<span id="page-0-0"></span>[Справочное руководство](#page-0-0)

Цифровой фотоаппарат DSC-HX95

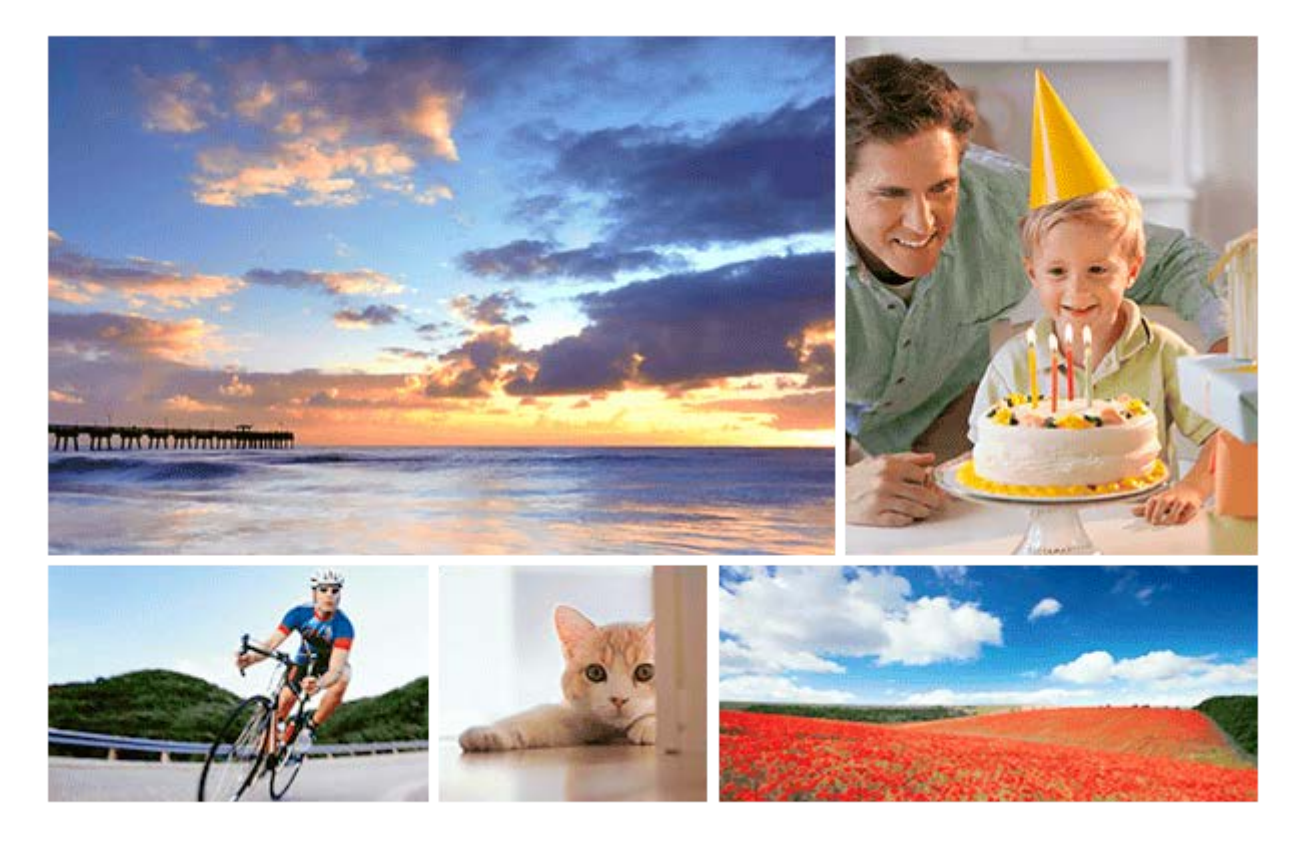

Используйте данное руководство в случае возникновения каких-либо проблем или каких-либо вопросов относительно вашего изделия.

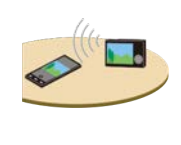

#### **Передача снимков в смартфон**

[Вы можете передавать в смартфон снимки, снятые с помощью данной камеры. Приложение](#page-267-0) PlayMemories Mobile необходимо установить заранее.

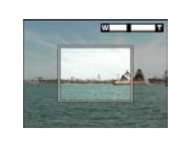

#### **Помощь при увел.**

[Эта функция позволяет скомпоновать снимок путем временного уменьшения масштаба при](#page-126-0) потере отслеживаемого объекта, чтобы можно было быстро найти объект.

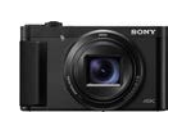

#### **DSC-HX95: Информация о совместимости аксессуаров**

[На данном веб-сайте приведена информация о совместимости аксессуаров. \(Откроется](http://support.d-imaging.sony.co.jp/www/r/dsc/1830/index.php?id=hg_stl) другое окно.)

Названия частей/значков и индикаторов

[Обозначение частей](#page-16-0)

#### Основные операции

[Использование колесика управления](#page-20-0) [Использование пунктов MENU](#page-21-0) [Использование кнопки Fn \(Функция\)](#page-23-0) [Как использовать экран Quick Navi](#page-25-0) [Как использовать клавиатуру](#page-27-0)

Значки и индикаторы

[Список значков на экране](#page-28-0)

- [Переключение экранной индикации \(во время съемки/воспроизведения\)](#page-34-0)

[Кнопка DISP \(Монитор/Видоискатель\)](#page-37-0)

Подготовка камеры

[Проверка камеры и комплектации](#page-39-0)

Зарядка аккумулятора

[Вставка/извлечение аккумулятора](#page-40-0)

[Зарядка аккумулятора в то время, когда он вставлен в камеру](#page-42-0)

[Зарядка путем подключения к компьютеру](#page-44-0)

[Время работы аккумулятора и количество доступных для записи снимков](#page-45-0)

[Подача питания от сетевой розетки](#page-46-0)

[Примечание об аккумуляторе](#page-47-0)

[Примечания по зарядке аккумулятора](#page-49-0)

Установка карты памяти (продается отдельно)

[Вставка/извлечение карты памяти](#page-50-0)

[Используемые карты памяти](#page-52-0)

[Примечания относительно карты памяти](#page-54-0)

[Установка языка, даты и времени](#page-55-0)

[Встроенная справка](#page-57-0)

Съемка

[Фотосъемка](#page-58-0)

Автофокусировка

[Область фокусир.](#page-60-0)

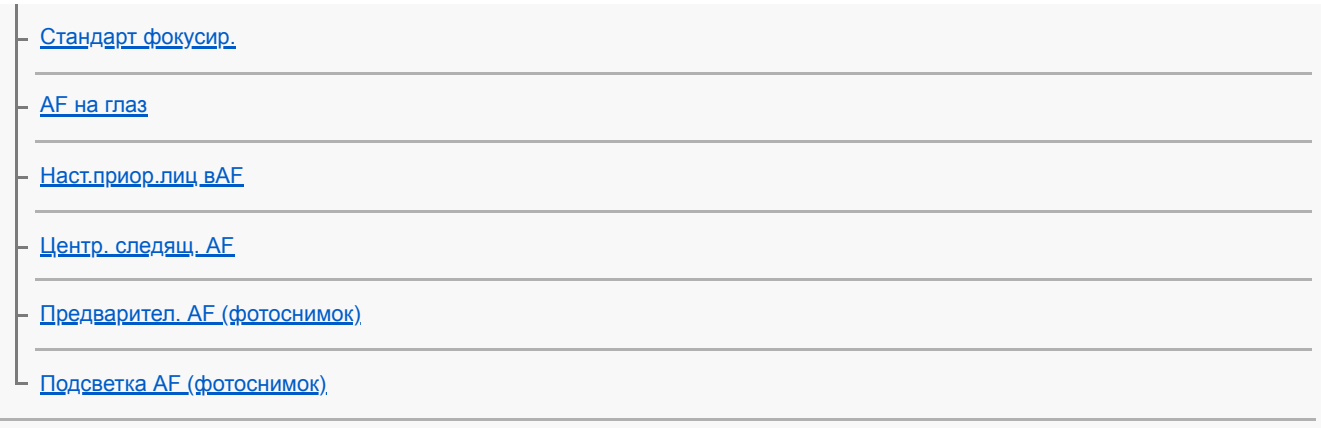

Выбор режима протяжки (непрерывная съемка/таймер автоспуска)

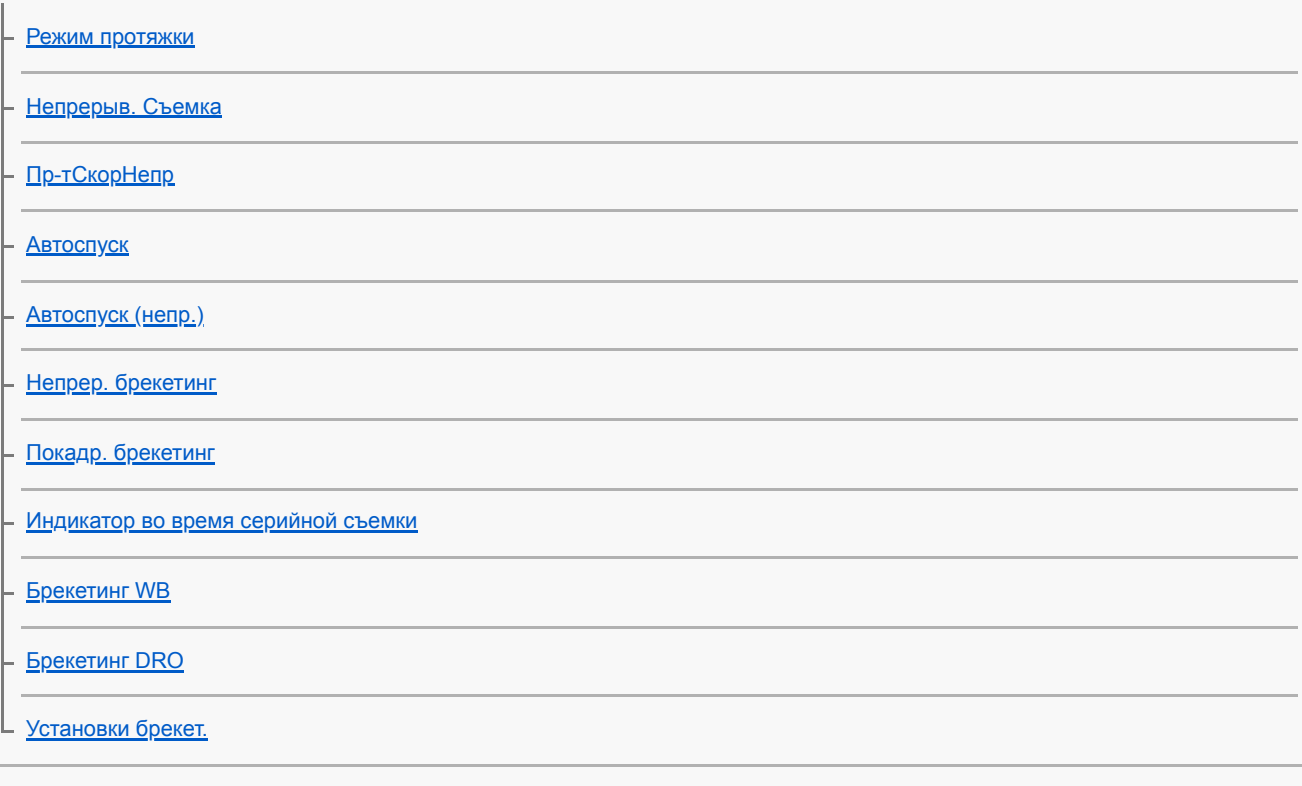

## Съемка самого себя посредством мониторинга экрана

[Автопортр./автосп.](#page-82-0) 

## Выбор размера фотоснимка/качества изображения

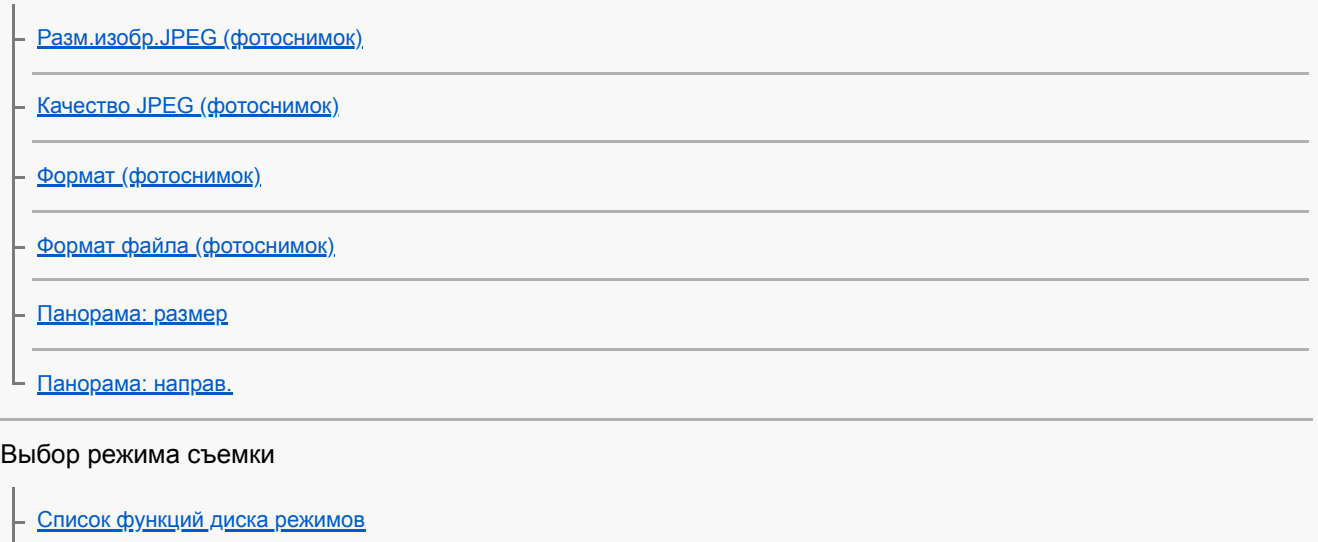

[Интеллект. Авто](#page-92-0)

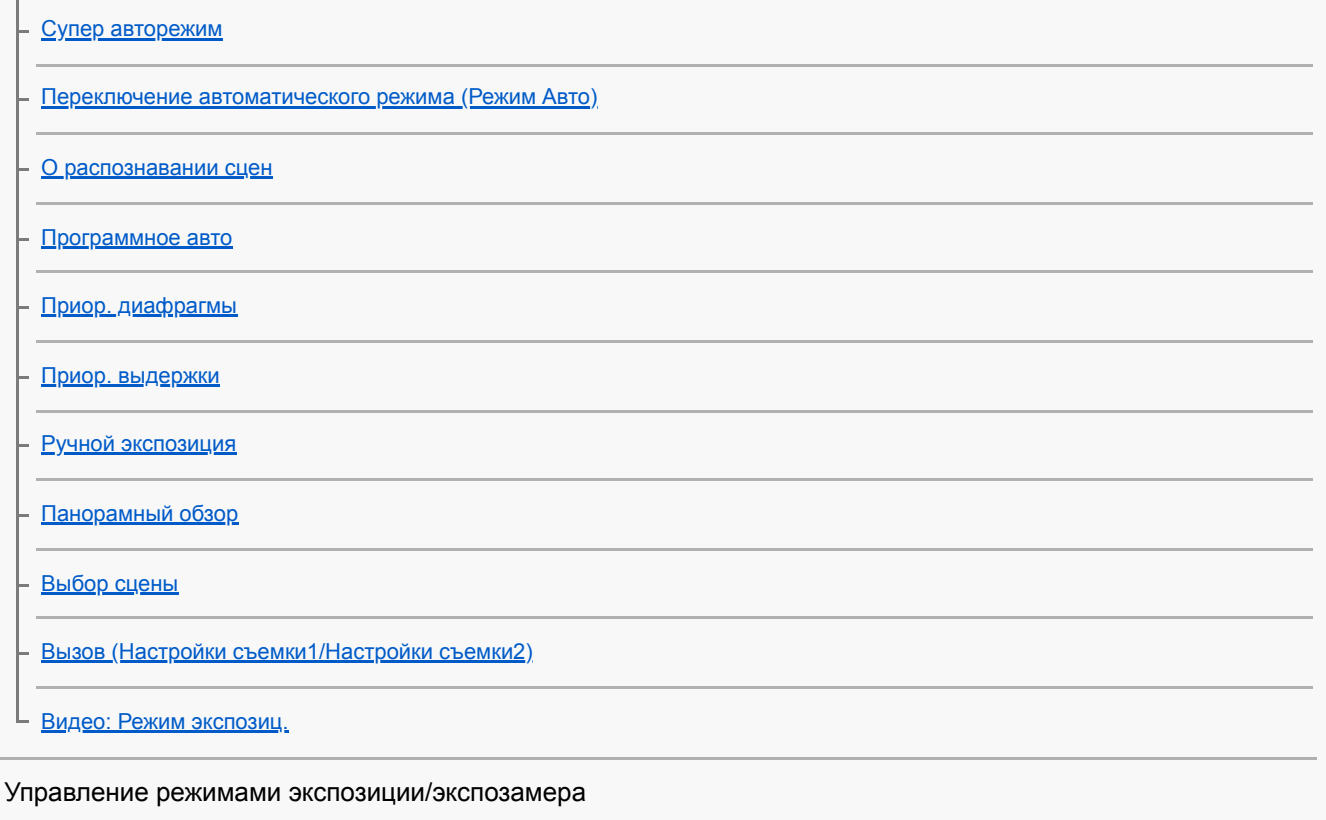

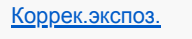

[Инстр. настр. эксп.](#page-111-0)

[Режим измер.](#page-112-0)

[Приор.лиц в м/изм](#page-114-0)

[Блокировка AE](#page-115-0)

[Настр. Зебры](#page-116-0)

L

Автоматическая коррекция яркости и контрастности

[Опт.Д-диап. \(DRO\)](#page-117-0)

L ABTO HDR

Выбор чувствительности ISO

 $\lfloor \frac{\text{iso}}{\text{iso}} \rfloor$ 

Использование зума

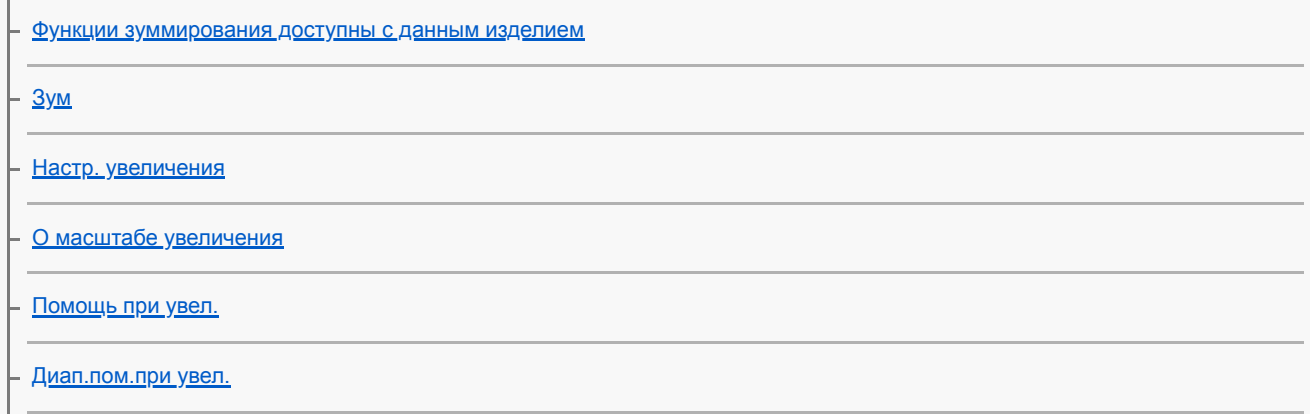

[Скорость увеличен.](#page-129-0)

#### Баланс белого

[Баланс белого](#page-130-0)

[Устан.приор.в AWB](#page-132-0)

[Получение основного белого цвета в режиме \[Пользоват. настр.\]](#page-133-0)

Установка способа обработки изображений

[Творческое фото](#page-134-0) [Творческ. стиль](#page-136-0) [Эффект рисунка](#page-138-0) [Эфф. мягк. кожи \(фотоснимок\)](#page-140-0) [Авто кадриров. \(фотоснимок\)](#page-141-0) [Цвет. простран. \(фотоснимок\)](#page-142-0)

#### Установки затвора

[Спуск без карты](#page-143-0)

#### Уменьшение размытости

L [SteadyShot \(фотоснимок\)](#page-144-0)

#### Шумоподавление

L [ШП высокого ISO \(фотоснимок\)](#page-145-0)

#### Распознавание лиц

[Приор. зарегис.лиц](#page-146-0) - [Smile Shutter](#page-147-0) – <u>[Регистрация лиц \(Новая регистрация\)](#page-148-0)</u> [Регистрация лиц \(Изменение приоритета\)](#page-149-0) [Регистрация лиц \(Удалить\)](#page-150-0)

#### Использование вспышки

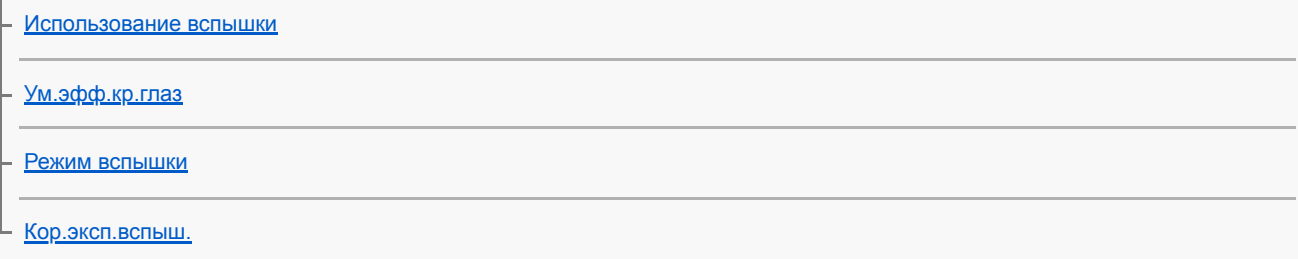

Видеозапись

 $\mathbf{r}$ 

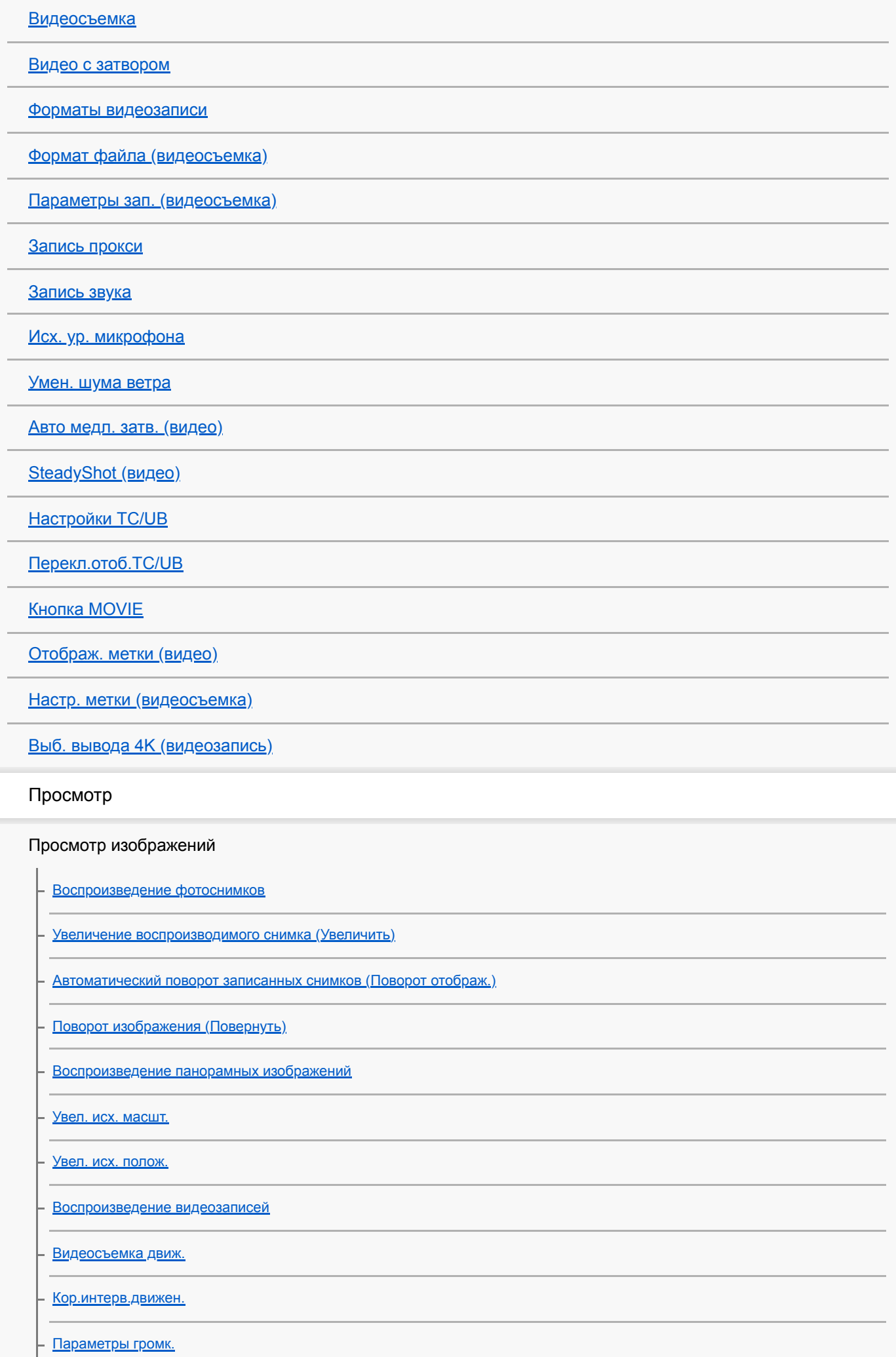

[Фотосъемка](#page-188-0)

[Воспроизведение снимков на индексном экране \(Индекс изображ.\)](#page-189-0)

[Переключение между фотоснимками и видеозаписями \(Режим просмотра\)](#page-190-0)

[Отобр.гр.непр.съем](#page-191-0)

[Воспроизведение снимков с помощью слайд-шоу \(Слайд-шоу\)](#page-192-0)

Защита данных

[Защита снимков \(Защита\)](#page-193-0)

Установка функции оценки

[Оценка](#page-194-0)

[Наст.оцен.\(Пол.кл.\)](#page-195-0)

Обозначение снимков для печати (DPOF)

[Указание изображений, которые нужно распечатать \(Укажите печать\)](#page-196-0)

Удаление снимков

– [Удаление отображаемого снимка](#page-197-0)

– [Удаление нескольких выбранных снимков \(Удалить\)](#page-198-0)

L <u>[Подтвержд.удал.](#page-199-0)</u>

Просмотр изображений на телевизоре

[Просмотр снимков на телевизоре с помощью кабеля HDMI](#page-200-0)

Настройка камеры

Регистрация часто используемых функций

[Память \(Настройки съемки1/Настройки съемки2\)](#page-202-0)

Назначение выбранных функций кнопке

[Польз. клав. \(фотоснимок/видеозапись/воспроизведение\)](#page-203-0)

[Настр. меню функ.](#page-205-0)

#### Настройка MENU (Мое меню)

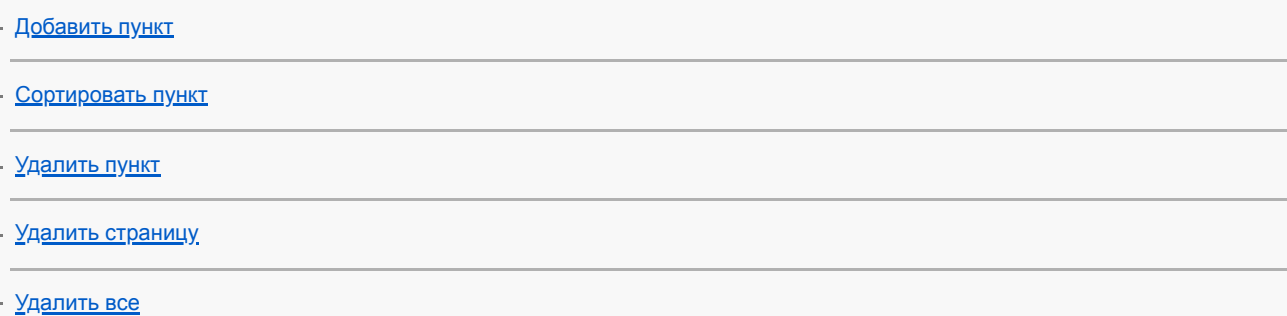

[Авто.просмотр](#page-211-0)

## Установки монитора/видоискателя

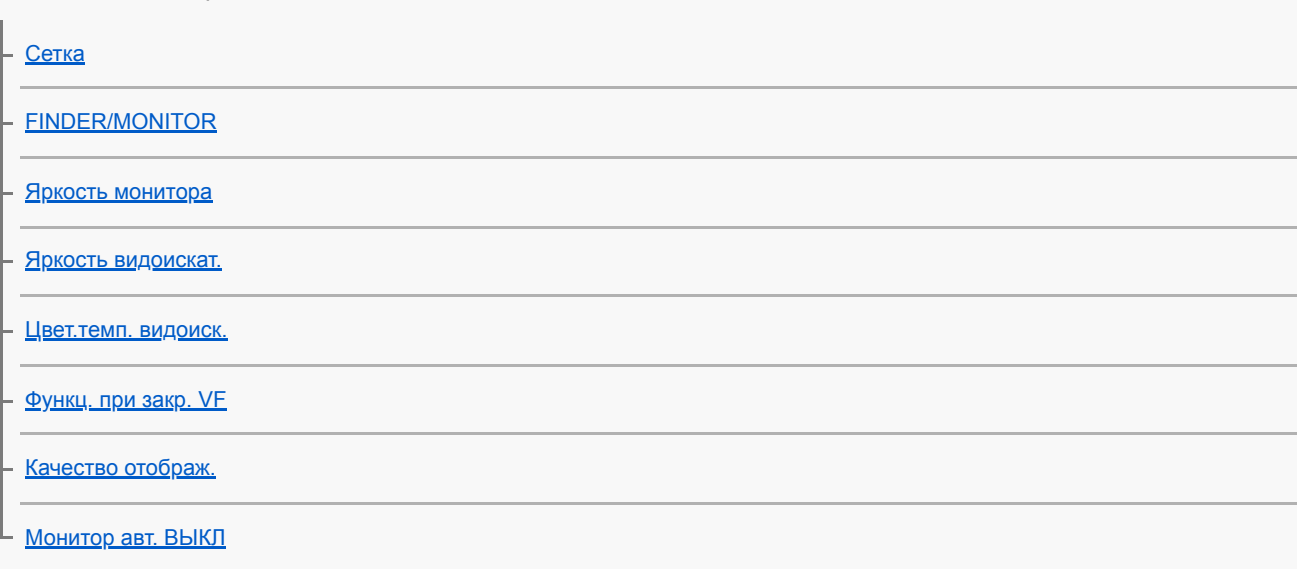

### Установки карты памяти

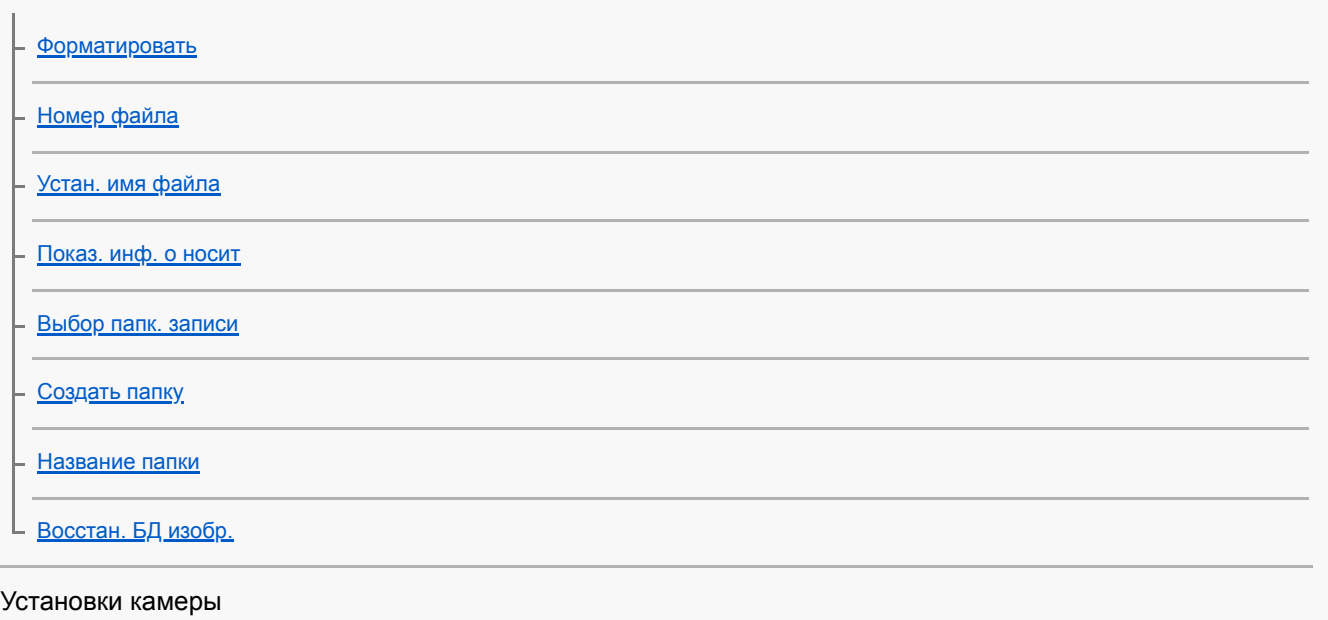

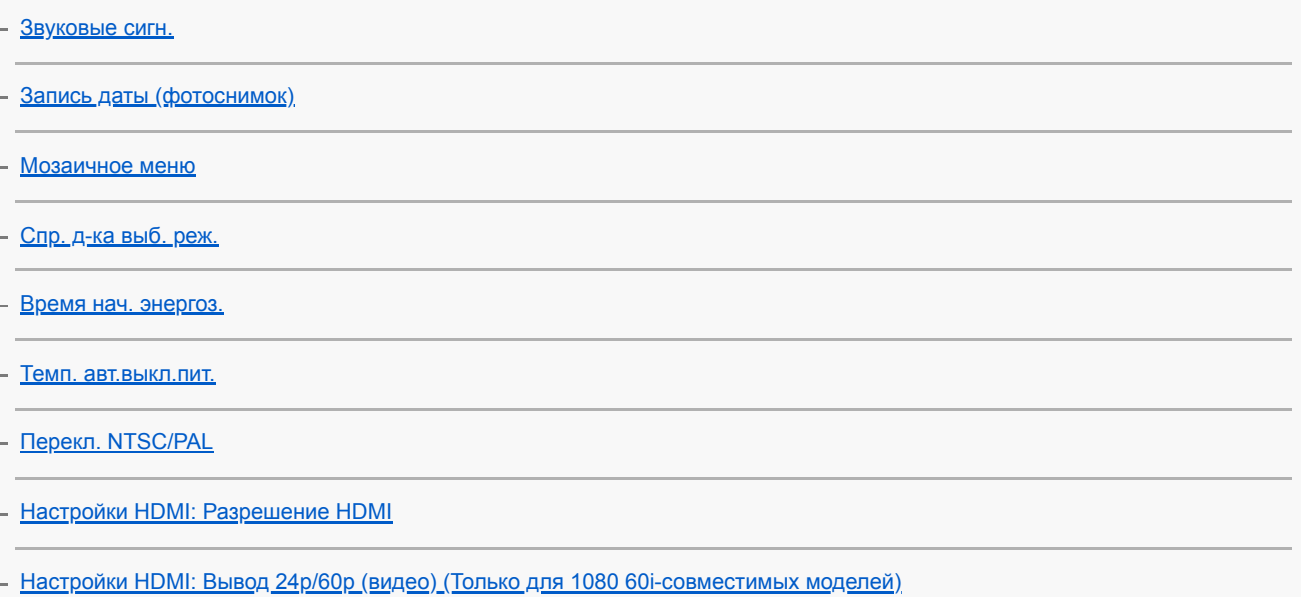

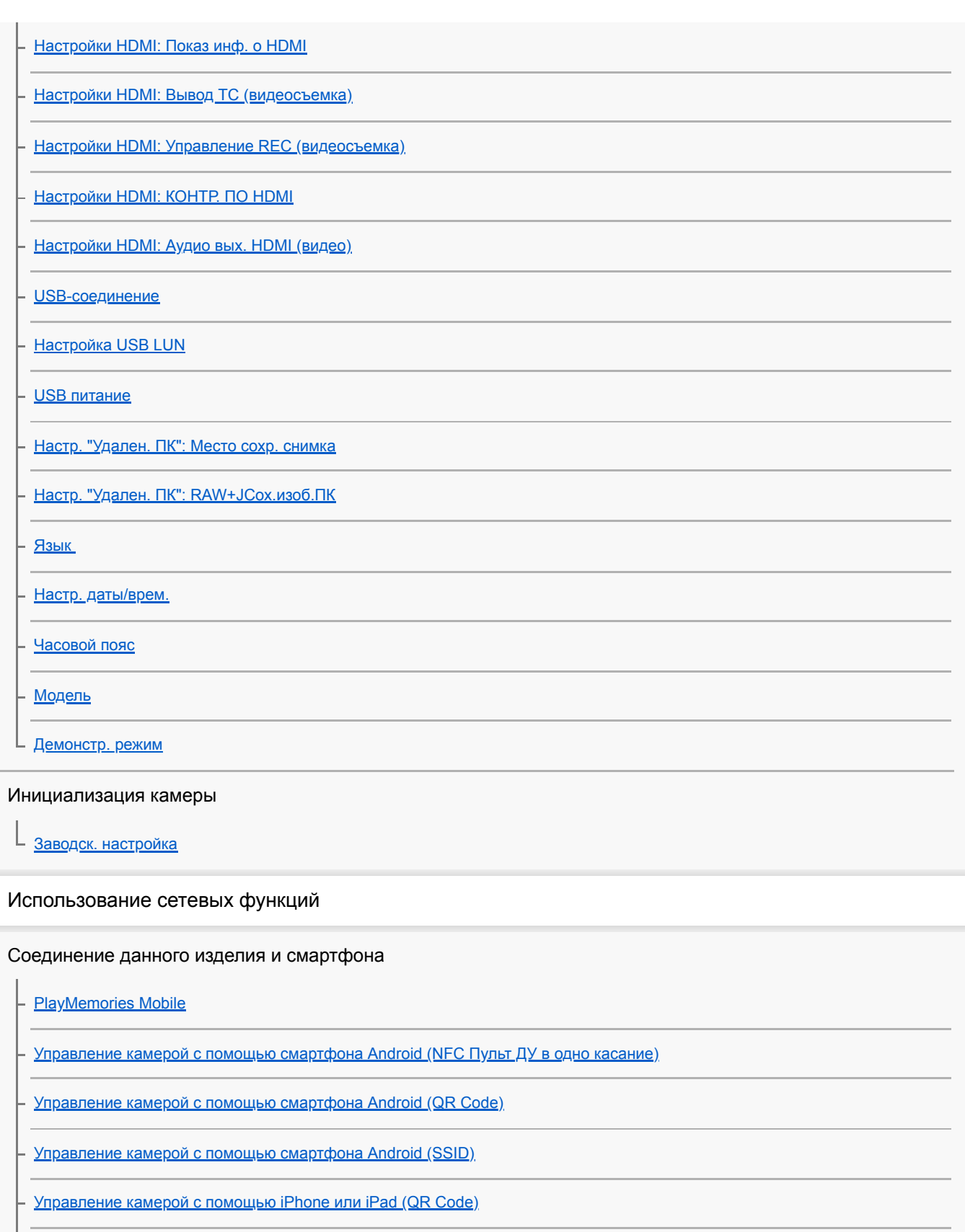

[Управление камерой с помощью iPhone или iPad \(SSID\)](#page-264-0)

Передача изображений на смартфон

[Фун.Отпр.на смарт.: Отправ. на смартф.](#page-267-0)

[Фун.Отпр.на смарт.: Отправка цели \(вспомогательные видеоролики\)](#page-269-0)

[Отправка снимков в смартфон Android \(Обмен в одно касание NFC\)](#page-270-0)

Передача изображений на компьютер

#### Передача изображений на телевизор

L <u>[Просмотр на ТВ](#page-273-0)</u>

Считывание информации о местоположении со смартфона

[Настр. связ. с пол.](#page-275-0)

Изменение сетевых настроек

[Режим полета](#page-278-0)

[Настройки Wi-Fi: Нажать WPS](#page-279-0)

[Настройки Wi-Fi: Руч. настр. тчк дост.](#page-280-0)

[Настройки Wi-Fi: Отобр. MAC-адрес](#page-282-0)

[Настройки Wi-Fi: Сбр. SSID/Пароль](#page-283-0)

[Редакт. назв. устр.](#page-284-0)

[Сброс. настр. сети](#page-285-0)

Использование компьютера

[Рекомендуемая конфигурация компьютера](#page-286-0)

[Программное обеспечение для компьютеров Mac](#page-287-0)

Импортирование изображений для использования на компьютере

**[PlayMemories Home](#page-288-0)** 

[Установка PlayMemories Home](#page-289-0)

[Подключение к компьютеру](#page-290-0)

[Импортирование изображений в компьютер без использования PlayMemories Home](#page-291-0)

[Отсоединение камеры от компьютера](#page-292-0)

Обработка изображений RAW/Дистанционная съемка (Imaging Edge)

[Imaging Edge](#page-293-0)

Создание диска с видеозаписями

[Выбор диска для создания](#page-294-0)

[Создание дисков Blu-ray из видеозаписей с качеством изображения высокой четкости](#page-296-0)

[Создание дисков DVD \(запись дисков AVCHD\) из видеозаписей с качеством изображения высокой четкости](#page-297-0)

[Создание дисков DVD из видеозаписей с качеством изображения стандартной четкости](#page-298-0)

Список пунктов MENU

### $H<sub>6</sub>$

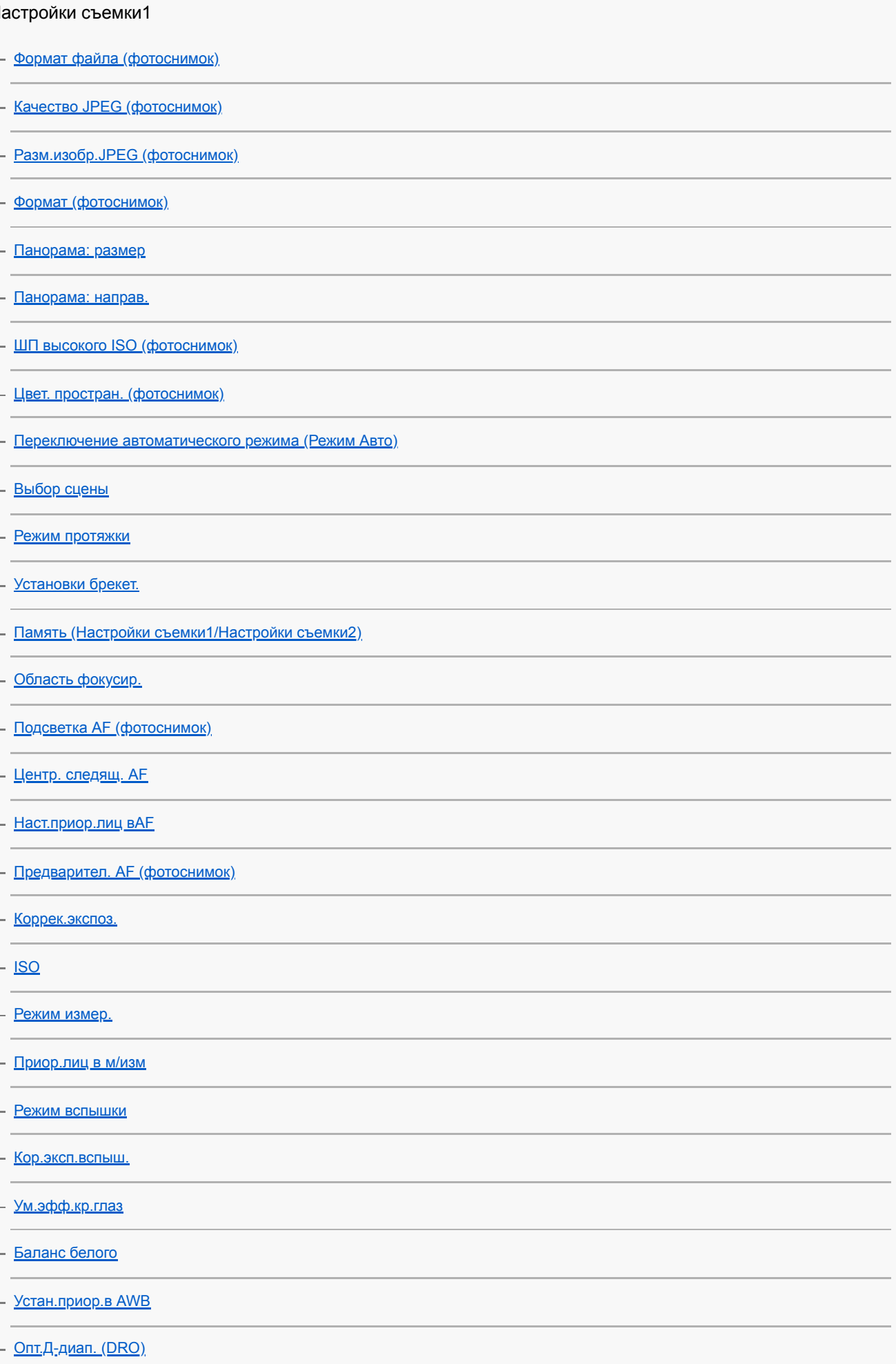

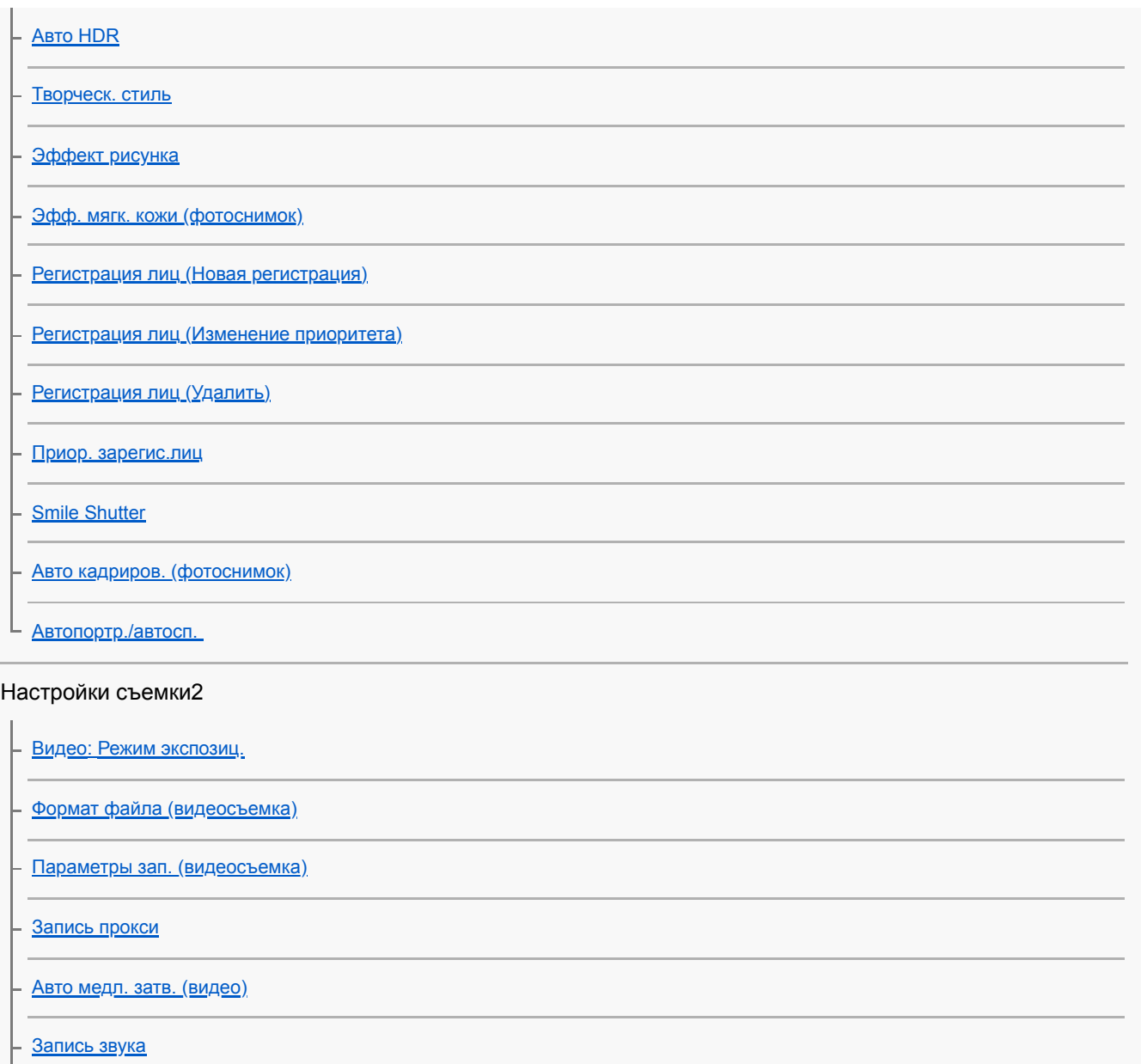

[Исх. ур. микрофона](#page-165-0)

[Умен. шума ветра](#page-166-0)

[SteadyShot \(видео\)](#page-168-0)

[Отображ. метки \(видео\)](#page-173-0)

[Настр. метки \(видеосъемка\)](#page-174-0)

[Видео с затвором](#page-158-0)

[Спуск без карты](#page-143-0)

[SteadyShot \(фотоснимок\)](#page-144-0)

[Диап.пом.при увел.](#page-128-0)

[Настр. увеличения](#page-124-0)

[Скорость увеличен.](#page-129-0)

[Кнопка DISP \(Монитор/Видоискатель\)](#page-37-0)

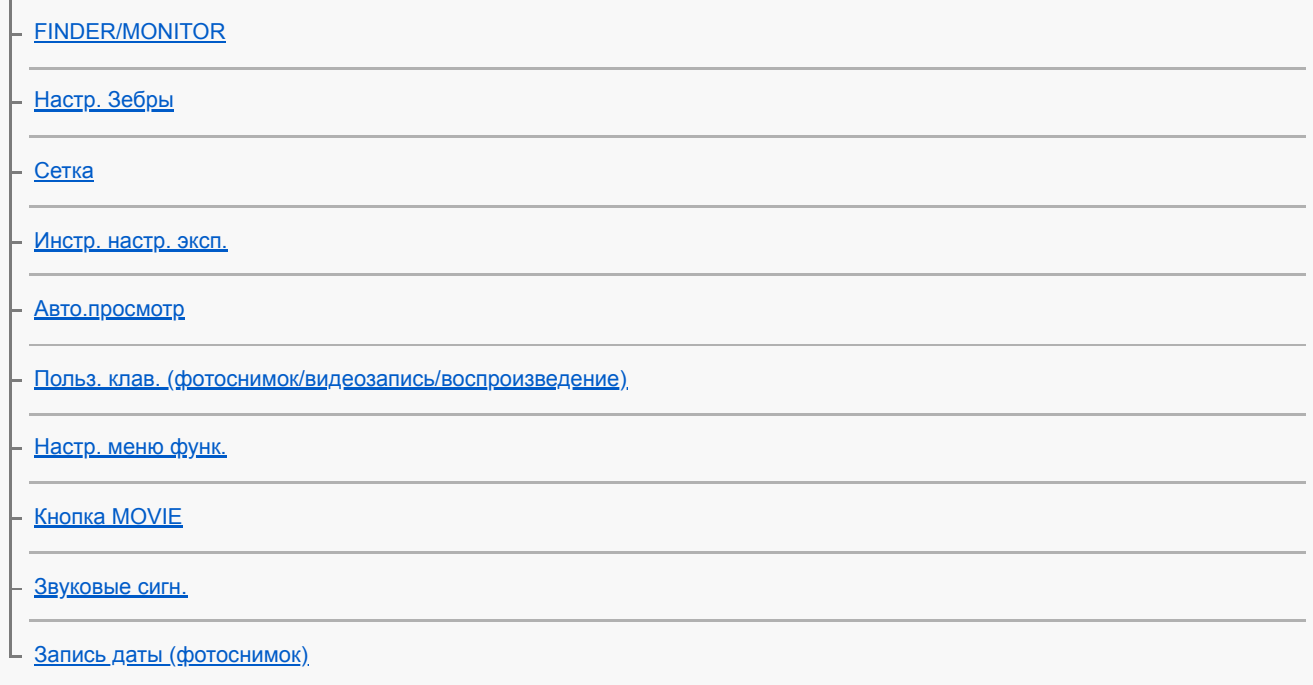

#### Сеть

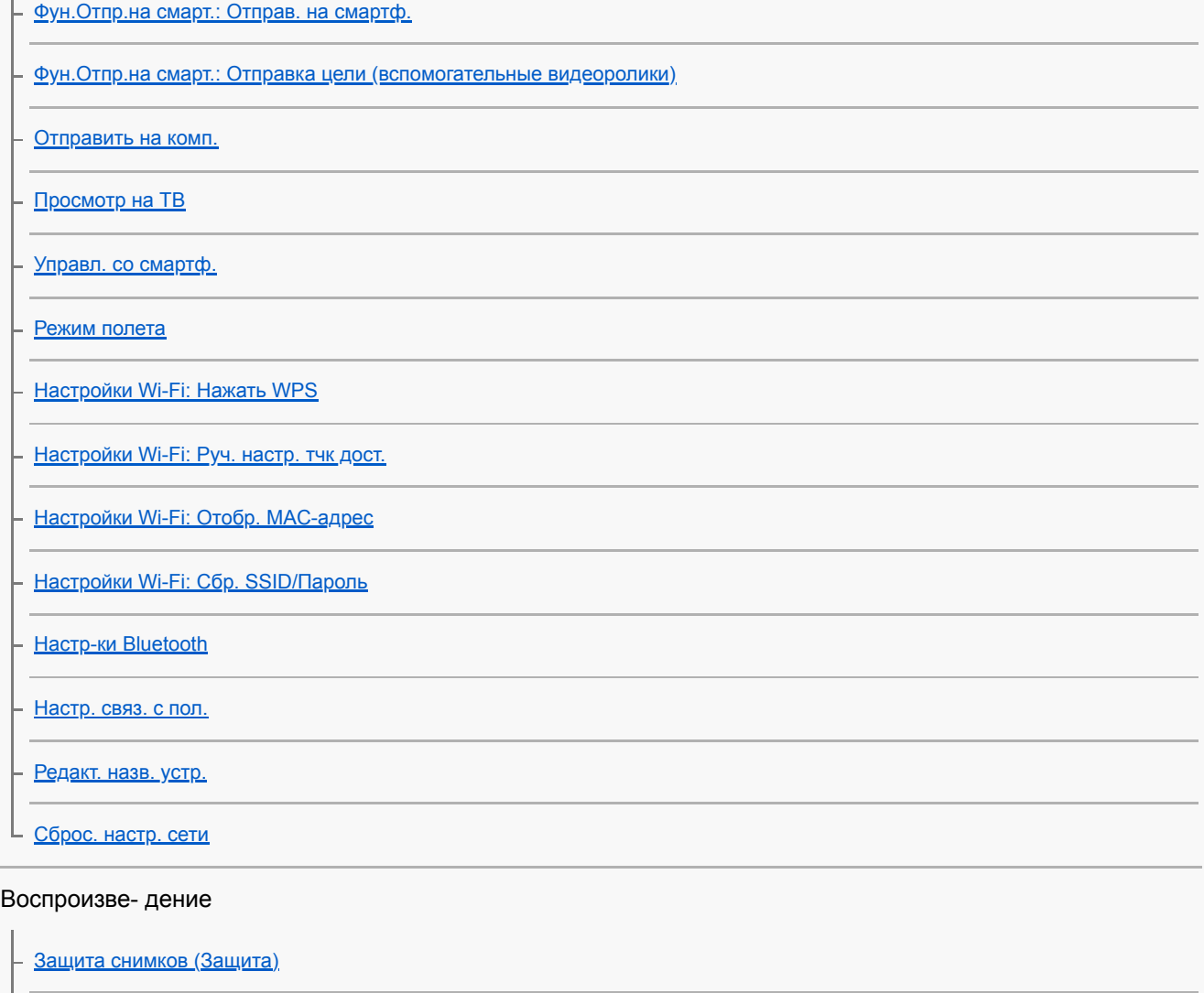

[Поворот изображения \(Повернуть\)](#page-180-0)

[Удаление нескольких выбранных снимков \(Удалить\)](#page-198-0)

[Оценка](#page-194-0)

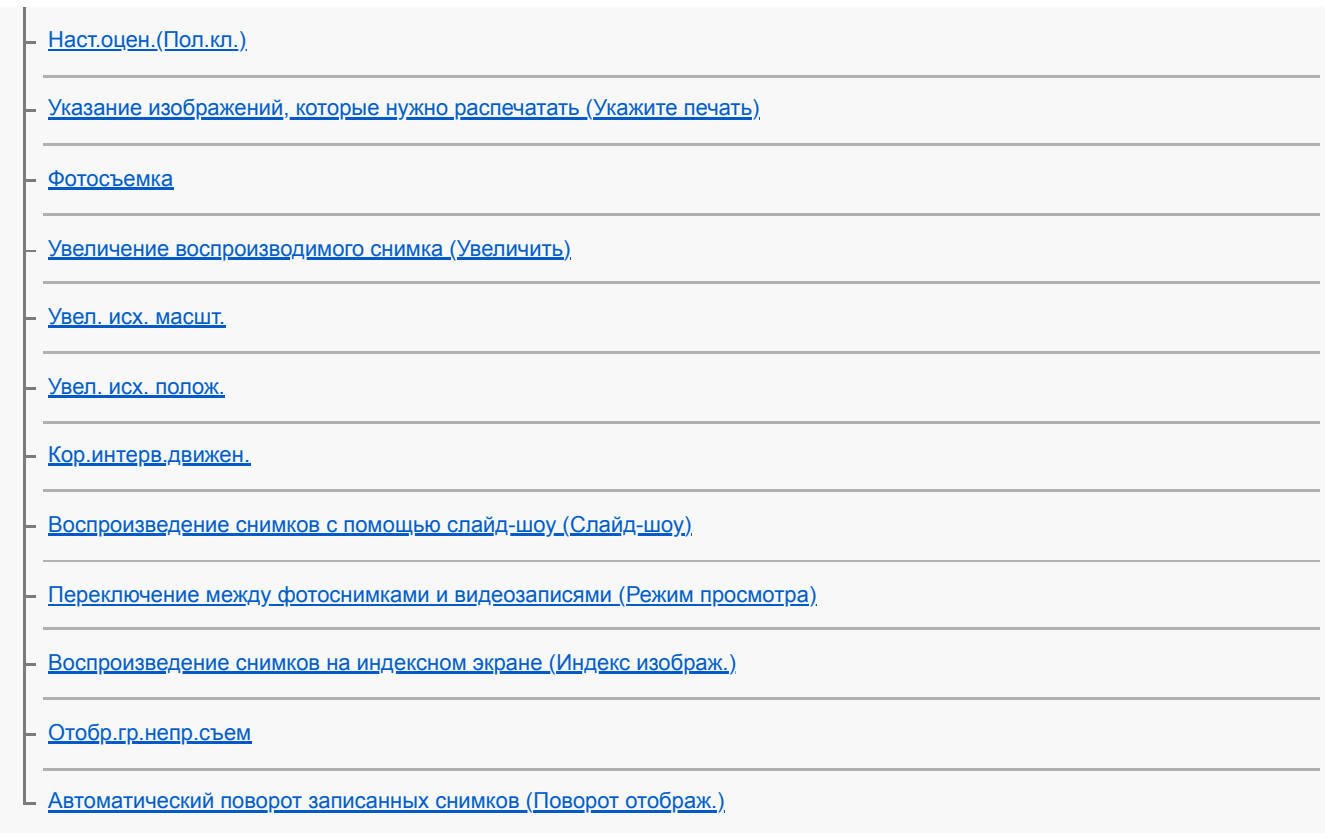

## Настройка

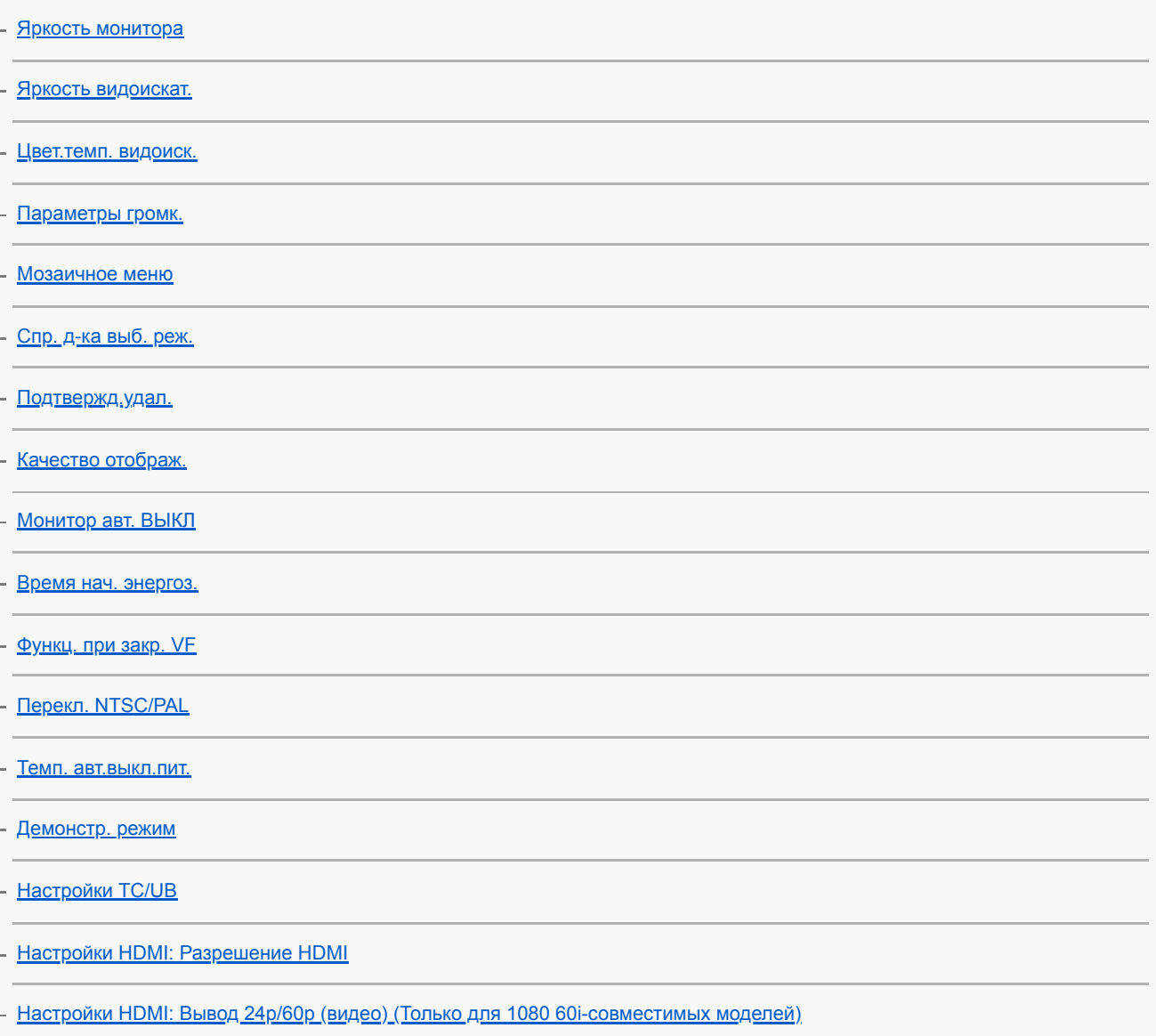

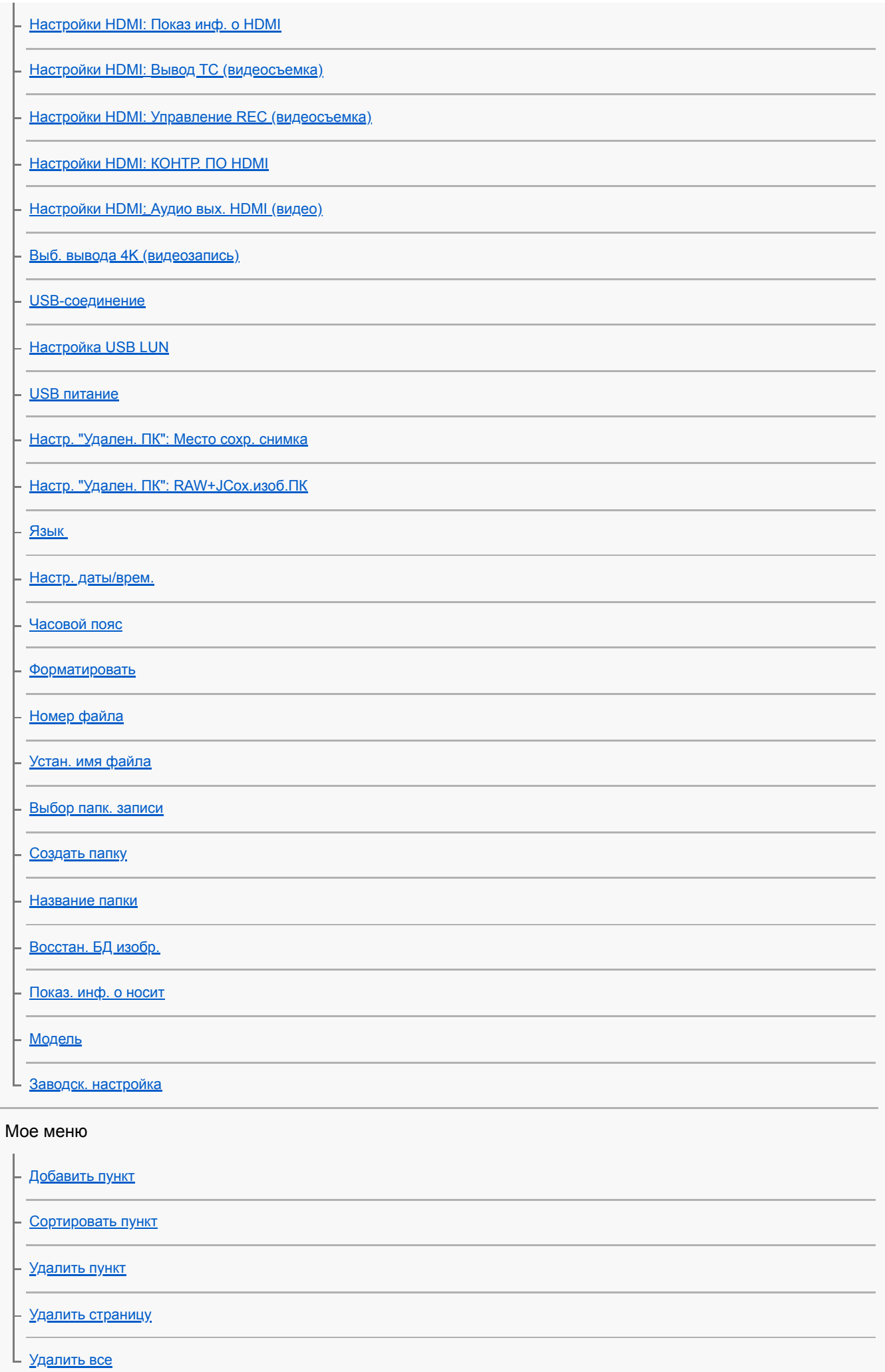

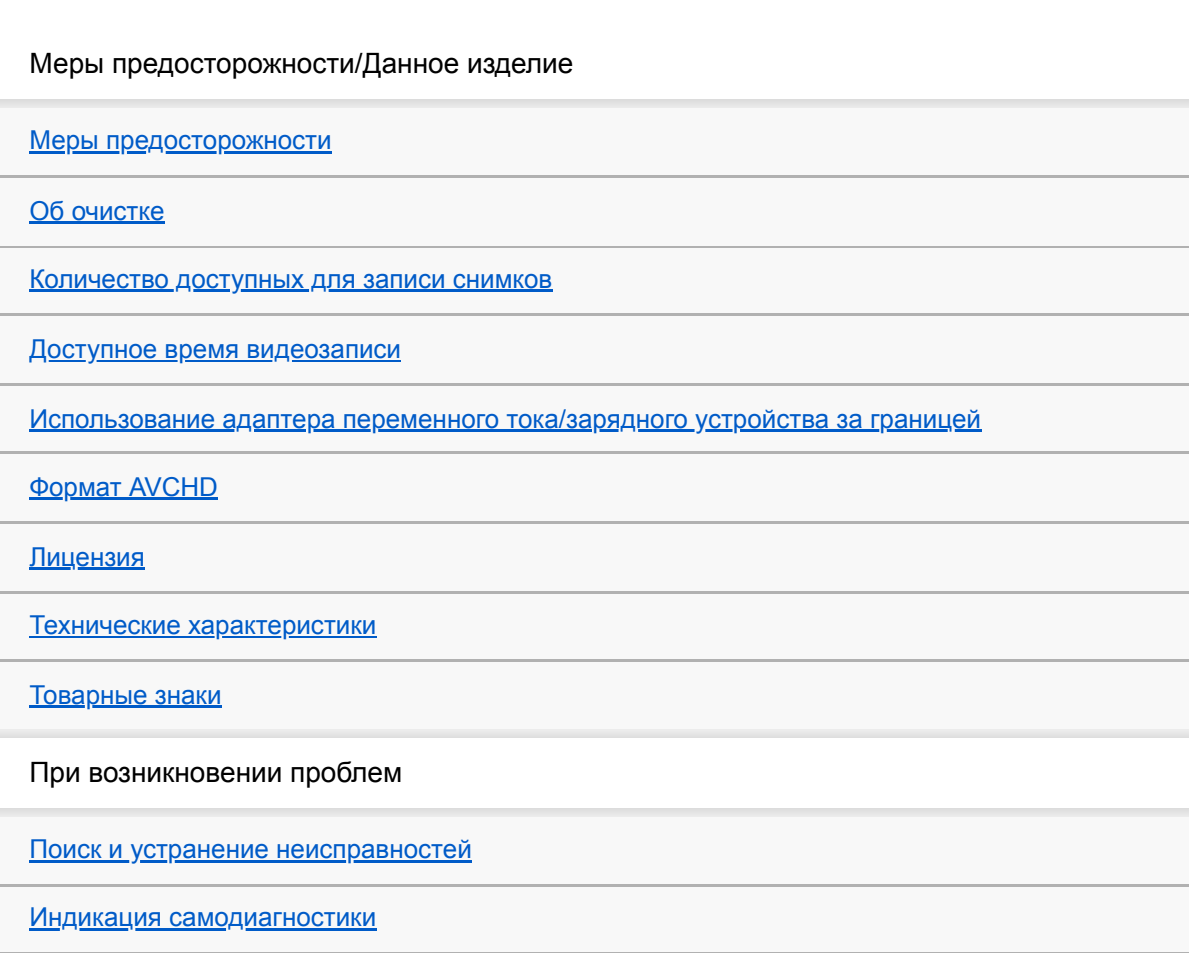

[Предупреждающие сообщения](#page-484-0)

<span id="page-16-0"></span>[Справочное руководство](#page-0-0)

Цифровой фотоаппарат DSC-HX95

## **Обозначение частей**

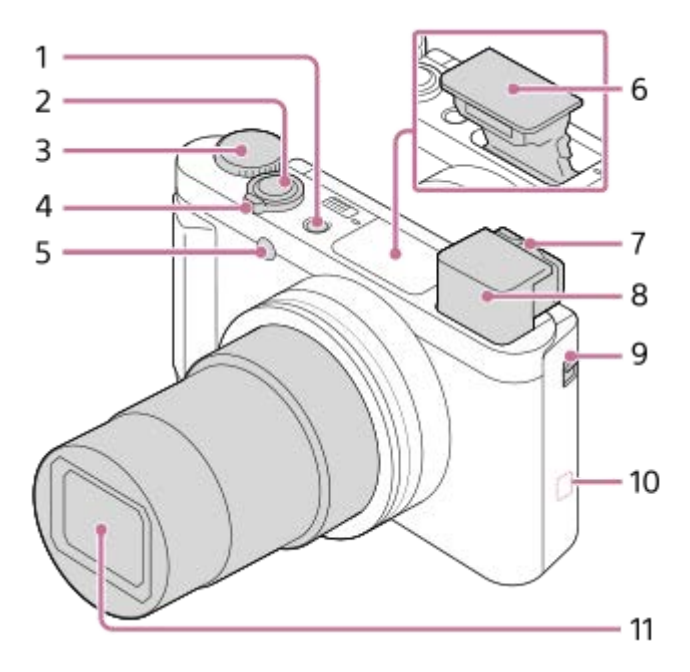

- **1.** Кнопка ON/OFF (питание)
- **2.** Кнопка затвора
- **3.** Диск режимов
- Для съемки:Рычажок W/T (зум) **4.** Для съемки:Рычажок (Индексный режим)/Воспроизведение с увеличением
- **5.** Лампочка таймера автоспуска/Подсветка АФ
- Вспышка **6.**
	- Не закрывайте вспышку пальцем. Если вспышка не используется, опустите ее вручную.
- 7. Рычажок диоптрийной коррекции
	- Передвигайте рычажок диоптрийной коррекции до тех пор, пока изображение в видоискателе не станет четким.
- Видоискатель **8.**
	- При взгляде в видоискатель активируется режим видоискателя, а при отдалении лица от видоискателя режим просмотра возвращается в режим монитора.
- **9.** Переключатель выдвижения видоискателя

#### 10. **• 10.** (Метка N)

- Совместите данную метку при подключении камеры к смартфону с функцией NFC. Подробные сведения приведены в инструкции по эксплуатации, прилагаемой к смартфону.
- **NFC (Near Field Communication) представляет собой международный стандарт технологии беспроводной** связи малого радиуса действия.
- **11.** Объектив

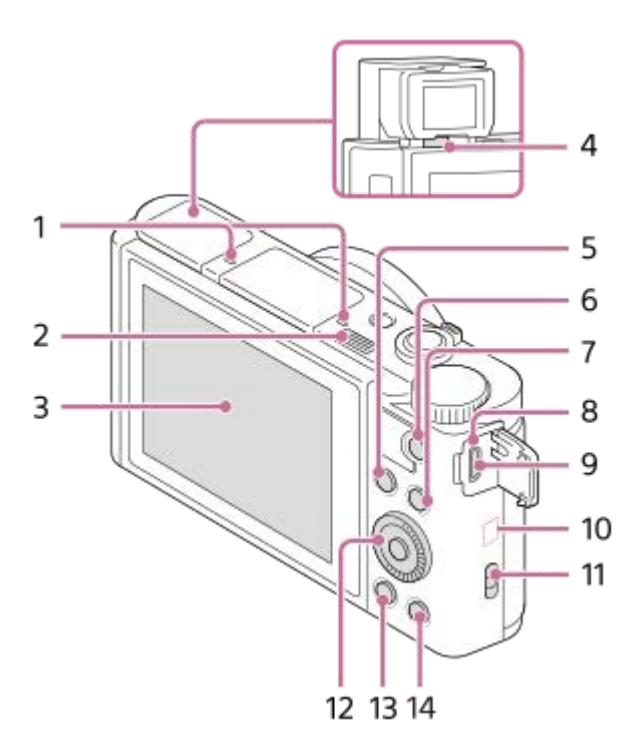

- **1.** Микрофон
- 2. Переключатель **4** (выдвижение вспышки)
	- $\bullet$  При использовании вспышки сдвиньте Переключатель  $\clubsuit$  (выдвижение вспышки).
- 3. Монитор
	- При съемке под небольшими углами или съемке автопортретов отрегулируйте угол монитора.

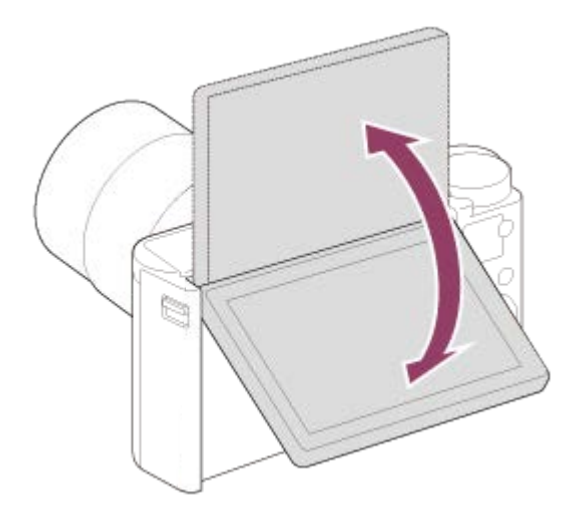

- **4.** Датчик окуляра
- 5. Для съемки: Кнопка Fn (Функция) Для просмотра: Кнопка (Отправ. на смартф.)
- **6.** Кнопка MOVIE (Видео)
- **7.** Кнопка MENU
- **8.** Индикатор зарядки
- 9. Разъем Multi/Micro USB
	- Данный разъем поддерживает Micro USB-совместимые устройства.
- **10.** Антенна Wi-Fi/Bluetooth (встроенная)
- 11. Петля для ремешка
	- Чтобы не уронить и не повредить изделие, прикрепите к нему наручный ремень и проденьте руку в петлю ремня.

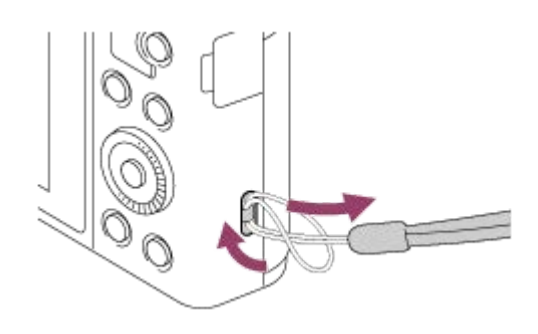

- **12.** Колесико управления
- 13. Кнопка **|** (Воспроизведение)
- **14.** Кнопка **C**/ (Пользовательская/Удалить)

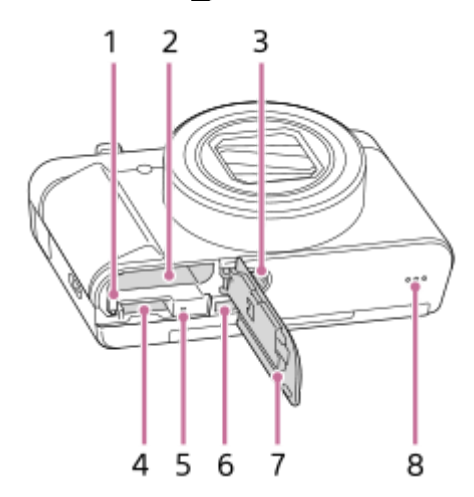

- **1.** Рычаг блокировки аккумулятора
- **2.** Слот для вставки аккумулятора
- Отверстие гнезда для штатива **3.**
	- Используйте штатив с винтом длиной менее 5,5 мм. В противном случае плотно закрепить камеру невозможно, что может привести к ее повреждению.
- **4.** Слот карты памяти
- **5.** Индикатор доступа
- **6.** Гнездо micro HDMI
- **7.** Крышка отсека элементов питания/карты памяти
- **8.** Динамик

#### **При использовании видоискателя**

Сдвиньте вниз переключатель выдвижения видоискателя **(A)**. **1.**

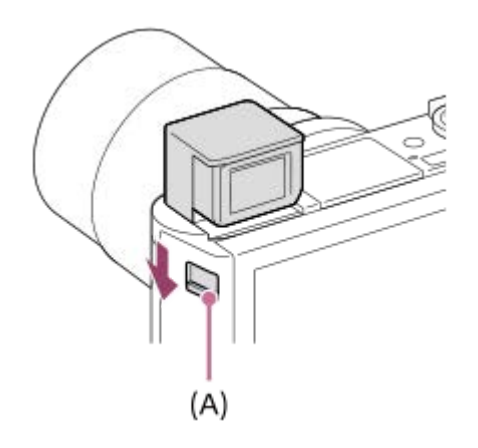

- Если передвинуть переключатель выдвижения видоискателя при выключенном питании, камера включится.
- Чтобы выбрать, выключать камеру при убирании видоискателя или нет, выберите MENU →  $\blacksquare$ (Настройка) → [Функц. при закр. VF].

**2.** Возьмитесь за обе стороны окуляра **(B)** и потяните его в сторону монитора до щелчка.

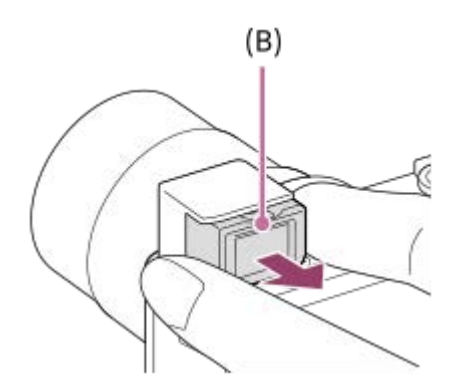

Выполните регулировку с помощью рычажка диоптрийной коррекции в соответствии с вашим зрением, пока в **3.** видоискателе не появится четкое изображение.

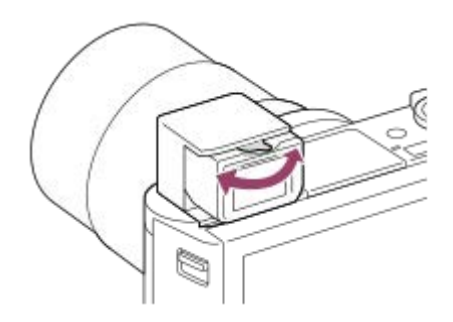

#### **Для хранения видоискателя**

Возьмитесь за обе стороны окуляра и вдавите его обратно в видоискатель до щелчка. Затем опустите видоискатель вниз.

#### **Примечание**

- Будьте осторожны, чтобы не нажать на видоискатель, когда он поднимается.
- Убедитесь в том, что окуляр спрятан в видоискателе, прежде чем нажать на видоискатель. Если его не спрятать и с силой надавить на видоискатель, это может привести к повреждению.

<span id="page-20-0"></span>[Справочное руководство](#page-0-0)

Цифровой фотоаппарат DSC-HX95

## **Использование колесика управления**

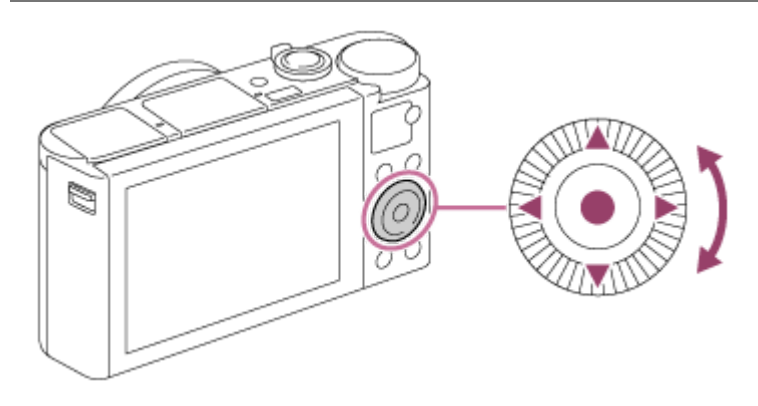

- Вы можете выбрать пункты настройки, поворачивая или нажимая верхнюю/нижнюю/левую/правую сторону колесика управления. Ваш выбор будет принят при нажатии по центру колесика управления.
- $\bullet$  Функции DISP (Установка дисплея),  $\blacksquare$   $\blacktriangleright$  (Коррек.экспоз./Творческое фото),  $\lozenge$  /  $\blacksquare$  (Режим протяжки) и  $\blacktriangleright$  (Режим вспышки) назначены верхней/нижней/левой/правой стороне колесика управления. Кроме того, вы можете назначить выбранные функции левой/правой стороне и центру колесика управления.
- Во время воспроизведения можно отображать следующий/предыдущий снимок путем нажатия правой/левой стороны колесика управления или поворота колесика управления.

#### **См. также**

- [Стандарт фокусир.](#page-61-0)
- [Польз. клав. \(фотоснимок/видеозапись/воспроизведение\)](#page-203-0)

<span id="page-21-0"></span>[Справочное руководство](#page-0-0)

Цифровой фотоаппарат DSC-HX95

## **Использование пунктов MENU**

Вы можете изменять настройки, относящиеся ко всем операциям с камерой, включая съемку, воспроизведение и метод управления. Вы также можете выполнять функции камеры из MENU.

#### **1 Нажмите кнопку MENU для отображения экрана меню.**

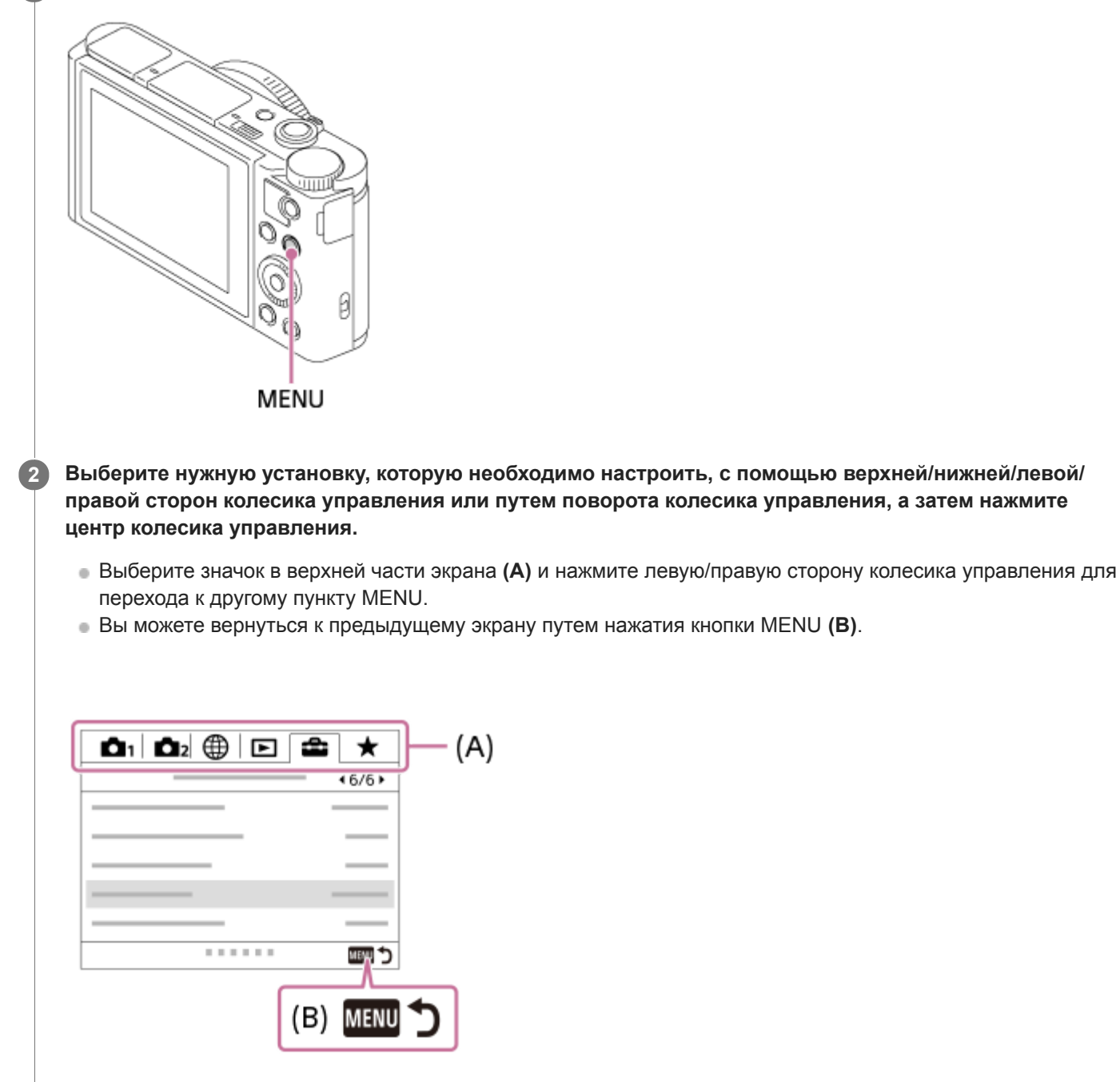

**3 Выберите нужное значение установки, а затем нажмите по центру для подтверждения выбора.**

#### **См. также**

- [Мозаичное меню](#page-230-0)
- [Добавить пункт](#page-206-0)

**1**

**2**

**3**

<span id="page-23-0"></span>[Справочное руководство](#page-0-0)

Цифровой фотоаппарат DSC-HX95

## **Использование кнопки Fn (Функция)**

Вы можете зарегистрировать часто используемые функции для кнопки Fn (Функция) и вызывать их во время съемки. Для кнопки Fn (Функция) можно зарегистрировать до 12 часто используемых функций.

#### **Нажимайте повторно DISP на колесике управления для отображения экранного режима, отличного от [Для в/искателя], а затем нажмите кнопку Fn (Функция).**

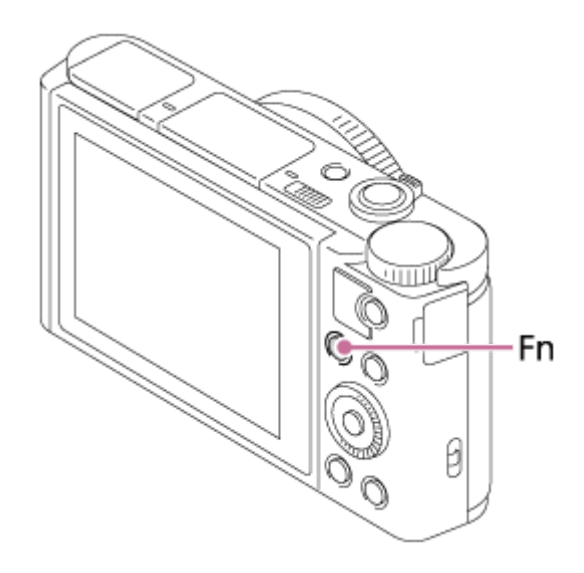

**Выберите нужную функцию, нажимая верхнюю/нижнюю/левую/правую сторону колесика управления.**

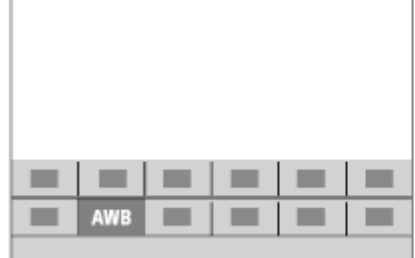

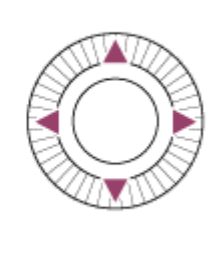

**Выберите нужную установку путем поворота колесика управления, а затем нажмите центр колесика управления.**

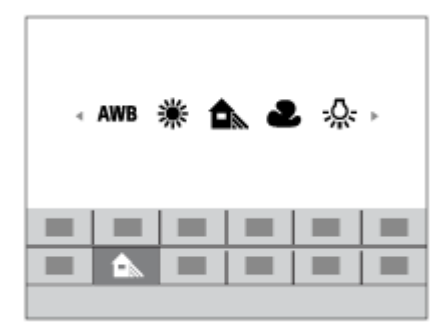

### **Для регулировки установок со специальных экранов настройки**

Выберите нужную функцию в пункте 2, затем нажмите по центру колесика управления. Появится специальный экран установки для этой функции. Для регулировки установок следуйте указаниям руководства по эксплуатации **(A)**.

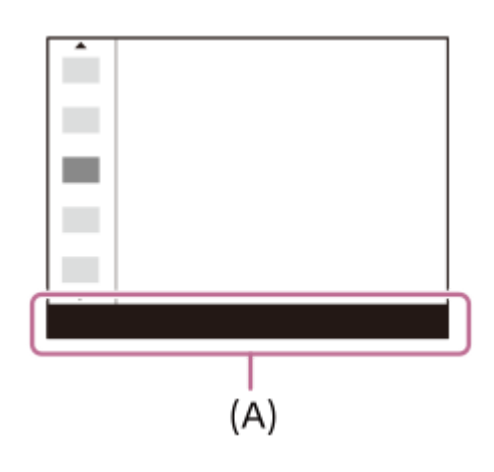

#### **См. также**

[Настр. меню функ.](#page-205-0)

<span id="page-25-0"></span>Цифровой фотоаппарат DSC-HX95

## **Как использовать экран Quick Navi**

Экран Quick Navi функционально оптимизирован для съемки с помощью видоискателя, что позволяет непосредственно контролировать установки.

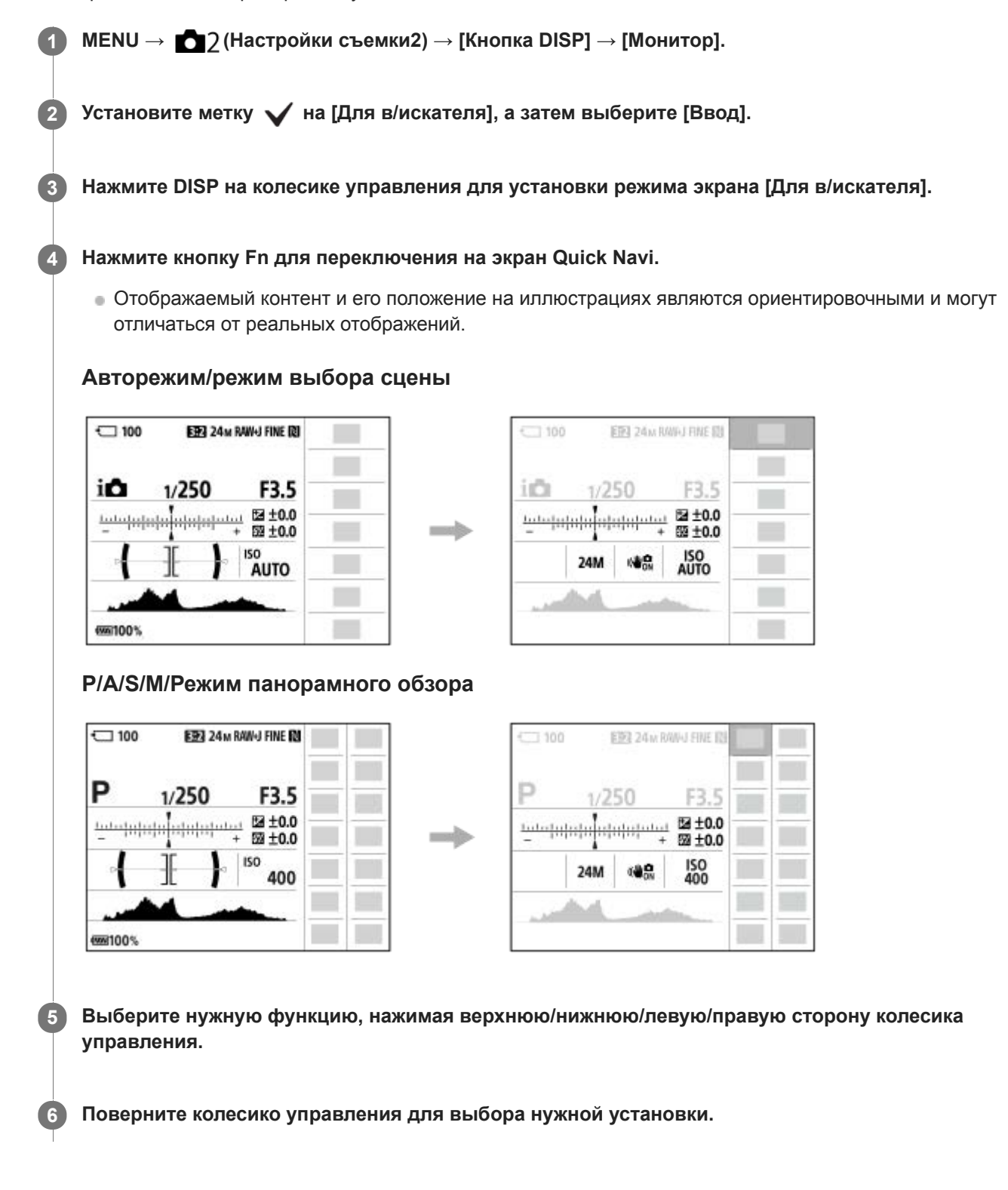

## **Для регулировки установок со специальных экранов настройки**

Выберите нужную функцию в пункте 5, затем нажмите по центру колесика управления. Появится специальный экран установки для этой функции. Для регулировки установок следуйте указаниям руководства по эксплуатации

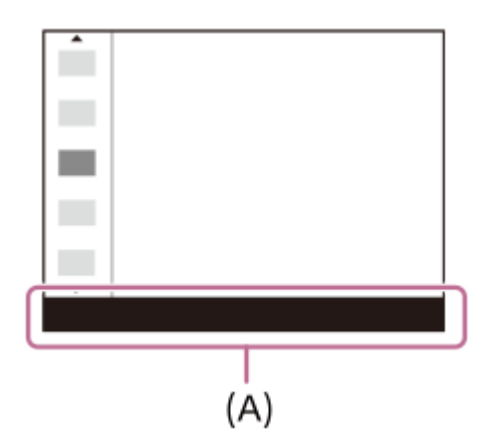

#### **Примечание**

- Пункты, отображенные серым цветом на экране Quick Navi, недоступны для регулировки.
- При использовании [Творческ. стиль] некоторые задачи установки можно выполнить только на специальном экране.

#### **См. также**

[Переключение экранной индикации \(во время съемки/воспроизведения\)](#page-34-0)

<span id="page-27-0"></span>Цифровой фотоаппарат DSC-HX95

## **Как использовать клавиатуру**

При необходимости ручного ввода символов на экране отображается клавиатура.

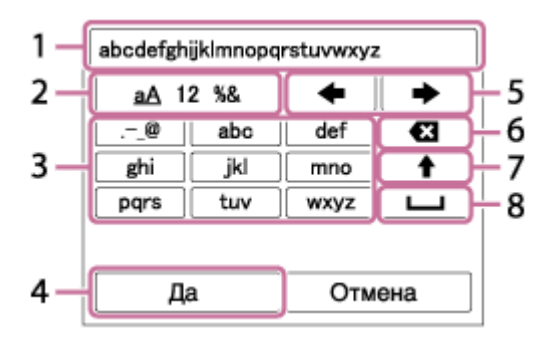

Переместите курсор на нужную клавишу с помощью колесика управления, а затем нажмите центр для ввода.

### **Поле ввода 1.**

Отображение введенных символов.

**Переключение типов символов 2.**

При каждом нажатии данной клавиши тип символов будет переключаться между буквами, цифрами и символами.

## **Клавиатура 3.**

При каждом нажатии этой клавиши символы, соответствующие этой клавише, будут последовательно отображаться друг за другом.

#### **Например: если нужно ввести строку "abd"**

Один раз нажмите клавишу для "abc" для отображения "a"  $\rightarrow$  выберите " $\rightarrow$ "((5) Переместить курсор) и дважды нажмите клавишу для "abc" для отображения "b" → один раз нажмите клавишу для "def" для отображения "d".

#### **Завершение 4.**

Завершение ввода символов.

#### **Перемещение курсора 5.**

Перемещение курсора в поле ввода вправо или влево.

### **Удаление 6.**

Удаление символа перед курсором.

**7.**

Переключение следующего символа в режим заглавных или строчных букв.

**8.**

Ввод пробела.

Для отмены ввода выберите [Отмена].

<span id="page-28-0"></span>[Справочное руководство](#page-0-0)

Цифровой фотоаппарат DSC-HX95

### **Список значков на экране**

Отображаемое содержание и его положения, приведенные ниже, являются ориентировочными и могут отличаться от реального отображения.

### **Значки на экране съемки**

#### **Режим монитора**

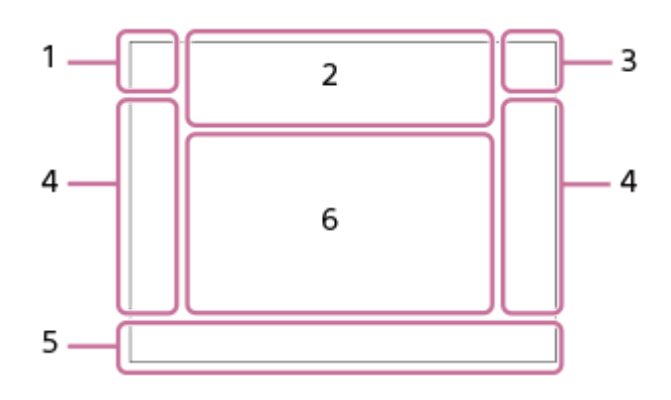

**Режим видоискателя**

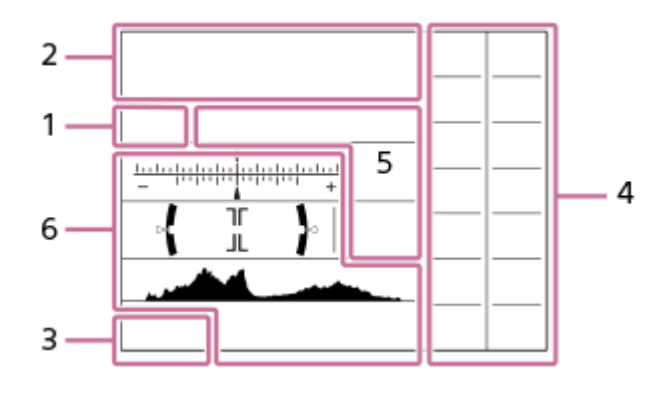

**Режим съемки/Распознавание сцен 1. P P\* A S M**  Режим съемки

 $1$   $2$ Номер регистра

J A @ @ @ J & D @ 8 Q & & \_x & \_x + Значки распознавания сцены

## **♦ ₩ ₩ ≑ ) ₩ ₽ «4» ₩ ₩ ☀ Ġ**

Выбор сцены

### **Установки камеры 2.**

 **NO CARD** €

Состояние карты памяти

#### **100**

Оставшееся количество доступных для записи снимков

## **HH** 3

Данные записи / Количество оставшихся для записи снимков

# 3:2 4:3 16:9 1:1

Формат фотоснимков

**18M / 16M / 13M / 10M / 8.9M / 7.5M / 5.0M / 4.5M / 3.7M / 2.1M / VGA**  SIMIDE SISTD

Размер изображения фотоснимков

#### **RAW**

Запись в формате RAW

#### **X.FINE FINE STD** Качество JPEG

**XAVC S 4K XAVC S HD AVCHD**

Формат видеофайлов

## $: 100:$   $: 60:$   $: 50:$   $: 25:$   $: 16:$   $:$  FX:  $:$  FH:

Установки видеозаписи

**120p 100p 60p 50p 60i 50i 30p 25p 24p**

### Частота кадров видео  $\frac{100}{2}$   $\frac{1}{2}$   $\frac{60}{2}$   $\frac{1}{2}$   $\frac{50}{2}$   $\frac{1}{2}$   $\frac{125}{2}$   $\frac{1}{2}$   $\frac{16}{2}$

Запись прокси

## Ł٠

Выполняется зарядка вспышки

## $\sum_{i=1}^{n}$

Подсветка AF

## 

SteadyShot Выкл/Вкл, Предупреждение о вибрации камеры

## $\mathfrak{g}_a \otimes \mathfrak{g}_c$

Интеллектуальный зум/ Увел. четк. изоб./Цифровой зум

 $-PC-$ Удаленный ПК

## ⊡†

Значок наложения

Ҽ<br>Видеозапись без звука

₩ Исх. ур. микрофона Низкий

## Ø

Умен. шума ветра

## N

NFC активна

第 團

Соединение Bluetooth доступно / соединение Bluetooth недоступно

## oÎ nÎ

Подключена к смартфону / Не подключена к смартфону

## $\mathbb{A} \mathbb{A}$

Получение информации о местоположении / Информация о местоположении не может быть получена

## ╋

Режим полета

## **IA**

Предупреждение о перегреве

## **20 сек.**

Отображается оставшееся время записи во время предупреждения о перегреве

## **SPULL** ERROR

Файл базы данных заполнен / Ошибка файла базы данных

## **Аккумулятор 3.**

 $\overline{VII}$ 

Оставшийся заряд аккумулятора

## िज

Предупреждение об оставшемся заряде элементов питания

 $\overline{Z}$ Подача питания через USB **Установки съемки 4.** Режим протяжки  $\circledast$   $\frac{1}{200}$   $\frac{1}{200}$   $\frac{1}{200}$   $\frac{1}{200}$   $\frac{1}{200}$ Режим вспышки/Ум.эфф.кр.глаз  **±0.0** Кор.эксп.вспыш. AF-S AF-C Режим фокусиров. 喝 回風麗 Область фокусир. **JPEG RAW RAW+J** Формат файла  $\overline{\text{O}}$   $\overline{\text{O}}$   $\overline{\text{O}}$   $\overline{\text{O}}$   $\overline{\text{O}}$   $\overline{\text{O}}$ Режим измер.  **7500K A5 G5** Баланс белого (автоматический, предустановленный, пользовательский, цветовая температура, цветной фильтр) D-B DRO HUB<br>Off auto auto Опт.Д-диап. /Авто HDR **Std.** Vivid Port. Land, Sunset B/W Sepla +3 +3 +3 Творческ. стиль /Контрастность, насыщенность и резкость  $\odot$ Индикатор чувствительности к улыбке 8 9 9 9 9 9 3 3 4 9 9 9 9 8 8 9 9 9 9 9 9 9 0 Эффект рисунка **BLAF LOJAF**<br>OFF Приорит. лица в AF  $\circledast_{\mathsf{OFF}}^*$   $\circledast_{\mathsf{LO}}^*$ Эфф. мягк. кожи **Индикатор фокусировки/установки экспозиции 5.** Индикатор фокусировки **1/250** Выдержка **F3.5** Значение диафрагмы **EZ** MM Коррекция экспозиции/Измеряемый ручной режим **ISO400 ISO AUTO** Чувствительность ISO ⋇ Блокировка AE **6. Указатели/прочее**

## **• Следящий АF**

**• Отмена Следящего АF** 

Указатель следящего АФ

#### **Выбр. точку фокус. Вкл/Выкл**

Указатель для установки области фокусировки

## **Переключить Av/Tv**

Указатель для переключения значения диафрагмы и скорости затвора

 $\mathbf{v}$   $\mathbf{v}$  $-4(3)(2)(1)(0)(1)(2+$ Индикатор серии

∩ Зона точечного экспозамера

**C:32:00** Индикация самодиагностики

> 320 400 500 5.0  $5.6 - 6.3$

Указатель установки экспозиции

Индикатор скорости затвора

de Janeiro de Janeiro de Индикатор диафрагмы

Гистограмма

 $\leftarrow$ 

Цифровой уровнемер

## **STBY REC**

Видеозапись в режиме ожидания/Видеозапись в процессе выполнения

### **0:12**

Время видеозаписи (минуты: секунды)

### $\mathbb{C}P^*$

Функция колесика управления

**GENEC GENSTBY** 

Управление REC

**00:00:00:00** Временной код (часы: минуты: секунды: кадры)

**00 00 00 00**

Бит пользователя

## **Значки на экране воспроизведения**

#### **Воспроизведение одиночного изображения**

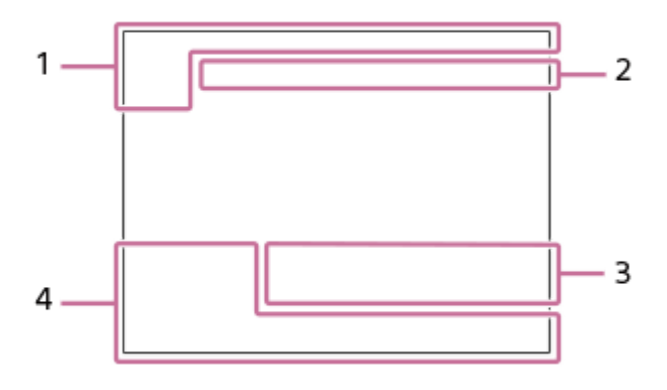

**Отображение гистограммы**

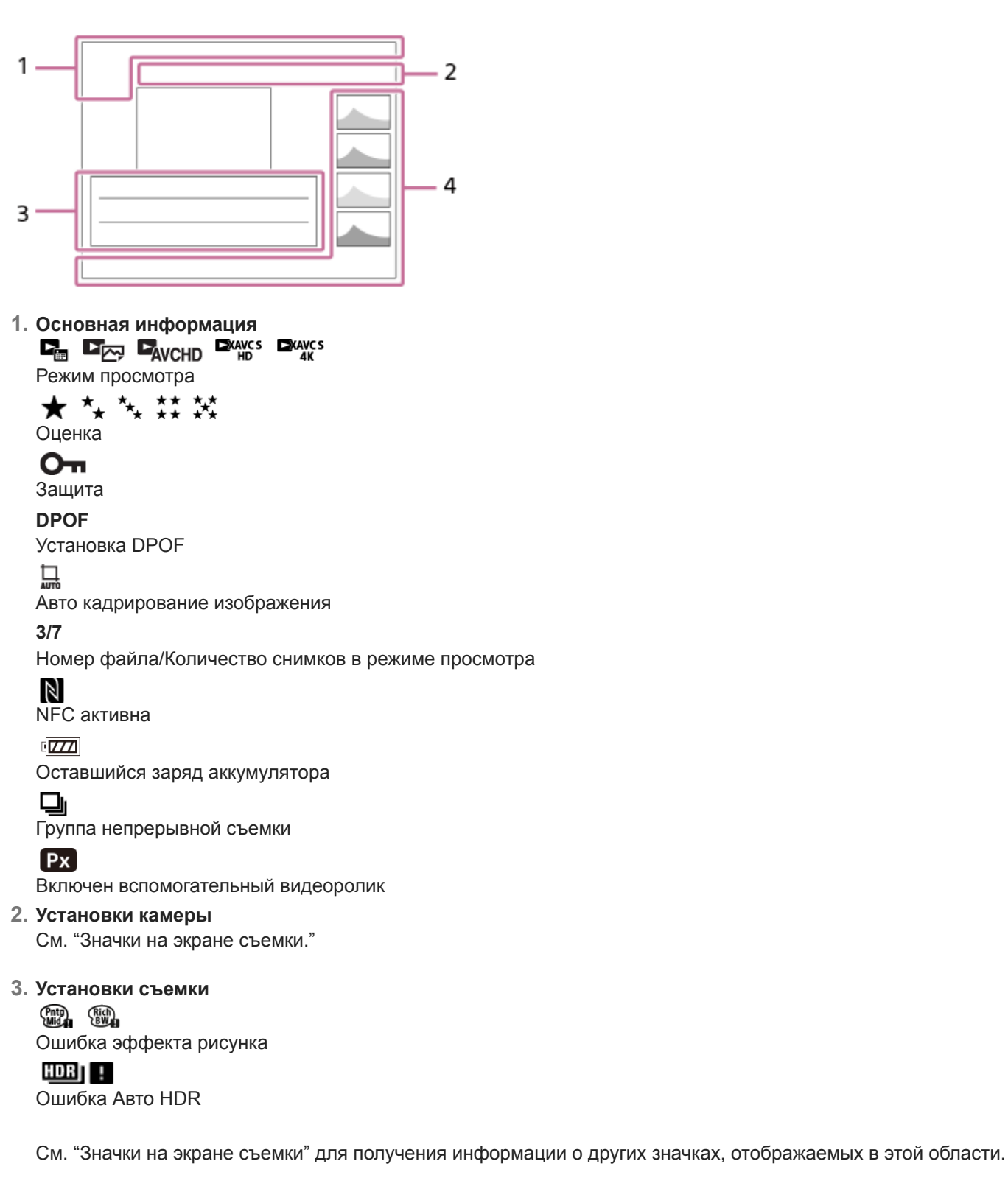

#### **Информация об изображении 4.**

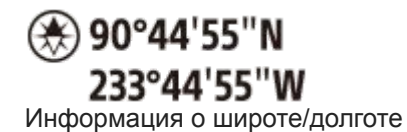

**2018-1-1 10:37PM** Дата записи  **100-0003** Номер папки - номер файла LA.

Гистограмма (яркость/R/G/B)

<span id="page-34-0"></span>[Справочное руководство](#page-0-0)

Цифровой фотоаппарат DSC-HX95

## **Переключение экранной индикации (во время съемки/воспроизведения)**

Вы можете изменять отображаемую информацию на экране.

#### **Нажмите кнопку DISP (Настройка показа). 1**

- Для переключения информации, отображаемой на видоискателе, нажимайте кнопку DISP, глядя в видоискатель.
- При каждом нажатии кнопки DISP индикация на экране изменяется.
- Отображаемое содержание и его положение являются ориентировочными и могут отличаться от реального отображения.

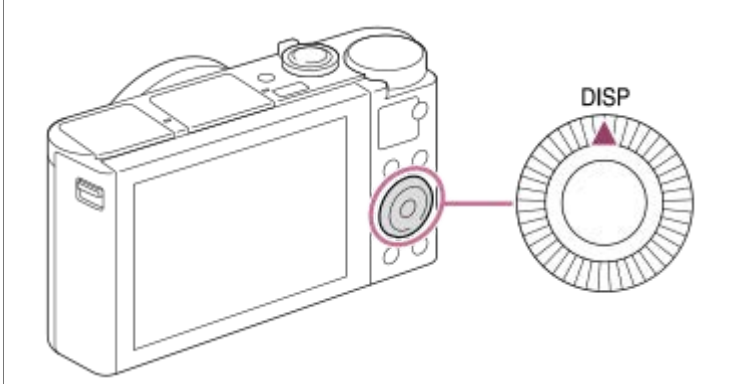

### **Во время съемки (монитор)**

Показ. всю инф.  $\rightarrow$  Не показывать  $\rightarrow$  Гистограмма  $\rightarrow$  Уровень  $\rightarrow$  Для в/искателя  $\rightarrow$  Показ. всю инф.

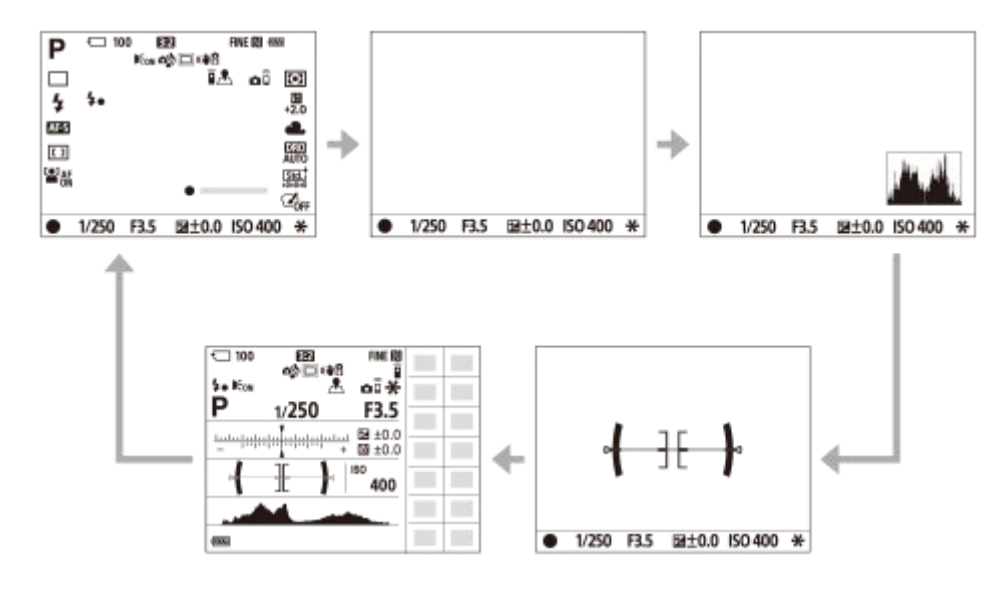

#### **Во время съемки (видоискатель)**

Уровень → Не показывать → Гистограмма → Уровень

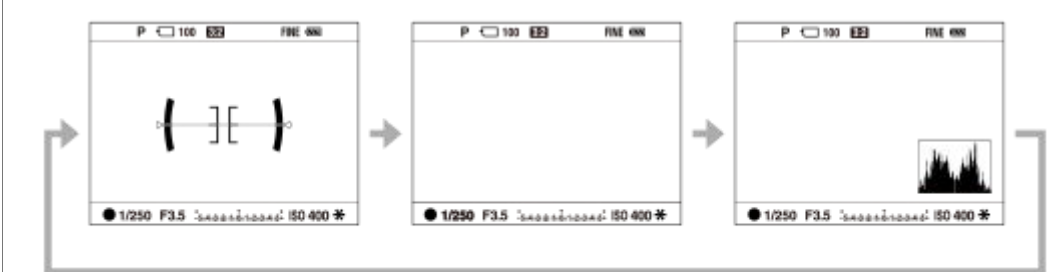

#### **Во время воспроизведения (монитор/видоискатель)**

Основная инф.  $\rightarrow$  Гистограмма  $\rightarrow$  Не показывать  $\rightarrow$  Основная инф.

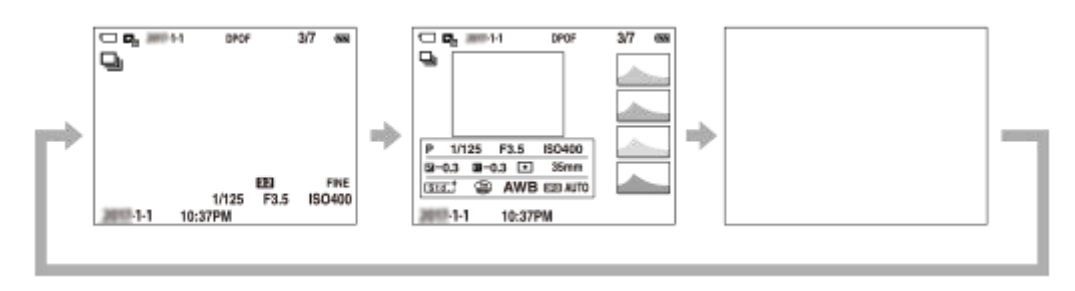

- Если на снимке имеется переэкспонированная или недоэкспонированная область, соответствующий участок на изображении гистограммы будет мигать (предупреждение о переэкспонировании/ недоэкспонировании).
- Установки для воспроизведения также применяются в [Авто.просмотр].

#### **Отображение гистограммы**

Гистограмма показывает распределение яркости путем отображения количества пикселей в зависимости от яркости. Более темные участки отображаются слева, а более яркие - справа.

Гистограмма изменяется в зависимости от коррекции экспозиции.

Пик на правом или левом крае гистограммы указывает на то, что на изображении присутствует переэкспонированная или недоэкспонированная область соответственно. Вы не сможете исправить эти дефекты с помощью компьютера после съемки. В случае необходимости выполните коррекцию экспозиции перед съемкой.

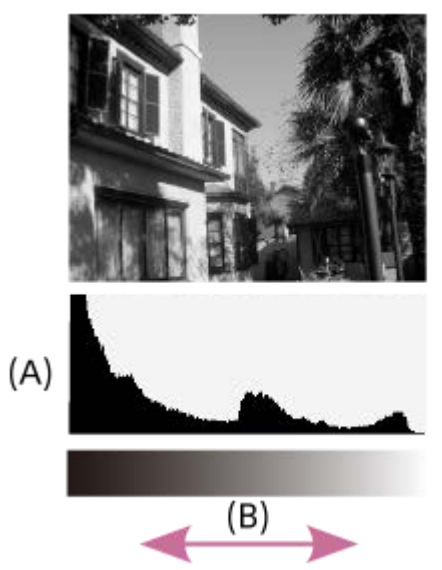

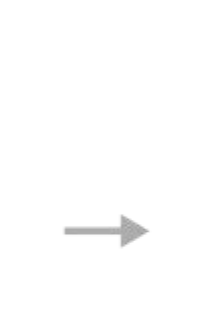

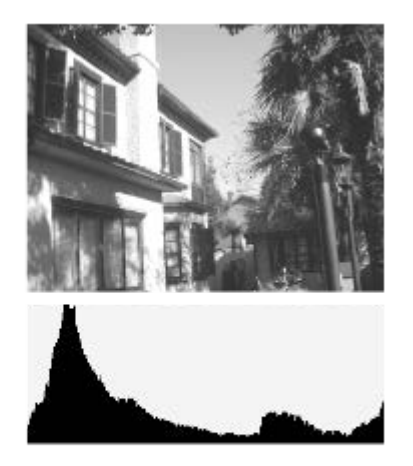

**(A)**: Количество пикселей **(B)**: Яркость

#### **Примечание**

- Индикацию видоискателя и монитора для съемки можно настроить отдельно. Посмотрите в видоискатель, чтобы установить настройки показа для видоискателя.
- [Гистограмма] не отображается во время панорамной съемки.
- Информация на гистограмме не относится к конечной фотографии. Это информация об изображении, выводимом на экран. Конечный результат зависит от значения диафрагмы и т.п.
- Вид гистограммы очень отличается при съемке и при воспроизведении в следующих случаях:
	- Используется вспышка
	- Съемка слабо освещенного объекта, например, ночной сцены
- В режиме видеосъемки [Для в/искателя] отобразить невозможно.
### **Совет**

- Следующие пункты не отображаются в установках по умолчанию.
	- Графич. инф.
	- Монитор выкл.
	- Показ. всю инф. (при использовании видоискателя)

Для изменения режимов индикации, которые переключаются при нажатии кнопки DISP, выберите MENU  $\rightarrow$   $\rightarrow$  2 (Настройки съемки2) → [Кнопка DISP] и измените установку.

## **См. также**

[Кнопка DISP \(Монитор/Видоискатель\)](#page-37-0)

**1**

<span id="page-37-0"></span>[Справочное руководство](#page-0-0)

Цифровой фотоаппарат DSC-HX95

# **Кнопка DISP (Монитор/Видоискатель)**

Позволяет установить режимы отображения экрана, которые можно выбрать с помощью DISP (Настройка показа) в режиме съемки.

## **MENU → (Настройки съемки2) → [Кнопка DISP] → [Монитор] или [Видоискатель] → нужная установка → [Ввод].**

Пункты, отмеченные значком  $\blacktriangledown$ , являются доступными.

## **Подробности пунктов меню**

#### **Графич. инф. :**

Отображение основной информации о съемке. Графически показывает значение выдержки и диафрагмы.

#### **Показ. всю инф. :**

Отображение информации о записи.

#### **Не показывать :**

Информация о записи не отображается.

### **Гистограмма :**

Отображает распределение яркости графически.

#### **Уровень :**

Указывает, ровно ли расположено изделие как в продольном **(A)**, так и горизонтальном **(B)** направлении. Если изделие расположено ровно в каждом из направлений, индикатор загорается зеленым цветом.

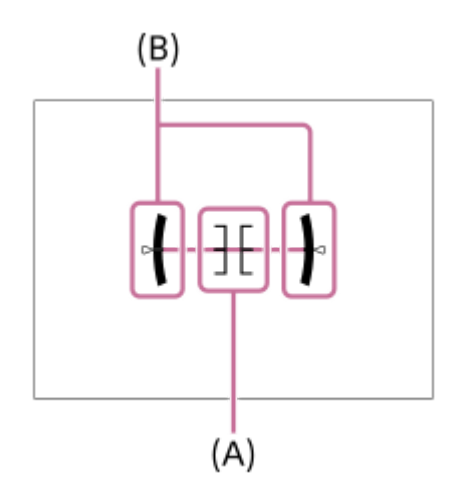

#### **Для в/искателя\*:**

На мониторе отображается только информация о съемке, но не объект. Данная установка представляет собой установку дисплея для съемки с видоискателем.

#### **Монитор выкл.\*:**

Всегда выключает монитор во время съемки. Вы можете использовать монитор при воспроизведении изображений или при работе с MENU. Данная установка представляет собой установку дисплея для съемки с видоискателем.

Эти режимы экрана доступны только при установке [Монитор].

#### **Примечание**

- В случае наклона изделия вперед или назад на большой угол ошибка уровня будет возрастать.
- $\Box$  Даже в случае коррекции наклона с помощью уровня изделие может иметь погрешность почти в  $\pm 1^{\circ}$ .

## **См. также**

[Переключение экранной индикации \(во время съемки/воспроизведения\)](#page-34-0)

[Справочное руководство](#page-0-0)

Цифровой фотоаппарат DSC-HX95

# **Проверка камеры и комплектации**

Число в скобках указывает количество штук.

- $\bullet$  Камера (1)
- Шнур питания (1)
	- (прилагается в некоторых странах/регионах)

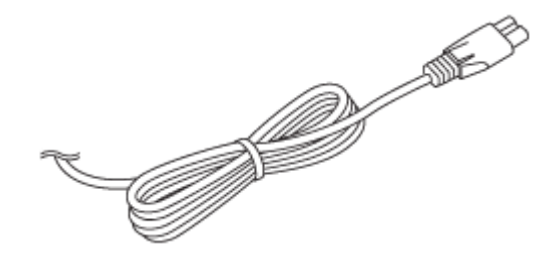

Аккумулятор NP-BX1 (1)

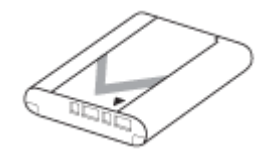

Кабель Micro USB (1)

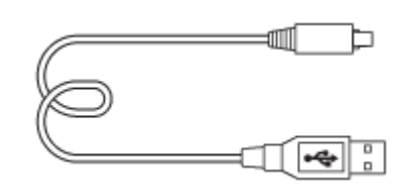

- Адаптер переменного тока (1) Тип адаптера переменного тока может отличаться в зависимости от страны/региона.
- Наручный ремешок (1)

e de la comparacción de la comparacción de la comparacción de la comparacción de la comparacción de la comparacción de la comparacción de la comparacción de la comparacción de la comparacción de la comparacción de la compa

- Руководство по началу работы (1)
- Справочник (1)

Цифровой фотоаппарат DSC-HX95

# **Вставка/извлечение аккумулятора**

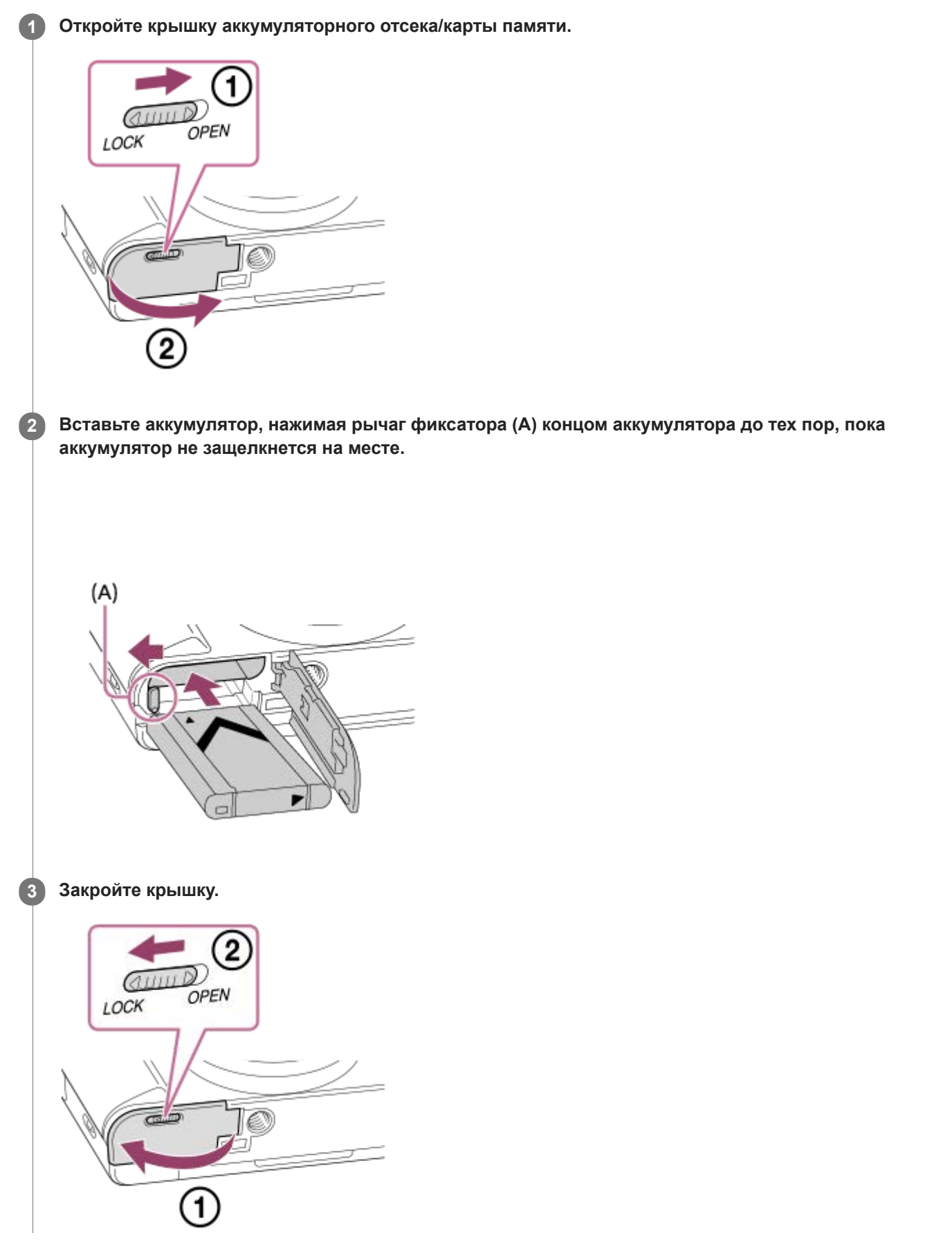

## **Для извлечения аккумулятора**

 $\overline{\phantom{a}}$ 

Убедитесь в том, что индикатор доступа не горит, и выключите камеру. Затем сдвиньте рычаг блокировки **(A)** и извлеките аккумулятор. Будьте осторожны, чтобы не уронить аккумулятор.

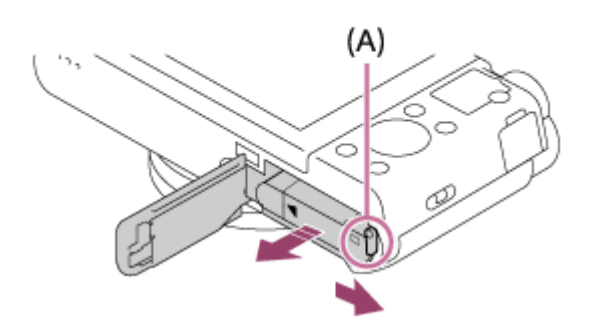

**2**

[Справочное руководство](#page-0-0)

Цифровой фотоаппарат DSC-HX95

## **Зарядка аккумулятора в то время, когда он вставлен в камеру**

#### **1 Отключите питание.**

**Подключите камеру с вставленным аккумулятором к адаптеру переменного тока (прилагается) с помощью кабеля micro USB (прилагается) и подключите адаптер переменного тока к сетевой розетке.**

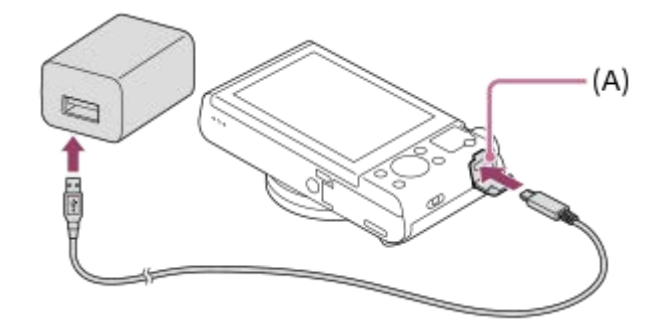

#### **Лампочка зарядки на камере (A) (оранжевая)**

Горит: Зарядка

Выкл: Зарядка завершена

Мигает: Ошибка зарядки или зарядка временно приостановлена, поскольку камера находится за пределами надлежащего температурного диапазона

- Время зарядки (полная зарядка): Время зарядки составляет приблизительно 230 мин.
- Указанное выше время зарядки относится к зарядке полностью разряженного аккумулятора при температуре 25°C. Зарядка может выполняться дольше в зависимости от условий и обстоятельств использования.
- После завершения зарядки лампочка зарядки выключается.
- Если лампочка зарядки загорится, а затем сразу же выключится, это означает, что аккумулятор полностью заряжен.

#### **Примечание**

- Если лампочка зарядки мигает при не полностью заряженном аккумуляторе, извлеките аккумулятор или отсоедините кабель USB от камеры, а затем вставьте его снова для повторной зарядки.
- Если лампочка зарядки на камере мигает при подключении адаптера переменного тока к сетевой розетке, это указывает на то, что зарядка временно остановлена из-за выхода температуры за пределы рекомендуемого диапазона. Когда температура возвращается в пределы установленного диапазона, зарядка возобновляется. Рекомендуется заряжать аккумулятор при температуре окружающей среды от 10°C до 30°C.
- При использовании адаптера переменного тока/зарядного устройства аккумулятора воспользуйтесь близлежащей сетевой розеткой. Если возникнет неисправность, немедленно выньте штепсельную вилку из сетевой розетки, чтобы отключить источник питания. Если используется изделие с индикатором зарядки, имейте в виду, что изделие не отключится от источника питания даже при выключении индикатора.
- При включении камеры питание будет подаваться от сетевой розетки, и вы сможете управлять камерой. Однако аккумулятор не будет заряжаться.
- При использовании совершенно нового аккумулятора или аккумулятора, который не использовался длительное время, индикатор зарядки может быстро мигать при зарядке аккумулятора. Если это произошло, извлеките аккумулятор или отсоедините кабель USB от камеры, а затем вставьте его снова для повторной зарядки.
- Не заряжайте постоянно или повторно аккумулятор, который не используется, если он уже полностью или почти полностью заряжен. Такие действия могут привести к ухудшению характеристик аккумулятора.
- По завершении зарядки отключите адаптер переменного тока от сетевой розетки.
- Обязательно используйте только оригинальные аккумуляторы Sony, кабели micro USB (прилагаются) и адаптеры переменного тока (прилагаются).

#### **См. также**

- [Примечание об аккумуляторе](#page-47-0)
- [Примечания по зарядке аккумулятора](#page-49-0)
- [Использование адаптера переменного тока/зарядного устройства за границей](#page-475-0)

[Справочное руководство](#page-0-0)

Цифровой фотоаппарат DSC-HX95

## **Зарядка путем подключения к компьютеру**

Аккумулятор можно зарядить путем подключения камеры к компьютеру с помощью кабеля micro USB.

#### **1 Выключите изделие и подключите к разъему USB компьютера.**

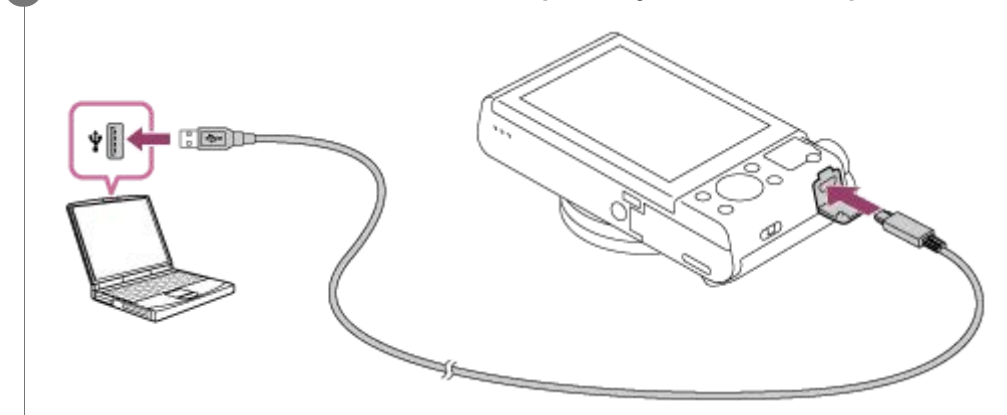

### **Примечание**

- Если изделие подключено к ноутбуку, который не подключен к источнику питания, уровень зарядки аккумулятора ноутбука снизится. Не оставляйте изделие подключенным к ноутбуку в течение длительного периода времени.
- Не включайте/выключайте и не перезагружайте компьютер, а также не выводите компьютер из спящего режима, когда между компьютером и камерой установлено USB-соединение. Это может привести к неисправности. Перед включением/ выключением или перезагрузкой компьютера, или перед выводом компьютера из спящего режима отключите камеру от компьютера.
- Надлежащее функционирование не может быть гарантировано для всех типов компьютеров.
- Зарядка с помощью компьютера, собранного на заказ, модифицированного компьютера или компьютера, подсоединенного через USB-концентратор, не гарантируется.
- Камера может функционировать неправильно, если другие устройства USB используются одновременно.

#### **См. также**

- [Примечание об аккумуляторе](#page-47-0)
- [Примечания по зарядке аккумулятора](#page-49-0)

Цифровой фотоаппарат DSC-HX95

## **Время работы аккумулятора и количество доступных для записи снимков**

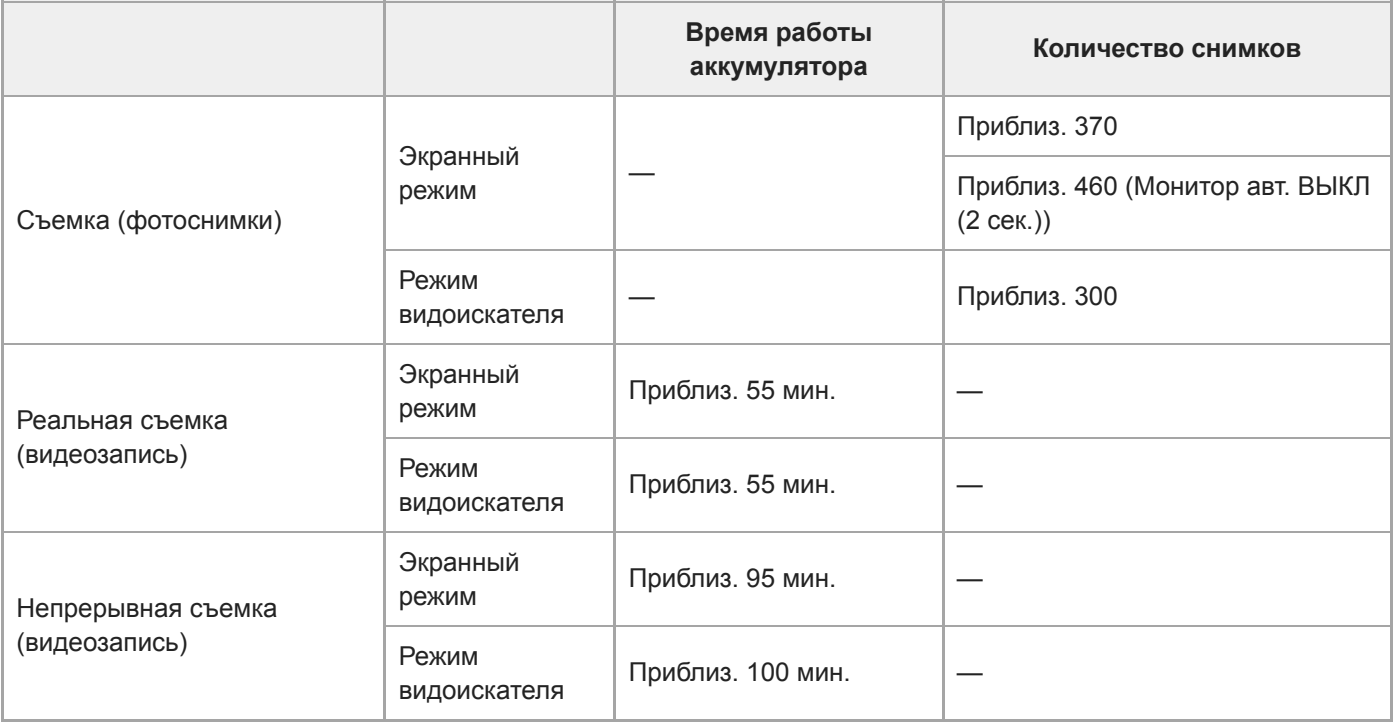

#### **Примечание**

- Выше приведено приблизительное время работы аккумулятора и количество доступных для записи снимков при полностью заряженном аккумуляторе. Время работы аккумулятора и количество снимков может уменьшиться в зависимости от условий использования.
- Время работы аккумулятора и количество доступных для записи снимков определяется при съемке с установками по умолчанию в следующих условиях:
	- Использование полностью заряженного аккумулятора при окружающей температуре 25°C.
	- Использование карты памяти Sony microSDXC (UHS-I U3) (продается отдельно)
- Количество, указанное в "Съемка (фотоснимки)", основано на стандарте CIPA и приведено для съемки при следующих условиях:
	- (CIPA: Camera & Imaging Products Association)
	- Один снимок выполняется каждые 30 секунд.
	- Питание включается и выключается через каждые десять раз.
	- Вспышка срабатывает один раз при выполнении каждых двух снимков.
	- Зум поочередно переключается между концами W и T.
- Количество минут для видеосъемки основано на стандарте CIPA и предполагается для съемки в следующих условиях:
	- Качество изображения установлено в XAVC S HD 60p 50M /50p 50M.
	- Реальная съемка (видеозапись): Время работы аккумулятора базируется на повторяющейся съемке, зуммировании, ожидании съемки, включении/выключении и т.п.
	- Непрерывная съемка (видеозапись): Время работы аккумулятора базируется на непрерывной съемке до достижения предела (29 минут), а затем продленной повторным нажатием кнопки MOVIE (Видео). Другие функции, например, зуммирование, не используются.

Цифровой фотоаппарат DSC-HX95

## **Подача питания от сетевой розетки**

Используйте прилагаемый адаптер переменного тока для съемки и воспроизведения снимков с подачей питания от сетевой розетки. Это позволит сохранить заряд аккумулятора камеры.

#### **1 Вставьте аккумулятор в камеру.**

**Подключите камеру к сетевой розетке с помощью кабеля micro USB (прилагается) и адаптера переменного тока (прилагается).**

#### **Примечание**

**2**

- При отсутствии оставшегося заряда аккумулятора камера не включится. Установите в достаточной степени заряженный аккумулятор в камеру.
- **При использовании камеры во время подачи питания от сетевой розетки убедитесь в том**, что значок (  $\frac{1}{2777}$  ), который показывает, что выполняется подача питания через USB, отображается на мониторе.
- Не извлекайте аккумулятор во время подачи питания от сетевой розетки. При извлечении аккумулятора камера выключится.
- Не извлекайте аккумулятор, когда горит индикатор доступа. Это может привести к повреждению данных на карте памяти.
- Пока питание включено, аккумулятор не будет заряжаться даже в случае подключения камеры к адаптеру переменного тока.
- При определенных условиях питание может дополнительно подаваться от аккумулятора даже при использовании адаптера переменного тока.
- Не извлекайте кабель micro USB во время подачи питания от сетевой розетки. Выключите камеру перед извлечением кабеля micro USB.
- В зависимости от температуры камеры и аккумулятора, время непрерывной видеозаписи может сократиться во время подачи питания от сетевой розетки.
- При использовании переносного зарядного устройства в качестве источника питания, перед его использованием убедитесь в том, что оно полностью заряжено. Следите также за оставшимся зарядом переносного зарядного устройства во время его использования.

<span id="page-47-0"></span>[Справочное руководство](#page-0-0)

Цифровой фотоаппарат DSC-HX95

# **Примечание об аккумуляторе**

## **Примечания по использованию аккумулятора**

- Обязательно используйте только аккумуляторы, указанные для данного изделия.
- При некоторых условиях эксплуатации или окружающей среды правильные показания индикатора оставшегося заряда элементов питания могут не отображаться.
- Не допускайте попадания на аккумулятор воды. Аккумулятор не является водостойким.
- Не оставляйте аккумулятор в чрезмерно нагретых местах, как, например, салон автомобиля, или под прямыми солнечными лучами.

# **Зарядка аккумулятора**

- Зарядите аккумулятор (прилагается) перед использованием изделия в первый раз.
- Заряженный аккумулятор будет понемногу разряжаться, даже если вы не пользуетесь камерой. Заряжайте аккумулятор каждый раз перед использованием изделия, чтобы не упустить ни одной возможности съемки.
- Не заряжайте аккумуляторы, отличные от указанных для данного изделия. Это может привести к утечкам, перегреву, взрывам, поражениям электрическим током или травмам.
- Если лампочка зарядки мигает при не полностью заряженном аккумуляторе, извлеките аккумулятор или отсоедините кабель USB от камеры, а затем вставьте его снова для повторной зарядки.
- Рекомендуется заряжать аккумулятор при окружающей температуре от 10 °C до 30 °C. За пределами этого температурного диапазона аккумулятор может заряжаться неэффективно.
- При подключении данного изделия к ноутбуку, который не подключен к источнику питания, уровень зарядки аккумулятора ноутбука может снизиться. Не заряжайте данное изделие с помощь ноутбука слишком долго.
- Не следует включать/перезапускать компьютер, выводить компьютер из спящего режима или выключать компьютер, когда данное изделие подсоединено к компьютеру с помощью кабеля USB. Это может привести к неисправности данного изделия. Отсоедините изделие от компьютера перед выполнением операций выше.
- Зарядка с помощью собранного самостоятельно компьютера или модифицированного компьютера не гарантируется.
- По завершении зарядки отсоедините адаптер переменного тока от сетевой розетки или отсоедините кабель USB от камеры. Невыполнение этой рекомендации может привести к сокращению срока службы аккумулятора.

# **Индикатор оставшегося заряда аккумулятора**

На экране появляется индикатор оставшегося заряда элементов питания.

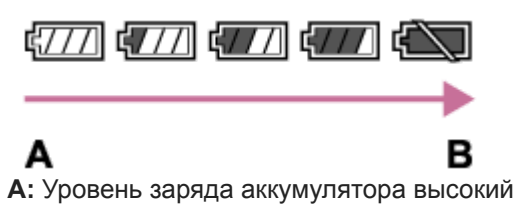

**B:** Аккумулятор разряжен

- Понадобится примерно одна минута, пока появятся правильные показания индикатора оставшегося заряда элементов питания.
- При некоторых условиях эксплуатации или окружающей среды правильные показания индикатора оставшегося заряда элементов питания могут не отображаться.
- Если при включенном питании изделия не выполнять с ним никаких операций в течение определенного промежутка времени, изделие автоматически выключится (функция автоматического выключения питания).
- Если индикатор оставшегося заряда аккумулятора не появляется на экране, нажмите кнопку DISP (Настройка показа) для его отображения.

# **Время зарядки (Полная зарядка)**

Время зарядки с помощью адаптера переменного тока (прилагается) составляет приблизительно 230 минут. Указанное выше время зарядки относится к зарядке полностью разряженного аккумулятора при температуре 25 °C. Зарядка может выполняться дольше в зависимости от условий и обстоятельств использования.

# **Эффективное использование аккумулятора**

- Эксплуатационные качества аккумулятора снижаются при низкой температуре окружающей среды. Поэтому в холодных местах время работы аккумулятора уменьшается. Для обеспечения более продолжительного использования аккумулятора рекомендуется поместить его в карман близко к телу, чтобы нагреть его, и вставить в изделие непосредственно перед началом съемки. При наличии в кармане любых металлических предметов, например ключей, будьте осторожны, чтобы не случилось короткое замыкание.
- Заряд аккумулятора будет расходоваться быстрее при частом использовании вспышки или функции непрерывной съемки, частом включении/выключении питания или установке очень яркого монитора.
- Рекомендуется подготовить запасные аккумуляторы и сделать несколько пробных снимков перед началом реальной фотосъемки.
- При загрязненном разъеме аккумулятора, возможно, не удастся включить изделие или надлежащим образом зарядить аккумулятор. В этом случае очистите аккумулятор, слегка протерев всю пыль, используя для очистки аккумулятора мягкую ткань или ватный тампон.

# **Как хранить аккумулятор**

Для поддержания функции аккумулятора полностью заряжайте, а затем полностью разряжайте его в камере как минимум раз в год перед его хранением. Храните аккумулятор в прохладном, сухом месте и отдельно от камеры.

# **О сроке службы аккумулятора**

- Срок службы аккумулятора ограничен. При использовании одних и тех же элементов питания повторно или при использовании одних и тех же элементов питания длительный период времени, емкость элементов питания постепенно уменьшается. Если время работы от аккумулятора значительно сократится, это может означать, что аккумулятор необходимо заменить на новый.
- Время работы от аккумулятора отличается в зависимости от условий хранения аккумулятора, условий работы и окружающей среды, в которой каждый аккумулятор используется.

<span id="page-49-0"></span>[Справочное руководство](#page-0-0)

Цифровой фотоаппарат DSC-HX95

## **Примечания по зарядке аккумулятора**

- Прилагаемый адаптер переменного тока предназначен только для данного изделия. Не подключайте его к другим электрическим устройствам. Это может привести к неисправности.
- Убедитесь также, что используется оригинальный адаптер переменного тока Sony.
- Если лампочка зарядки изделия быстро мигает во время зарядки, извлеките заряжаемый аккумулятор, а затем снова надежно вставьте его в изделие. Если лампочка зарядки продолжает мигать, это может указывать на ошибку элемента питания или на то, что был установлен аккумулятор, отличный от указанного типа. Убедитесь, что используется аккумулятор соответствующего типа.

Если аккумулятор соответствует указанному типу, извлеките аккумулятор, замените его на новый или другой и убедитесь, что вновь вставленный аккумулятор заряжается надлежащим образом. Если вновь вставленный аккумулятор заряжается надлежащим образом, ранее вставляемый аккумулятор может быть неисправен.

Если лампочка зарядки мигает, даже если адаптер переменного тока подсоединен к изделию и сетевой розетке, это указывает на то, что зарядное устройство временно прекратило зарядку и находится в режиме ожидания. Зарядное устройство прекращает зарядку и переходит в режим ожидания автоматически, если температура выходит за пределы рекомендуемой рабочей температуры. Когда температура возвращается в подходящий для зарядки диапазон, зарядное устройство продолжает зарядку и лампочка зарядки высвечивается снова. Рекомендуется заряжать аккумулятор при окружающей температуре от 10°C до 30°C.

[Справочное руководство](#page-0-0)

Цифровой фотоаппарат DSC-HX95

# **Вставка/извлечение карты памяти**

Объясняется, как вставлять в изделие карту памяти (продается отдельно).

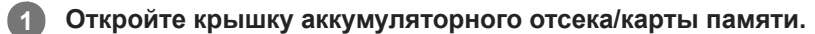

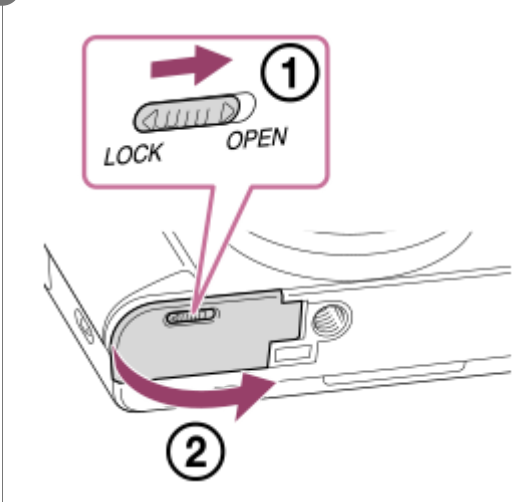

**Вставьте карту памяти.**

**2**

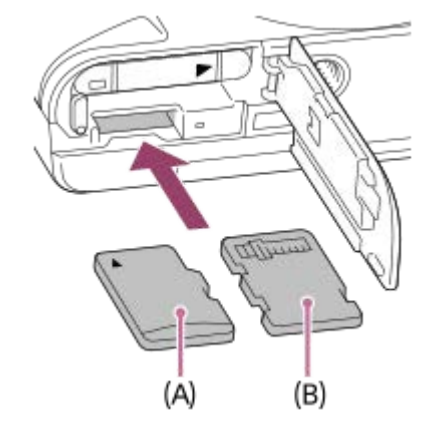

- Карта памяти microSD/карта памяти microSDHC/карта памяти microSDXC: вставьте карту прямо так, чтобы сторона с контактами была обращена к монитору камеры, как показано на рисунке **(A)**.
- Memory Stick Micro: вставьте карту так, чтобы сторона с контактами была обращена к объективу камеры, как показано на рисунке **(B)**.

**3 Закройте крышку.**

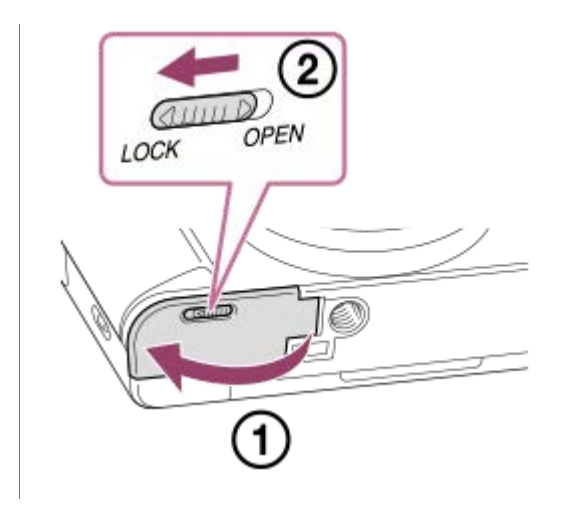

### **Совет**

При использовании карты памяти с камерой в первый раз рекомендуется отформатировать карту с помощью камеры для более стабильной работы карты памяти.

## **Для извлечения карты памяти**

Откройте крышку отсека для карты памяти, убедитесь, что индикатор доступа **(A)** не горит, затем легко нажмите на карту памяти, чтобы извлечь ее.

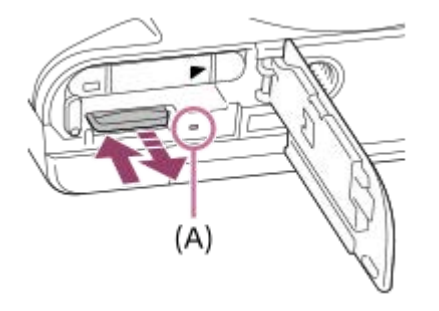

### **См. также**

- [Используемые карты памяти](#page-52-0)
- [Примечания относительно карты памяти](#page-54-0)
- [Форматировать](#page-220-0)

<span id="page-52-0"></span>Цифровой фотоаппарат DSC-HX95

# **Используемые карты памяти**

### **Карты памяти SD**

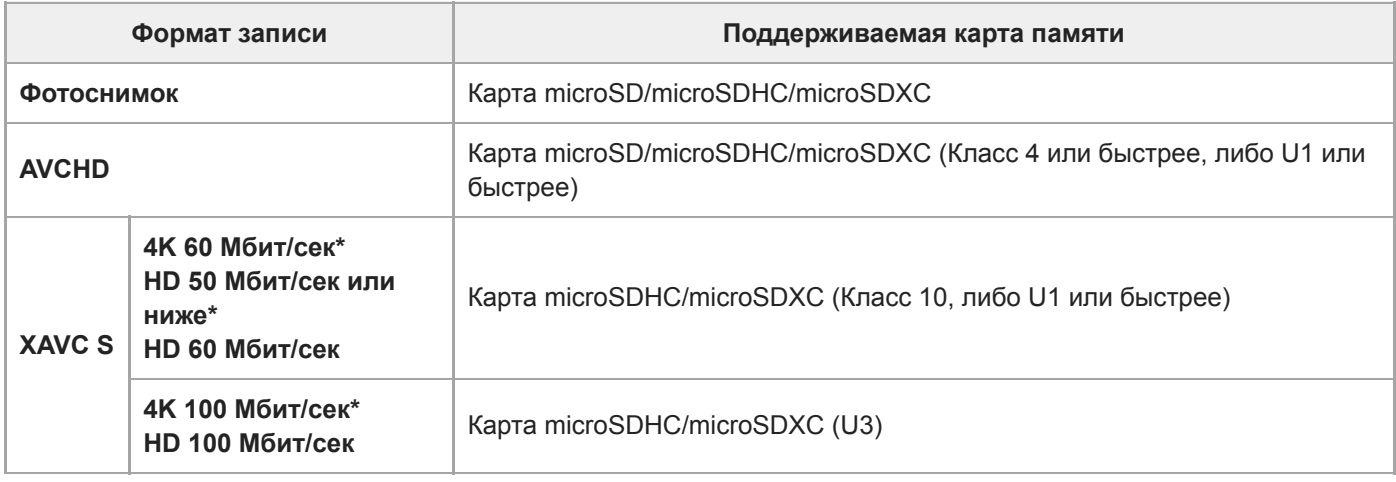

Включая одновременную запись вспомогательных видеороликов

## **Носитель Memory Stick**

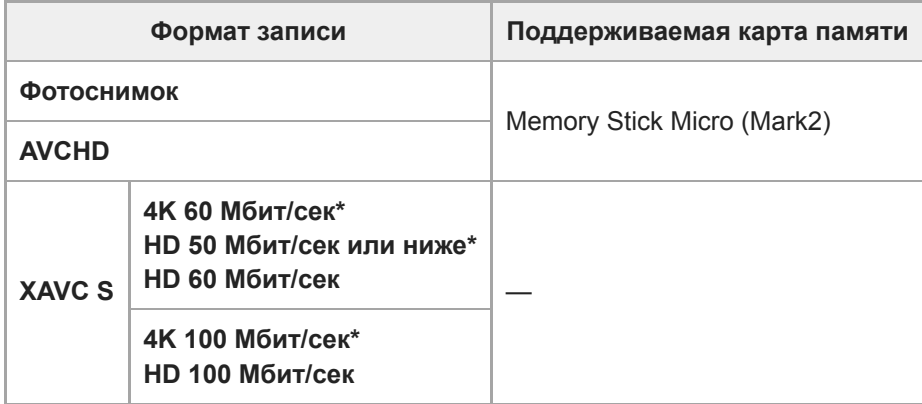

Включая одновременную запись вспомогательных видеороликов

#### **Примечание**

Если карту памяти microSDHC использовать для видеозаписи XAVC S в течение длительного периода времени, записанные видеозаписи будут разделены на файлы с размером по 4 Гб. Разделенные файлы могут быть обработаны как один файл путем их импортирования в компьютер с помощью PlayMemories Home.

Полностью зарядите аккумулятор перед попыткой восстановления файлов базы данных на карте памяти.

#### **См. также**

- [Примечания относительно карты памяти](#page-54-0)
- [Количество доступных для записи снимков](#page-472-0)
- [Доступное время видеозаписи](#page-473-0)

<span id="page-54-0"></span>[Справочное руководство](#page-0-0)

Цифровой фотоаппарат DSC-HX95

## **Примечания относительно карты памяти**

- Если вы в течение длительного времени повторно снимаете и удаляете снимки, может произойти фрагментация данных в файле на карте памяти, и запись видео может быть прервана посередине съемки. В этом случае сохраните снимки на компьютере или другом запоминающем устройстве, а затем выполните [Форматировать] с помощью данной камеры.
- Не извлекайте аккумулятор или карту памяти, не отсоединяйте кабель USB и не выключайте камеру, когда горит индикатор доступа. Это может стать причиной повреждения данных на карте памяти.
- Не забывайте выполнять резервное копирование данных для их защиты.
- Корректная работа всех карт памяти не гарантируется.
- Снимки, записанные на карту памяти microSDXC, невозможно импортировать или воспроизводить на компьютерах или аудио/видео устройствах, не совместимых с exFAT, при соединении с помощью кабеля USB. Перед подключением устройства к камере убедитесь в том, что оно совместимо с exFAT. Если вы подключите камеру к несовместимому устройству, вам может быть предложено отформатировать карту. Ни при каких обстоятельствах не форматируйте карту памяти в ответ на этот запрос, так как это приведет к удалению все данных на карте памяти. (exFAT является файловой системой, которая используется в картах памяти microSDXC.)
- Не допускайте попадания воды на карту памяти.
- Не подвергайте ударам, не изгибайте и не роняйте карту памяти.
- Не используйте и не храните карту памяти в следующих условиях:
	- Места с высокой температурой, например в автомобиле, припаркованном на солнце
	- Места, подверженные действию прямого солнечного света
	- Влажные места или места с наличием коррозионных веществ
- Если карта памяти используется рядом с областями с сильной намагниченностью или используется в местах, подверженных воздействию статического электричества или электрических помех, данные на карте памяти могут быть повреждены.
- Не прикасайтесь к участку разъема карты памяти рукой или металлическим предметом.
- Не оставляйте карту памяти в месте, доступном для маленьких детей. Они могут случайно проглотить ее.
- Не разбирайте и не модифицируйте карту памяти.
- Карта памяти может стать горячей сразу после длительного использования. Будьте осторожны при обращении с ней.
- Функционирование карты памяти, отформатированной на компьютере, на данном изделии не гарантируется. Отформатируйте карту памяти с помощью данного изделия.
- Скорость чтения/записи отличается в зависимости от сочетания используемой карты памяти и устройства.
- Не прикрепляйте наклейки непосредственно на карту памяти или на ее адаптер.

Цифровой фотоаппарат DSC-HX95

## **Установка языка, даты и времени**

Экран установки для языка, даты и времени отображается автоматически при включении данного изделия в первый раз, инициализации данного изделия или в случае разрядки внутреннего аккумулятора автономной подпитки.

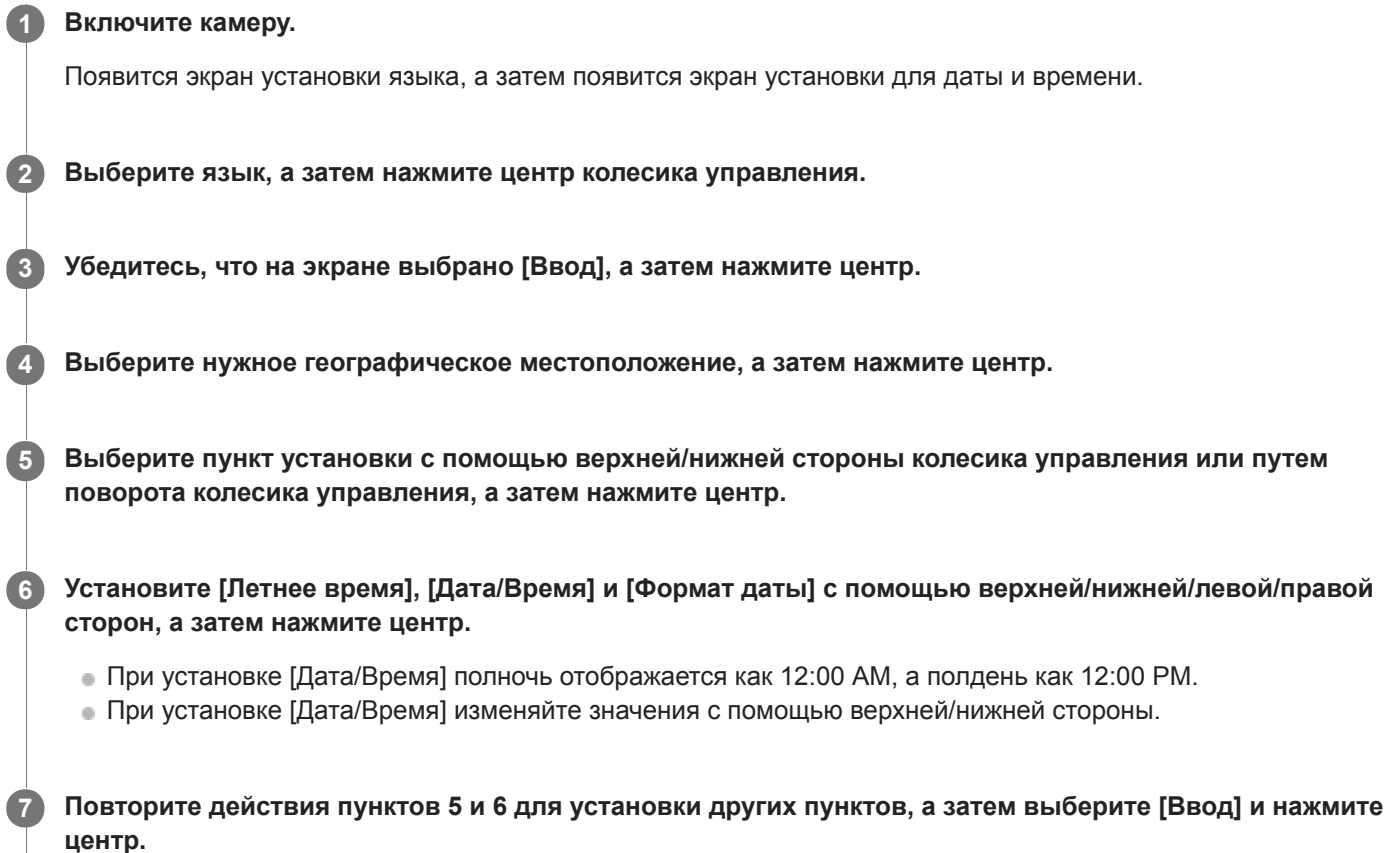

### **Информация по сохранению настройки даты и времени**

В данной камере имеется встроенный аккумулятор, предназначенный для поддержания даты, времени и других установок независимо от того, включено или выключено питание, а также заряжен или разряжен аккумулятор. Для зарядки внутреннего аккумулятора автономной подпитки вставьте заряженный аккумулятор в камеру и оставьте изделие на 24 часа или дольше с выключенным питанием.

Если часы переустанавливаются после каждой зарядки аккумулятора, это может указывать на необходимость замены внутреннего аккумулятора автономной подпитки. Проконсультируйтесь с сервисным центром.

### **Совет**

Для повторной установки дате и времени или географического местоположения после завершения установки даты и времени, выберите MENU  $\rightarrow$   $\blacksquare$  (Настройка)  $\rightarrow$  [Настр. даты/врем.] или [Часовой пояс].

### **Примечание**

В случае отмены установки даты и времени в процессе выполнения, экран установки для даты и времени будет появляться каждый раз при включении камеры.

## **См. также**

- [Настр. даты/врем.](#page-249-0)
- [Часовой пояс](#page-250-0)
- [Использование колесика управления](#page-20-0)

Цифровой фотоаппарат DSC-HX95

# **Встроенная справка**

[Встроенная справка] отображает описания пунктов меню MENU, пунктов Fn (Функция) и установок. Назначьте функцию [Встроенная справка] нужной клавише заранее с помощью [  $\leftrightarrow$  Польз. клав.] или [ | Польз. клав.].

**MENU → (Настройки съемки2) → [ Польз. клав.] или [ Польз. клав.] → нужная клавиша, затем назначьте функцию [Встроенная справка] этой клавише. 1**

Функцию [Встроенная справка] невозможно назначить некоторым клавишам.

**Выберите пункт MENU или Fn, описания которого нужно просмотреть, затем нажмите кнопку, которой назначена функция [Встроенная справка]. 2**

Будут отображены описания пункта.

#### **См. также**

[Польз. клав. \(фотоснимок/видеозапись/воспроизведение\)](#page-203-0)

[Справочное руководство](#page-0-0)

Цифровой фотоаппарат DSC-HX95

## **Фотосъемка**

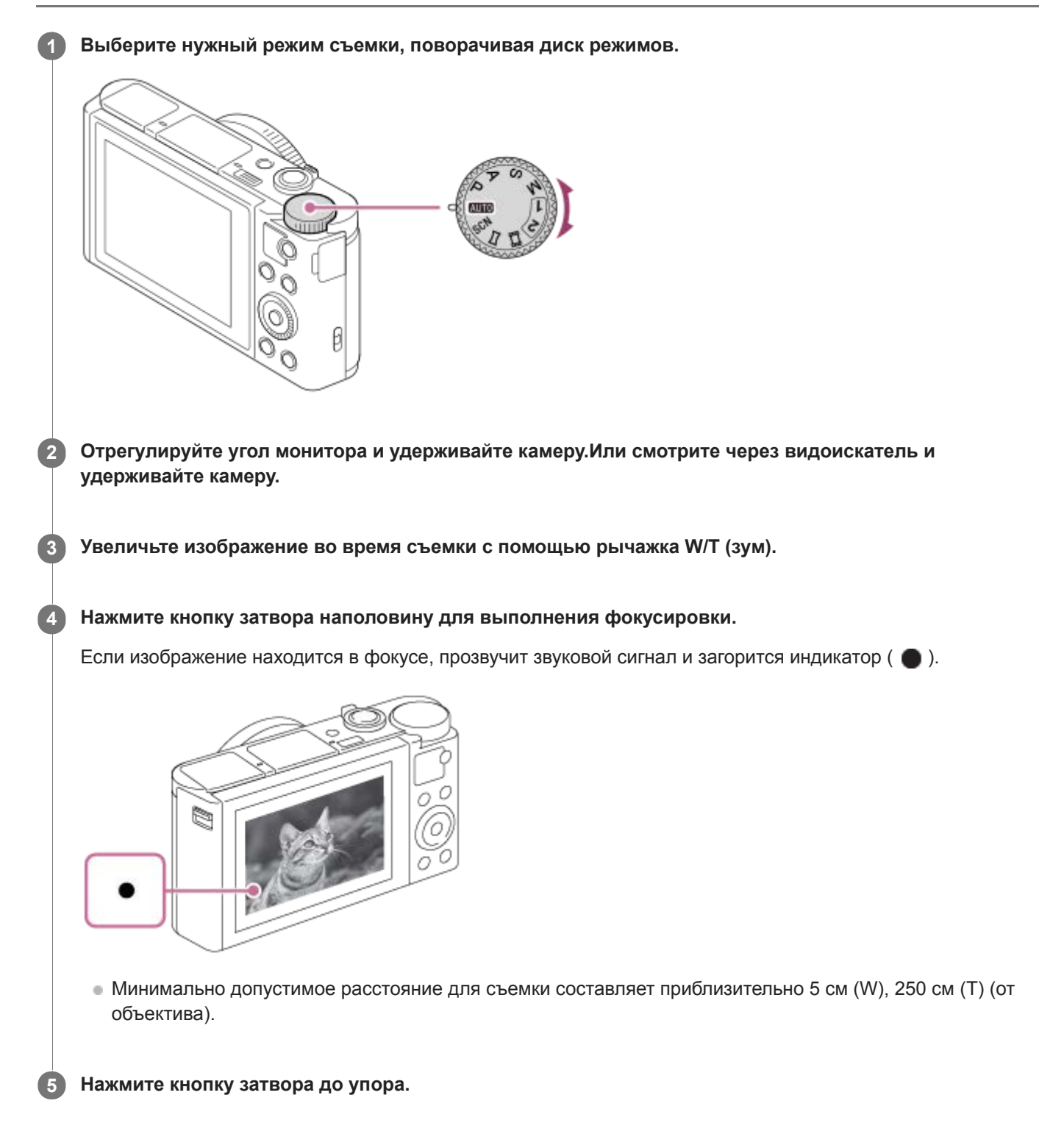

## **Для съемки с заблокированной фокусировкой на нужный объект (блокировка фокуса)**

Для съемки с заблокированной фокусировкой на нужный объект.

**1.** Расположите объект в пределах области АФ и нажмите кнопку затвора наполовину.

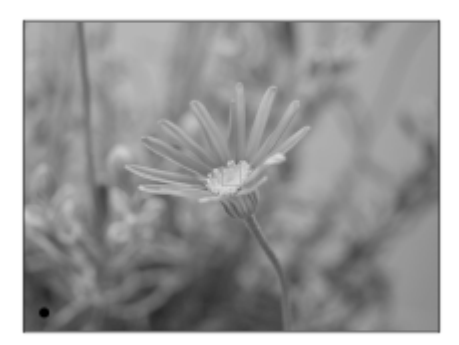

Фокус будет заблокирован.

- Если фокусировка на объекте затруднена, установите [Область фокусир.] в [Центр] или [Рег. пятно АФ].
- Держите кнопку затвора наполовину нажатой и поместите объект в исходное положение для перекомпоновки **2.** снимка.

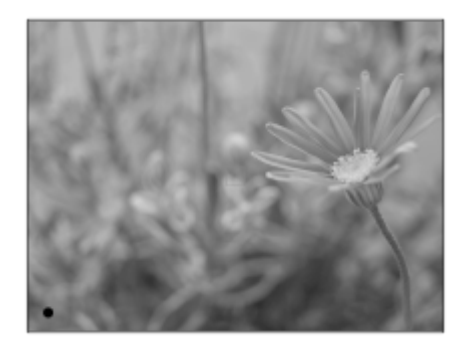

**3.** Нажмите кнопку затвора до упора вниз для съемки фотоснимка.

### **Совет**

- Если изделие не сможет выполнить фокусировку автоматически, будет мигать индикатор фокусировки и звуковой сигнал не прозвучит. Измените компоновку фотоснимка или измените установку фокусировки.
- После съемки отображается значок, указывающий, что данные записываются. Не извлекайте карту памяти в то время, когда отображается значок.

### **См. также**

- [Список функций диска режимов](#page-90-0)
- [Зум](#page-123-0)
- [Воспроизведение фотоснимков](#page-177-0)
- [Авто.просмотр](#page-211-0)
- [Область фокусир.](#page-60-0)

<span id="page-60-0"></span>Цифровой фотоаппарат DSC-HX95

# **Область фокусир.**

Выбор области фокусировки. Используйте эту функцию, когда трудно сфокусироваться надлежащим образом в режиме автоматической фокусировки.

**1 MENU → (Настройки съемки1) → [Область фокусир.] → нужная установка.**

### **Подробности пунктов меню**

## **Широкая АФ :**

Автоматическая фокусировка на объекте, занимающем весь диапазон экрана. При нажатии в режиме фотосъемки кнопки затвора наполовину, вокруг области фокусировки отобразится зеленая рамка.

## **Центр :**

Автоматически выполняет фокусировку на объект в центре изображения. Используйте вместе с функцией блокировки фокуса для создания нужной композиции.

### **В Рег. пятно АФ:**

Позволяет перемещать рамку фокусировки в нужную точку на экране и фокусироваться на очень маленьком объекте в узкой области.

На экране съемки регулируемого пятна можно изменять размер рамки фокусировки, поворачивая колесико управления.

# **Расш. рег.пятно АФ :**

Если изделию не удается сфокусироваться на одной выбранной точке, оно использует точки фокусировки вокруг регулируемого пятна в качестве второй приоритетной области для фокусировки.

### **Для перемещения области фокусировки**

Если [Область фокусир.] установлена в [Рег. пятно АФ] или [Расш. рег.пятно АФ], при нажатии кнопки, которой назначен [Стандарт фокусир.], можно выполнять съемку, перемещая рамку фокусировки с помощью верхней/ нижней/левой/правой сторон колесика управления. Для возврата рамки фокусировки в центр монитора нажмите кнопку **C/** во время перемещения рамки. Для изменения установок съемки с помощью колесика управления нажмите кнопку, которой назначено [Стандарт фокусир.].

### **Примечание**

- [Область фокусир.] фиксируется в [Широкая АФ] в следующих случаях:
	- [Интеллект. Авто]
	- $-$  [Супер авторежим]
	- [Выбор сцены]
	- В режиме распознавания улыбки
- Область фокусировки может не подсвечиваться во время непрерывной съемки или при нажатии кнопки затвора сразу до упора.
- Вы не сможете выполнить функции, назначенные колесику управления или пользовательской кнопке во время перемещения рамки фокусировки.

<span id="page-61-0"></span>Цифровой фотоаппарат DSC-HX95

# **Стандарт фокусир.**

В случае назначения [Стандарт фокусир.] нужной пользовательской клавише можно вызывать полезные функции, например, быстрое перемещение рамки фокусировки и т.п., в зависимости от установок области фокусировки.

- **MENU → (Настройки съемки2) → [ Польз. клав.] → нужная клавиша, затем назначьте функцию [Стандарт фокусир.] этой клавише. 1**
	- $\blacksquare$ Для использования функции [Стандарт фокусир.] во время видеозаписи выберите MENU  $\rightarrow$ (Настройки съемки2) → [ Польз. клав.] → нужная кнопка, а затем назначьте [Стандарт фокусир.] этой клавише.

**Нажмите клавишу, которой была назначена функция [Стандарт фокусир.].**

Действия, доступные при нажатии клавиши, зависят от установок для [Область фокусир.] и [Центр. следящ. AF].

## **Если [Область фокусир.] установлена в [Рег. пятно АФ] или [Расш. рег.пятно АФ]:**

При нажатии клавиши положение области фокусировки перемещается с помощью верхней/нижней/левой/правой сторон колесика управления.

## **Если [Область фокусир.] установлена в [Широкая АФ] или [Центр]:**

Если [Центр. следящ. AF] установлен в [Вкл], [Центр. следящ. AF] активируется нажатием клавиши. Камера обнаруживает объект, расположенный в центре экрана, и начинает отслеживать его при нажатии центра колесика управления. При нажатии клавиши во время отслеживания объекта отслеживает будет отменено.

### **Примечание**

Установить функцию [Стандарт фокусир.] в [Левая кнопка] или [Правая кнопка] невозможно.

### **См. также**

**2**

- [Польз. клав. \(фотоснимок/видеозапись/воспроизведение\)](#page-203-0)
- [Область фокусир.](#page-60-0)
- [Центр. следящ. AF](#page-65-0)

[Справочное руководство](#page-0-0)

Цифровой фотоаппарат DSC-HX95

# **AF на глаз**

Камера фокусируется на глазах объекта при удерживании кнопки нажатой.

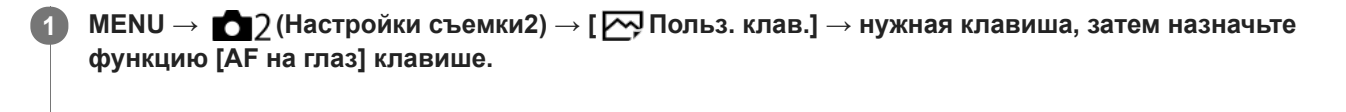

**2 Наведите камеру на лицо объекта и нажмите кнопку, которой назначена функция [AF на глаз].**

**3 Нажмите кнопку затвора при нажатой кнопке.**

#### **Совет**

Если камера выполняет фокусировку на глазах, рамка распознавания отображается поверх глаз.Рамка распознавания глаз превращается в рамку распознавания лица через некоторое время. Однако [AF на глаз] остается активным. Камера продолжит отслеживание глаз, если расстояние объекта не изменяется.

#### **Примечание**

- В зависимости от обстоятельств, выполнить фокусировку на глаза, возможно, не удастся. В этом случае камера определяет лицо и фокусируется на лице.
- Если камере не удалось распознать лицо человека, использовать [AF на глаз] невозможно.
- Функция [AF на глаз] может не работать должным образом в следующих случаях:
	- Если человек в солнцезащитных очках.
	- Если волосы закрывают глаза человека.
	- В условиях низкой освещенности или задней подсветки.
	- Если глаза закрыты.
	- Если человек находится в тени.
	- Если человек находится вне фокуса.
	- Если человек слишком много перемещается.
- Если человек слишком много перемещается, рамка распознавания может не отображаться должным образом поверх его глаз.
- Если диск режимов установлен в (Видео) или если выполняется видеозапись, [AF на глаз] недоступен.

#### **См. также**

- [Польз. клав. \(фотоснимок/видеозапись/воспроизведение\)](#page-203-0)
- [Наст.приор.лиц вAF](#page-63-0)

<span id="page-63-0"></span>Цифровой фотоаппарат DSC-HX95

# **Наст.приор.лиц вAF**

Установка необходимости фокусировки камеры на распознанных лицах с более высоким приоритетом в режиме автофокусировки.

**MENU → (Настройки съемки1) → [Наст.приор.лиц вAF] → [Приорит. лица в AF] → нужная установка. 1**

## **Подробности пунктов меню**

#### **Вкл:**

Камера фокусируется на распознанных лицах с более высоким приоритетом.

**Выкл:**

Камера фокусируется без распознавания лиц.

## **Отоб.кадр расп.лиц**

Установка необходимости отображения рамки распознавания лица, если [Приорит. лица в AF] установлен в [Вкл].

**Вкл: 1.** MENU → (Настройки съемки1) → [Наст.приор.лиц вAF] → [Отоб.кадр расп.лиц] → нужная установка.

Отображение рамки распознавания лица, если [Приорит. лица в AF] установлен в [Вкл].

#### **Выкл:**

Отключение отображения рамки распознавания лица.

### **Рамка распознавания лица**

- При обнаружении изделием лица появляется серая рамка распознавания лица. Когда изделие определяет, что включена автоматическая фокусировка, рамка распознавания лица становится белой.
- В случае если порядок приоритета зарегистрирован для каждого лица с помощью [Регистрация лиц], изделие автоматически выбирает первое приоритетное лицо и рамка распознавания лица поверх этого лица становится белой. Рамки распознавания лица других зарегистрированных лиц становятся красноватопурпурными.

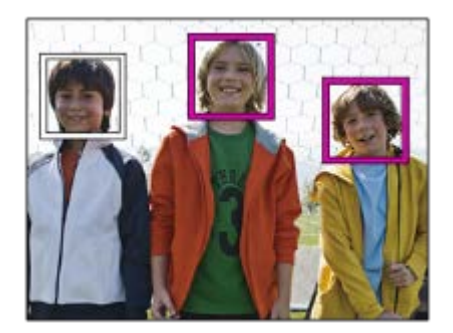

#### **Совет**

Если [Наст.приор.лиц вAF] установлено в [Вкл], рамка распознавания лица отображается вокруг глаз, когда камера фокусируется на глазах. Рамка, отображенная поверх глаз, исчезнет через некоторое время.

#### **Примечание**

- Вы не можете использовать функцию распознавания лиц со следующими функциями:
	- Другие функции зума, отличные от оптического зума
	- [Панорамный обзор]
	- [Схематизация] под [Эффект рисунка]
	- [Пейзаж], [Ночная Сцена], [Закат], [Домашн. животное], [Гастрономия] или [Фейерверки] под [Выбор сцены]
	- Видеосъемка с установкой [ Параметры зап.] в [120p]/[ 100p].
- Может быть распознано до 8 лиц людей.
- Даже если [Отоб.кадр расп.лиц] установлен в [Выкл], зеленая рамка фокусировки будет отображаться вокруг лиц, находящихся в фокусе.
- Если режим съемки установлен в [Интеллект. Авто] или [Супер авторежим], [Приорит. лица в AF] фиксируется в [Вкл].
- В некоторых условиях изделие может не обнаружить лиц совсем или может случайно обнаружить другие объекты в качестве лиц.

### **См. также**

- [Регистрация лиц \(Новая регистрация\)](#page-148-0)
- [Регистрация лиц \(Изменение приоритета\)](#page-149-0)

**2**

<span id="page-65-0"></span>[Справочное руководство](#page-0-0)

Цифровой фотоаппарат DSC-HX95

# **Центр. следящ. AF**

При нажатии центра колесика управления камера определяет объект, расположенный в центре экрана, и продолжает отслеживание объекта.

**1 MENU → (Настройки съемки1) → [Центр. следящ. AF] → [Вкл].**

**Совместите рамку выбора (A) c объектом и нажмите центр колесика управления.**

Еще раз нажмите центр для остановки отслеживания.

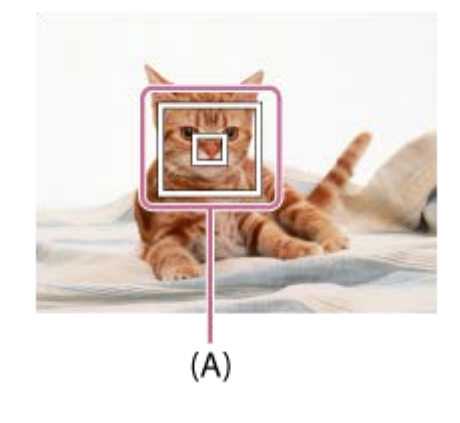

**3 Нажмите кнопку затвора до упора вниз для выполнения съемки.**

### **Совет**

Если назначить функцию [Стандарт фокусир.] клавише по вашему выбору, можно активировать [Центр. следящ. AF] или обнаружить объект еще раз путем нажатия этой клавиши, когда [Область фокусир.] установлена в [Широкая АФ] или [Центр].

#### **Примечание**

- Функция [Центр. следящ. AF] может не работать должным образом в следующих случаях:
	- Объект очень быстро двигается.
	- Объект слишком мал или слишком велик.
	- Слабый контраст между объектом съемки и фоном.
	- В темноте.
	- Общее освещение меняется.
- Функция захвата объекта АФ не работает в следующих случаях:
	- [Панорамный обзор]
	- Если [Выбор сцены] установлено в [Сумерки с рук], [Устр. размыт. движ.] или [Фейерверки].
	- При использовании цифрового зума
	- Если режим съемки установлен в Видео, а [ H SteadyShot] установлена в [Интеллект.активн.].
	- $-B$  случае видеосъемки при установке  $\left[\begin{matrix} 1 \\ 1 \end{matrix}\right]$  Параметры зап.] в [120p]/[100p]

[Стандарт фокусир.](#page-61-0)

[Справочное руководство](#page-0-0)

Цифровой фотоаппарат DSC-HX95

# **Предварител. AF (фотоснимок)**

Изделие выполняет автоматическую регулировку фокуса перед нажатием и удерживанием наполовину нажатой кнопки затвора. Во время операций фокусировки экран может дрожать.

**1 MENU → (Настройки съемки1) → [ Предварител. AF] → нужная установка.**

## **Подробности пунктов меню**

**Вкл:**

Регулировка фокуса перед нажатием и удерживанием наполовину нажатой кнопки затвора.

**Выкл:**

Не регулируйте фокус перед нажатием наполовину кнопки затвора.

[Справочное руководство](#page-0-0)

Цифровой фотоаппарат DSC-HX95

# **Подсветка AF (фотоснимок)**

Подсветка АФ излучает заполняющий свет для выполнения более легкой фокусировки на объект в темных окружающих условиях. В промежуток времени между нажатием кнопки затвора наполовину и блокировкой фокуса горит подсветка АФ, позволяющая камере легко фокусироваться.

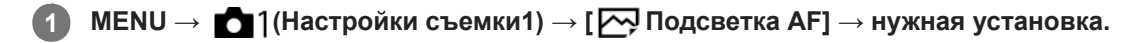

## **Подробности пунктов меню**

### **Авто:**

В темных окружающих условиях загорается подсветка АФ.

### **Выкл:**

Подсветка АФ не используется.

## **Примечание**

- Функцию [ Подсветка AF] невозможно использовать в следующих случаях:
	- В режиме видеосъемки
	- Панорамный обзор
	- Если [Выбор сцены] установлен в следующие режимы:
		- [Пейзаж]
		- [Ночная Сцена]
		- [Домашн. животное]
		- [Фейерверки]
- Подсветка АФ излучает очень яркий свет. Не смотрите прямо на подсветку АФ с близкого расстояния, хотя опасности для здоровья это не представляет.

**1**

[Справочное руководство](#page-0-0)

Цифровой фотоаппарат DSC-HX95

# **Режим протяжки**

Выберите соответствующий режим для объекта, например, покадровая съемка, непрерывная съемка или съемка в режиме брекетинга.

**Выберите (\*) / []** (Режим протяжки) на колесике управления → нужная установка.

 $\bullet$  Вы также можете установить режим протяжки путем выбора MENU  $\rightarrow$  [1] (Настройки съемки1)  $\rightarrow$ [Режим протяжки].

**2 Выберите нужный режим с помощью правой/левой стороны колесика управления.**

## **Подробности пунктов меню**

 **Покадров. Съемка:**

Обычный режим съемки.

#### **Непрерыв. Съемка:**

Непрерывная фотосъемка при нажатии и удерживании кнопки затвора.

### **Пр-тСкорНепр:**

Непрерывная фотосъемка с высокой скоростью при нажатии и удерживании кнопки затвора.

### **Автоспуск:**

Съемка снимка с помощью автоспуска через заданное число секунд после нажатия кнопки затвора.

## **Автоспуск (непр.):**

Съемка заданного количества снимков с помощью автоспуска через заданное число секунд после нажатия кнопки затвора.

#### **ВНОС** Непрер. брекетинг:

Съемка при удержании кнопки затвора с различными степенями экспозиции для каждого снимка.

#### **ВНАЗ Покадр. брекетинг:**

Съемка указанного количества снимков друг за другом с различными степенями экспозиции для каждого снимка.

### **ВВЗИВ Брекетинг WB:**

Съемка в общей сложности трех снимков с различными цветовыми тонами в соответствии с выбранными установками баланса белого, цветовой температуры и цветного фильтра.

### **ВВЮ Брекетинг DRO:**

Съемка в общей сложности трех снимков с различной степенью Оптимизатора Д-диапазона.

#### **См. также**

- [Непрерыв. Съемка](#page-71-0)
- [Пр-тСкорНепр](#page-72-0)
- [Автоспуск](#page-73-0)
- [Автоспуск \(непр.\)](#page-74-0)
- [Непрер. брекетинг](#page-75-0)
- [Покадр. брекетинг](#page-76-0)
- [Брекетинг WB](#page-79-0)
- [Брекетинг DRO](#page-80-0)

<span id="page-71-0"></span>Цифровой фотоаппарат DSC-HX95

# **Непрерыв. Съемка**

Непрерывная фотосъемка при нажатии и удерживании кнопки затвора.

## **Выберите (?) / [3]** (Режим протяжки) колесика управления → [Непрерыв. Съемка].

 $\bullet$  Вы также можете установить непрерывную съемку путем выбора MENU  $\rightarrow$  1 (Настройки съемки1)  $\rightarrow$ [Режим протяжки].

#### **Совет**

**1**

Фокус, экспозицию и баланс белого фиксируются на их значениях для первого снимка.

### **Примечание**

- Непрерывная съемка недоступна в следующих случаях:
	- Режим съемки установлен в [Панорамный обзор].
	- Для [Эффект рисунка] установлено одно из следующих значений:[Мягкий фокус] [HDR Живопись] [Насыщ. монохром.] [Миниатюра] [Акварель] [Иллюстрация]
	- [DRO/Авто HDR]установлено в [Авто HDR].
	- [ISO]установлено в [Многокадровое ШП].
	- Используется [Smile Shutter].
Цифровой фотоаппарат DSC-HX95

# **Пр-тСкорНепр**

Изделие будет продолжать съемку до тех пор, пока будет нажата кнопка затвора. Вы можете выполнять непрерывную съемку с более высокой скоростью, чем в режиме [Непрерыв. Съемка].

#### Нажмите **Ö**/ [ (Режим протяжки) колесика управления → [Пр-тСкорНепр]. **1**

 $\bullet$  Вы также можете установить режим протяжки путем выбора MENU→  $\bullet$  1 (Настройки съемки1) → [Режим протяжки].

#### **Примечание**

- Между кадрами непрерывной съемки будет на мгновение отображаться изображение каждого кадра.
- Непрерывная съемка недоступна в следующих случаях:
	- Режим съемки установлен в [Панорамный обзор].
	- [Эффект рисунка] установлен в [Мягкий фокус], [HDR Живопись], [Насыщ. монохром.], [Миниатюра], [Акварель] или [Иллюстрация].
	- [DRO/Авто HDR] установлено в [Авто HDR].
	- [ISO]установлено в [Многокадровое ШП].
	- Используется [Smile Shutter].

#### **Совет**

Фокус, экспозицию и баланс белого фиксируются на их значениях для первого снимка.

Цифровой фотоаппарат DSC-HX95

# **Автоспуск**

Съемка снимка с помощью автоспуска через заданное число секунд после нажатия кнопки затвора. Используйте 5-секундный/10-секундный автоспуск, если хотите присутствовать на снимке, и используйте 2-секундный автоспуск для уменьшения дрожания камеры, вызванного нажатием кнопки затвора.

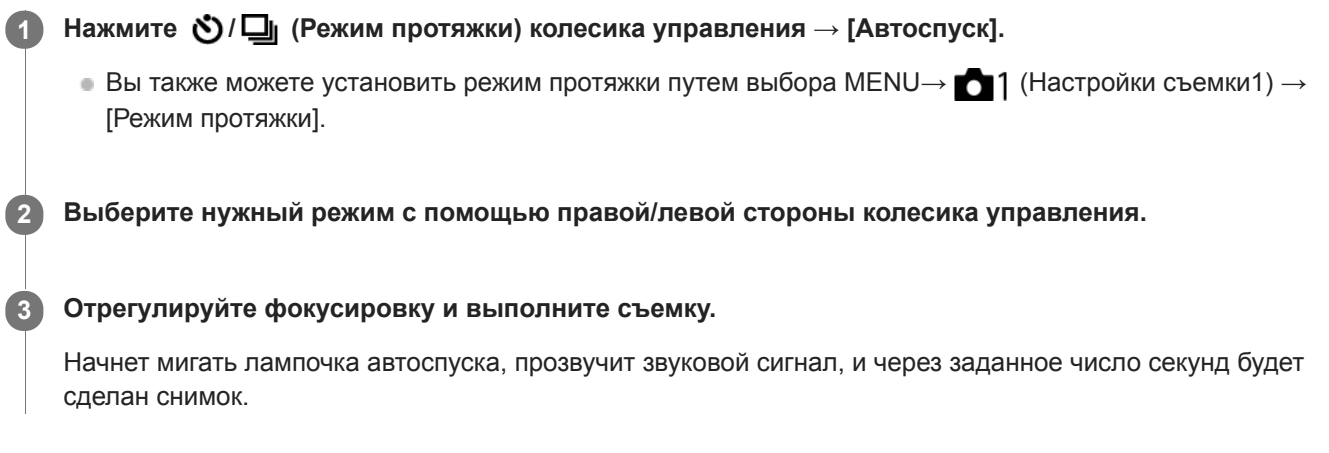

## **Подробности пунктов меню**

Режим определяет число секунд, через которое будет сделан снимок после нажатия кнопки затвора.

 $$10$  Автоспуск: 10 сек.  **Автоспуск: 5 сек.**

## **Автоспуск: 2 сек.**

#### **Совет**

- **Hажмите кнопку затвора еще раз или нажмите**  $\bullet$  **/**  $\Box$  на колесике управления для остановки отсчета автоспуска.
- **Нажмите**  $\bigcirc$  **/**  $\Box$  на колесике управления и выберите  $\Box$  (Покадров. Съемка) для отмены автоспуска.
- Установите [Звуковые сигн.] в [Выкл] для отключения звукового сигнала во время отсчета таймера автоспуска.
- Для использования таймера автоспуска в режиме брекетинга выберите режим брекетинга под режимом протяжки, а затем выберите MENU →  $\bigcirc$  1 (Настройки съемки1) → [Установки брекет.] → [А/спуск во вр.брек.].

#### **Примечание**

- Автоспуск недоступен в следующих случаях:
	- Режим съемки установлен в [Панорамный обзор].
	- [Smile Shutter]

#### **См. также**

[Звуковые сигн.](#page-228-0)

Цифровой фотоаппарат DSC-HX95

# **Автоспуск (непр.)**

Съемка заданного количества снимков с помощью автоспуска через заданное число секунд после нажатия кнопки затвора. Вы можете выбрать наилучший из нескольких снимков.

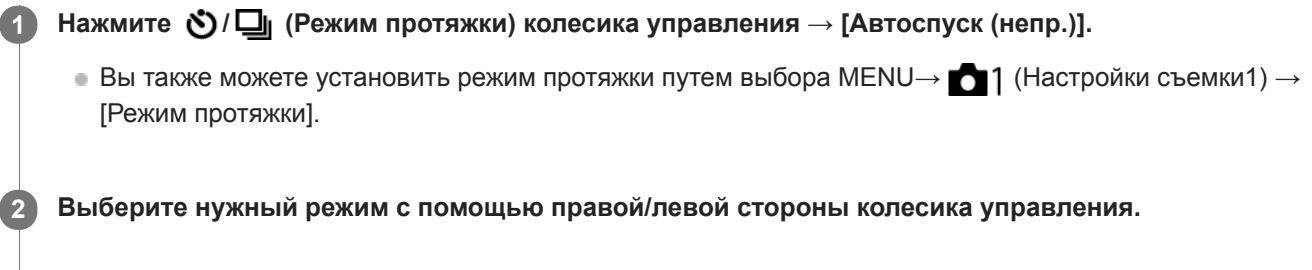

### **Отрегулируйте фокусировку и выполните съемку.**

Начнет мигать лампочка автоспуска, прозвучит звуковой сигнал, и через заданное число секунд будут сделаны снимки. Будет непрерывно сделано заданное число снимков.

## **Подробности пунктов меню**

Например, в случае выбора [Автоспуск(непр.): 10с/3 изобр.] будет сделано три снимка через 10 секунд после нажатия кнопки затвора.

- $\ddot{\text{C}}_{105}^{G}$  Автоспуск(непр.): 10с/3 изобр.
- $\mathfrak{S}^{\text{GS}}_{\text{105}}$  Автоспуск(непр.): 10с/5 изобр.
- $\mathcal{S}_{\kappa}^{G}$  Автоспуск(непр.): 5с/3 изобр.
- **Автоспуск(непр.): 5с/5 изобр.**
- **Автоспуск(непр.): 2с/3 изобр.**
- **Автоспуск(непр.): 2с/5 изобр.**

#### **Совет**

**3**

- **Нажмите кнопку затвора еще раз или нажмите**  $\bullet$  **/**  $\square$  на колесике управления для остановки отсчета автоспуска.
- **Нажмите**  $\bigcirc$  **/**  $\Box$  на колесике управления и выберите  $\Box$  (Покадров. Съемка) для отмены автоспуска.

<span id="page-75-0"></span>Цифровой фотоаппарат DSC-HX95

## **Непрер. брекетинг**

Съемка составных снимков с автоматическим сдвигом экспозиции от базовой точки в сторону затемнения, а затем в сторону осветления. После записи можно выбрать снимок, соответствующий вашему замыслу.

Нажмите (**У)** / [ (Режим протяжки) колесика управления → [Непрер. брекетинг].  $\bullet$  Вы также можете установить режим протяжки путем выбора MENU→  $\bullet$  1 (Настройки съемки1) → [Режим протяжки]. **1**

**2 Выберите нужный режим с помощью правой/левой стороны колесика управления.**

**Отрегулируйте фокусировку и выполните съемку.**

- Базовая экспозиция устанавливается на первом снимке.
- Продолжайте удерживать в нажатом положении кнопку затвора до тех пор, пока съемка в режиме брекетинга не будет завершена.

## **Подробности пунктов меню**

Например, в случае выбора [Непрер. брекет.: 0,3EV 3 изобр.] камера непрерывно сделает в общей сложности три снимка со смещением величины экспозиции на плюс или минус 0,3 EV.

#### **Примечание**

**3**

- Последний снимок показывается при автоматическом просмотре.
- Если [ISO AUTO] выбрано в режиме [Ручной экспозиция], экспозиция изменяется посредством регулировки значения ISO. Если выбрана установка, отличная от [ISO AUTO], экспозиция изменяется посредством регулировки выдержки.
- Когда экспозиция корректируется, она смещается в соответствии с величиной коррекции.
- Съемка в режиме брекетинга недоступна в следующих режимах съемки:
	- [Интеллект. Авто]
	- [Супер авторежим]
	- [Выбор сцены]
	- [Панорамный обзор]
- При использовании вспышки изделие выполняет съемку в режиме брекетинга со вспышкой и изменяет мощность света вспышки, даже если выбрано [Непрер. брекетинг]. Нажимайте кнопку затвора для каждого снимка.

#### **См. также**

- [Установки брекет.](#page-81-0)
- [Индикатор во время серийной съемки](#page-77-0)

<span id="page-76-0"></span>Цифровой фотоаппарат DSC-HX95

# **Покадр. брекетинг**

Съемка составных снимков с автоматическим сдвигом экспозиции от базовой точки в сторону затемнения, а затем в сторону осветления. После записи можно выбрать снимок, соответствующий вашему замыслу. Поскольку при каждом нажатии кнопки затвора получается один снимок, можно отрегулировать фокусировку или композицию для каждого снимка.

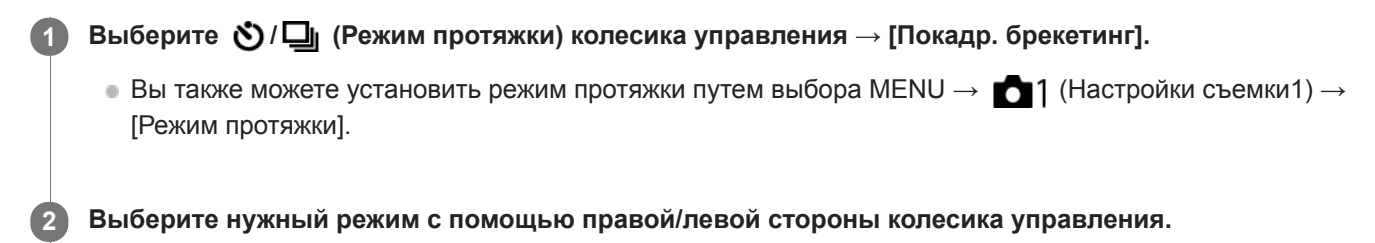

#### **Отрегулируйте фокусировку и выполните съемку.**

Нажимайте кнопку затвора для каждого снимка.

### **Подробности пунктов меню**

Например, при выборе [Покадр. брекет.: 0,3EV 3 изобр.] будут одновременно получены три снимка со значением экспозиции, смещенным вверх и вниз с интервалом 0,3 EV.

#### **Примечание**

**3**

- Если [ISO AUTO] выбрано в режиме [Ручной экспозиция], экспозиция изменяется посредством регулировки значения ISO. Если выбрана установка, отличная от [ISO AUTO], экспозиция изменяется посредством регулировки выдержки.
- Когда экспозиция корректируется, она смещается в соответствии с величиной коррекции.
- Съемка в режиме брекетинга недоступна в следующих режимах съемки:
	- [Интеллект. Авто]
	- [Супер авторежим]
	- [Выбор сцены]
	- [Панорамный обзор]

#### **См. также**

- [Установки брекет.](#page-81-0)
- [Индикатор во время серийной съемки](#page-77-0)

<span id="page-77-0"></span>[Справочное руководство](#page-0-0)

Цифровой фотоаппарат DSC-HX95

## **Индикатор во время серийной съемки**

#### **Видоискатель**

**Брекетинг окружающего освещения\* 3 изображения со сдвигом на шаг 0,3 EV Коррекция экспозиции ± 0,0 EV**

vv.  $-3.2.1.0.1.2.3+$ 

**Монитор (Показ. всю инф. или Гистограмма)**

**Брекетинг окружающего освещения\* 3 изображения со сдвигом на шаг 0,3 EV Коррекция экспозиции ± 0,0 EV**

 $-3 \cdot 2 \cdot 1 \cdot 0 \cdot 1 \cdot 2 \cdot 3 +$ 

**Брекетинг вспышки 3 изображения со сдвигом на шаг 0,7 EV Коррекция экспозиции вспышки -1,0 EV**

 $-4.13.121110.11.2+$ 

## **Монитор (Для в/искателя)**

**Брекетинг окружающего освещения\* (верхний индикатор) 3 изображения со сдвигом на шаг 0,3 EV Коррекция экспозиции ± 0,0 EV**

 $3...2...1...0...1...2...3$ **⊠ ±0.0** 

**Брекетинг вспышки (нижний индикатор) 3 изображения со сдвигом на шаг 0,7 EV Коррекция экспозиции вспышки -1,0 EV**

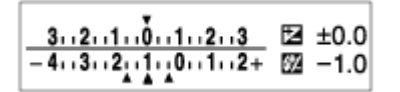

Окружающее освещение: Общий термин для освещения, отличного от вспышки, включая естественное освещение, лампу накаливания и люминесцентное освещение. В то время как вспышка мигает на мгновение, окружающее освещение является постоянным, поэтому такая разновидность освещения называется "окружающее освещение".

#### **Примечание**

\*

- Во время съемки в режиме брекетинга над/под индикатором брекетинга отображаются указатели, равные числу изображений, которые нужно снять.
- После запуска однократной съемки в режиме брекетинга эти указатели будут поочередно исчезать по мере записи камерой снимков.

<span id="page-79-0"></span>Цифровой фотоаппарат DSC-HX95

# **Брекетинг WB**

Съемка в общей сложности трех снимков с различными цветовыми тонами в соответствии с выбранными установками баланса белого, цветовой температуры и цветного фильтра.

**Выберите (?) / [3]** (Режим протяжки) колесика управления → [Брекетинг WB]. **1**

 $\bullet$  Вы также можете установить режим протяжки путем выбора MENU→  $\bullet$  1 (Настройки съемки1) → [Режим протяжки].

**2 Выберите нужный режим с помощью правой/левой стороны колесика управления.**

**3 Отрегулируйте фокусировку и выполните съемку.**

## **Подробности пунктов меню**

**EXPLUSIVE GRANGE GERAGE SERVIE SPECIES** 

Запись серии из трех снимков с небольшими изменениями в балансе белого (в пределах диапазона 10MK-1\*). **БЕЗИЧЕ** Брекетинг баланса белого: Ні:

Запись серии из трех снимков с большими изменениями в балансе белого (в пределах диапазона 20MK-1\*).

\* МК<sup>-1</sup> представляет собой единицу измерения, которая обозначает возможности фильтров преобразования цветовой температуры и показывает то же самое значение, что и "майред".

#### **Примечание**

Последний снимок показывается при автоматическом просмотре.

#### **См. также**

[Установки брекет.](#page-81-0)

<span id="page-80-0"></span>Цифровой фотоаппарат DSC-HX95

# **Брекетинг DRO**

Вы можете записать всего три снимка, каждый с различной степенью величины Оптимизатора Д-диапазона. **Подробности пунктов меню Брекетинг DRO: Lo:** Запись серии из трех снимков с небольшими изменениями величины Оптимизатора Д-диапазона (Lv 1, Lv 2 и Lv 3). Выберите (\*) / **□** (Режим протяжки) колесика управления → [Брекетинг DRO].  $\bullet$  Вы также можете установить режим протяжки путем выбора MENU→  $\bullet$  1 (Настройки съемки1) → [Режим протяжки]. **1 2 Выберите нужный режим с помощью правой/левой стороны колесика управления. 3 Отрегулируйте фокусировку и выполните съемку.**

# **Брекетинг DRO: Hi:**

Запись серии из трех снимков с большими изменениями величины Оптимизатора Д-диапазона (Lv 1, Lv 3 и Lv 5).

### **Примечание**

Последний снимок показывается при автоматическом просмотре.

#### **См. также**

[Установки брекет.](#page-81-0)

**1**

<span id="page-81-0"></span>[Справочное руководство](#page-0-0)

Цифровой фотоаппарат DSC-HX95

## **Установки брекет.**

Вы можете установить автоспуск при съемке в режиме брекетинга, а также порядок съемки для брекетинга экспозиции и брекетинга баланса белого.

### **Выберите / (Режим протяжки) колесика управления → выберите съемку в режиме брекетинга.**

 $\bullet$  Вы также можете установить режим протяжки путем выбора MENU  $\rightarrow$  1 (Настройки съемки1) → [Режим протяжки].

**2 MENU → (Настройки съемки1) → [Установки брекет.] → нужная установка.**

## **Подробности пунктов меню**

#### **А/спуск во вр.брек.:**

Установка целесообразности использования автоспуска во время серийной съемки. Установка также числа секунд до спуска затвора при использовании автоспуска. (OFF/2 сек./5 сек./10 сек.)

#### **Порядок брекет.:**

Установка порядка съемки при брекетинге экспозиции и брекетинге баланса белого.  $(0 \rightarrow \rightarrow \rightarrow +/\rightarrow 0 \rightarrow +)$ 

#### **См. также**

- [Непрер. брекетинг](#page-75-0)
- [Покадр. брекетинг](#page-76-0)
- [Брекетинг WB](#page-79-0)
- [Брекетинг DRO](#page-80-0)

Цифровой фотоаппарат DSC-HX95

## **Автопортр./автосп.**

Вы можете изменять угол монитора и выполнять съемку, наблюдая в монитор.

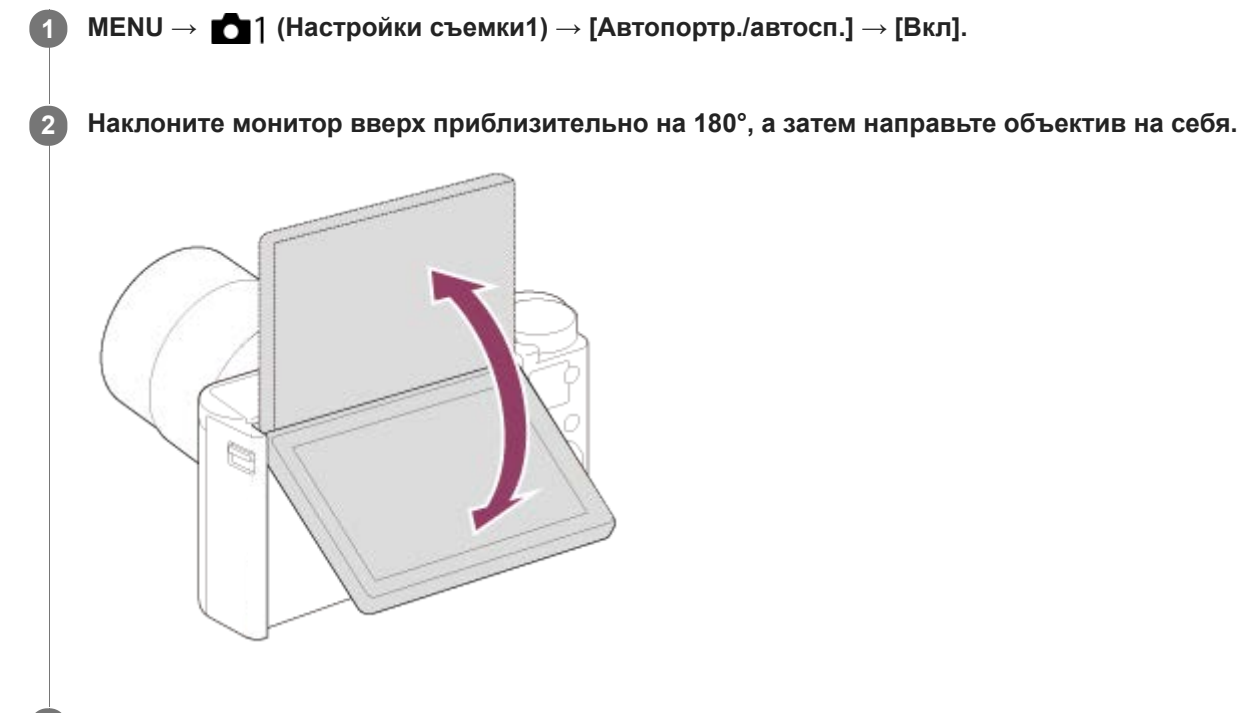

### **Нажмите кнопку затвора.**

Изделие начнет съемку с использованием таймера автоспуска спустя три секунды.

#### **Совет**

**3**

Если вы хотите использовать другой режим протяжки, отличный от режима автоспуска с 3-секундной задержкой, сначала установите [Автопортр./автосп.] в [Выкл], а затем поверните монитор вверх примерно на 180 градусов.

<span id="page-83-0"></span>Цифровой фотоаппарат DSC-HX95

# **Разм.изобр.JPEG (фотоснимок)**

Чем больше размер изображения, тем больше деталей будет воспроизводиться при печати фотоснимков на бумаге большого формата. Чем меньше размер изображения, тем большее количество снимков может быть записано.

**1 MENU → (Настройки съемки1) → [ Разм.изобр.JPEG] → нужная установка.**

## **Подробности пунктов меню**

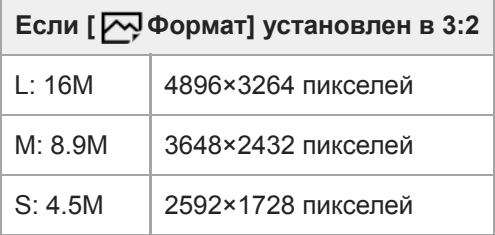

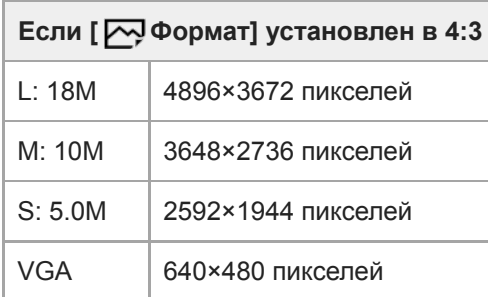

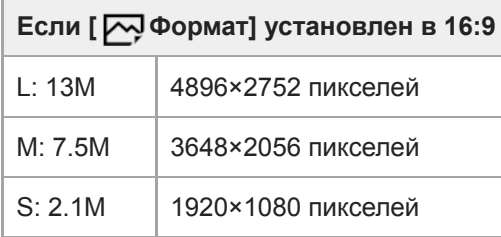

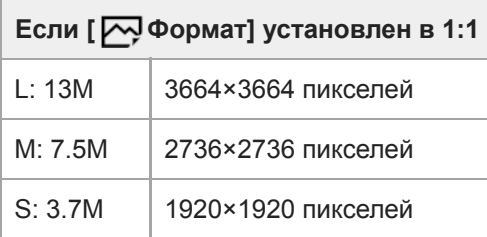

### **Примечание**

**■ Если [**  $\sim$  **Формат файла] установлен в [RAW] или [RAW и JPEG], размер изображения для снимков RAW соответствует** "L".

## **См. также**

[Формат \(фотоснимок\)](#page-86-0)

[Справочное руководство](#page-0-0)

Цифровой фотоаппарат DSC-HX95

# **Качество JPEG (фотоснимок)**

Выбор качества изображения JPEG при установке [  $\bigtriangledown$  Формат файла] в [RAW и JPEG] или [JPEG].

**1 MENU → (Настройки съемки1) → [ Качество JPEG] → нужная установка.**

## **Подробности пунктов меню**

### **Сверхвысокое/Высокое/Стандартное:**

Поскольку степень сжатия увеличивается от [Сверхвысокое] до [Высокое] и до [Стандартное], размер файла уменьшается в таком же порядке. Это позволит записывать больше файлов на одну карту памяти, однако качество изображения при этом снизится.

#### **См. также**

[Формат файла \(фотоснимок\)](#page-87-0)

<span id="page-86-0"></span>[Справочное руководство](#page-0-0)

Цифровой фотоаппарат DSC-HX95

## **Формат (фотоснимок)**

**1 MENU → (Настройки съемки1) → [ Формат] → нужная установка.**

## **Подробности пунктов меню**

**3:2:**

Тот же формат, что и у фотопленки шириной 35 мм

**4:3:**

Формат подходит для просмотра на телевизоре, который не поддерживает разрешение высокой четкости **16:9:**

Формат подходит для просмотра на телевизоре, который поддерживает разрешение высокой четкости

**1:1:**

Одинаковое соотношение по горизонтали и вертикали.

<span id="page-87-0"></span>[Справочное руководство](#page-0-0)

Цифровой фотоаппарат DSC-HX95

# **Формат файла (фотоснимок)**

Установка формата файла для фотоснимков.

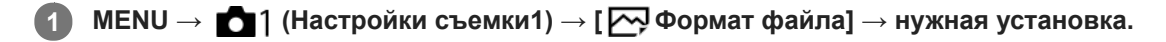

## **Подробности пунктов меню**

### **RAW:**

С файлами данного формата цифровая обработка не производится. Выбирайте этот формат для обработки изображений на компьютере в профессиональных целях.

### **RAW и JPEG:**

Одновременно создается изображение RAW и изображение JPEG. Это удобно, когда вам нужно иметь два файла изображения, JPEG для просмотра и RAW для редактирования.

#### **JPEG:**

Изображение будет записано в формате JPEG.

## **Об изображениях RAW**

- Для того чтобы открыть файл изображения RAW, записанный с помощью данной камеры, необходима программа Imaging Edge. С помощью Imaging Edge можно открыть файл изображения RAW, а затем преобразовать его в популярный формат изображения, например JPEG или TIFF, или же повторно отрегулировать баланс белого, насыщенность или контрастность изображения.
- Функцию [Авто HDR] или [Эффект рисунка] невозможно применять с изображениями RAW.
- Изображения RAW, полученные камерой, записываются в сжатом формате RAW.

#### **Примечание**

- Если вы не собираетесь редактировать изображения на компьютере, рекомендуется записывать их в формате JPEG.
- Добавление меток регистрации DPOF (команда печати) к изображениям RAW невозможно.

#### **См. также**

[Разм.изобр.JPEG \(фотоснимок\)](#page-83-0)

<span id="page-88-0"></span>Цифровой фотоаппарат DSC-HX95

## **Панорама: размер**

Установка размера изображения при съемке панорамных изображений. Размер изображения изменяется в зависимости от установки [Панорама: направ.].

**1 MENU → (Настройки съемки1) → [Панорама: размер] → нужная установка.**

### **Подробности пунктов меню**

Если [Панорама: направ.] установлен в [Вверх] или [Вниз] **Стандартная:** 3872×2160 **Широкий:** 5536×2160

Если [Панорама: направ.] установлен в [Влево] или [Вправо] **Стандартная:** 8192×1856 **Широкий:** 12416×1856

#### **См. также**

- [Панорамный обзор](#page-101-0)
- [Панорама: направ.](#page-89-0)

<span id="page-89-0"></span>[Справочное руководство](#page-0-0)

Цифровой фотоаппарат DSC-HX95

## **Панорама: направ.**

Установка направления панорамирования камеры при съемке панорамных изображений.

**1 MENU → (Настройки съемки1) → [Панорама: направ.] → нужная установка.**

### **Подробности пунктов меню**

#### **Вправо:**

Панорамирование камеры слева направо.

#### **Влево:**

Панорамирование камеры справа налево.

#### **Вверх:**

Панорамирование камеры снизу вверх.

#### **Вниз:**

Панорамирование камеры сверху вниз.

#### **См. также**

[Панорамный обзор](#page-101-0)

[Справочное руководство](#page-0-0)

Цифровой фотоаппарат DSC-HX95

## **Список функций диска режимов**

Вы можете переключать режим съемки в зависимости от объекта или назначения съемки.

#### **1 Поверните диск режимов для выбора нужного режима съемки.**

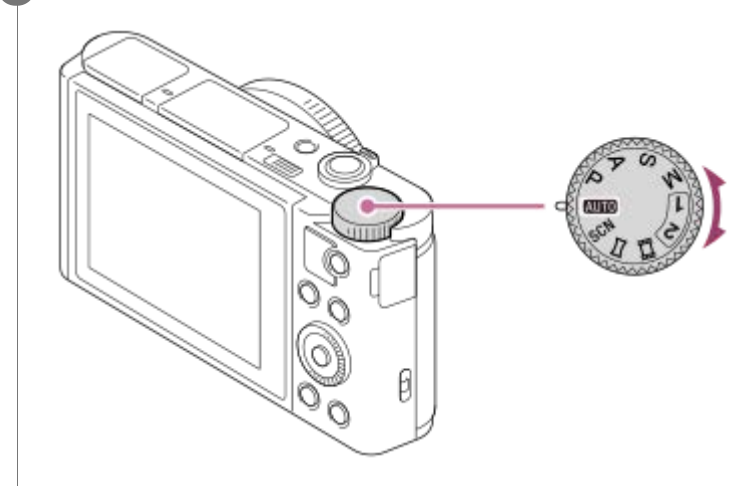

### **Доступные функции**

## **(Режим Авто):**

Позволяет выполнять фотосъемку любых объектов в любых условиях с хорошими результатами за счет установки соответствующих значений, определяемых изделием.

#### **P (Программное авто):**

Позволяет выполнять съемку с автоматической регулировкой экспозиции (как выдержки, так и величины диафрагмы (значение F)). Вы также можете выбрать различные настройки с помощью меню.

#### **A (Приор. диафрагмы):**

Позволяет регулировать диафрагму и выполнять съемку с размытым фоном и т.п.

#### **S (Приор. выдержки):**

Позволяет снимать быстро движущиеся объекты и т.п. путем ручной регулировки выдержки.

#### **M (Ручной экспозиция):**

Позволяет выполнять фотосъемку с нужной экспозицией за счет регулировки экспозиции (как выдержки затвора, так и значения диафрагмы (значения F)).

#### **1/2(Вызов памяти):**

Позволяет выполнить съемку после вызова предварительно сохраненных часто используемых режимов или численных настроек.

#### **(Видео):**

Позволяет изменять режим экспозиции для видеозаписи.

## **(Панорамный обзор):**

Позволяет выполнять панорамный снимок путем компоновки изображений.

#### **SCN (Выбор сцены):**

Позволяет выполнять съемку с предварительно выполненными установками в соответствии с условиями сцены.

#### **См. также**

- [Интеллект. Авто](#page-92-0)
- [Супер авторежим](#page-93-0)
- [Программное авто](#page-97-0)
- [Приор. диафрагмы](#page-98-0)
- [Приор. выдержки](#page-99-0)
- [Ручной экспозиция](#page-100-0)
- [Вызов \(Настройки съемки1/Настройки съемки2\)](#page-107-0)
- [Видео: Режим экспозиц.](#page-108-0)
- [Панорамный обзор](#page-101-0)
- [Выбор сцены](#page-104-0)

<span id="page-92-0"></span>[Справочное руководство](#page-0-0)

Цифровой фотоаппарат DSC-HX95

## **Интеллект. Авто**

Камера выполняет съемку с автоматическим распознаванием сцен.

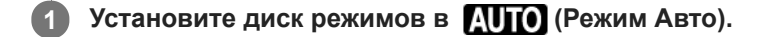

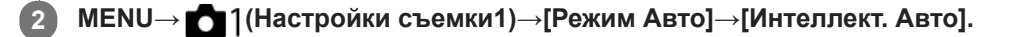

#### **Наведите камеру на объект. 3**

После того как камера распознает сцену, значок для распознанной сцены появится на экране.

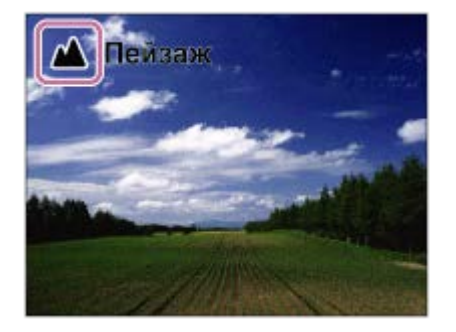

**4 Отрегулируйте фокусировку и выполните съемку.**

#### **Примечание**

- Изделие не распознает сцену при выполнении съемки с функциями зума, отличными от оптического зума.
- В определенных условиях съемки изделие может не надлежащим образом распознать сцену.
- Для режима [Интеллект. Авто] большинство функций настраивается автоматически и вы не сможете регулировать настройки по своему усмотрению.

#### **См. также**

- [Переключение автоматического режима \(Режим Авто\)](#page-95-0)
- [О распознавании сцен](#page-96-0)
- [Спр. д-ка выб. реж.](#page-231-0)

<span id="page-93-0"></span>Цифровой фотоаппарат DSC-HX95

## **Супер авторежим**

Камера выполняет съемку с автоматическим распознаванием сцен. Данный режим позволяет получать четкие изображения сцен с низкой освещенностью или контровым светом.

В случае сцен с низкой освещенностью или контровым светом при необходимости камера может снимать несколько изображений и создавать композитное изображение и т.п. для записи изображений с высоким качеством, чем в интеллектуальном авторежиме.

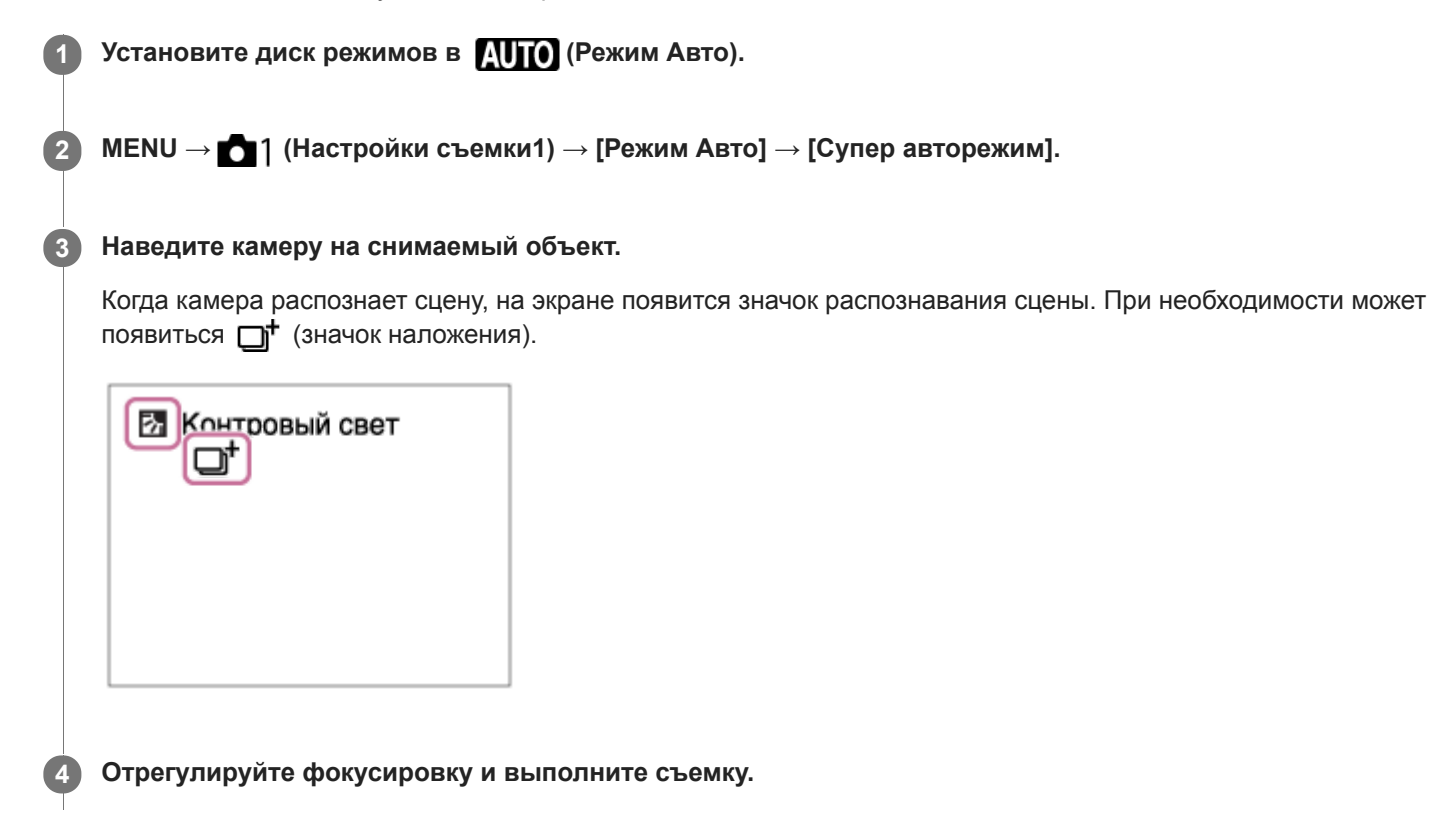

#### **Примечание**

- Если изделие используется для создания композитных снимков, процесс записи продлится дольше, чем обычно. В этом случае отображается (значок наложения) и звук затвора слышен несколько раз, однако записывается только одно изображение.
- $\sim$  Когда отображается  $\Box$  (значок наложения), старайтесь не допускать перемещения камеры до записи нескольких снимков.
- Изделие не распознает сцену при использовании функций зума, отличных от оптического зума.
- В некоторых условиях съемки изделие может не надлежащим образом распознать сцену.
- Если [ Формат файла] установлено в [RAW] или [RAW и JPEG], изделие не сможет создать композитный снимок.
- Для режима [Супер авторежим] большинство функций настраивается автоматически и вы не сможете регулировать настройки по своему усмотрению.

#### **См. также**

[Переключение автоматического режима \(Режим Авто\)](#page-95-0)

- [Спр. д-ка выб. реж.](#page-231-0)
- [О распознавании сцен](#page-96-0)

<span id="page-95-0"></span>[Справочное руководство](#page-0-0)

Цифровой фотоаппарат DSC-HX95

## **Переключение автоматического режима (Режим Авто)**

Данная камера оснащена следующими двумя режимами автоматической съемки: [Интеллект. Авто] и [Супер авторежим]. Вы можете переключить автоматический режим для съемки в зависимости от объекта и ваших предпочтений.

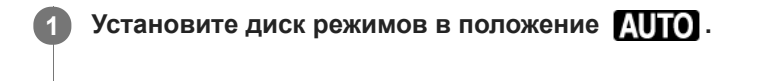

**2 MENU → (Настройки съемки1) → [Режим Авто] → нужная установка.**

## **Подробности пунктов меню**

#### **12 Интеллект. Авто:**

Позволяет выполнять съемку с автоматическим распознаванием сцен.

#### **10<sup>+</sup>** Супер авторежим:

Позволяет выполнять съемку с автоматическим распознаванием сцен. Данный режим позволяет получать четкие изображения сцен с низкой освещенностью или контровым светом.

#### **Примечание**

- В режиме [Супер авторежим] процесс записи занимает больше времени, поскольку изделие создает композитный снимок. В этом случае отображается (значок наложения) и звук затвора слышен несколько раз, однако записывается только одно изображение.
- **В режиме [Супер авторежим] и во время отображения**  $\Box^+$  **(значка наложения) старайтесь не допускать перемещения** камеры до записи нескольких снимков.
- Для режима [Интеллект. Авто] и [Супер авторежим] большинство функций настраивается автоматически и вы не сможете регулировать настройки по своему усмотрению.

#### **См. также**

- [Интеллект. Авто](#page-92-0)
- [Супер авторежим](#page-93-0)
- [Программное авто](#page-97-0)

<span id="page-96-0"></span>[Справочное руководство](#page-0-0)

Цифровой фотоаппарат DSC-HX95

## **О распознавании сцен**

Распознавание сцен осуществляется в режиме [Интеллект. Авто] и в режиме [Супер авторежим].

Данная функция позволяет изделию автоматически распознавать условия съемки и выполнять ее.

## **Распознавание сцен**

Когда изделие распознает определенные сцены, на первой полосе будут отображены следующие значки и указатели:

- $\bullet$   $\bullet$  (Портрет)
- (Ребенок)
- (Ночной Портрет)  $\qquad \qquad \oplus$
- (Ночная Сцена)  $\alpha$
- (Портрет/конт.свет)  $\bullet$
- (Контровый свет)  $\oplus$
- (Пейзаж)
- (Макро)  $\oplus$
- (Прожектор)  $\alpha$
- (Низкая освещенность)  $\oplus$

Когда изделие распознает определенные условия, на второй полосе будут отображены следующие значки:

- $\bullet$   $\bullet$  (Штатив)
- $\bigstar$  (Ходьба) $\check{}$  $\circ$
- $\mathbf{A}$  (Перемещение)  $\bullet$
- $\bullet$ (Перемещение (Яркое))
- (Перемещение (Темное))

\* Состояние  $\clubsuit$  (Ходьба) распознается только при установке [ $\Box$ ] SteadyShot] в [Активный] или [Интеллект.активн.].

#### **См. также**

- [Интеллект. Авто](#page-92-0)
- [Супер авторежим](#page-93-0)

<span id="page-97-0"></span>Цифровой фотоаппарат DSC-HX95

## **Программное авто**

Позволяет выполнять съемку с автоматической регулировкой экспозиции (как выдержки, так и значения диафрагмы).

Вы можете установить такие функции съемки, как [ISO].

**1 Установите диск режимов в P (Программное авто).**

**2 Установите нужные настройки функций съемки.**

**3 Отрегулируйте фокусировку и выполните съемку объекта.**

#### **Программное смещение**

Если вспышка не используется, можно изменять комбинацию выдержки и диафрагмы (значения F) без изменения соответствующей экспозиции, установленной камерой. Вращайте колесико управления для выбора комбинации значения диафрагмы и выдержки.

- При повороте колесика управления "P" на экране изменится на "P\*".
- Для отмены программного смещения установите режим съемки, отличный от [Программное авто], или выключите камеру.

#### **Примечание**

- В зависимости от окружающего освещения программное смещение может не использоваться.
- Установите режим съемки, отличный от "P" или выключите питание для отмены выполненной установки.
- При изменении яркости диафрагма (значение F) и выдержка затвора также будут изменяться с сохранением величины смещения.

#### **См. также**

[Переключение автоматического режима \(Режим Авто\)](#page-95-0)

**2**

**3**

<span id="page-98-0"></span>[Справочное руководство](#page-0-0)

Цифровой фотоаппарат DSC-HX95

## **Приор. диафрагмы**

Вы можете выполнить съемку с помощью настройки диафрагмы и изменения диапазона фокусировки или посредством расфокусировки фона.

## **1 Установите диск режимов в A (Приор. диафрагмы).**

#### **Выберите нужное значение, поворачивая колесико управления.**

- Меньшее значение F: Объект находится в фокусе, однако предметы впереди и позади объекта размыты. Большее значение F: Объект вместе с передним планом и фоном находятся в фокусе.
- Если установленное вами значение диафрагмы не подходит для надлежащей экспозиции, на экране съемки будет мигать индикатор значения выдержки. В этом случае измените значение диафрагмы.

#### **Отрегулируйте фокусировку и выполните съемку объекта.**

Выдержка затвора регулируется автоматически для получения надлежащей экспозиции.

#### **Примечание**

Яркость изображения на экране может отличаться от реального полученного снимка.

<span id="page-99-0"></span>Цифровой фотоаппарат DSC-HX95

## **Приор. выдержки**

Вы можете выразить движение движущегося объекта различными способами, регулируя выдержку, например, в виде мгновения в движении с помощью короткой выдержки или в виде изображения со следом с помощью длинной выдержки.

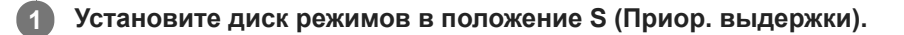

#### **Выберите нужное значение, поворачивая колесико управления.**

Если надлежащую экспозицию после установки получить не удается, значение диафрагмы на экране съемки будет мигать. В этом случае измените выдержку.

**Отрегулируйте фокусировку и выполните съемку объекта.**

Диафрагма регулируется автоматически для получения надлежащей экспозиции.

#### **Совет**

**2**

**3**

- Используйте штатив для предотвращения дрожания камеры при выборе длинной выдержки.
- Во время съемки спортивных сцен в помещении установите более высокое значение чувствительности ISO.

#### **Примечание**

- Индикатор предупреждения SteadyShot не появляется в режиме приоритета выдержки.
- Если скорость затвора составляет 1/3 секунд(ы) или дольше, после съемки будет выполняться функция подавления шума в течение такого же времени, сколько был открыт затвор. Однако продолжить съемку при выполнении шумоподавления невозможно.
- Яркость изображения на экране может отличаться от реального полученного снимка.

<span id="page-100-0"></span>Цифровой фотоаппарат DSC-HX95

и диафрагмы.

**2**

# **Ручной экспозиция**

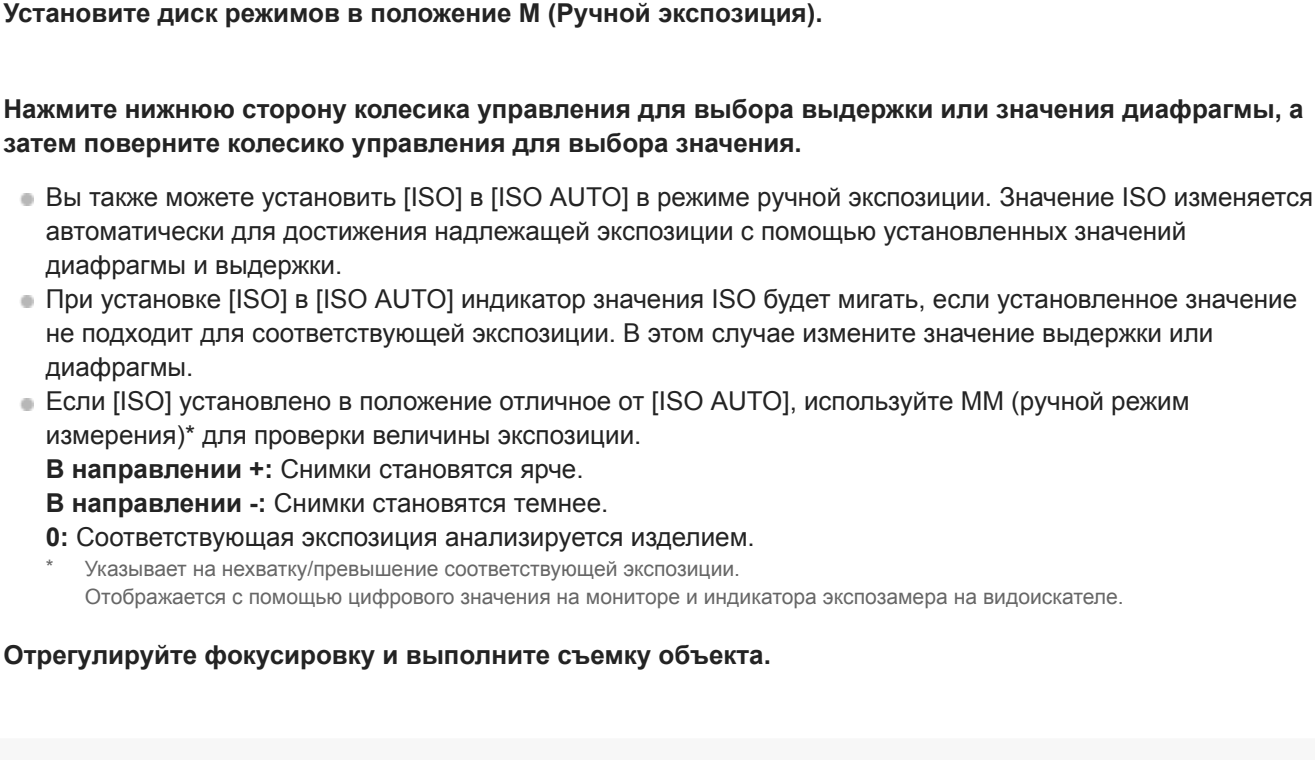

Вы можете выполнять съемку с желаемой настройкой экспозиции посредством регулирования как выдержки, так

#### **Совет**

— Назначая [Удержание AEL] или [Переключ.AEL] нужной клавише с помощью [ 风 Польз. клав.] или [ П Польз. клав.] и поворачивая кольцо управления или колесико управления во время нажатия этой клавиши, можно изменять комбинацию выдержки и диафрагмы (значение F) без изменения установленного значения экспозиции. (Переключение вручную)

#### **Примечание**

- Если [ISO] установить в [ISO AUTO], индикатор ручного режима измерения не отображается.
- Если яркость окружающего освещения превышает диапазон экспозамера ручного режима измерения, индикатор ручного режима измерения начинает мигать.
- Индикатор предупреждения SteadyShot не появляется в режиме ручной экспозиции.
- Яркость изображения на экране может отличаться от реального полученного снимка.

<span id="page-101-0"></span>Цифровой фотоаппарат DSC-HX95

# **Панорамный обзор**

Позволяет создавать одиночный панорамный снимок из нескольких снимков, полученных во время поворота камеры.

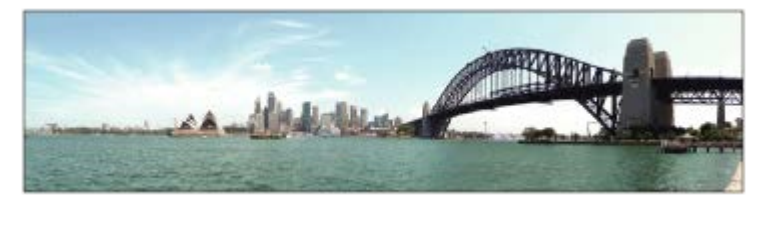

**1 Установите диск режимов в положение (Панорамный обзор).**

**2 Наведите камеру на объект.**

**Нажимая кнопку затвора наполовину, направьте камеру на один конец нужной панорамной композиции. 3**

Вы можете изменить направление съемки перед началом съемки с помощью колесика управления.

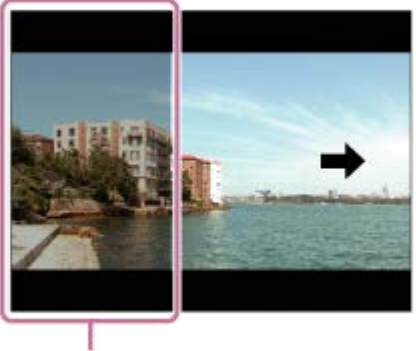

 $(A)$ 

**5**

**(A)** Этот участок не снимается.

**4 Нажмите кнопку затвора до упора.**

**Выполните панорамную съемку с помощью камеры до конца направляющей полосы в направлении стрелки на мониторе.**

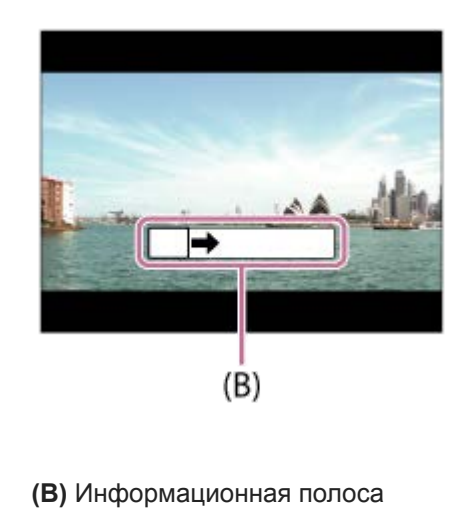

#### **Примечание**

- Если за установленное время не будет достигнут полный угол панорамной съемки, на составном снимке появится серая область. В этом случае перемещайте изделие быстрее для записи полного панорамного изображения.
- Если [Широкий] выбран для [Панорама: размер], полный угол панорамной съемки может быть не достигнут за установленное время. В этом случае попытайтесь выполнить съемку, изменив [Панорама: размер] на [Стандартная].
- Поскольку соединяются вместе несколько изображений, соединенная часть в некоторых случаях может быть записана не плавно.
- Если источник света, как, например, флуоресцентная лампа мигает, яркость и цвет соединенного изображения может не совпадать.
- Если полный угол панорамной съемки и зафиксированный угол АЭ/АФ сильно отличаются по яркости и фокусировке, съемка может быть не выполнена. В этом случае измените зафиксированный угол АЭ/АФ и выполните съемку еще раз.
- Следующие ситуации не подходят для съемки панорамного обзора:
	- Движущиеся объекты.
	- Слишком близко расположенные к изделию объекты.
	- Объекты с однообразными формами, такие, как небо, пляж или газон.
	- Непрерывно изменяющиеся объекты, например волны или водопады.
	- Объекты, яркость которых сильно отличается от окружающей обстановки, например, солнце или лампа освещения.
- Съемка панорамного обзора может быть прервана в следующих ситуациях:
	- При слишком быстром или слишком медленном перемещении камеры.
	- При слишком сильном дрожании камеры.
- Во время съемки панорамного обзора осуществляется непрерывная съемка, и звук затвора продолжает звучать до завершения съемки.
- Следующие функции недоступны для панорамного обзора:
	- Smile Shutter
	- Наст.приор.лиц вAF
	- Приор.лиц в м/изм
	- Авто кадриров.
	- DRO/Авто HDR
	- Эффект рисунка
	- $-\sqrt{9}$ Эфф. мягк. кожи
	- Центр. следящ. AF
	- $=3$ им
	- Режим протяжки
- Значения установок для некоторых функций фиксируются во время панорамного обзора следующим образом:
	- [ISO] фиксируется в положении [ISO AUTO].
	- [Область фокусир.] фиксируется в положении [Широкая АФ].
	- $=$  [ $\sim$ ] ШП высокого ISO] фиксируется в положении [Нормальная].
	- [Режим вспышки] фиксируется в положении [Вспышка выкл].

#### **См. также**

- [Панорама: размер](#page-88-0)
- [Панорама: направ.](#page-89-0)

<span id="page-104-0"></span>[Справочное руководство](#page-0-0)

Цифровой фотоаппарат DSC-HX95

# **Выбор сцены**

Позволяет выполнять съемку с предварительно выполненными установками в соответствии с условиями сцены.

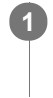

**1 Установите диск режимов в положение SCN (Выбор сцены).**

**2 Поверните колесико управления для выбора нужной настройки.**

## **Подробности пунктов меню**

## **Портрет:**

Размывание фона и резкое изображение объекта. Мягко подчеркивает оттенки кожи.

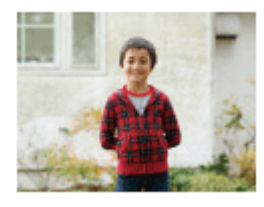

## **Макро:**

Съемка крупным планом таких объектов, как цветы, насекомые, продукты питания или небольшие предметы.

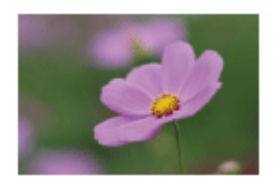

## **Пейзаж:**

Съемка сцены в полном объеме с резкой фокусировкой и яркими цветами.

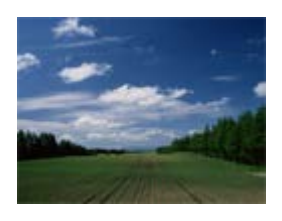

 **Закат:** Прекрасные фотографии заката солнца в красных тонах.

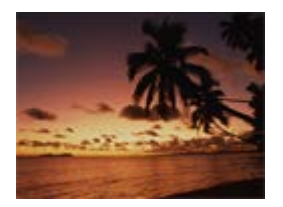

 **Ночная Сцена:** Съемка ночных сцен без потери атмосферы темноты.

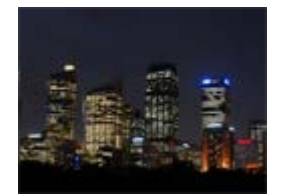

## **Сумерки с рук:**

Съемка ночных сцен с меньшим шумом и размытостью без использования штатива. Будет выполнена серия снимков, которые будут обработаны для уменьшения размытости объекта, дрожания камеры и шума.

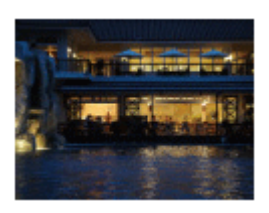

## **2)** Ночной Портрет:

Съемка ночных портретов с помощью вспышки. Вспышка не выдвигается автоматически. Поднимите вспышку вручную перед съемкой.

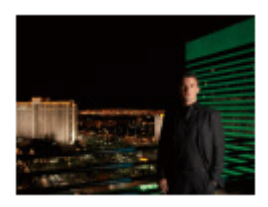

## **Устр. размыт. движ.:**

Позволяет выполнять съемку внутри помещения без использования вспышки и уменьшает размытость объекта. Изделие делает серию снимков и объединяет их для создания снимка, уменьшая размытость объекта и шум.

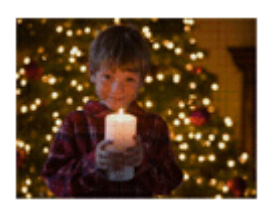

 **Домашн. животное:** Позволяет выполнять фотосъемку домашних животных с наилучшими установками.

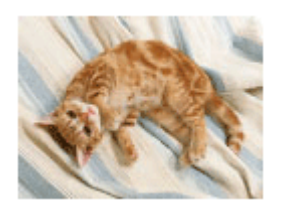

 **Гастрономия:** Позволяет снимать продукты питания в привлекательных и ярких цветах.

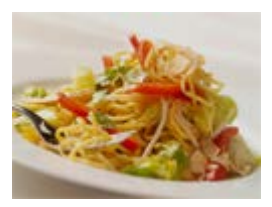

**<b>••** Фейерверки: Позволяет получать снимки фейерверков во всем их блеске.

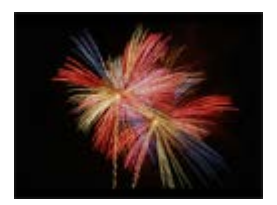

## **ВЫСОК. ЧУВСТВИТ.:**

Позволяет выполнять фотосъемку даже в темных местах без использования вспышки и уменьшает размытость объекта. Также позволяет выполнять видеосъемку темных сцен с повышенной яркостью.

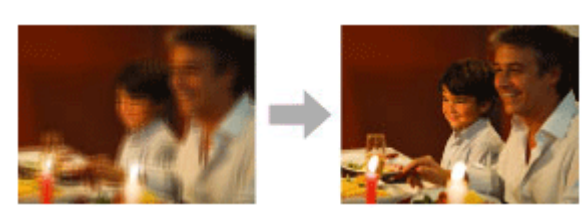

#### **Совет**

Для изменения сцены поверните колесико управления на экране режима съемки и выберите новую сцену.

#### **Примечание**

- При следующих настройках выдержка затвора будет более длинной, поэтому рекомендуется использовать штатив и т.п. для предотвращения размытости изображения:
	- [Ночная Сцена]
	- [Ночной Портрет]
	- [Фейерверки]
- В режиме [Сумерки с рук] или [Устр. размыт. движ.] затвор сработает 4 раз и снимок будет записан.
- Если выбрать [Сумерки с рук] или [Устр. размыт. движ.] с [RAW] или [RAW и JPEG], [ Формат файла] временно станет [JPEG].
- При съемке следующих объектов уменьшение размытости будет менее эффективным даже в режиме [Сумерки с рук] или [Устр. размыт. движ.]:
	- Неравномерно движущиеся объекты.
	- Слишком близко расположенные к изделию объекты.
	- Объекты с однообразными формами, такие, как небо, пляж или газон.
	- Непрерывно изменяющиеся объекты, например волны или водопады.
- В случае [Сумерки с рук] или [Устр. размыт. движ.] может возникнуть шум при использовании мерцающего источника света, например, люминесцентного освещения.
- Минимальное расстояние, на которое можно приблизиться к объекту, не изменяется даже при выборе [Макро]. Минимальный диапазон фокусировки определяется минимальным расстоянием объектива.

#### **См. также**

[Использование вспышки](#page-151-0)

<span id="page-107-0"></span>Цифровой фотоаппарат DSC-HX95

## **Вызов (Настройки съемки1/Настройки съемки2)**

Позволяет выполнить съемку после вызова предварительно сохраненных часто используемых режимов или настроек камеры [ $\overline{MR}$   $\overline{O}$  1/ $\overline{O}$  2 Память].

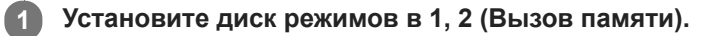

**2 Нажмите центр колесика управления для подтверждения.**

#### **Примечание**

 $\bullet$  В случае установки [MR  $\bullet$  1/ $\bullet$  2 Вызов] после завершения настроек съемки, предпочтение будет отдано сохраненным настройкам и первоначальные настройки могут стать недействительными. Перед съемкой проверьте индикаторы на экране.

#### **См. также**

[Память \(Настройки съемки1/Настройки съемки2\)](#page-202-0)
Цифровой фотоаппарат DSC-HX95

# **Видео: Режим экспозиц.**

Вы можете установить режим экспозиции для видеосъемки.

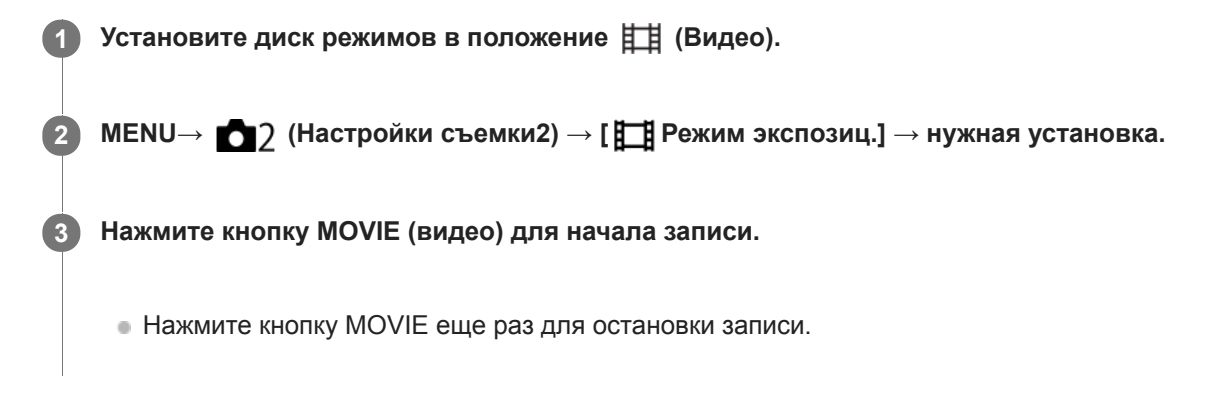

## **Подробности пунктов меню**

## **Программное авто:**

Позволяет выполнять съемку с автоматической регулировкой экспозиции (как выдержки, так и значения диафрагмы).

## **Приор. диафрагмы:**

Позволяет выполнить съемку после регулировки значения диафрагмы вручную.

## **Приор. выдержки:**

Позволяет выполнить съемку после регулировки выдержки вручную.

## **Е Ни Ручной экспозиция:**

Позволяет выполнять съемку после регулировки экспозиции (как скорости затвора, так и значения диафрагмы) вручную.

**1**

[Справочное руководство](#page-0-0)

Цифровой фотоаппарат DSC-HX95

# **Коррек.экспоз.**

Обычно экспозиция устанавливается автоматически (автоэкспозиция). Базируясь на значении экспозиции, установленном автоэкспозицией, можно сделать все изображения ярче или темнее, если соответственно отрегулировать [Коррек.экспоз.] в сторону плюс или минус (коррекция экспозиции).

**/ (Коррек.экспоз.) на колесике управления → нажмите левую/правую сторону колесика управления или поверните колесико управления и выберите нужную установку.**

**Сторона + (верхняя):** Изображения становятся ярче. **Сторона - (нижняя):**

Изображения становятся темнее.

- При использовании [Интеллект. Авто] или [Супер авторежим] вы можете отобразить экран установки для [Творческое фото], нажав  $\mathbb{Z}/\mathbb{A}$  .
- $\bullet$  Вы также можете выбрать MENU  $\rightarrow$  1 (Настройки съемки1)  $\rightarrow$  [Коррек.экспоз.].

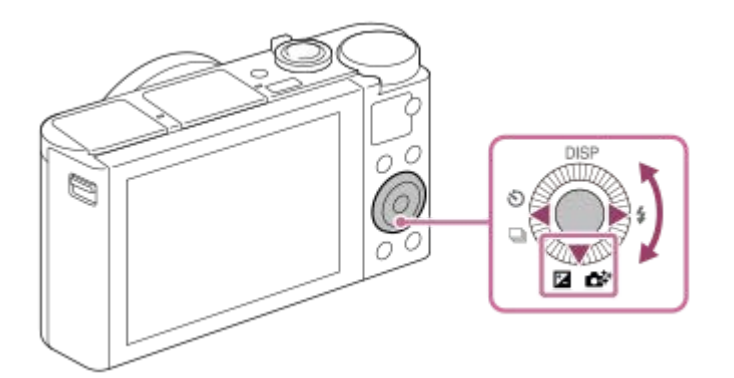

- Вы можете регулировать значение коррекции экспозиции в диапазоне от -3,0 EV до +3,0 EV.
- Вы можете подтвердить значение коррекции экспозиции, которое установили на экране съемки. **Монитор**

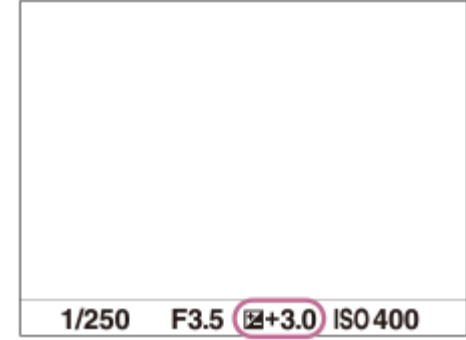

## **Видоискатель**

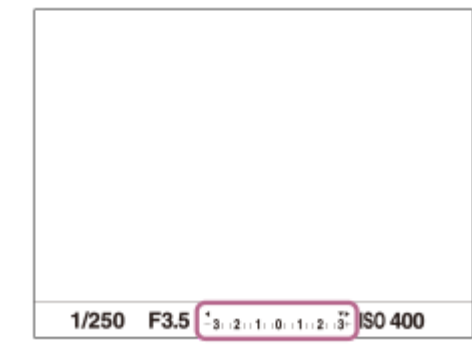

#### **Примечание**

- Вы не сможете выполнить коррекцию экспозиции в следующих режимах съемки:
	- [Интеллект. Авто]
	- [Супер авторежим]
	- [Выбор сцены]
- При использовании [Ручной экспозиция] коррекцию экспозиции можно выполнить только, если [ISO] установлен в [ISO AUTO].
- Вы можете регулировать значение коррекции экспозиции в диапазоне от -2,0 EV до +2,0 EV для видеозаписей.
- Вам, возможно, не удастся получить удовлетворительный эффект, если съемка производится при чрезвычайно темных или светлых условиях, или при использовании вспышки.

#### **См. также**

- [Непрер. брекетинг](#page-75-0)
- [Покадр. брекетинг](#page-76-0)
- [Настр. Зебры](#page-116-0)

[Справочное руководство](#page-0-0)

Цифровой фотоаппарат DSC-HX95

## **Инстр. настр. эксп.**

Вы можете установить целесообразность отображения справки при изменении экспозиции.

**1 MENU → (Настройки съемки2) → [Инстр. настр. эксп.] → нужная установка.**

## **Подробности пунктов меню**

**Выкл:**

Справка не отображается.

#### **Вкл:**

Справка отображается.

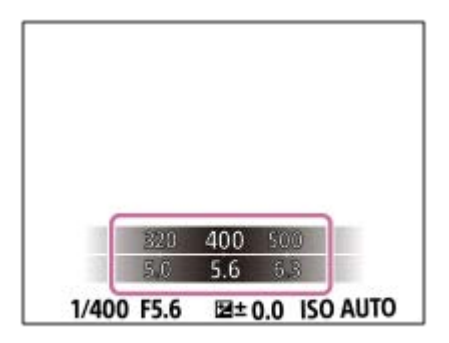

<span id="page-112-0"></span>[Справочное руководство](#page-0-0)

Цифровой фотоаппарат DSC-HX95

# **Режим измер.**

Выбор режима измерения экспозиции, устанавливающего, какую часть экрана следует использовать для определения экспозиции.

**1 MENU → (Настройки съемки1) → [Режим измер.] → нужная установка.**

## **Подробности пунктов меню**

## **Мульти:**

Свет измеряется в каждой области после разделения общей области на несколько областей, и определяется надлежащая экспозиция всего экрана (Многошаблонный экспозамер).

## **(•)** Центр:

Измеряется средняя яркость по всему экрану, при этом делается акцент на центральной области экрана (Центровзвешенный экспозамер).

## **•** Точечный:

Измеряется только центральная область (Точечный экспозамер). Этот режим подходит для измерения света в указанной части экрана. Размер окружности замера можно выбрать от [Точечный: Стандартная] до [Точечный: Больш.].

## **• Средн. всего экр.:**

Измеряется средняя яркость всего экрана. Экспозиция будет стабильной даже в случае изменения композиции или положения объекта.

## **Выделение:**

Измеряется яркость во время усиления ярко освещенной области экрана. Этот режим подходит для съемки объекта во время предотвращения переэкспонирования.

#### **Совет**

- Если выбрано [Мульти] и [Приор.лиц в м/изм] установлено в положение [Вкл], камера измеряет яркость на основании распознанных лиц.
- Если [Режим измер.] установлено в [Выделение] и активирована функция [Опт.Д-диап.] или [Авто HDR], яркость и контрастность будет корректироваться автоматически путем разделения изображения на небольшие области и анализа контрастности света и тени. Выполните настройки в зависимости от условий съемки.

#### **Примечание**

- [Режим измер.] фиксируется в [Мульти] в следующих режимах съемки:
	- [Интеллект. Авто]
	- [Супер авторежим]
	- [Выбор сцены]
	- Другие функции зума, отличные от оптического зума
- В режиме [Выделение] объект может быть темным, если на экране присутствует более яркая часть.

#### **См. также**

- [Блокировка AE](#page-115-0)
- [Приор.лиц в м/изм](#page-114-0)
- [Опт.Д-диап. \(DRO\)](#page-117-0)
- [Авто HDR](#page-118-0)

<span id="page-114-0"></span>Цифровой фотоаппарат DSC-HX95

# **Приор.лиц в м/изм**

Установка необходимости измерения камерой яркости на основании распознанных лиц, если [Режим измер.] установлен в [Мульти].

**1 MENU → (Настройки съемки1) → [Приор.лиц в м/изм] → нужная установка.**

## **Подробности пунктов меню**

## **Вкл:**

Камера измеряет яркость на основании распознанных лиц.

# **Выкл:**

Камера измеряет яркость с помощью установки [Мульти], без распознавания лиц.

## **Примечание**

Если режим съемки установлен в [Интеллект. Авто] или [Супер авторежим], [Приор.лиц в м/изм] фиксируется в [Вкл].

#### **См. также**

[Режим измер.](#page-112-0)

<span id="page-115-0"></span>Цифровой фотоаппарат DSC-HX95

# **Блокировка AE**

В случае сильного контраста между объектом и фоном, например, во время съемки подсвеченного сзади объекта или объекта возле окна, измерьте освещенность в точке, где объект может иметь подходящую яркость, и зафиксируйте экспозицию перед съемкой. Чтобы уменьшить яркость объекта, измерьте освещенность в более светлой точке, чем объект, и зафиксируйте экспозицию всего экрана. Чтобы увеличить яркость объекта, измерьте освещенность в более темной точке, чем объект, и зафиксируйте экспозицию всего экрана.

**MENU → (Настройки съемки2) → [ Польз. клав.] или [ Польз. клав.] → нужная клавиша, а затем назначьте [Переключ.AEL] клавише. 1**

**2 Отрегулируйте фокусировку в точке, в которой регулируется экспозиция.**

**Нажмите кнопку, которой назначено [Переключ.AEL].**

Экспозиция будет зафиксирована и появится индикатор \* (Блокировка АЕ).

**Выполните фокусировку на объекте еще раз и нажмите кнопку затвора.**

Для отмены блокировки экспозиции нажмите кнопку, которой назначена функция [Переключ.AEL].

## **Совет**

**3**

**4**

Если выбрана функция [Удержание AEL] в [ Польз. клав.] или [ Польз. клав.], можно зафиксировать экспозицию на время удерживания кнопки нажатой. Установить функцию [Удержание AEL] в [Левая кнопка] или [Правая кнопка] невозможно.

#### **Примечание**

[ Удержан.AEL] и [ Перекл.AEL] недоступны во время использования функций зума, отличных от оптического зума.

<span id="page-116-0"></span>Цифровой фотоаппарат DSC-HX95

# **Настр. Зебры**

Установка шаблона зебры, который появляется на участке изображения, если уровень яркости этого участка совпадает с установленным уровнем IRE. Используйте этот шаблон зебра в качестве справки для регулировки яркости.

**1 MENU → (Настройки съемки2) → [Настр. Зебры] → нужная установка.**

## **Подробности пунктов меню**

## **Отобр. Зебры:**

Установка необходимости отображения шаблона зебры.

## **Уровень Зебры:**

Регулировка уровня яркости шаблона зебры.

## **Совет**

- Вы можете сохранить значения для проверки правильной экспозиции или засветки, а также уровня яркости для [Уровень Зебры]. Установки для подтверждения правильной экспозиции и засветки регистрируются в [Пользовательский1] и [Пользовательский2] соответственно в установках по умолчанию.
- Для проверки правильной экспозиции установите стандартное значение и диапазон для уровня яркости. Шаблон зебра появится в областях, которые находятся в установленном диапазоне.
- Для проверки засветки установите минимальное значение для уровня яркости. Шаблон зебры появится на областях, уровень яркости которых равен или превышает установленное значение.

## **Примечание**

Шаблон зебра не отображается на устройствах, подключенных через HDMI.

<span id="page-117-0"></span>Цифровой фотоаппарат DSC-HX95

# **Опт.Д-диап. (DRO)**

Путем разделения изображения на небольшие области изделие анализирует контрастность света и тени объекта, и фона и создает изображение с оптимальной яркостью и градацией.

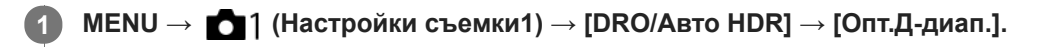

**2 Выберите нужную установку с помощью левой/правой сторон колесика управления.**

## **Подробности пунктов меню**

 **Оптимизат. Д-диапазона: Авто:**

Автоматическая коррекция яркости.

## **В Оптимизатор Д-диапазона: Lv1 — Оптимизатор Д-диапазона: Lv5:**

Оптимизация градаций записанного изображения для каждой указанной области. Выберите уровень оптимизации от значения Lv1 (слабый) до Lv5 (сильный).

## **Примечание**

- В следующих случаях [Опт.Д-диап.] фиксируется в [Выкл]:
	- Режим съемки установлен в [Панорамный обзор].
	- Многокадровое ШП
	- Если [Эффект рисунка] установлено в положение, отличное от [Выкл]
- [DRO/Авто HDR] фиксируется в [Выкл] при выборе следующих режимов в [Выбор сцены].
	- $=$  [Закат]
	- [Ночная Сцена]
	- [Ночной Портрет]
	- [Сумерки с рук]
	- [Устр. размыт. движ.]
	- [Фейерверки]

Установка фиксируется в [Оптимизат. Д-диапазона: Авто], если выбраны режимы [Выбор сцены], отличные от вышеперечисленных.

При съемке с использованием функции [Опт.Д-диап.] на снимке может быть много шума. Выберите надлежащий уровень путем проверки записанного снимка, особенно при усилении эффекта.

<span id="page-118-0"></span>[Справочное руководство](#page-0-0)

Цифровой фотоаппарат DSC-HX95

# **Авто HDR**

Съемка трех изображений с разной экспозицией и объединение изображений с правильной экспозицией, ярких частей недоэкспонированного изображения и темных частей переэкспонированного изображения для создания изображений с большим диапазоном градации (высоким динамическим диапазоном). Будет записано одно изображение с надлежащей экспозицией и одно наложенное изображение.

## **1 MENU → (Настройки съемки1) → [DRO/Авто HDR] → [Авто HDR].**

**2 Выберите нужную установку с помощью левой/правой сторон колесика управления.**

## **Подробности пунктов меню**

 **Авто HDR: Сдвиг экспоз. Авто:**

Автоматическая коррекция яркости.

## **Авто HDR: Сдвиг экспоз. 1,0 EV ― Авто HDR: Сдвиг экспоз. 6,0 EV:**

Установка разницы в экспозиции в зависимости от контрастности объекта. Выберите уровень оптимизации от 1,0EV (слабый) до 6,0EV (сильный).

Например, при установке значения экспозиции на 2,0 EV будут созданы три изображения со следующими уровнями экспозиции: −1,0 EV, правильная экспозиция и +1,0 EV.

#### **Совет**

- Затвор срабатывает три раза для одного снимка. Не забывайте о следующем:
	- Используйте данную функцию, когда объект неподвижен или не мигает.
	- Не изменяйте композицию перед съемкой.

## **Примечание**

- Данная функция недоступна в случае установки [ Формат файла] в [RAW] или [RAW и JPEG].
- [Авто HDR] недоступно в следующих режимах съемки:
	- [Интеллект. Авто]
	- [Супер авторежим]
	- [Панорамный обзор]
	- [Выбор сцены]
- **[Авто HDR] недоступно в следующих случаях:** 
	- Если выбран [Многокадровое ШП].
	- Если [Эффект рисунка] установлено в положение, отличное от [Выкл].
- Вы не сможете начать следующую съемку до тех пор, пока обработка после данной съемки не будет завершена.
- Вы можете не получить нужного эффекта в зависимости от разницы в освещении объекта и условий съемки.
- При использовании вспышки эта функция не оказывает большого эффекта.
- В случае низкой контрастности сцены или дрожания изделия или смазывания объекта вы можете не получить хороших снимков HDR. **ПОВИ В** будет отображаться поверх записанного изображения, информируя об обнаружении камерой размытости снимка. При необходимости изменяйте композицию или переснимайте изображение внимательно, чтобы избежать размытия изображения.

[Справочное руководство](#page-0-0)

Цифровой фотоаппарат DSC-HX95

# **ISO**

Чувствительность к свету выражается значением ISO (рекомендуемая величина экспозиции). Чем больше число, тем выше чувствительность.

**1 MENU → (Настройки съемки1) → [ISO] → нужная установка.**

## **Подробности пунктов меню**

## **Многокадровое ШП:**

Объединение непрерывно снятых снимков для создания снимка с меньшим шумом. Нажмите правую сторону для отображения экрана установки, а затем выберите нужное значение с помощью верхней/нижней сторон колесика управления.

Выберите нужное значение ISO из ISO AUTO или ISO 100 – ISO 12800.

#### **ISO AUTO:**

Автоматическая установка чувствительности ISO.

#### **ISO 80 – ISO 6400:**

Установка чувствительности ISO вручную. При выборе большего значения чувствительность ISO увеличивается.

#### **Совет**

Вы можете изменить диапазон чувствительности ISO, установленный автоматически в режиме [ISO AUTO]. Выберите [ISO AUTO], нажмите правую сторону колесика управления и установите нужные значения для [Максим. ISO AUTO] и [Миним. ISO AUTO].Данные значения также применяются при съемке в режиме [ISO AUTO] в соответствии с [Многокадровое ШП].

#### **Примечание**

- Если [ Формат файла] установлено в [RAW] или [RAW и JPEG], выбор [Многокадровое ШП] невозможен.
- Если выбрано [Многокадровое ШП], использование вспышки, [Опт.Д-диап.] или [Авто HDR] невозможно.
- Если [Эффект рисунка] установлено в положение, отличное от [Выкл], выбор [Многокадровое ШП] невозможен.
- **[ISO AUTO] выбирается при использовании следующих функций:** 
	- [Интеллект. Авто]
	- [Супер авторежим]
	- [Выбор сцены]
	- [Панорамный обзор]
- Чем выше значение ISO, тем больше шума будет появляться на снимках.
- Во время видеосъемки доступны значения ISO между 80 и 6400.
- При использовании [Многокадровое ШП] процесс наложения снимков займет некоторое время.
- Если выбрано [ISO AUTO] при установленном режиме съемки [P], [A], [S] или [M], чувствительность ISO будет автоматически регулироваться в пределах установленного диапазона.

<span id="page-121-0"></span>[Справочное руководство](#page-0-0)

Цифровой фотоаппарат DSC-HX95

## **Функции зуммирования доступны с данным изделием**

Функция зуммирования данного изделия обеспечивает большее увеличение путем объединения различных функций зума. В зависимости от выбранной функции зума значок, отображаемый на экране, будет меняться.

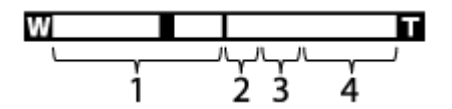

#### **Диапазон оптического зума 1.**

Изображения увеличиваются в пределах диапазона оптического зума данного устройства.

## **2. Диапазон интеллектуального зума** (ج $\mathbf{\Theta}$  )

Зуммирование изображений без ухудшения оригинального качества за счет частичной обрезки изображения (только если [ Разм.изобр.JPEG] установлен в [M], [S] или [VGA]).

## **Диапазон увеличения четкости изображения** ( ) **3.**

Зуммирование изображений с помощью процесса с меньшим искажением изображения. Если [Настр. увеличения] установлено в [Вкл:Увел.четк.изоб.] или [Вкл:Цифров. увел.], можно использовать данную функцию зума.

## 4. Диапазон цифрового зума (<sub>D</sub>Q)

Вы можете увеличивать изображения с помощью обработки изображений. Если [Настр. увеличения] установлено в [Вкл:Цифров. увел.], можно использовать данную функцию зума.

#### **Примечание**

- Установкой по умолчанию для [Настр. увеличения] является [Только оптич. увел.].
- Установкой по умолчанию для [ Разм.изобр.JPEG] является [L]. Для использования интеллектуального зума измените [ Разм.изобр.JPEG] на [M], [S] или [VGA].
- Зуммирование недоступно при съемке панорамных изображений.
- Функции интеллектуального зума, увеличения четкости изображения и цифрового зума недоступны во время съемки в следующих ситуациях:
	- [ Формат файла] установлено в [RAW] или [RAW и JPEG].
	- [ Параметры зап.] установлено в [120p]/[100p].
- Использовать интеллектуальный зум для видеозаписей невозможно.
- При использовании функции интеллектуального зума, увеличения четкости изображения или цифрового зума [Режим измер.] фиксируется в [Мульти].
- При использовании функции интеллектуального зума, увеличения четкости изображения или цифрового зума следующие функции недоступны:
	- Приорит. лица в AF
	- Приор.лиц в м/изм
	- Следящий АФ
	- $-\overline{\sim}$  Авто кадриров.

#### **См. также**

- [Зум](#page-123-0)
- [Настр. увеличения](#page-124-0)
- [О масштабе увеличения](#page-125-0)
- [Скорость увеличен.](#page-129-0)

<span id="page-123-0"></span>[Справочное руководство](#page-0-0)

Цифровой фотоаппарат DSC-HX95

# **Зум**

Увеличение изображений во время съемки с помощью рычажка W/T (зум).

**Увеличение изображений с помощью рычажка W/T (зум) во время съемки. 1**

Переместите рычажок W/T (зум) в сторону T для увеличения и в сторону W для уменьшения.

## **Совет**

Если для [Настр. увеличения] выбрано отличное от [Только оптич. увел.], при увеличении изображений можно превысить диапазон увеличения оптического зума.

#### **См. также**

- [Настр. увеличения](#page-124-0)
- [Функции зуммирования доступны с данным изделием](#page-121-0)
- [Помощь при увел.](#page-126-0)
- [Скорость увеличен.](#page-129-0)

<span id="page-124-0"></span>[Справочное руководство](#page-0-0)

Цифровой фотоаппарат DSC-HX95

## **Настр. увеличения**

Вы можете выбрать настройку зума изделия.

## **1 MENU → (Настройки съемки2) → [Настр. увеличения] → нужная установка.**

## **Подробности пунктов меню**

#### **Только оптич. увел.:**

Ограничение диапазона зума оптическими зумом. Вы можете использовать функцию интеллектуального зума, если установить [  $\sim$  Разм.изобр.JPEG] в [M], [S] или [VGA].

#### **Вкл:Увел.четк.изоб.:**

Выберите эту установку, чтобы использовать Диапазон увеличения четкости изображения. Даже при превышении диапазона оптического зума изделие увеличивает изображения в пределах диапазона, в котором качество изображения существенно не ухудшается.

#### **Вкл:Цифров. увел.:**

В случае превышения диапазона зума функции увеличения четкости изображения, изделие увеличивает изображения до наибольшего масштаба. Однако качество изображения ухудшится.

## **Примечание**

Установите [Только оптич. увел.], если хотите увеличивать изображения в пределах диапазона, в котором качество изображения не ухудшается.

#### **См. также**

- [Функции зуммирования доступны с данным изделием](#page-121-0)
- [О масштабе увеличения](#page-125-0)
- [Скорость увеличен.](#page-129-0)

<span id="page-125-0"></span>Цифровой фотоаппарат DSC-HX95

# **О масштабе увеличения**

Масштаб зума, используемый в комбинации с зумом объектива, изменяется в зависимости от выбранного размера изображения.

# **Если [ Формат] установлен в [4:3]**

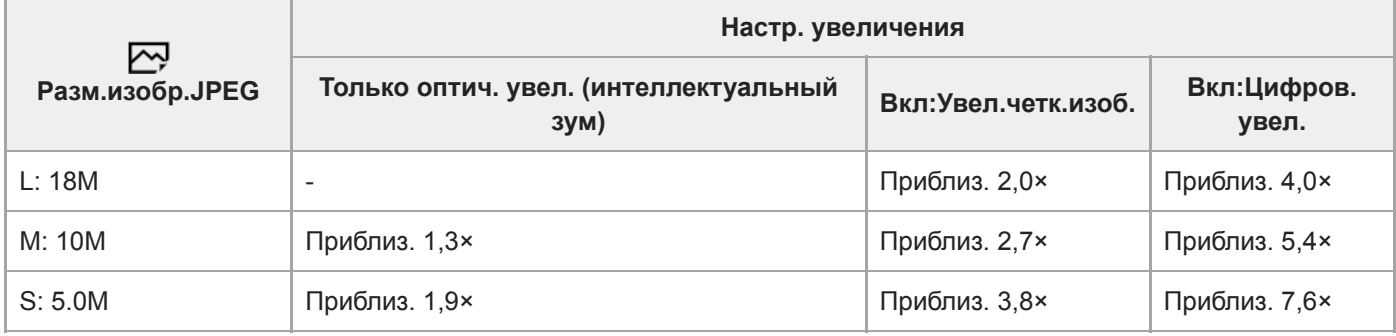

#### **См. также**

- [Зум](#page-123-0)
- [Функции зуммирования доступны с данным изделием](#page-121-0)
- [Настр. увеличения](#page-124-0)
- [Разм.изобр.JPEG \(фотоснимок\)](#page-83-0)

<span id="page-126-0"></span>Цифровой фотоаппарат DSC-HX95

# **Помощь при увел.**

Временный отъезд камеры и отображение более широкой области при съемке объекта на пределе телефото (предел Т) диапазона зуммирования. Быстрое обнаружение потерянных при отслеживании объектов и упрощение компоновки снимка. Постарайтесь заранее назначить функцию [Помощь при увел.] одной из клавиш с помощью [  $\nabla$  Польз. клав.] или [ Польз. клав.].

#### **Удерживайте нажатой клавишу, которой назначена [Помощь при увел.]. 1**

Масштаб зуммирования уменьшится и отображение экрана съемки отдалится. Угол обзора перед нажатием клавиши отображается в виде кадра (**A:** вспомогательный зум-кадр).

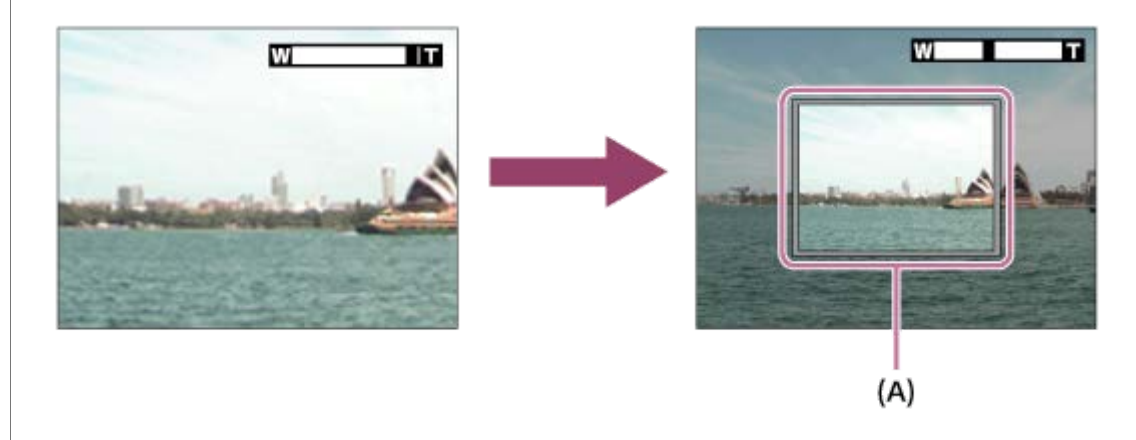

## **Скомпонуйте снимок так, чтобы объект поместился внутри вспомогательного зум-кадра, и отпустите клавишу.**

Предыдущий масштаб зуммирования восстановится и область внутри вспомогательного зум-кадра отобразится на полный экран.

## **Совет**

**2**

- Вы можете изменять размер вспомогательного зум-кадра, используя стандартную функцию зуммирования во время нажатия клавиши, которой назначена [Помощь при увел.]. После отпускания клавиши масштаб зуммирования изменится на новый размер вспомогательного зум-кадра.
- $\Box$  Вы можете изменять степень уменьшения, выбрав MENU  $\rightarrow$  (Настройки съемки2)  $\rightarrow$  [Диап.пом.при увел.].

#### **Примечание**

- Если нажать кнопку затвора до упора вниз при нажатой этой клавише, предыдущий масштаб зуммирования не восстановится и съемка будет выполняться с углом обзора, установленным во время зум-помощи.
- При использовании функции [Помощь при увел.] во время видеосъемки область захвата отображается не внутри вспомогательного зум-кадра, а на экране. Кроме того, звук зуммирования может быть записан.

#### **См. также**

[Диап.пом.при увел.](#page-128-0)

<span id="page-128-0"></span>[Справочное руководство](#page-0-0)

Цифровой фотоаппарат DSC-HX95

# **Диап.пом.при увел.**

Выбор степени отдаления с помощью функции [Помощь при увел.].

**1 MENU → (Настройки съемки2) → [Диап.пом.при увел.] → нужная установка.**

## **Подробности пунктов меню**

**S:**

Небольшая величина отдаления.

**M:**

Средняя величина отдаления.

**L:**

Большая величина отдаления.

#### **См. также**

[Помощь при увел.](#page-126-0)

<span id="page-129-0"></span>[Справочное руководство](#page-0-0)

Цифровой фотоаппарат DSC-HX95

## **Скорость увеличен.**

Настройка скорости зуммирования рычага зуммирования камеры.

**1 MENU → (Настройки съемки2) → [Скорость увеличен.] → нужная установка.**

## **Подробности пунктов меню**

## **Нормальная:**

Установка нормальной скорости зуммирования рычага зуммирования.

#### **Быстрая:**

Установка высокой скорости зуммирования рычага зуммирования.

#### **Совет**

Данные [Скорость увеличен.] настройки также используются при зуммировании с помощью пульта дистанционного управления (продается отдельно), подсоединенного к камере.

#### **Примечание**

Выбор [Быстрая] повышает вероятность записи звука зуммирования.

#### **См. также**

- [Зум](#page-123-0)
- [Функции зуммирования доступны с данным изделием](#page-121-0)
- [Настр. увеличения](#page-124-0)

<span id="page-130-0"></span>Цифровой фотоаппарат DSC-HX95

# **Баланс белого**

Коррекция тонового эффекта условий окружающего освещения для записи нейтрального белого объекта в белом цвете. Используйте эту функцию, если цветовые тоны изображения не соответствует ожидаемым, или если нужно изменить цветовые тоны специально для подчеркивания выразительности.

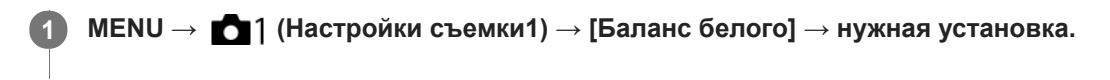

## **Подробности пунктов меню**

**AWB** AWB<sub></sub> AWB ® Aвто/ ※ Дневной свет / ↑ Тень / ● Облачно / 人 Лампа накал. / Ж -1 Флуор.: **Тепл.белый** / **Флуор.: Хол. белый** / **Флуор.: Днев. бел.** / **Флуор.: Дневн. свет** / **Вспышка** : При выборе источника света, освещающего объект, изделие регулирует цветовые тона в соответствии с выбранным источником света (предустановленным балансом белого). Если выбрано [Авто], изделие автоматически определяет источник света и регулирует цветовые тона.

## **Цв.тмп./Ф-тр.:**

Выполняется регулировка цветовых тонов в зависимости от источника света. Создание эффекта фильтров CC (компенсации цвета) для фотографии.

# **Пользоват. 1/Пользоват. 2/Пользоват. 3:**

Использование установки баланса белого, сохраненной в [Пользоват. настр.].

## **Пользоват. настр.:**

Сохранение в памяти базового белого цвета для условий освещения во время съемки.

Выберите номер сохраненного в памяти пользовательского баланса белого.

#### **Совет**

- Вы можете отобразить экран точной регулировки и выполнить точные регулировки цветовых тонов при необходимости, нажав правую сторону колесика управления.
- Если цветовые тона в выбранных установках не соответствуют ожидаемым, выполните съемку [Брекетинг WB].
- **ив.© или AWB® отображается только в случае установки [Устан.приор.в AWB] в [Атмосфера] или [Белый].**

## **Примечание**

- [Баланс белого] фиксируется в [Авто] в следующих режимах съемки:
	- [Интеллект. Авто]
	- [Супер авторежим]
	- [Выбор сцены]
- При использовании в качестве источника света ртутной или натриевой лампы точный баланс белого не будет получен изза характеристик света. Рекомендуется выполнять съемку с помощью вспышки или выбрать [Пользоват. настр.].

#### **См. также**

- [Получение основного белого цвета в режиме \[Пользоват. настр.\]](#page-133-0)
- [Устан.приор.в AWB](#page-132-0)
- [Брекетинг WB](#page-79-0)

<span id="page-132-0"></span>Цифровой фотоаппарат DSC-HX95

# **Устан.приор.в AWB**

Выбор приоритета во время съемки в таких условиях освещенности, как люминесцентное освещение, при установке [Баланс белого] в [Авто].

**1 MENU → (Настройки съемки1) → [Устан.приор.в AWB] → нужная установка.**

## **Подробности пунктов меню**

# **Стандартная:**

Съемка со стандартным автоматическим балансом белого. Камера автоматически регулирует цветовые тона.

# $AMB \circ A \rightarrow AMB$  **Атмосфера:**

Приоритет цветового тона источника света. Подходит, если нужно получить теплую атмосферу.

# **AWB**<sup>2</sup> Белый:

Приоритет воспроизведения белого цвета при низкой цветовой температуре источника света.

## **См. также**

[Баланс белого](#page-130-0)

**2**

**3**

<span id="page-133-0"></span>[Справочное руководство](#page-0-0)

Цифровой фотоаппарат DSC-HX95

# **Получение основного белого цвета в режиме [Пользоват. настр.]**

В сценах, когда окружающее освещение состоит из нескольких типов источников света, рекомендуется использовать пользовательский баланс белого для точного воспроизведения белого цвета.Вы можете зарегистрировать 3 установки.

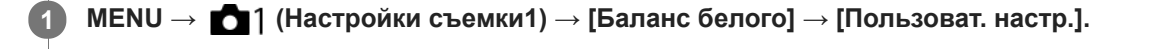

**Держите изделие таким образом, чтобы белая область полностью покрыла окружность в центре экрана, а затем нажмите центр колесика управления.**

После того, как прозвучит звуковой сигнал затвора, на дисплее появятся откалиброванные значения (Цветовая температура и Цветной фильтр).

**Выберите регистрационный номер с помощью левой/правой сторон колесика управления, а затем нажмите центр.**

Монитор вернется к отображению информации о записи с сохранением в памяти пользовательской установки баланса белого.

Зарегистрированная установка баланса белого будет оставаться сохраненной до тех пор, пока не будет перезаписана другой установкой.

## **Примечание**

- Сообщение [Ошибка пользовател. баланса белого] означает, что значение находится в непредусмотренном диапазоне, например, если объект слишком яркий. Вы можете зарегистрировать установку в данный момент, однако рекомендуется установить баланс белого еще раз. В случае установки значения ошибки индикатор  $\Box$  на дисплее информации о записи станет оранжевым. Данный индикатор будет отображаться до тех пор, пока установленное значение будет в предусмотренном диапазоне.
- В случае использовании вспышки во время съемки основного белого цвета пользовательский баланс белого будет зарегистрирован со светом вспышки. Обязательно используйте вспышку при съемке с использованием установок, которые были зарегистрированы со вспышкой.

Цифровой фотоаппарат DSC-HX95

# **Творческое фото**

[Творческое фото] представляет собой режим, который позволяет осуществлять интуитивное управление камерой с помощью различной экранной индикации. Если режим съемки установлен в  $\mathbf{i}$  (Интеллект. Авто) или  $\mathbf{i} \cdot \mathbf{j}$  (Супер авторежим), можно легко изменять установки и выполнять съемку.

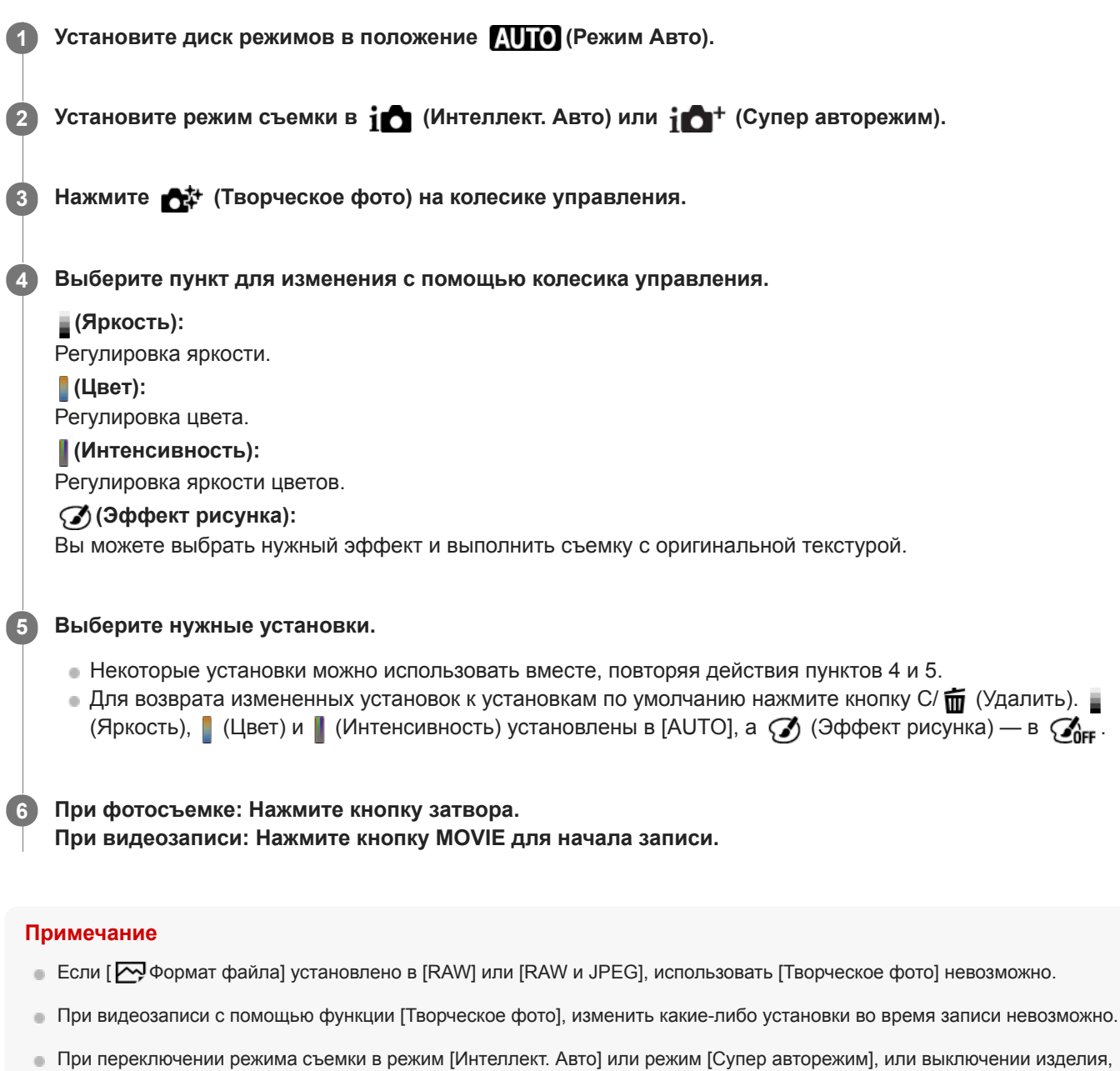

Если режим съемки установлен в [Супер авторежим] и используется [Творческое фото], изделие не выполняет процесс наложения снимков.

измененные установки вернутся к установкам по умолчанию.

**См. также**

Цифровой фотоаппарат DSC-HX95

# **Творческ. стиль**

Позволяет устанавливать нужную обработку изображения и точно регулировать контрастность, насыщенность и резкость для каждого стиля изображения. С помощью этой функции можно регулировать экспозицию (скорость затвора и диафрагму) по своему усмотрению, в отличие от [Выбор сцены], когда экспозицию регулирует изделие.

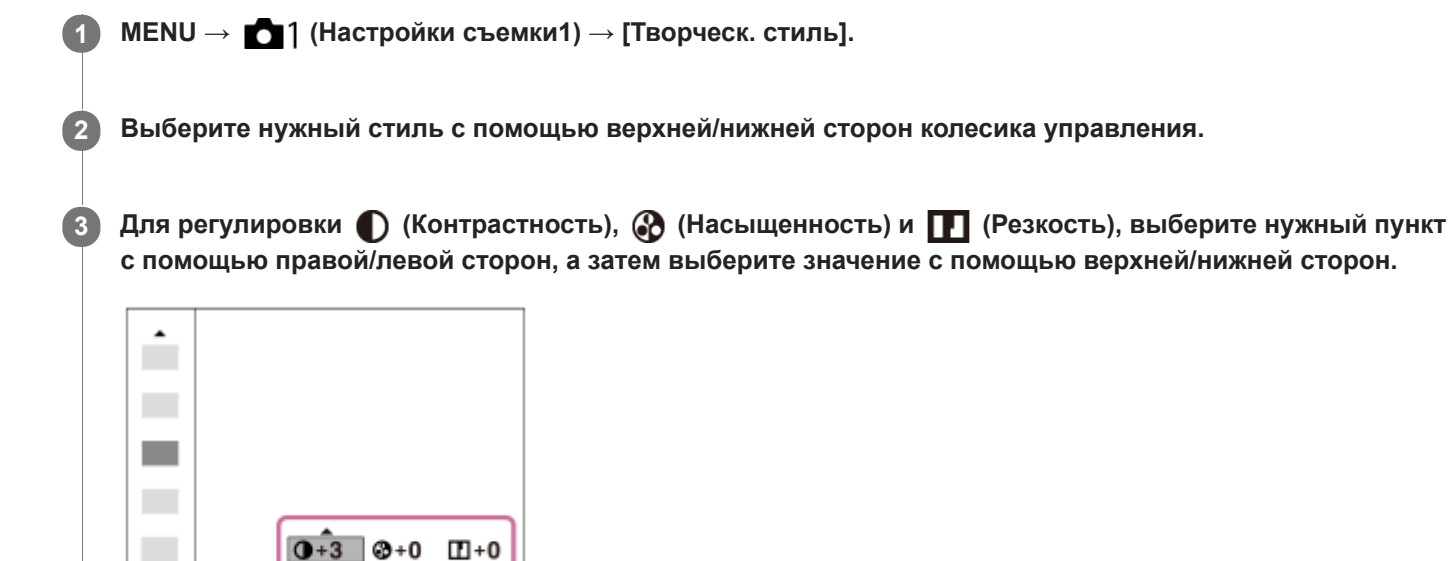

## **Подробности пунктов меню**

## **Std.** Стандартное:

Для съемки различных сцен с богатой градацией и прекрасными цветами.

## **Яркий:**

Повышение насыщенности и контрастности для съемки изумительных изображений красочных сцен, а также таких объектов, как цветы, весенняя зелень, синее небо или океанские пейзажи.

## **Портрет:**

Для захвата цвета кожи с мягким тоном, идеально подходит для съемки портретов.

## **Пейзаж:**

Повышение насыщенности, контрастности и резкости для съемки ярких и четких сюжетов. Также используется для выделения дальних пейзажей.

## **Закат:**

Для съемки прекрасных оттенков красного цвета заходящего солнца.

## **Черно-белый:**

Для съемки черно-белых монохромных изображений.

## **Cепия:**

Для съемки монохромных изображений с оттенком сепии.

## **Для установки [Контрастность], [Насыщенность] и [Резкость]**

[Контрастность], [Насыщенность] и [Резкость] можно отрегулировать для каждого предустановленного стиля изображения, например [Стандартное] и [Пейзаж].

Выберите элемент для установки, нажимая правую/левую стороны колесика управления, а затем установите значение с помощью верхней/нижней сторон колесика управления.

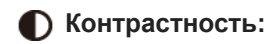

Чем выше выбранное значение, тем сильнее подчеркивается разница между светом и тенью, и тем больше эффект на снимке.

## **<sup><sup>3</sup>**</sup> Насыщенность:

Чем выше выбранное значение, тем более насыщенным является цвет. При выборе более низких значений цвет изображения будет ограничен и приглушен.

# **П** Резкость:

Регулировка резкости. Чем выше выбранное значение, тем сильнее подчеркиваются контуры, а чем ниже выбранное значение, тем сильнее смягчаются контуры.

## **Примечание**

- [Творческ. стиль] фиксируется в [Стандартное] в следующих случаях:
	- [Интеллект. Авто]
	- [Супер авторежим]
	- [Выбор сцены]
	- [Эффект рисунка] установлен в положение, отличное от [Выкл].

Если данная функция установлена в [Черно-белый] или [Cепия], регулировка [Насыщенность] невозможна.

<span id="page-138-0"></span>[Справочное руководство](#page-0-0)

Цифровой фотоаппарат DSC-HX95

# **Эффект рисунка**

Выберите нужный фильтр эффекта для получения более выразительных и художественных снимков.

**1 MENU → (Настройки съемки1) → [Эффект рисунка] → нужная установка.**

## **Подробности пунктов меню**

## **Выкл:**

Отключение функции [Эффект рисунка].

## **Дешевый фотоапп.:**

Создание мягкого изображения с затененными углами и уменьшенной яркостью.

## **Манипул. с цветом:**

Создание яркого изображения за счет усиления оттенков цветов.

## **Схематизация:**

Создает высококонтрастную, абстрактную картину путем значительного усиления основных цветов или черного и белого цвета.

## **Ретро:**

Создание эффекта старой фотографии с оттенками сепии и менее выраженным контрастом.

#### **Мягкие светл. тона:**

Создание изображения с указанной атмосферой: яркое, прозрачное, воздушное, нежное, мягкое.

#### **Выделение цвета:**

Создание изображения, которое сохраняет только специфический цвет, а остальные цвета преобразуются в черный и белый цвета.

#### **Высоко-контр.Ч/Б:**

Создает высококонтрастное черно-белое изображение.

## **Мягкий фокус:**

Создает изображение с помощью эффекта мягкого света.

#### **<b> ( HDR Живопись:**

Создает вид живописи, выделяя цвета и детали.

#### **( Насыщ. монохром.:**

Создает черно-белое изображение с богатой градацией и воспроизведением деталей.

## **Mini) Миниатюра:**

Создает изображение, на котором ярко выделяется объект, а фон сильно расфокусирован. Данный эффект можно часто встретить на снимках миниатюрных моделей.

## **Акварель:**

Создает изображение с эффектами расплывания и размывания красок, как будто оно нарисовано акварельными красками.

## **Иллюстрация:**

Создает изображение, похожее на иллюстрацию, усиливая контуры.

## **Совет**

Вы можете выполнить подробные установки для некоторых пунктов с помощью левой/правой сторон колесика управления.

#### **Примечание**

При использовании функции зума, отличной от оптического зума, установка большего масштаба увеличения делает [Дешевый фотоапп.] менее эффективной.

- Если выбрано [Выделение цвета], изображения могут не сохранить выбранный цвет в зависимости от объекта или условий съемки.
- Вы не сможете проверить следующие эффекты на экране режима съемки, поскольку изделие обрабатывает изображение после съемки. Также невозможно снять другой снимок, пока не завершится обработка. Использовать данные эффекты для видеозаписей невозможно.
	- [Мягкий фокус]
	- [HDR Живопись]
	- [Насыщ. монохром.]
	- [Миниатюра]
	- [Акварель]
	- [Иллюстрация]
- В случае [HDR Живопись] и [Насыщ. монохром.] затвор срабатывает три раза для одного снимка. Не забывайте о следующем:
	- Используйте данную функцию, когда объект неподвижен или не мигает.
	- Не изменяйте композицию во время съемки.

В случае низкой контрастности сцены или значительного дрожания камеры, или смазывания объекта, получение хороших изображений HDR, возможно, не удастся. Если изделие обнаружит такую ситуацию, на записанном снимке появится индикация , информирующая об этой ситуации. При необходимости изменяйте композицию или переснимайте изображение внимательно, чтобы избежать размытия изображения.

- Данная функция недоступна в следующих режимах съемки:
	- [Интеллект. Авто]
	- $=[C$ упер авторежим]
	- [Выбор сцены]
	- [Панорамный обзор]

Если [ Формат файла] установлено в [RAW] или [RAW и JPEG], данная функция недоступна.

Цифровой фотоаппарат DSC-HX95

# **Эфф. мягк. кожи (фотоснимок)**

Установка эффекта, используемого для съемки гладкой кожи с помощью функции распознавания лиц.

**1 MENU → (Настройки съемки1) → [ Эфф. мягк. кожи] → нужная установка.**

## **Подробности пунктов меню**

**Выкл:** Функция [ Эфф. мягк. кожи] не используется. **<sup>®</sup><sup>†</sup><sub>0</sub>Bкл:** Используется [ Эфф. мягк. кожи].

## **Совет**

При [ Эфф. мягк. кожи], установленном в [Вкл], можно выбрать уровень эффекта.Выберите уровень эффекта, нажимая правую/левую сторону колесика управления.

#### **Примечание**

- [ Эфф. мягк. кожи] недоступен, если [ Формат файла] установлено в [RAW].
- [ Эфф. мягк. кожи] недоступен для изображений RAW, если [ Формат файла] установлено в [RAW и JPEG].

[Справочное руководство](#page-0-0)

Цифровой фотоаппарат DSC-HX95

# **Авто кадриров. (фотоснимок)**

Если данное изделие распознает и выполняет съемку лиц, объектов крупным планом или объектов, отслеживаемых функцией [Следящий AF], оно автоматически обрезает изображение до подходящей композиции, а затем сохраняет его. Сохраняются как оригинальные, так и обрезанные изображения. Обрезанное изображение записывается с тем же размером, что и оригинальное изображение.

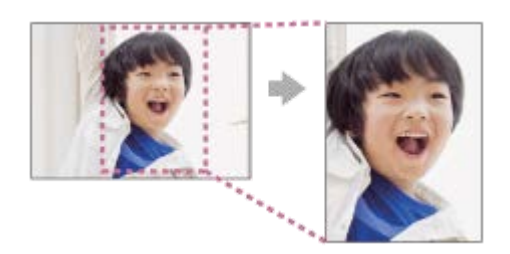

**1 MENU → (Настройки съемки1) → [ Авто кадриров.] → нужная установка.**

## **Подробности пунктов меню**

#### **Выкл:**

Изображения не обрезаются.

#### **Авто:**

Изображения обрезаются автоматически до подходящей композиции.

## **Примечание**

- [ Авто кадриров.] недоступно, когда режим съемки установлен в [Панорамный обзор], [Видео], или когда [Выбор сцены] установлено в [Сумерки с рук] или [Устр. размыт. движ.].
- В зависимости от условий съемки обрезанное изображение может иметь не самую лучшую композицию.
- [ Авто кадриров.] установить невозможно, если [ Формат файла] установлено в [RAW] или [RAW и JPEG].
- [  $\sim$  Авто кадриров.] недоступно в следующих случаях.
	- [Режим протяжки] установлено в [Непрерыв. Съемка], [Пр-тСкорНепр], [Автоспуск (непр.)], [Непрер. брекетинг], [Покадр. брекетинг], [Брекетинг WB] или [Брекетинг DRO].
	- Чувствительность ISO установлена в [Многокадровое ШП].
	- [DRO/Авто HDR]установлено в [Авто HDR].
	- Другие функции зума, отличные от оптического зума
	- [Эффект рисунка] установлен в [Мягкий фокус], [HDR Живопись], [Насыщ. монохром.], [Миниатюра], [Акварель] или [Иллюстрация].

[Справочное руководство](#page-0-0)

Цифровой фотоаппарат DSC-HX95

# **Цвет. простран. (фотоснимок)**

Способ, с помощью которого цвета представлены с помощью сочетания цифр или диапазона воспроизведения цвета, называется "цветовым пространством". Вы можете изменить цветовое пространство в зависимости от назначения изображения.

**1 MENU → (Настройки съемки1) → [ Цвет. простран.] → нужная установка.**

## **Подробности пунктов меню**

## **sRGB:**

Это стандартное цветовое пространство цифровой камеры. Используйте [sRGB] во время обычной съемки, например, когда нужно напечатать снимки без каких-либо изменений.

## **AdobeRGB:**

Данное цветовое пространство имеет широкий диапазон воспроизведения цвета. Если большая часть объекта имеет яркий зеленый или красный цвет, эффективным является Adobe RGB. Имя файла записанного изображения начинается с " ".

## **Примечание**

- [AdobeRGB] предназначено для приложений или принтеров, которые поддерживают управление цветом и опцию цветового пространства DCF2.0. При использовании приложений или принтеров, не поддерживающих Adobe RGB, снимки могут не печататься или не отображаться с правильными цветами.
- При отображении снимков, записанных с помощью [AdobeRGB], на устройствах, не совместимых с Adobe RGB, снимки будут отображаться с низкой насыщенностью.

[Справочное руководство](#page-0-0)

Цифровой фотоаппарат DSC-HX95

# **Спуск без карты**

Установка возможности спуска затвора, если карта памяти не вставлена.

**1 MENU → (Настройки съемки2) → [Спуск без карты] → нужная установка.**

## **Подробности пунктов меню**

## **Вкл:**

Спускать затвор, даже если карта памяти не вставлена.

## **Выкл:**

Не спускать затвор, если карта памяти не вставлена.

## **Примечание**

- Если карта памяти не вставлена, полученные снимки не будут сохранены.
- Установкой по умолчанию является [Вкл]. Рекомендуется выбрать [Выкл] перед реальной съемкой.
[Справочное руководство](#page-0-0)

Цифровой фотоаппарат DSC-HX95

# **SteadyShot (фотоснимок)**

Установка необходимости использования функции SteadyShot.

**1 MENU → (Настройки съемки2) → [ SteadyShot] → нужная установка.**

## **Подробности пунктов меню**

**Вкл:** Используется [ <a>
<a>
<sub><a>
SteadyShot]</a>.</sub>

**Выкл:** Не используется [ M SteadyShot]. При использовании штатива рекомендуется установить камеру в [Выкл].

[Справочное руководство](#page-0-0)

Цифровой фотоаппарат DSC-HX95

# **ШП высокого ISO (фотоснимок)**

Во время съемки с высокой чувствительностью ISO изделие выполняет подавление шума, который становится более заметен в случае высокой чувствительности изделия.

**1 MENU → (Настройки съемки1) → [ ШП высокого ISO] → нужная установка.**

### **Подробности пунктов меню**

#### **Нормальная:**

Включение обычного эффекта шумоподавления при высоком значении ISO.

#### **Низкий:**

Включение умеренного эффекта шумоподавления при высоком значении ISO.

#### **Примечание**

- [ ШП высокого ISO] фиксируется в [Нормальная] в следующих режимах съемки:
	- [Интеллект. Авто]
	- [Супер авторежим]
	- [Выбор сцены]
	- [Панорамный обзор]
- **Если [**  $\leftrightarrow$  **Формат файла] установлено в [RAW], данная функция недоступна.**
- [ ШП высокого ISO] не работает для изображений RAW, если [ Формат файла] установлено в [RAW и JPEG].

<span id="page-146-0"></span>Цифровой фотоаппарат DSC-HX95

# **Приор. зарегис.лиц**

Установка необходимости фокусировки с более высоким приоритетом на лицах, зарегистрированных с помощью [Регистрация лиц], если [Приорит. лица в AF] установлен в [Вкл].

**1 MENU → (Настройки съемки1) → [Приор. зарегис.лиц] → нужная установка.**

#### **Подробности пунктов меню**

**Вкл:**

Фокусировка с более высоким приоритетом на лицах, зарегистрированных с помощью [Регистрация лиц].

**Выкл:**

Фокусировка без присвоения более высокого приоритета зарегистрированным лицам.

#### **См. также**

- [Наст.приор.лиц вAF](#page-63-0)
- [Регистрация лиц \(Новая регистрация\)](#page-148-0)
- [Регистрация лиц \(Изменение приоритета\)](#page-149-0)

<span id="page-147-0"></span>[Справочное руководство](#page-0-0)

Цифровой фотоаппарат DSC-HX95

# **Smile Shutter**

Камера автоматически сделает снимок при обнаружении улыбающегося лица.

**1 MENU → (Настройки съемки1) → [Smile Shutter] → нужная установка.**

### **Подробности пунктов меню**

#### **Выкл:**

Функция [Smile Shutter] не используется.

#### **Вкл:**

Камера автоматически сделает снимок при обнаружении улыбающегося лица. В качестве чувствительности обнаружения можно выбрать [Вкл: Легкая улыбка], [Вкл: Обычн. улыбка] или [Вкл: Широк. улыбка]

#### **Рекомендации по более эффективному захвату улыбок**

- Не закрывайте глаза челкой волос и держите глаза прищуренными.
- Не закрывайте лицо шляпой, масками, солнцезащитными очками и т.п.
- Пытайтесь максимально ориентировать лицо в сторону изделия и держите голову прямо.
- Улыбайтесь широко и открыто. Улыбка легче распознается, если видны зубы.
- При нажатии кнопки затвора во время распознавания улыбки изделие выполнит съемку. После съемки изделие вернется в режим распознавания улыбки.

#### **Примечание**

- Вы не можете использовать функцию [Smile Shutter] со следующими функциями:
	- [Панорамный обзор]
	- [Эффект рисунка]
	- [Выбор сцены] установлено в [Пейзаж], [Ночная Сцена], [Закат], [Сумерки с рук], [Устр. размыт. движ.], [Домашн. животное], [Гастрономия] или [Фейерверки].
	- При видеозаписи.
- Может быть распознано до 8 лиц людей.
- В некоторых условиях изделие может не обнаружить лиц совсем или может случайно обнаружить другие объекты в качестве лиц.
- Если устройство не может распознать улыбку, отрегулируйте Чувствительность при распознавании улыбки.
- При отслеживании лица с помощью [Следящий AF] во время выполнения функции Smile Shutter распознавание улыбки осуществляется только для данного лица.

<span id="page-148-0"></span>Цифровой фотоаппарат DSC-HX95

# **Регистрация лиц (Новая регистрация)**

Если лица были заранее зарегистрированы, изделие может фокусироваться на зарегистрированном лице в качестве приоритетного. Перед съемкой установите [Приорит. лица в AF] и [Приор. зарегис.лиц] в [Вкл].

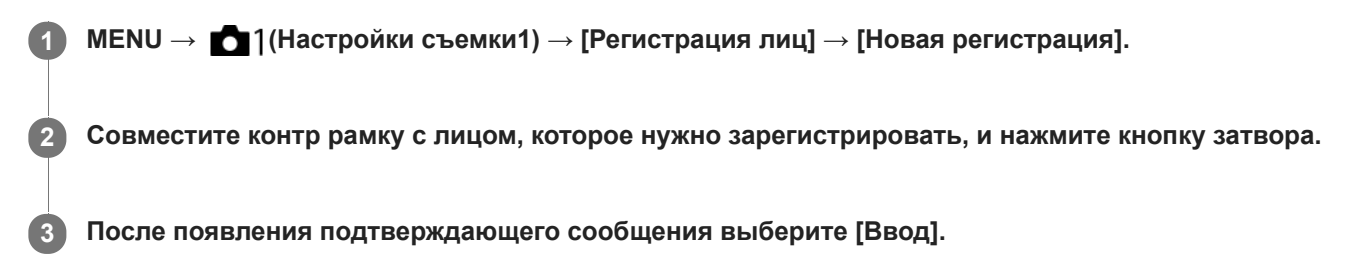

#### **Примечание**

- Можно зарегистрировать до восьми лиц людей.
- Выполните снимок лица спереди в ярко освещенном месте. Лицо может быть не зарегистрировано правильно, если оно закрыто шляпой, маской, солнцезащитными очками и т.п.

#### **См. также**

- [Приор. зарегис.лиц](#page-146-0)
- [Наст.приор.лиц вAF](#page-63-0)
- [Smile Shutter](#page-147-0)

<span id="page-149-0"></span>Цифровой фотоаппарат DSC-HX95

# **Регистрация лиц (Изменение приоритета)**

При регистрации нескольких лиц для получения приоритета приоритет получит лицо, зарегистрированное первым. Вы можете изменить порядок приоритета.

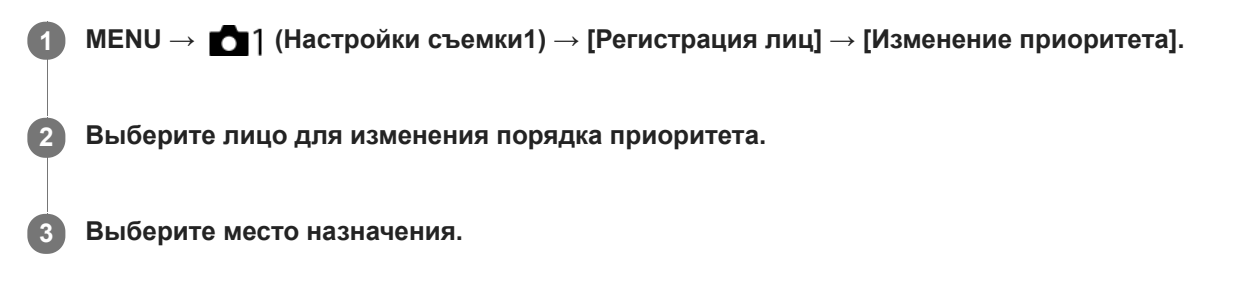

#### **См. также**

- [Приор. зарегис.лиц](#page-146-0)
- [Наст.приор.лиц вAF](#page-63-0)
- [Smile Shutter](#page-147-0)

Цифровой фотоаппарат DSC-HX95

# **Регистрация лиц (Удалить)**

Удаление зарегистрированного лица.

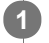

# **MENU → (Настройки съемки1) → [Регистрация лиц] → [Удалить].**

Если выбрано [Удалить все], можно удалить все зарегистрированные лица.

#### **Примечание**

Даже в случае выполнения команды [Удалить] данные для зарегистрированного лица останутся в изделии. Для удаления из изделия данных для зарегистрированных лиц выберите [Удалить все].

**1**

<span id="page-151-0"></span>[Справочное руководство](#page-0-0)

Цифровой фотоаппарат DSC-HX95

# **Использование вспышки**

В условиях недостаточного освещения используйте вспышку для освещения объекта во время съемки. Также используйте вспышку для предотвращения дрожания камеры.

#### **Сдвиньте переключатель (выдвижение вспышки), чтобы выдвинуть вспышку.**

Вспышка не выдвигается автоматически.

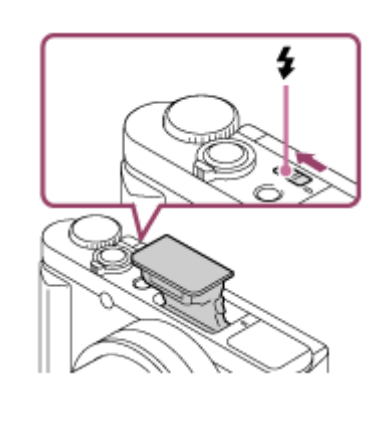

**Нажмите кнопку затвора до упора. 2**

Доступные режимы вспышки зависят от режима съемки и функции.

#### **Если вспышка не используется**

Если вспышка не используется, опустите ее в корпус камеры.

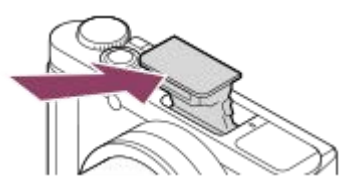

#### **Примечание**

- Если вспышку использовать до того, как она полностью выдвинулась, это может привести к неисправности.
- Вы не можете использовать вспышку во время видеозаписи.
- В зависимости от условий съемки, когда съемка выполняется со вспышкой при увеличении, установленном в положение  $\qquad \qquad \blacksquare$ W, на экране может появиться тень от объектива. В этом случае увеличьте расстояние до объекта или установите увеличение в положение Т и выполните съемку со вспышкой еще раз.
- Если монитор повернут вверх на 90 градусов или больше, это усложняет управление переключателем  $\blacktriangle$  (Выдвижение вспышки). Поднимите вспышку перед регулировкой угла монитора.
- При использовании вспышки для съемки самого себя, будьте осторожны, чтобы не смотреть прямо на вспышку, потому что вспышка срабатывает на близком расстоянии. Для предохранения вспышки от удара монитором при нажатии его обратно в корпус камеры после использования, сначала верните монитор в его исходное положение.

[Режим вспышки](#page-154-0)

[Справочное руководство](#page-0-0)

Цифровой фотоаппарат DSC-HX95

# **Ум.эфф.кр.глаз**

При использовании вспышки она сработает два или более раз перед съемкой для уменьшения эффекта красных глаз.

**1 MENU → (Настройки съемки1) → [Ум.эфф.кр.глаз] → нужная установка.**

### **Подробности пунктов меню**

# **Вкл:**

Вспышка срабатывает всегда для уменьшения эффекта красных глаз.

# **Выкл:**

Не используется уменьшение эффекта красных глаз.

#### **Примечание**

Уменьшение эффекта красных глаз может не обеспечить желаемых результатов. Это зависит от индивидуальных отличий и условий, таких, как расстояние до человека или от того, смотрел ли он или нет в объектив во время предварительного срабатывания вспышки.

<span id="page-154-0"></span>[Справочное руководство](#page-0-0)

Цифровой фотоаппарат DSC-HX95

# **Режим вспышки**

Вы можете установить режим вспышки.

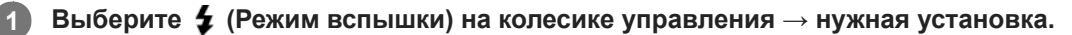

 $\bullet$  Вы также можете установить режим вспышки путем выбора MENU  $\rightarrow$  1 (Настройки съемки1) → [Режим вспышки].

### **Подробности пунктов меню**

### **Вспышка выкл:**

Вспышка не срабатывает.

# **Автовспышка:**

Вспышка срабатывает в условиях недостаточного освещения или во время съемки против яркого света.

### **Запол. вспыш.:**

Вспышка срабатывает каждый раз при спуске затвора.

# **Медл. синхр.:**

Вспышка срабатывает каждый раз при спуске затвора. Съемка в режиме медленной синхронизации позволяет получить четкое изображение как снимаемого объекта, так и фона за счет удлинения выдержки затвора.

# **↓ Син.зад.штор.:**

Вспышка срабатывает каждый раз при спуске затвора непосредственно перед завершением экспозиции. Съемка в режиме синхронизации задней шторки позволяет получать естественное изображение следа движущегося объекта, например, движущегося автомобиля или идущего человека.

#### **Примечание**

- Установки по умолчанию зависят от режима съемки.
- В зависимости от режима съемки некоторые установки [Режим вспышки] будут недоступны.

#### **См. также**

[Использование вспышки](#page-151-0)

**1**

[Справочное руководство](#page-0-0)

Цифровой фотоаппарат DSC-HX95

# **Кор.эксп.вспыш.**

Регулируется количество света вспышки в диапазоне от –3,0 EV до +3,0 EV. Коррекция экспозиции вспышки изменяет только яркость света вспышки. Коррекция экспозиции изменяет яркость света вспышки совместно с изменением выдержки и диафрагмы.

#### **MENU → (Настройки съемки1) → [Кор.эксп.вспыш.] → нужная установка.**

Выбор более высоких значений (сторона +) делает уровень мощности вспышки выше, а выбор более низких значений (сторона –) делает уровень мощности вспышки ниже.

#### **Примечание**

- [Кор.эксп.вспыш.] не работает, если режим съемки установлен в следующие режимы:
	- [Интеллект. Авто]
	- [Супер авторежим]
	- [Панорамный обзор]
	- [Выбор сцены]
- Эффект повышения мощности вспышки (сторона +) может оказаться незаметным из-за ограниченной доступной яркости света вспышки, если объект находится за пределами максимального диапазона вспышки. Если объект находится слишком близко, эффект понижения мощности (сторона -) может быть незаметен.

#### **См. также**

[Использование вспышки](#page-151-0)

**1**

<span id="page-156-0"></span>[Справочное руководство](#page-0-0)

Цифровой фотоаппарат DSC-HX95

# **Видеосъемка**

Вы можете выполнять видеозапись, нажимая кнопку MOVIE (Видео).

#### **Нажмите кнопку MOVIE для начала записи.**

Поскольку [Кнопка MOVIE] установлено в [Всегда] в качестве установки по умолчанию, видеосъемка может быть начата в любом режиме съемки.

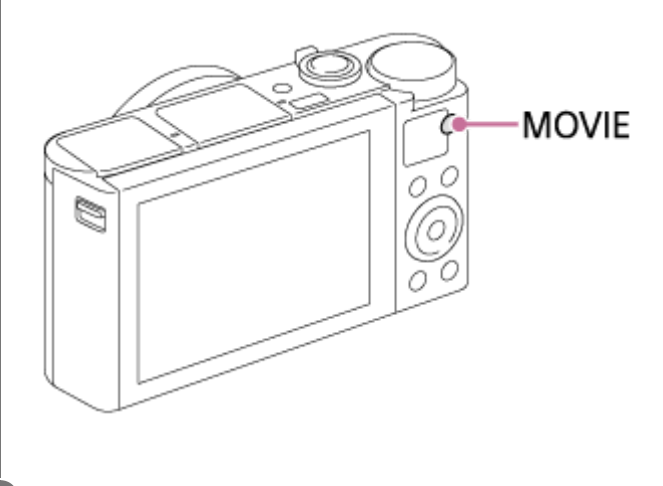

**2 Нажмите кнопку MOVIE еще раз для остановки записи.**

#### **Совет**

- Вы можете назначить функцию пуска/остановки видеозаписи предпочитаемой клавише. MENU  $\rightarrow \bullet$  ) (Настройки съемки2) → [ П Польз. клав.] → установите [MOVIE] предпочитаемой клавише.
- При необходимости задания области фокусировки, установите область с помощью [Область фокусир.].
- Для удерживания фокуса на лице составьте композицию таким образом, чтобы рамка фокусировки и рамка распознавания лица совмещались, или установите [Область фокусир.] в [Широкая АФ].
- Для настройки нужных значений выдержки и диафрагмы установите режим съемки (Видео) и выберите нужный режим экспозиции.
- После съемки отображается значок, указывающий, что данные записываются. Не извлекайте карту памяти в то время, когда отображается значок.
- К видеосъемке применяются следующие установки для фотосъемки:
	- Баланс белого
	- Творческ. стиль
	- Режим измер.
	- Приорит. лица в AF
	- Приор.лиц в м/изм
	- $-$ Опт. $\mathbf{\Pi}$ -диап.
- Во время видеосъемки вы можете изменять установки для чувствительности ISO, коррекции экспозиции и области фокусировки.
- Во время видеосъемки записанное изображение может выводиться без отображения информации о съемке путем установки [Показ инф. о HDMI] в [Выключить].

#### **Примечание**

Запись фотоснимков во время видеозаписи невозможна.

- Во время видеозаписи может записываться звук работы объектива и изделия. Звук зума наиболее вероятно может записываться во время видеозаписи, если [Скорость увеличен.] установлено в [Быстрая]. Вы можете выключить звук путем выбора MENU  $\rightarrow \bullet 2$  (Настройки съемки2)  $\rightarrow$  [Запись звука]  $\rightarrow$  [Выкл].
- При выполнении непрерывной видеосъемки имеет место повышение температуры камеры, и вы можете почувствовать, что камера нагрелась. Это не является неисправностью. Также может появляться, [Камера перегрелась. Позвольте камере остыть.]. В таких случаях выключите питание, дайте камере остыть и подождите, пока она будет снова готова к съемке.
- Появление значка [1] означает, что повысилась температура камеры. Выключите питание, дайте камере остыть и подождите, пока она будет снова готова к съемке.
- Что касается времени непрерывной видеоcъемки, см. "Доступное время видеозаписи". По завершении видеозаписи можно записать еще одно видео, нажав кнопку MOVIE еще раз. Запись может остановиться для защиты изделия в зависимости от температуры изделия или аккумулятора.
- При видеосъемке в режиме [Программное авто] значение диафрагмы и выдержки будет установлено автоматически и его невозможно будет изменить. По этой причине выдержка может стать короче в условиях яркого освещения, и запись движения объекта может не выглядеть плавной. Плавную запись движения объекта можно выполнить путем изменения режима экспозиции и регулировки значения диафрагмы и выдержки.
- Если чувствительность ISO установлена в [Многокадровое ШП], будет временно установлено [ISO AUTO].
- В режиме видеосъемки невозможно установить следующие настройки в [Эффект рисунка]. Во время начала видеозаписи будет временно установлено [Выкл].
	- Мягкий фокус
	- HDR Живопись
	- Насыщ. монохром.
	- Миниатюра
	- Акварель
	- Иллюстрация
- Если направить камеру на источник очень яркого света во время видеосъемки с низкой чувствительностью ISO, ярко освещенная область изображения может быть записана как черная область.
- Если режим просмотра монитора установлен в [Для в/искателя], во время начала видеозаписи режим просмотра переключится в [Показ. всю инф.].
- Используйте PlayMemories Home при импорте видеозаписей XAVC S и видеозаписей AVCHD в компьютер.

#### **См. также**

- **Kнопка MOVIE**
- [Видео с затвором](#page-158-0)
- [Формат файла \(видеосъемка\)](#page-160-0)
- [Доступное время видеозаписи](#page-473-0)
- [Польз. клав. \(фотоснимок/видеозапись/воспроизведение\)](#page-203-0)
- [Область фокусир.](#page-60-0)

<span id="page-158-0"></span>Цифровой фотоаппарат DSC-HX95

# **Видео с затвором**

Вы можете начинать или останавливать видеозапись, нажимая кнопку затвора, которая больше и удобнее для нажатия, чем кнопка MOVIE (Видео).

**1 MENU → (Настройки съемки2) → [Видео с затвором] → нужная установка.**

#### **Подробности пунктов меню**

#### **Включено:**

Позволяет выполнять видеозапись с помощью кнопки затвора, если режим съемки установлен в [Видео].

#### **Выключено:**

Отключение записи видео с помощью кнопки затвора.

#### **Совет**

- Если [Видео с затвором] установлено в [Включено], вы по-прежнему сможете начинать или останавливать видеозапись, нажимая кнопку MOVIE.
- Если [Видео с затвором] установлено в [Включено], вы сможете использовать кнопку затвора для пуска или остановки видеозаписи на внешнем устройстве записи/воспроизведения с помощью [ [ ] Управление REC].

#### **См. также**

[Видеосъемка](#page-156-0)

<span id="page-159-0"></span>[Справочное руководство](#page-0-0)

Цифровой фотоаппарат DSC-HX95

# **Форматы видеозаписи**

Следующие форматы видеозаписи доступны с данной камерой.

### **Что такое XAVC S?**

Запись видео с высоким разрешением, например, 4K, путем преобразования их в видеозапись MP4 с помощью кодека MPEG-4 AVC/H.264. MPEG-4 AVC/H.264 позволяет сжимать изображения с большей эффективностью. Вы можете записывать высококачественные изображения при одновременном уменьшении объема данных.

#### **Формат записи XAVC S/AVCHD**

#### **XAVC S 4K:**

Битрейт: приблиз. 100 Мбит/сек или приблиз. 60 Мбит/сек Видеозапись с разрешением 4K (3840×2160).

#### **XAVC S HD:**

Битрейт: приблиз. 100 Мбит/сек, приблиз. 60 Мбит/сек, приблиз. 50 Мбит/сек, приблиз. 25 Мбит/сек или приблиз. 16 Мбит/сек

Видеозапись с более высоким качеством, чем AVCHD, с большим количеством данных.

#### **AVCHD:**

Битрейт: приблиз. 24 Мбит/сек (максимум) или приблиз. 17 Мбит/сек (среднее значение) Формат AVCHD имеет высокую степень совместимости с устройствами хранения данных, отличными от компьютеров.

Скорость передачи битов представляет собой объем данных, обработанных в течение заданного промежутка времени.

#### **См. также**

- [Формат файла \(видеосъемка\)](#page-160-0)
- [Параметры зап. \(видеосъемка\)](#page-161-0)
- [Формат AVCHD](#page-476-0)

<span id="page-160-0"></span>[Справочное руководство](#page-0-0)

Цифровой фотоаппарат DSC-HX95

# **Формат файла (видеосъемка)**

Выбор формата файла видео.

### **1 MENU → (Настройки съемки2) → [ Формат файла] → нужная установка.**

### **Подробности пунктов меню**

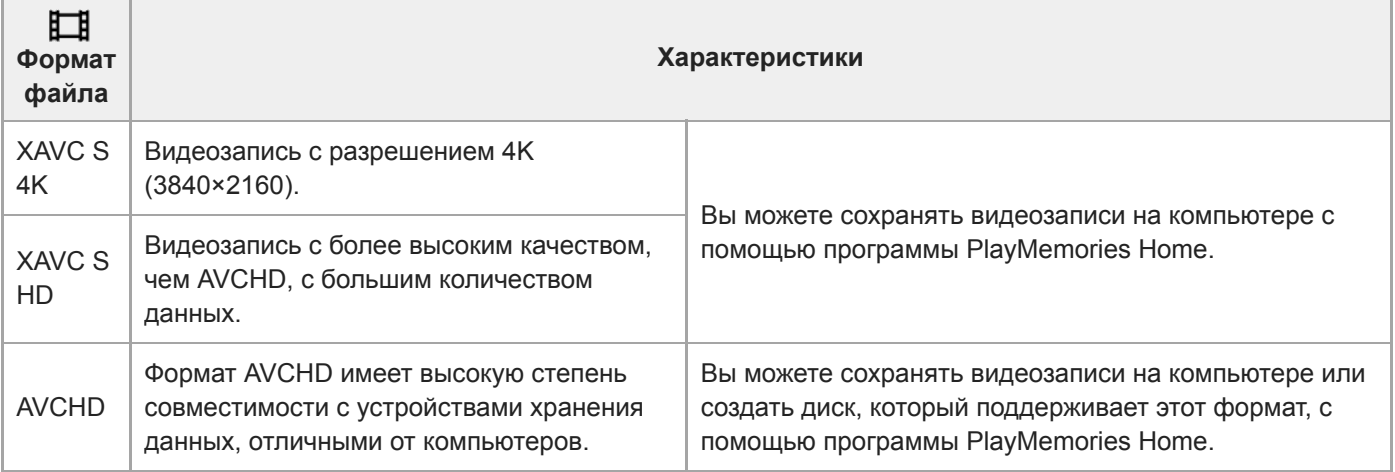

#### **Примечание**

- При записи видео XAVC S 4K или XAVC S HD в 120p/100p доступное для непрерывной записи время составляет приблизительно 5 минут.Время, оставшееся для видеозаписи, отображается на мониторе.Если вы хотите записать другую сессию видео 4K или HD 120p/100p, выключите камеру и подождите некоторое время перед началом следующей сессии съемки. Даже если время записи было менее 5 минут, запись может остановиться для защиты изделия в зависимости от температуры окружающей среды, при которой выполняется съемка.
- При установке [ Формат файла] в [AVCHD] размер файла видеосъемки ограничивается приблиз. значением 2 Гб. Если во время записи размер видеофайла достигнет приблиз. 2 Гб, будет автоматически создан новый видеофайл.
- **Если установить [ Формат файла] в [XAVC S 4K] и выполнять видеосъемку, когда камера подключена к устройству** HDMI, изображения не будут отображаться на мониторе камеры.

<span id="page-161-0"></span>Цифровой фотоаппарат DSC-HX95

# **Параметры зап. (видеосъемка)**

Выбор частоты кадров и битрейта для видеозаписи.

#### **MENU → (Настройки съемки2) → [ Параметры зап.] → нужная установка. 1**

Чем выше скорость передачи данных, тем выше качество изображения.

# **Подробности пунктов меню**

# **Если [ Формат файла] установлен в [XAVC S 4K]**

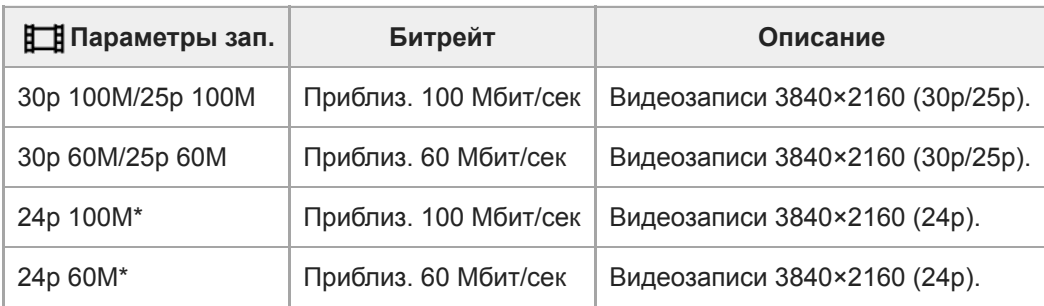

\* Только, если [Перекл. NTSC/PAL] установлен в NTSC

# **Если [ Формат файла] установлен в [XAVC S HD]**

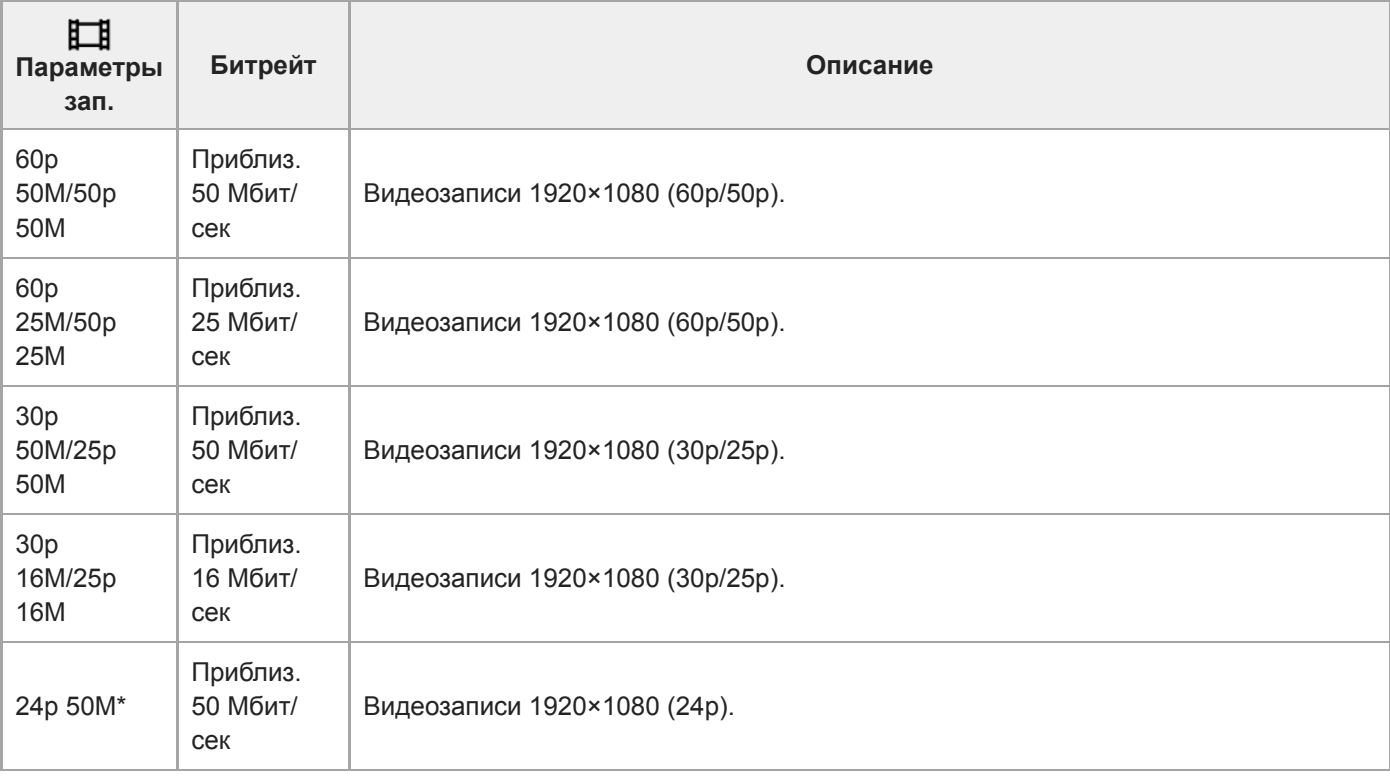

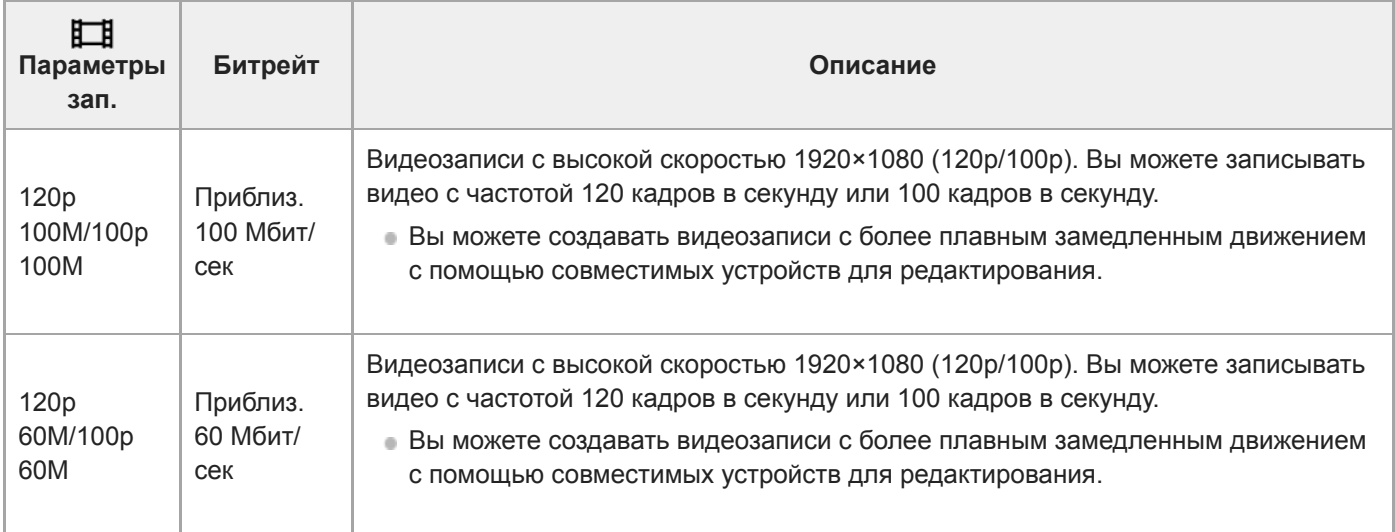

\* Только, если [Перекл. NTSC/PAL] установлен в NTSC

# **Если [ Формат файла] установлен в [AVCHD]**

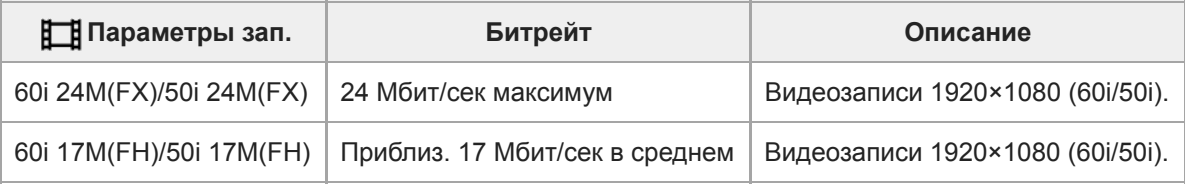

### **Примечание**

- Создание диска с записью AVCHD из видеозаписей, сделанных при установке [60i 24M(FX)]/[50i 24M(FX)] для [ Параметры зап.] занимает длительное время из-за преобразования качества изображения видеозаписей. Если вы хотите сохранить видеозаписи без их преобразования, используйте диск Blu-ray.
- Выбрать [120p]/[100p] для следующих установок невозможно.
	- [Интеллект. Авто]
	- [Супер авторежим]
	- [Выбор сцены]

**Если [ Параметры зап.] установлено в [120p]/[100p], качество изображения почти соответствует качеству HD.** 

[Справочное руководство](#page-0-0)

Цифровой фотоаппарат DSC-HX95

# **Запись прокси**

Установка возможности одновременной записи вспомогательных видеороликов с низким битрейтом во время видеозаписи XAVC S. Поскольку вспомогательные видеоролики имеют небольшой размер файла, они подходят для передачи на смартфоны или загрузки на веб-сайты.

**1 MENU → (Настройки съемки2) → [ Запись прокси] → нужная установка.**

#### **Подробности пунктов меню**

#### **Вкл :**

Одновременная запись вспомогательных видеороликов.

#### **Выкл :**

Вспомогательные видеоролики не записываются.

#### **Совет**

- Вспомогательные видеоролики записываются в формате XAVC S HD (1280×720) со скоростью 9 Мбит/с. Частота кадров вспомогательного видеоролика будет такой же, как у оригинальной видеозаписи.
- Вспомогательные видеоролики не отображаются на экране воспроизведения (экране воспроизведения одиночного изображения или индексном экране изображений).  $P_{X}$  отображается над видеозаписями, для которых одновременно был записан вспомогательный видеоролик.

#### **Примечание**

- Воспроизведение вспомогательных видеороликов на данной камере невозможно.
- Запись вспомогательных видеороликов недоступна в следующих случаях.
	- Если [ Формат файла] установлен в [AVCHD]
	- Если [ Формат файла] установлен в [XAVC S HD] и [ Параметры зап.] установлены в [120p]/[100p]
	- Если [  $\Box$ ] SteadyShot] установлен в [Интеллект.активн.]
- Удаление/установка защиты видеозаписей, для которых имеются вспомогательные видеоролики, приводит к удалению/ установке защиты как оригинальных видеозаписей, так и вспомогательных видеороликов. Удалить/установить защиту только для оригинальных видеозаписей или вспомогательных видеороликов невозможно.
- Редактирование видеозаписей на данной камере невозможно.

#### **См. также**

- [Фун.Отпр.на смарт.: Отправка цели \(вспомогательные видеоролики\)](#page-269-0)
- [Форматы видеозаписи](#page-159-0)
- [Воспроизведение снимков на индексном экране \(Индекс изображ.\)](#page-189-0)
- [Используемые карты памяти](#page-52-0)

[Справочное руководство](#page-0-0)

Цифровой фотоаппарат DSC-HX95

# **Запись звука**

Установка целесообразности записи звука во время видеосъемки. Выберите [Выкл] во избежание записи звуков работы объектива и камеры.

**1 MENU → (Настройки съемки2) → [Запись звука] → нужная установка.**

#### **Подробности пунктов меню**

**Вкл:** Звук записывается (стерео). **Выкл:** Звук не записывается.

[Справочное руководство](#page-0-0)

Цифровой фотоаппарат DSC-HX95

# **Исх. ур. микрофона**

Вы можете выбрать уровень микрофона для видеозаписи.

**1 MENU → (Настройки съемки2) → [Исх. ур. микрофона] → нужная установка.**

### **Подробности пунктов меню**

#### **Нормальная:**

Запись звуков окружающей среды в переделах определенного уровня. Данная установка подходит для записи ежедневных разговоров.

#### **Низкий:**

Точная запись звуков окружающей среды. Данная установка подходит для записи реалистичных звуков, например концерта.

[Справочное руководство](#page-0-0)

Цифровой фотоаппарат DSC-HX95

# **Умен. шума ветра**

Установка необходимости уменьшения шума ветра путем обрезания низкочастотного звука входного аудиосигнала из встроенного микрофона.

**1 MENU → (Настройки съемки2) → [Умен. шума ветра] → нужная установка.**

#### **Подробности пунктов меню**

#### **Вкл:**

Уменьшение шума ветра.

### **Выкл:**

Отсутствие уменьшения шума ветра.

#### **Примечание**

Установка этого пункта в [Вкл] в условиях, когда ветер дует не слишком сильно, может привести к тому, что нормальный звук будет записан с очень низкой громкостью.

[Справочное руководство](#page-0-0)

Цифровой фотоаппарат DSC-HX95

# **Авто медл. затв. (видео)**

Установка необходимости автоматического регулирования выдержки затвора во время видеозаписи в случае темного объекта.

**1 MENU → (Настройки съемки2) → [ Авто медл. затв.] → нужная установка.**

#### **Подробности пунктов меню**

#### **Вкл:**

Используется Автоматический медленный затвор. Выдержка затвора автоматически удлиняется во время записи в темных местах. Вы можете уменьшить количество шумов на видеозаписи, используя более длинную выдержку затвора во время записи в темных местах.

#### **Выкл:**

Не используется Автоматический медленный затвор. Записанное видео будет более темным, если выбрано [Вкл], однако вы сможете выполнять видеозапись с более плавным движением и меньшей размытостью объектов.

#### **Примечание**

- [ Авто медл. затв.] не функционирует в следующих случаях:
	- **Наз** (Приор. выдержки)
	- (Ручной экспозиция)
	- Если [ISO] установлено в положение, отличное от [ISO AUTO]

Цифровой фотоаппарат DSC-HX95

# **SteadyShot (видео)**

Установка эффекта [ SteadyShot] при видеосъемке. При установке эффекта [  $\Box$  SteadyShot] в [Выкл] с использованием штатива (продается отдельно) будет получено естественное изображение.

**1 MENU → (Настройки съемки2) → [ SteadyShot] → нужная установка.**

### **Подробности пунктов меню**

#### **Интеллект.активн.:**

Обеспечивает более сильный эффект SteadyShot, чем [Активный].

#### **Активный:**

Обеспечивает более сильный эффект SteadyShot.

#### **Стандартный:**

Уменьшает дрожание камеры в устойчивых условиях видеозаписи.

#### **Выкл:**

Не используется [ FF] SteadyShot].

#### **Примечание**

- **При изменении установки для [ H SteadyShot] угол обзора будет изменяться.**
- [Интеллект.активн.] и [Активный] нельзя выбрать в случае установки [ Формат файла] в [XAVC S 4K] или [XAVC S HD 120p/100p].

Цифровой фотоаппарат DSC-HX95

# **Настройки TC/UB**

Информация о временном коде (TC) и бите пользователя (UB) может быть записана в виде данных, прикрепленных к видеозаписи.

**1 MENU → (Настройка) → [Настройки TC/UB] → значение установки, которое нужно изменить.**

#### **Подробности пунктов меню**

#### **Настр.отобр.TC/UB:**

Установка отображения для счетчика, временного кода и бита пользователя.

#### **TC Preset:**

Установка временного кода.

#### **UB Preset:**

Установка бита пользователя.

#### **TC Format:**

Установка способа записи для временного кода. (Только, если [Перекл. NTSC/PAL] установлен в NTSC.)

#### **TC Run:**

Установка формата отсчета для временного кода.

#### **TC Make:**

Установка формата записи для временного кода на носителе информации.

#### **UB Time Rec:**

Установка целесообразности записи времени в виде бита пользователя.

### **Как установить временной код (TC Preset)**

- 1. MENU →  $\blacktriangle$  (Настройка) → [Настройки TC/UB] → [TC Preset].
- Поверните колесико управления и выберите первые две цифры. **2.**
	- Временной код можно установить в следующем диапазоне. Если выбрано [60i]: от 00:00:00:00 до 23:59:59:29
		- Если выбрано [24p] вы можете выбрать последние две цифры временного кода, кратные четырем, от 0 до 23 кадров. Если выбрано [50i]: от 00:00:00:00 до 23:59:59:24 \*
- Установите другие цифры, следуя той же процедуре, что и в пункте 2, а затем нажмите в центре колесика **3.** управления.

#### **Примечание**

При наклоне монитора для съемки автопортрета, временной код и бит пользователя отображаться не будут.

#### **Как переустановить временной код**

- 1. MENU →  $\Box$  (Настройка) → [Настройки TC/UB] → [TC Preset].
- **2.** Нажмите кнопку (Удалить) для переустановки временного кода (00:00:00:00).

Вы можете также переустановить временной код (00:00:00:00) с помощью пульта дистанционного управления RMT-VP1K (продается отдельно).

### **Как установить бит пользователя (UB Preset)**

- 1. MENU → <del>22</del> (Настройка) → [Настройки TC/UB] → [UB Preset].
- **2.** Поверните колесико управления и выберите первые две цифры.

Установите другие цифры, следуя той же процедуре, что и в пункте 2, а затем нажмите в центре колесика **3.** управления.

### **Как переустановить бит пользователя**

- **1.** MENU → (Настройка) → [Настройки TC/UB] → [UB Preset].
- **2.** Нажмите кнопку (Удалить) для переустановки бита пользователя (00 00 00 00).

# **Как выбрать способ записи для временного кода (TC Format \*1)**

1. MENU → <del>Ω</del> (Настройка) → [Настройки TC/UB] → [TC Format].

### **DF:**

Запись временного кода в формате с пропуском кадра<sup>\*2</sup>.

### **NDF:**

#### Запись временного кода в формате без пропуска кадра.

- \*1 Только, если [Перекл. NTSC/PAL] установлен в NTSC.
- \*2 Временной код основан на 30 кадрах в секунду. Однако в течение продолжительного периода времени записи между реальным временем и временным кодом возникнет расхождение, поскольку частота кадров сигнала изображения NTSC составляет приблизительно 29,97 кадров в секунду.Пропуск кадра корректирует данное расхождение для выравнивания временного кода и реального времени.В формате пропуска кадра первые 2 номера кадра пропускаются каждую минуту, за исключением каждой десятой минуты.Временной код без данной коррекции называется временным кодом без пропуска кадра.
- Установка фиксируется в [NDF] при записи в 4K/24p или 1080/24p.

### **Как выбрать формат отсчета для временного кода (TC Run)**

1. MENU → <del>Ω</del> (Настройка) → [Настройки TC/UB] → [TC Run].

#### **Rec Run:**

Установка пошагового режима для временного кода для продвижения только во время записи. Временной код записывается последовательно относительно последнего временного кода предыдущей записи.

#### **Free Run:**

Установка пошагового режима для временного кода для продвижения в любое время, независимо от функционирования камеры.

- Временной код может быть не записан последовательно в следующих случаях, даже если временной код переходит в режим [Rec Run].
	- При изменении формата записи.
	- При извлечении носителя информации.

### **Как выбрать способ записи временного кода (TC Make)**

1. MENU →  $\Box$  (Настройка) → [Настройки TC/UB] → [TC Make].

#### **Preset:**

Запись вновь установленного временного кода на носитель информации.

#### **Regenerate:**

Считывание последнего временного кода предыдущей записи с носителя информации и последовательная запись нового временного кода относительно последнего временного кода. Временной код переходит в режим [Rec Run] независимо от установки [TC Run].

Цифровой фотоаппарат DSC-HX95

# **Перекл.отоб.TC/UB**

Позволяет отображать временной код (TC) и бит пользователя (UB) видеозаписи путем нажатия клавиши, которой назначена функция [Перекл.отоб.TC/UB].

**MENU → (Настройки съемки2) → [ Польз. клав.], [ Польз. клав.] или [ Польз. клав.] → назначьте функцию [Перекл.отоб.TC/UB] нужной клавише. 1**

**Нажмите клавишу, которой была назначена функция [Перекл.отоб.TC/UB]. 2**

Каждый раз при нажатии клавиши дисплей монитора будет переключаться со счетчика времени видеозаписи  $\rightarrow$  временной код (TC)  $\rightarrow$  бит пользователя (UB) в данном порядке.

#### **Примечание**

При повороте монитора в режиме съемки, например во время съемки автопортрета, информация TC/UB не отображается. В режиме воспроизведения информация TC/UB отображается даже при повороте монитора.

<span id="page-172-0"></span>[Справочное руководство](#page-0-0)

Цифровой фотоаппарат DSC-HX95

# **Кнопка MOVIE**

Установка необходимости активации кнопки MOVIE (Видео).

**1 MENU → (Настройки съемки2) → [Кнопка MOVIE] → нужная установка.**

### **Подробности пунктов меню**

#### **Всегда:**

Начало видеозаписи при нажатии кнопки MOVIE в любом режиме.

#### **Только реж. Видео:**

Начало видеозаписи при нажатии кнопки MOVIE только в случае, если установлен режим съемки [ Видео].

[Справочное руководство](#page-0-0)

Цифровой фотоаппарат DSC-HX95

# **Отображ. метки (видео)**

Установка необходимости отображения меток, установленных на мониторе или видоискателе с помощью [ Настр. метки] во время видеозаписи.

**1 MENU → (Настройки съемки2) → [ Отображ. метки] → нужная установка.**

#### **Подробности пунктов меню**

#### **Вкл:**

Метки отображаются. Метки не записываются.

**Выкл:** Метки не отображаются.

#### **Примечание**

- **Метки отображаются при установке диска режимов в**  $\pm 1$  **(Видео) или при видеосъемке.**
- Метки отображаются на мониторе или видоискателе. (Вывод меток невозможен.)

#### **См. также**

[Настр. метки \(видеосъемка\)](#page-174-0)

<span id="page-174-0"></span>[Справочное руководство](#page-0-0)

Цифровой фотоаппарат DSC-HX95

# **Настр. метки (видеосъемка)**

Установка меток для отображения во время видеосъемки.

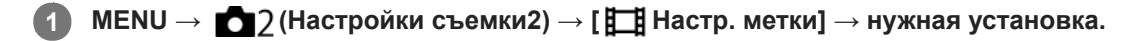

### **Подробности пунктов меню**

#### **Центр:**

Установка необходимости отображения центральной метки в центре экрана съемки.

[Выкл]/[Вкл]

#### **Вид:**

Установка отображения метки формата. [Выкл]/[4:3]/[13:9]/[14:9]/[15:9]/[1.66:1]/[1.85:1]/[2.35:1]

#### **Безопасн. зона:**

Установка отображения зоны безопасности. Это становится стандартным диапазоном, который можно получить с помощью обычных бытовых телевизоров.

[Выкл]/[80%]/[90%]

#### **Контрольная рамка:**

Установка целесообразности отображения направляющей рамки. Вы можете проверить, является ли объект горизонтальной или перпендикулярной поверхностью относительно земли. [Выкл]/[Вкл]

#### **Совет**

- Вы можете отобразить несколько меток одновременно.
- Поместите объект в точке пересечения [Контрольная рамка] для создания сбалансированной композиции.

Цифровой фотоаппарат DSC-HX95

# **Выб. вывода 4K (видеозапись)**

Вы можете установить способ записи видео и выполнения вывода HDMI, когда камера подключена к 4Kсовместимым внешним устройствам записи/воспроизведения и т.п.

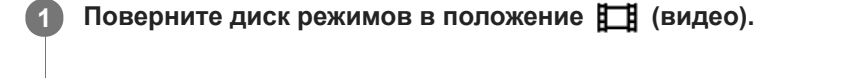

**2 Подключите камеру к нужному устройству с помощью кабеля HDMI.**

**3 MENU → (Настройка) → [ Выб. вывода 4K] → нужная установка.**

# **Подробности пунктов меню**

#### **Карта пам.+HDMI:**

Одновременный вывод на внешнее устройство записи/воспроизведения и запись на карту памяти камеры.

#### **Лишь HDMI(30p):**

Вывод видеозаписи 4K в 30p на внешнее устройство записи/воспроизведения без записи на карту памяти камеры.

#### **Лишь HDMI(24p):**

Вывод видеозаписи 4K в 24p на внешнее устройство записи/воспроизведения без записи на карту памяти камеры.

# **Лишь HDMI(25p) \* :**

Вывод видеозаписи 4K в 25p на внешнее устройство записи/воспроизведения без записи на карту памяти камеры.

\* Только, если [Перекл. NTSC/PAL] установлен в PAL.

### **Примечание**

- Данный пункт можно установить только в том случае, если камера находится в режиме видеосъемки и подключена к 4Kсовместимому устройству.
- Если установлен [Лишь HDMI(30p)], [Лишь HDMI(24p)] или [Лишь HDMI(25p)], [Показ инф. о HDMI] будет временно установлен в [Выключить].
- Если установлен [Лишь HDMI(30p)], [Лишь HDMI(24p)] или [Лишь HDMI(25p)] показания счетчика не увеличиваются (реальное время записи не считается) во время видеозаписи на внешнее устройство записи/воспроизведения.
- Если [ Формат файла] установлен в [XAVC S 4K] и камера подключена через HDMI, следующие функции недоступны.
	- [Приорит. лица в AF]
	- $=$  [Приор.лиц в м/изм]
	- [Центр. следящ. AF]

#### **См. также**

- [Настройки HDMI: Управление REC \(видеосъемка\)](#page-240-0)
- [Формат файла \(видеосъемка\)](#page-160-0)
- [Параметры зап. \(видеосъемка\)](#page-161-0)
- **[Настройки HDMI: Показ инф. о HDMI](#page-238-0)**

Цифровой фотоаппарат DSC-HX95

# **Воспроизведение фотоснимков**

Воспроизводит записанные снимки.

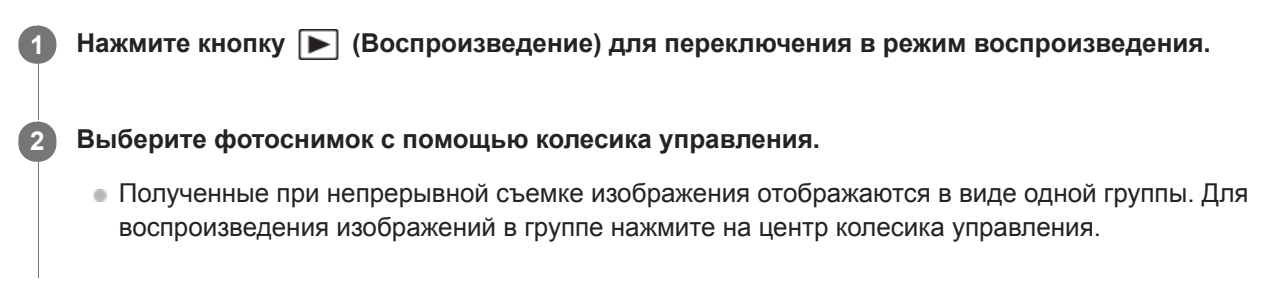

#### **Совет**

- Для записи или воспроизведения снимков изделие создает файл базы данных изображений на карте памяти. Снимок, не зарегистрированный в файле базы данных изображений, может не воспроизводиться правильно. Для воспроизведения снимков с помощью других устройств, зарегистрируйте эти снимки в файле базы данных изображений с помощью MENU  $\rightarrow \Box$  (Настройка)  $\rightarrow$  [Восстан. БД изобр.].
- При воспроизведении изображений непосредственно после непрерывной съемки, на мониторе может появиться значок, показывающий, что осуществляется запись данных/количество снимков, которые осталось записать. Во время записи некоторые функции будут недоступны.

#### **См. также**

[Восстан. БД изобр.](#page-227-0)

**1**

**2**

**3**

[Справочное руководство](#page-0-0)

Цифровой фотоаппарат DSC-HX95

# **Увеличение воспроизводимого снимка (Увеличить)**

Увеличение воспроизводимого снимка. Используйте эту функцию для проверки фокуса изображения и т.п.

**Отобразите снимок, который нужно увеличить, а затем передвиньте рычажок W/T (зум) в сторону T.**

- Передвиньте рычажок W/T (зум) в сторону W для регулировки коэффициента зуммирования.
- Просмотр будет увеличен на той части изображения, на которой была сфокусирована камера во время съемки. Если информация об области фокусировки не может быть получена, камера выполнит увеличение по центру изображения.

**Выберите фрагмент, который нужно увеличить, нажимая верхнюю/нижнюю/правую/левую стороны колесика управления.**

**Нажмите кнопку MENU или центр колесика управления для завершения воспроизведения с увеличением.**

#### **Совет**

- Вы также можете увеличить воспроизводимое изображение с помощью MENU.
- Вы можете изменить начальное увеличение и начальное положение увеличенных изображений, выбирая MENU  $\rightarrow$   $\blacktriangleright$ (Воспроизве- дение)  $\rightarrow$  [ $\bigoplus$  Увел. исх. масшт.] или [ $\bigoplus$  Увел. исх. полож.].

#### **Примечание**

Увеличивать видеозаписи невозможно.

#### **См. также**

- [Увел. исх. масшт.](#page-182-0)
- [Увел. исх. полож.](#page-183-0)

[Справочное руководство](#page-0-0)

Цифровой фотоаппарат DSC-HX95

# **Автоматический поворот записанных снимков (Поворот отображ.)**

Выбор ориентации при воспроизведении записанных снимков.

**1 MENU → (Воспроизве- дение) → [Поворот отображ.] → нужная установка.**

#### **Подробности пунктов меню**

#### **Авто:**

При повороте камеры отображаемый снимок автоматически поворачивается путем определения положения камеры.

#### **Ручной:**

Изображения, снятые вертикально, отображаются вертикально. При установке ориентации снимка с помощью функции [Повернуть], снимок будет отображаться соответственно.

#### **Выкл:**

Изображения всегда отображаются горизонтально.

#### **См. также**

[Поворот изображения \(Повернуть\)](#page-180-0)
**1**

**2**

[Справочное руководство](#page-0-0)

Цифровой фотоаппарат DSC-HX95

# **Поворот изображения (Повернуть)**

Поворот записанного фотоснимка против часовой стрелки.

Отобразите изображение, которое нужно повернуть, а затем выберите MENU → **|►** (Воспроизве**дение) → [Повернуть].**

**Нажмите центр колесика управления.**

Снимок повернется против часовой стрелки. Снимок поворачивается после нажатия центра. Если повернуть снимок, он сохраняется повернутым даже после выключения изделия.

## **Примечание**

- Поворачивать видеозаписи невозможно.
- Возможно, вы не сможете поворачивать снимки, снятые с помощью других изделий.
- При просмотре повернутых снимков на компьютере они могут отображаться в их исходной ориентации в зависимости от программного обеспечения.

Цифровой фотоаппарат DSC-HX95

# **Воспроизведение панорамных изображений**

Изделие автоматически выполняет прокрутку панорамных изображений из конца в конец.

**1** Нажмите кнопку  $\blacktriangleright$  (Воспроизведение) для переключения в режим воспроизведения.

**Выберите панорамное изображение для воспроизведения с помощью колесика управления и нажмите центр для начала воспроизведения. 2**

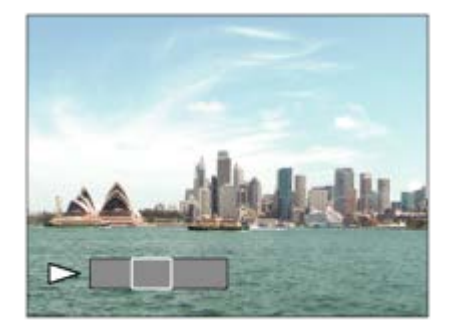

- Для приостановки воспроизведения нажмите центр еще раз.
- Для прокрутки вручную панорамных изображений нажимайте вверху/внизу/справа/слева во время паузы.
- Для возврата к отображению всего изображения нажмите кнопку MENU.

#### **Примечание**

Панорамные изображения, снятые с помощью других изделий, могут отображаться с размером, отличным от реального, или могут не прокручиваться надлежащим образом.

<span id="page-182-0"></span>[Справочное руководство](#page-0-0)

Цифровой фотоаппарат DSC-HX95

# **Увел. исх. масшт.**

Установка начального масштаба увеличения при воспроизведении увеличенных изображений.

**1 MENU → (Воспроизве- дение) → [ Увел. исх. масшт.] → нужная установка.**

## **Подробности пунктов меню**

### **Стандартн. увелич.:**

Отображение изображения со стандартным увеличением.

### **Предыдущ. увелич.:**

Отображение изображения с предыдущим увеличением. Предыдущее увеличение сохраняется даже после выхода из режима зуммирования воспроизведения.

#### **См. также**

- [Увеличение воспроизводимого снимка \(Увеличить\)](#page-178-0)
- [Увел. исх. полож.](#page-183-0)

<span id="page-183-0"></span>[Справочное руководство](#page-0-0)

Цифровой фотоаппарат DSC-HX95

# **Увел. исх. полож.**

Установка начального положения при увеличении изображения во время воспроизведения.

**1 MENU → (Воспроизве- дение) → [ Увел. исх. полож.] → нужная установка.**

## **Подробности пунктов меню**

**Сфокусир.положен.:** Увеличение изображения от точки фокусировки во время съемки. **Центр:** Увеличение изображения от центра экрана.

## **См. также**

- [Увеличение воспроизводимого снимка \(Увеличить\)](#page-178-0)
- [Увел. исх. масшт.](#page-182-0)

**2**

<span id="page-184-0"></span>[Справочное руководство](#page-0-0)

Цифровой фотоаппарат DSC-HX95

# **Воспроизведение видеозаписей**

Воспроизводятся видеозаписи.

**1** Нажмите кнопку  $\blacktriangleright$  (воспроизведение) для переключения в режим воспроизведения.

**Выберите видеозапись для воспроизведения с помощью колесика управления и нажмите центр колесика управления для начала воспроизведения.**

## **Доступные операции во время воспроизведения видеозаписи**

Вы можете выполнять замедленное воспроизведение и регулировать громкость звука и т.п., нажимая нижнюю сторону колесика управления.

- : Воспроизведение  $\ddot{\phantom{a}}$
- $\blacksquare$ : Пауза  $\bullet$
- : Быстрое перемещение вперед
- : Быстрое перемещение назад
- : Медленное воспроизведение вперед  $\qquad \qquad \blacksquare$
- : Медленное воспроизведение назад
- : Следующий видеофайл  $\bullet$
- : Предыдущий видеофайл  $\oplus$
- $\blacksquare$  : Отображение следующего кадра
- : Отображение предыдущего кадра  $\blacksquare$
- : Видеосъемка движ. (Демонстрация отслеживания движущегося объекта.)
- : Фотосъемка
- ): Регулировка громкости звука  $\bullet$
- : Закрытие операционной панели

#### **Совет**

- "Замедленное воспроизведение вперед", "медленное воспроизведение назад", "отображение следующего кадра" и  $\alpha$ "отображение предыдущего кадра" доступны во время паузы.
- Видеофайлы, записанные с помощью других изделий, могут не воспроизводиться на данной камере.

## **См. также**

- [Переключение между фотоснимками и видеозаписями \(Режим просмотра\)](#page-190-0)
- [Видеосъемка движ.](#page-185-0)

<span id="page-185-0"></span>[Справочное руководство](#page-0-0)

Цифровой фотоаппарат DSC-HX95

# **Видеосъемка движ.**

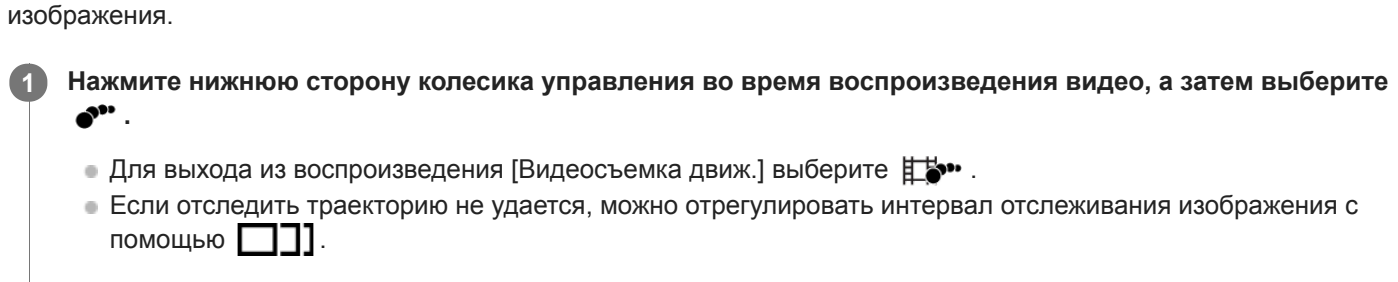

Вы можете увидеть отслеживание движения объекта с высокой скоростью в виде стробоскопического

#### **Совет**

 $\overline{\phantom{a}}$ 

 $\bullet$  Вы можете также изменять интервал отслеживания изображения с помощью MENU  $\to$  ▶ (Воспроизве- дение)  $\to$ [Кор.интерв.движен.].

#### **Примечание**

- Сохранить снимки, выполненные с помощью [Видеосъемка движ.] в виде видеофайла невозможно.
- Если движение объекта слишком медленное или объект перемещается недостаточно, изделие может не создать изображение.

#### **См. также**

[Кор.интерв.движен.](#page-186-0)

<span id="page-186-0"></span>[Справочное руководство](#page-0-0)

Цифровой фотоаппарат DSC-HX95

# **Кор.интерв.движен.**

Вы можете регулировать интервал отслеживания движения объекта.

**1 MENU → (Воспроизве- дение) → [Кор.интерв.движен.] → нужная установка.**

#### **См. также**

[Видеосъемка движ.](#page-185-0)

[Справочное руководство](#page-0-0)

Цифровой фотоаппарат DSC-HX95

# **Параметры громк.**

Установка громкости звука при воспроизведении видеозаписи.

**1 MENU → (Настройка) → [Параметры громк.] → нужная установка.**

## **Регулировка громкости во время воспроизведения**

Нажмите нижнюю сторону колесика управления во время воспроизведения видеозаписей для отображения операционной панели, а затем отрегулируйте громкость. Вы можете регулировать громкость во время прослушивания реального звука.

[Справочное руководство](#page-0-0)

Цифровой фотоаппарат DSC-HX95

## **Фотосъемка**

Захват выбранной сцены из видеозаписи для сохранения в виде фотоснимка. Сначала выполните видеосъемку, затем сделайте паузу воспроизведения видеозаписи для захвата решающих моментов, которые могут оказаться пропущенными при фотосъемке, и сохраните их в виде фотоснимков.

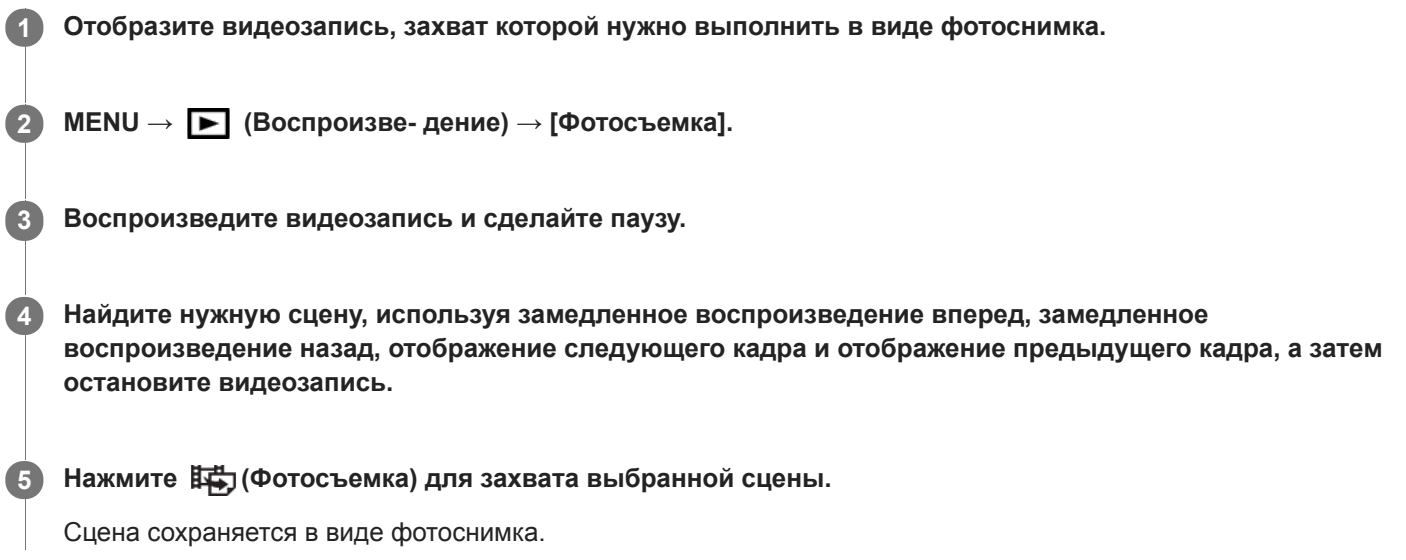

#### **См. также**

- [Видеосъемка](#page-156-0)
- [Воспроизведение видеозаписей](#page-184-0)

**2**

[Справочное руководство](#page-0-0)

Цифровой фотоаппарат DSC-HX95

# **Воспроизведение снимков на индексном экране (Индекс изображ.)**

Вы можете одновременно отобразить несколько снимков в режиме воспроизведения.

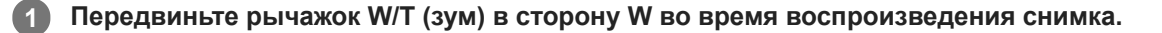

**Выберите снимок, нажимая верхнюю/нижнюю/правую/левую стороны колесика управления или поворачивая колесико управления.**

#### **Для изменения количества отображаемых снимков**

 $MENU \rightarrow \blacktriangleright$  (Воспроизве- дение)  $\rightarrow$  [Индекс изображ.]  $\rightarrow$  нужная установка.

## **Подробности пунктов меню**

**9 изображений/25 изображений**

#### **Для возврата к воспроизведению одиночного снимка**

Выберите нужный снимок и нажмите центр колесика управления.

## **Для быстрого отображения нужного снимка**

Выберите полосу слева от индексного экрана изображений с помощью колесика управления, а затем нажимайте верхнюю/нижнюю стороны колесика управления. Если выбирается полоса, можно отобразить экран календаря или экран выбора папки, нажимая центр. Кроме того, вы можете переключить режим просмотра, выбрав значок.

#### **См. также**

[Переключение между фотоснимками и видеозаписями \(Режим просмотра\)](#page-190-0)

<span id="page-190-0"></span>[Справочное руководство](#page-0-0)

Цифровой фотоаппарат DSC-HX95

# **Переключение между фотоснимками и видеозаписями (Режим просмотра)**

Настройка режима просмотра (способ отображения изображения).

**1 MENU → (Воспроизве- дение) → [Режим просмотра] → нужная установка.**

## **Подробности пунктов меню**

 **Просм. по дате:** Отображение снимков по дате.  **Просм. папк. (Фотосн.):** Отображение только фотоснимков. **Просм. AVCHD:** Отображение только видеозаписей в формате AVCHD. **ДХАУС S HD:** Отображение только видеозаписей в формате XAVC S HD. **ДХАУСS** Просм. XAVC S 4K: Отображение только видеозаписей в формате XAVC S 4K.

Цифровой фотоаппарат DSC-HX95

# **Отобр.гр.непр.съем**

Установка необходимости отображения полученных при непрерывной съемке изображений в виде группы.

## **1 MENU → (Воспроизве- дение) → [Отобр.гр.непр.съем] → нужная установка.**

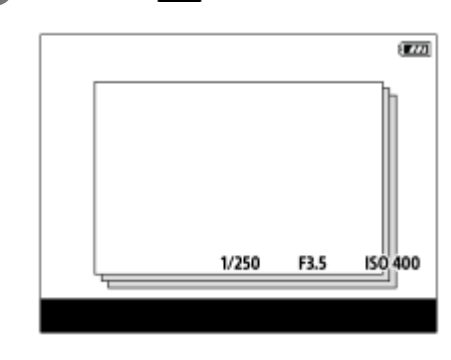

## **Подробности пунктов меню**

## **Вкл:**

Отображение полученных при непрерывной съемке изображений в виде группы.

#### **Выкл:**

Не отображать полученные при непрерывной съемке изображения в виде группы.

#### **Совет**

- Изображения, полученные при установке [Режим протяжки] в [Непрерыв. Съемка] или [Пр-тСкорНепр], будут сгруппированы. Одна последовательность изображений, снятых непрерывно путем удерживания нажатой кнопки затвора во время непрерывной съемки, становится одной группой.
- На индексном экране изображений  $\Box$  отображается поверх группы непрерывной съемки.

## **Примечание**

- Изображения можно сгруппировать и отображать только в том случае, если [Режим просмотра] установлен в [Просм. по дате]. Если он не установлен в [Просм. по дате], изображения нельзя сгруппировать и отображать, даже при установке [Отобр.гр.непр.съем] в [Вкл].
- Если удалить группу непрерывной съемки, все изображения в группе будут удалены.

#### **См. также**

- [Непрерыв. Съемка](#page-71-0)
- [Пр-тСкорНепр](#page-72-0)

[Справочное руководство](#page-0-0)

Цифровой фотоаппарат DSC-HX95

# **Воспроизведение снимков с помощью слайд-шоу (Слайд-шоу)**

Непрерывное автоматическое воспроизведение снимков.

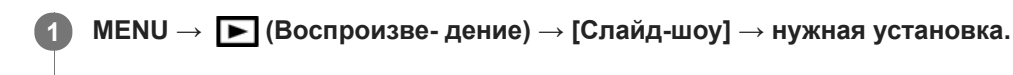

**2 Выберите [Ввод].**

## **Подробности пунктов меню**

## **Повторить:**

Выберите [Вкл], при котором воспроизведение снимков происходит в циклическом режиме, или [Выкл], при котором изделие завершает слайд-шоу после однократного воспроизведения всех снимков.

## **Интервал:**

Выберите интервал отображения для снимков из [1 сек.], [3 сек.], [5 сек.], [10 сек.] или [30 сек.].

## **Для прекращения слайд-шоу в середине воспроизведения**

Нажмите кнопку MENU для выхода из слайд-шоу. Вы не можете приостанавливать слайд-шоу.

## **Совет**

- Во время воспроизведения можно отобразить следующий/предыдущий снимок, нажимая правую/левую сторону колесика управления.
- Вы можете активировать слайд-шоу только в случае, если [Режим просмотра] установлено в [Просм. по дате] или [Просм. папк. (Фотосн.)].

[Справочное руководство](#page-0-0)

Цифровой фотоаппарат DSC-HX95

# **Защита снимков (Защита)**

Предохраняет записанные снимки от случайного стирания. На защищенных снимках отображается метка  $\bullet$ 

**1 MENU → (Воспроизве- дение) → [Защита] → нужная установка.**

## **Подробности пунктов меню**

#### **Неск. снимков:**

Применение защиты нескольких выбранных снимков.

- (1) Выберите снимок для защиты, а затем нажмите центр колесика управления. На экранной кнопке отобразится метка  $\bigvee$ . Чтобы отменить выбор, нажмите центр еще раз для удаления метки  $\bigvee$ .
- (2) Для защиты других снимков повторите действия пункта (1).

(3) MENU  $\rightarrow$  [Да].

### **Все в этой папке:**

Установка защиты на все снимки в выбранной папке.

#### **Все с этой датой:**

Установка защиты на все снимки, записанные в выбранную дату.

#### **Отменить все в папке:**

Отмена защиты на все снимки в выбранной папке.

#### **Отмен.все с этой датой:**

Отмена защиты на все снимки, записанные в выбранную дату.

#### **Все в гр. непр. съемки:**

Установка защиты на все снимки в выбранной группе непрерывной съемки.

#### **Отм.все в гр.непр.съем:**

Отмена защиты на все снимки в выбранной группе непрерывной съемки.

#### **Совет**

Если выбрать группу непрерывной съемки в [Неск. снимков], все снимки в группе будут защищены. Для выбора и защиты определенных снимков в пределах группы выполните [Неск. снимков] во время отображения снимков в пределах группы.

#### **Примечание**

Пункты меню, которые можно выбрать, отличаются в зависимости от установки [Режим просмотра] и выбранного контента.

<span id="page-194-0"></span>Цифровой фотоаппарат DSC-HX95

# **Оценка**

изображений.

**Совет MENU → (Воспроизве- дение) → [Оценка].** Появится экран выбора рейтинга изображения. **1 Нажимайте левую/правую сторону колесика управления для отображения изображения, которому нужно назначить рейтинг, а затем нажмите центр. 2 Выберите число из (Оценка), нажимая левую/правую сторону колесика управления, а затем нажмите центр. 3 4 Нажмите кнопку MENU для выхода из экрана установки рейтинга.**

Вы можете назначить рейтинги записанным изображениям по шкале от  $\bigstar$  до  $\mathbf{X}^{\star}$ , чтобы упростить поиск

Вы также можете назначить рейтинги при воспроизведении изображений с помощью пользовательской клавиши. Назначьте [Оценка] нужной клавише с помощью [  $\blacktriangleright$  Польз. клав.] заранее, а затем нажмите пользовательскую клавишу во время воспроизведения изображения, которому нужно назначить рейтинг. Число из \* (Оценка) изменяется при каждом нажатии пользовательской клавиши.

## **Примечание**

Вы можете назначать рейтинги только для фотоснимков.

#### **См. также**

- [Польз. клав. \(фотоснимок/видеозапись/воспроизведение\)](#page-203-0)
- [Наст.оцен.\(Пол.кл.\)](#page-195-0)

<span id="page-195-0"></span>Цифровой фотоаппарат DSC-HX95

# **Наст.оцен.(Пол.кл.)**

Установка доступного числа из при назначении рейтинга изображениям с помощью клавиши, которой назначена [Оценка], используя [  $\blacktriangleright$  Польз. клав.].

**1 MENU → (Воспроизве- дение) → [Наст.оцен.(Пол.кл.)].**

Добавьте метку **V** к числу из **\*** , которое нужно активировать. **2**

Вы можете выбрать отмеченное число во время установки [Оценка] с помощью пользовательской клавиши.

## **См. также**

- [Оценка](#page-194-0)
- [Польз. клав. \(фотоснимок/видеозапись/воспроизведение\)](#page-203-0)

[Справочное руководство](#page-0-0)

Цифровой фотоаппарат DSC-HX95

# **Указание изображений, которые нужно распечатать (Укажите печать)**

Вы можете указать заранее на карте памяти, какие фотоснимки нужно распечатать позже. Значок **DPOF** (команда печати) появится на указанных снимках. DPOF расшифровывается как "Digital Print Order Format". Установка DPOF будет сохранена после печати снимка. Рекомендуется отменить данную установку после печати.

**1 MENU → (Воспроизве- дение) → [Укажите печать] → нужная установка.**

## **Подробности пунктов меню**

## **Неск. снимков:**

Выбор снимков для добавления метки печати.

(1) Выберите снимок и нажмите центр колесика управления. На экранной кнопке отобразится метка  $\blacktriangledown$ . Чтобы отменить выбор, нажмите центр еще раз и удалите метку  $\blacktriangledown$ .

(2) Повторяйте действие пункта (1) для печати других снимков. Чтобы выбрать все изображения за определенную дату или в определенной папке, установите флажок для даты или папки. (3) MENU  $\rightarrow$  [Да].

## **Отменить все:**

Очистка всех меток DPOF.

## **Настройка печати:**

Установка необходимости печати даты на снимках, зарегистрированных с помощью меток DPOF.

Положение или размер даты (на снимке или за его пределами) может отличаться в зависимости от принтера.

## **Примечание**

- Добавить метку DPOF невозможно к следующим файлам:
	- Изображения в формате RAW
- Количество копий указать невозможно.
- Некоторые принтеры не поддерживают функцию печати даты.

<span id="page-197-0"></span>Цифровой фотоаппарат DSC-HX95

# **Удаление отображаемого снимка**

Вы можете удалить отображаемый снимок. Вы не сможете восстановить снимок после его удаления. Заранее проверьте снимок, который нужно удалить.

### **1 Отобразите фотоснимок, который вы хотите удалить.**

**2 Нажмите кнопку m** (Удалить).

**3 Выберите [Удалить] с помощью колесика управления.**

#### **Примечание**

Удаление защищенных снимков невозможно.

#### **См. также**

[Удаление нескольких выбранных снимков \(Удалить\)](#page-198-0)

<span id="page-198-0"></span>Цифровой фотоаппарат DSC-HX95

# **Удаление нескольких выбранных снимков (Удалить)**

Вы можете удалить несколько выбранных фотоснимков. Вы не сможете восстановить снимок после его удаления. Заранее проверьте снимок, который нужно удалить.

**1 MENU → (Воспроизве- дение) → [Удалить] → нужная установка.**

## **Подробности пунктов меню**

#### **Неск. снимков:**

Удаление выбранных снимков.

(1) Выберите снимки для удаления, а затем нажмите центр колесика управления. На экранной кнопке отобразится метка  $\blacktriangledown$ . Чтобы отменить выбор, нажмите центр еще раз для удаления метки  $\blacktriangledown$ .

(2) Для удаления других фотоснимков повторите действия пункта (1).

(3) MENU  $\rightarrow$  [Да].

## **Все в этой папке:**

Удаление всех снимков в выбранной папке.

#### **Все с этой датой:**

Удаление всех снимков, записанных в выбранную дату.

#### **Все, кроме дан. изобр.:**

Удаление всех снимков в группе непрерывной съемки, кроме выбранных.

#### **Все в гр. непр. съемки:**

Удаление всех снимков в выбранной группе непрерывной съемки.

#### **Совет**

- Выполните [Форматировать] для удаления всех снимков, включая защищенные снимки.
- Для отображения нужной папки или даты, выберите нужную папку или дату во время воспроизведения, выполнив следующую процедуру:

Рычажок ЕЕ (Индекс изображ.) → выберите полоску слева с помощью колесика управления → выберите нужную папку или дату с помощью верхней/нижней сторон колесика управления.

Если выбрать группу непрерывной съемки в [Неск. снимков], будут удалены все снимки в группе. Для выбора и удаления определенных снимков в пределах группы выполните [Неск. снимков] во время отображения снимков в пределах группы.

### **Примечание**

- Удаление защищенных снимков невозможно.
- Пункты меню, которые можно выбрать, отличаются в зависимости от установки [Режим просмотра] и выбранного контента.

## **См. также**

- [Удаление отображаемого снимка](#page-197-0)
- [Форматировать](#page-220-0)

[Справочное руководство](#page-0-0)

Цифровой фотоаппарат DSC-HX95

# **Подтвержд.удал.**

Вы можете установить необходимость выбора [Удалить] или [Отмена] в качестве установки по умолчанию на экране подтверждения удаления.

**1 MENU → (Настройка) → [Подтвержд.удал.] → нужная установка.**

## **Подробности пунктов меню**

**Снач."Удал.":**  [Удалить] выбрано в качестве установки по умолчанию. **Снач."Отмена":** [Отмена] выбрано в качестве установки по умолчанию.

**2**

**4**

[Справочное руководство](#page-0-0)

Цифровой фотоаппарат DSC-HX95

# **Просмотр снимков на телевизоре с помощью кабеля HDMI**

Для просмотра сохраненных на данном устройстве снимков с помощью телевизора необходимы кабель HDMI (продается отдельно) и телевизор высокой четкости, оснащенный гнездом HDMI.

# **1 Выключите данное изделие и телевизор.**

**Соедините разъем micro HDMI данного устройства и гнездо HDMI телевизора кабелем HDMI (продается отдельно).**

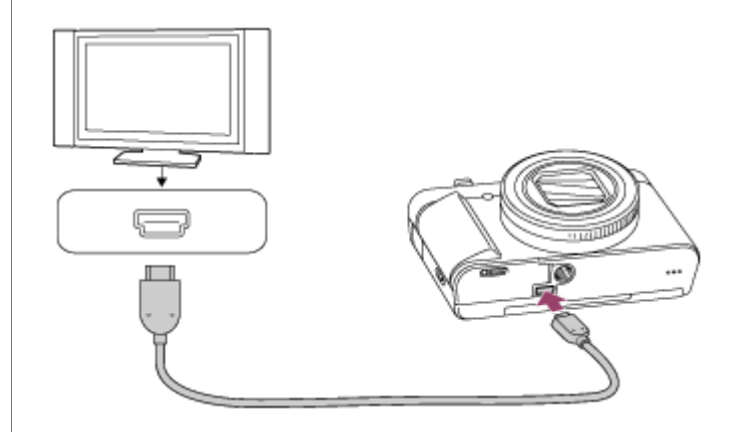

## **3 Включите телевизор и переключите вход.**

## **Включите данное изделие.**

Снимки, снятые изделием, появятся на экране телевизора.

#### **Выберите снимок с помощью правой/левой сторон колесика управления. 5**

- Монитор данной камеры не будет отображать экран воспроизведения.
- Если экран воспроизведения не отображается, нажмите кнопку (Воспроизведение).

## **"BRAVIA" Sync**

При подключении данного устройства к телевизору, поддерживающему "BRAVIA" Sync, с помощью кабеля HDMI (продается отдельно), можно управлять функциями воспроизведения данного устройства с помощью пульта дистанционного управления телевизора.

- После выполнения вышеприведенных действий для подключения данной камеры к телевизору, выберите **1.** МЕNU → <del>12</del> (Настройка) → [Настройки HDMI] → [КОНТР. ПО HDMI] → [Вкл].
- **2.** Нажмите кнопку SYNC MENU на пульте дистанционного управления телевизора и выберите нужный режим.
- Если подключить данную камеру к телевизору с помощью кабеля HDMI, доступные пункты меню будут ограничены.
- Операции SYNC MENU могут выполняться только телевизорами, которые поддерживают "BRAVIA" Sync. Подробные сведения приведены в инструкции по эксплуатации, прилагаемой к телевизору.
- Если изделие выполняет ненужные операции в ответ на сигналы пульта дистанционного управления телевизора при подключении изделия к телевизору другого производителя с помощью соединения HDMI, выберите MENU → <del>22</del> (Настройка) → [Настройки HDMI] → [КОНТР. ПО HDMI] → [Выкл].

#### **Совет**

- Данное изделие совместимо со стандартом PhotoTV HD. При подключении Sony PhotoTV HD-совместимых устройств с помощью кабеля HDMI (продается отдельно) телевизор будет настроен на качество изображения, подходящее для просмотра фотоснимков, что позволяет наслаждаться совершенно новым миром фото с захватывающим дух высоким качеством.
- Вы можете подключить данное изделие к Sony PhotoTV HD-совместимым устройствам через разъем USB, используя кабель USB.
- PhotoTV HD обеспечивает в высшей степени детализированное выражение изысканных текстур и цветов, подобное классическому фотоснимку.
- Подробные сведения приведены в инструкции по эксплуатации, прилагаемой к совместимому телевизору.

#### **Примечание**

- Не соединяйте выходные разъемы данного изделия и другого устройства. Это может привести к неисправности.
- Некоторые устройства могут не работать надлежащим образом при подсоединении к данному устройству. Например, они могут не выводить видео или аудио.
- Используйте кабель HDMI с логотипом HDMI или оригинальный кабель Sony.
- Используйте кабель HDMI, который совместим с разъемом micro HDMI данного устройства и гнездом HDMI телевизора.
- Если [ Вывод TC] установлено в [Вкл], изображение может не выводиться надлежащим образом на телевизор или записывающее устройство. В подобных случаях установите [ В Вывод ТС] в [Выкл].
- $\bullet$  Если снимки не отображаются на экране телевизора надлежащим образом, выберите MENU →  $\bullet$  (Настройка) → [Настройки HDMI] → [Разрешение HDMI] → [2160p/1080p], [1080p] или [1080i] в соответствии с подключенным телевизором.
- Во время вывода HDMI при переключении качества изображения видео с 4K на HD или наоборот, или изменении частоты кадров видео, экран может стать темным. Это не является неисправностью.
- Если установить [ Формат файла] в [XAVC S 4K] и выполнять видеосъемку, когда камера подключена к устройству HDMI, изображения не будут отображаться на мониторе.

[Справочное руководство](#page-0-0)

Цифровой фотоаппарат DSC-HX95

# **Память (Настройки съемки1/Настройки съемки2)**

Позволяет зарегистрировать в изделии до 2 часто используемых режимов или установок изделия. Вы можете вызывать настройки с помощью только диска режимов.

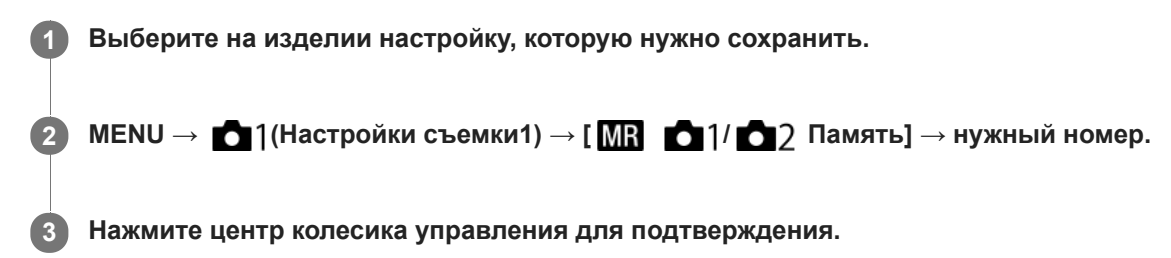

## **Пункты, которые можно зарегистрировать**

- Вы можете зарегистрировать различные функции для съемки. Пункты, которые действительно можно сохранить, отображаются в меню камеры.
- Диафрагма (число F)
- Выдержка
- Кратность оптического зума

## **Для изменения сохраненных настроек**

Измените настройку на нужную и пересохраните ее под тем же номером режима.

## **Примечание**

Программное смещение зарегистрировать невозможно.

### **См. также**

[Вызов \(Настройки съемки1/Настройки съемки2\)](#page-107-0)

<span id="page-203-0"></span>[Справочное руководство](#page-0-0)

Цифровой фотоаппарат DSC-HX95

# **Польз. клав. (фотоснимок/видеозапись/воспроизведение)**

Вы можете назначить нужную функцию нужной клавише.

Некоторые функции доступны только в случае их назначения пользовательской клавише. Например, в случае назначения [AF на глаз] клавише [Центральн. кнопка] для [ Польз. клав.], вы сможете легко вызвать [AF на глаз], просто нажав центр колесика управления во время съемки.

**1 MENU → (Настройки съемки2) → [ Польз. клав.], [ Польз. клав.] или [ Польз. клав.]. Выберите клавишу, которой нужно назначить функцию на экране выбора, и нажмите центр колесика 2 управления. • Клавиши, которым можно назначить функции, отличаются для [**  $\sim$  **Польз. клав.], [ ] Польз. клав.] и [** Польз. клав.]. Вы можете назначить нужные функции следующим клавишам. 3 1. Fn/ <del>A</del> кнопка **2.** Центральн. кнопка/Левая кнопка/Правая кнопка **3.** Кнопка C **Выберите функцию, которую нужно назначить. 3** Функции, которые можно назначить, отличаются в зависимости от клавиш.

# **Подробности пунктов меню**

## **Польз. клав.:**

Установка функции пользовательской клавиши для использования при фотосъемке.

## **Польз. клав.:**

Установка функции пользовательской клавиши для использования при видеозаписи. Вы можете назначить функцию, отличную от той, которая используется при фотосъемке.

## **Польз. клав.:**

Установка функции пользовательской клавиши для использования при воспроизведении изображений.

#### **См. также**

- [Использование колесика управления](#page-20-0)
- [Стандарт фокусир.](#page-61-0)

Цифровой фотоаппарат DSC-HX95

# **Настр. меню функ.**

Вы можете назначить функции для их вызова при нажатии кнопки Fn (Функция).

**MENU → (Настройки съемки2) → [Настр. меню функ.] → установите функцию нужной клавише. 1**

Функции, которые можно назначить, отображаются на экране выбора пункта настройки.

<span id="page-206-0"></span>[Справочное руководство](#page-0-0)

Цифровой фотоаппарат DSC-HX95

# **Добавить пункт**

Вы можете зарегистрировать нужные пункты меню для (Мое меню) в MENU.

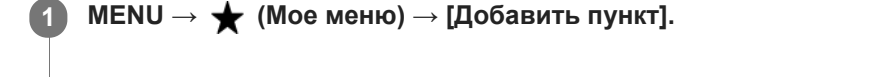

Выберите пункт, который нужно добавить в **★** (Мое меню), с помощью верхней/нижней/левой/ **правой стороны колесика управления. 2**

**3 Выберите для него место, нажимая верхнюю/нижнюю/левую/правую сторону колесика управления.**

#### **Совет**

 $\bullet$  Вы можете добавить до 30 пунктов в  $\bigstar$  (Мое меню).

#### **Примечание**

- **Вы не сможете добавить следующие пункты в**  $\bigstar$  **(Мое меню).** 
	- Любой пункт в MENU → ▶ (Воспроизве- дение)
	- [Просмотр на ТВ]

#### **См. также**

- [Сортировать пункт](#page-207-0)
- [Удалить пункт](#page-208-0)
- **[Использование пунктов MENU](#page-21-0)**

<span id="page-207-0"></span>Цифровой фотоаппарат DSC-HX95

# **Сортировать пункт**

Вы можете изменить последовательность пунктов меню, добавленных в  $\bigstar$  (Мое меню), в MENU.

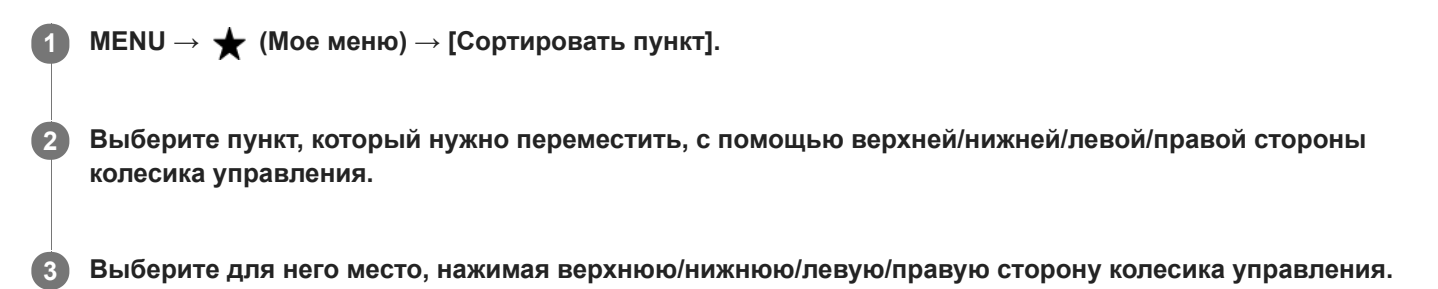

## **См. также**

[Добавить пункт](#page-206-0)

<span id="page-208-0"></span>[Справочное руководство](#page-0-0)

Цифровой фотоаппарат DSC-HX95

# **Удалить пункт**

Вы можете удалить пункты меню, добавленные в  $\bigstar$  (Мое меню) MENU.

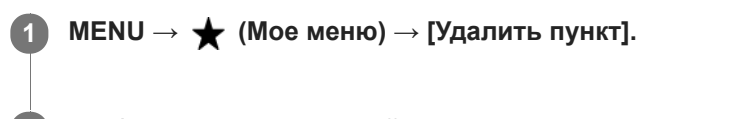

**Выберите пункт, который нужно удалить, с помощью верхней/нижней/левой/правой стороны колесика управления, а затем нажмите центр для удаления выбранного пункта. 2**

#### **Совет**

- $\bullet$  Для удаления всех пунктов на странице выберите MENU  $\rightarrow \bigstar$  (Мое меню) → [Удалить страницу].
- $\bullet$  Вы можете удалить все пункты, добавленные в  $\bigstar$  (Мое меню), выбрав MENU →  $\bigstar$  (Мое меню) → [Удалить все].

## **См. также**

- [Удалить страницу](#page-209-0)
- [Удалить все](#page-210-0)
- [Добавить пункт](#page-206-0)

<span id="page-209-0"></span>Цифровой фотоаппарат DSC-HX95

# **Удалить страницу**

Вы можете удалить все пункты меню, добавленные на странице в (Мое меню), в MENU.

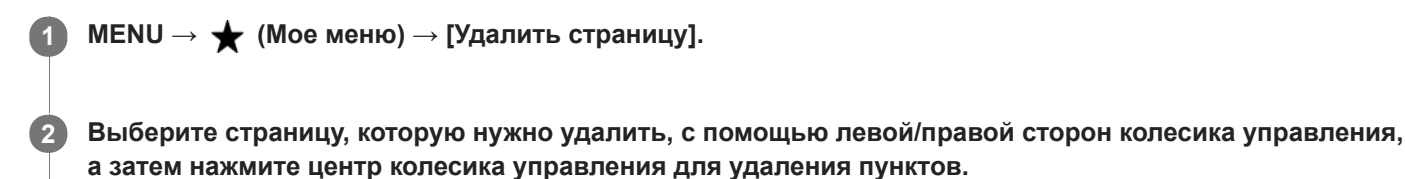

### **См. также**

- [Добавить пункт](#page-206-0)
- [Удалить все](#page-210-0)

<span id="page-210-0"></span>[Справочное руководство](#page-0-0)

Цифровой фотоаппарат DSC-HX95

# **Удалить все**

Вы можете удалить все пункты меню, добавленные в  $\bigstar$  (Мое меню), в MENU.

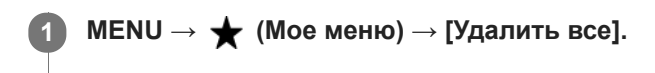

**2 Выберите [Да].**

### **См. также**

- [Добавить пункт](#page-206-0)
- [Удалить страницу](#page-209-0)

[Справочное руководство](#page-0-0)

Цифровой фотоаппарат DSC-HX95

# **Авто.просмотр**

Вы можете просмотреть записанный снимок на экране непосредственно после съемки. Вы также можете установить время отображения для авто просмотра.

**1 MENU → (Настройки съемки2) → [Авто.просмотр] → нужная установка.**

## **Подробности пунктов меню**

## **10 сек./5 сек./2 сек.:**

Отображение записанного снимка на экране непосредственно после съемки для выбранного промежутка времени. При выполнении операции увеличения во время Автоматического просмотра можно просмотреть изображение с помощью увеличенного масштаба.

### **Выкл:**

Автоматический просмотр не отображается.

#### **Примечание**

- При использовании функции, которая выполняет обработку изображения, изображение перед обработкой может быть отображено временно, за ним следует изображение после обработки.
- Настройки DISP (Настройка показа) применяются для отображения Автоматического просмотра.

#### **См. также**

[Увеличение воспроизводимого снимка \(Увеличить\)](#page-178-0)

[Справочное руководство](#page-0-0)

Цифровой фотоаппарат DSC-HX95

# **Сетка**

Установка необходимости отображения линии сетки. Линия сетки помогает в настройке композиции снимков.

**1 MENU → (Настройки съемки2) → [Сетка] → нужная установка.**

## **Подробности пунктов меню**

## **Сетка 3x3:**

Размещение главных объектов близко к одной из линий сетки, которые делят изображение на три части для получения хорошо сбалансированной композиции.

#### **Квадратная сетка:**

Квадратная сетка позволяет легко проверить горизонтальность уровня композиции. Это удобно для оценки композиции при съемке ландшафтов, съемке крупным планом или при выполнении сканирования камерой.

## **Диаг. + квад. сетка:**

Расположение объекта на линии диагонали может выражать приподнятое настроение и сильные эмоции.

### **Выкл:**

Линии сетки не отображаются.

[Справочное руководство](#page-0-0)

Цифровой фотоаппарат DSC-HX95

# **FINDER/MONITOR**

Установка способа переключения между отображением на видоискателе и на мониторе.

**1 MENU → (Настройки съемки2) → [FINDER/MONITOR] → нужная установка.**

## **Подробности пунктов меню**

#### **Авто:**

Если вы посмотрите в видоискатель, среагирует датчик окуляра и отображение автоматически переключится на видоискатель.

#### **Видоискат.(Ручной):**

Монитор выключится и изображение будет отображаться только в видоискателе.

#### **Монитор(Ручной):**

Видоискатель выключится и изображение будет всегда отображаться на мониторе.

#### **Совет**

- Вы можете назначить функцию [FINDER/MONITOR] предпочитаемой клавише. MENU → (Настройки съемки2) → [ $\leftrightarrow$ ] Польз. клав.], [ $\uparrow$ ] Польз. клав.] или [ $\uparrow$ ] Польз. клав.] → установите [Выб. Finder/Monitor] предпочитаемой клавише.
- Если вы хотите сохранить отображение на видоискателе или отображение на мониторе, заранее установите [FINDER/MONITOR] в [Видоискат.(Ручной)] или [Монитор(Ручной)]. Если отвести глаза от видоискателя во время записи, можно оставить монитор в выключенном состоянии, установив отображение монитора в [Монитор выкл.] с помощью кнопки DISP. Выберите MENU → (Настройки съемки2) → [Кнопка DISP] → [Монитор] и добавьте флажок к [Монитор выкл.] заранее.

## **Примечание**

Если видоискатель опущен вниз, снимки всегда отображаются на мониторе независимо от установки [FINDER/MONITOR].

### **См. также**

- [Польз. клав. \(фотоснимок/видеозапись/воспроизведение\)](#page-203-0)
- [Кнопка DISP \(Монитор/Видоискатель\)](#page-37-0)

[Справочное руководство](#page-0-0)

Цифровой фотоаппарат DSC-HX95

# **Яркость монитора**

Отрегулируйте яркость экрана.

**1 MENU → (Настройка) → [Яркость монитора] → нужная установка.**

## **Подробности пунктов меню**

#### **Ручной:**

Pегулировать яркость в диапазоне от –2 до +2.

#### **Солн. погода:**

Установка яркости надлежащим образом для съемки вне помещения.

#### **Примечание**

- Установка [Солн. погода] является слишком яркой для съемки внутри помещения. Для съемки в помещении установите [Яркость монитора] в положение [Ручной].
- Яркость монитора невозможно отрегулировать в следующих случаях. Максимальная яркость будет составлять [±0].

— Если [  $\Box$  Формат файла] установлено в [XAVC S 4K].

Если [ Формат файла] установлен в [XAVC S HD] и [ Параметры зап.] установлены в [120p]/[100p].

Яркость монитора фиксируется на [-2] во время видеосъемки с использованием функций Wi-Fi.

[Справочное руководство](#page-0-0)

Цифровой фотоаппарат DSC-HX95

# **Яркость видоискат.**

При использовании видоискателя данное изделие регулирует яркость видоискателя в соответствии с условиями окружающей среды.

**1 MENU → (Настройка) → [Яркость видоискат.] → нужная установка.**

## **Подробности пунктов меню**

## **Авто:**

Автоматическая регулировка яркости.

## **Ручной:**

Выбор яркости видоискателя в пределах диапазона от –2 до +2.

## **Примечание**

Яркость видоискателя невозможно отрегулировать в следующих случаях. Максимальная яркость будет составлять [±0].

Если [ Формат файла] установлено в [XAVC S 4K]. — Если [ На Формат файла] установлен в [XAVC S HD] и [ На Параметры зап.] установлены в [120p]/[100p].
[Справочное руководство](#page-0-0)

Цифровой фотоаппарат DSC-HX95

## **Цвет.темп. видоиск.**

Регулировка цветовой температуры видоискателя.

**1 MENU → (Настройка) → [Цвет.темп. видоиск.] → нужная установка.**

## **Подробности пунктов меню**

## **от –2 до +2:**

При выборе "-" экран видоискателя изменится к теплым цветам, а при выборе "+" он изменится к холодным цветам.

[Справочное руководство](#page-0-0)

Цифровой фотоаппарат DSC-HX95

# **Функц. при закр. VF**

Установка необходимости выключения питания при убирании видоискателя.

**1 MENU → (Настройка) → [Функц. при закр. VF] → нужная установка.**

## **Подробности пунктов меню**

### **Питание ВЫКЛ:**

Выключать питание при убирании видоискателя.

#### **Питание не ВЫКЛ:**

Не выключать питание при убирании видоискателя.

#### **Примечание**

Нажмите окуляр внутрь видоискателя перед убиранием видоискателя. При попытке вставить видоискатель в камеру с выдвинутым окуляром, видоискатель может подвергнуться воздействию силы, что приведет к его повреждению.

[Справочное руководство](#page-0-0)

Цифровой фотоаппарат DSC-HX95

# **Качество отображ.**

Вы можете изменить качество отображения.

**1 MENU → (Настройка) → [Качество отображ.] → нужная установка.**

## **Подробности пунктов меню**

#### **Высокое:**

Отображение с высоким качеством.

## **Стандартный:**

Отображение со стандартным качеством.

#### **Примечание**

- Если установлено [Высокое], потребление заряда аккумулятора будет выше, чем при установленном [Стандартный].
- При повышении температуры камеры установка может быть зафиксирована в положении [Стандартный].

Цифровой фотоаппарат DSC-HX95

# **Монитор авт. ВЫКЛ**

Камера автоматически переключается в режим экономии питания, если она не используется в течение определенного периода времени в режиме фотосъемки. Эта функция используется для снижения энергопотребления.

**1 MENU → (Настройка) → [Монитор авт. ВЫКЛ] → нужная установка**

## **Подробности пунктов меню**

### **Не отключается:**

Камера не переключается автоматически в режим экономии питания.

## **2 сек./5 сек./10 сек.:**

Камера переключается в режим экономии питания и монитор выключается, если прошло указанное количество секунд без каких-либо операций.

Если выбрано [5 сек.] или [10 сек.], монитор затемняется за две секунды до окончания установленного периода времени.

### **Примечание**

- [Монитор авт. ВЫКЛ] не функционирует в следующих случаях:
	- Если монитор поворачивается вверх примерно на 180 градусов
	- Если режим съемки установлен в [Панорамный обзор]
	- Когда функция экономии питания не включена

Цифровой фотоаппарат DSC-HX95

## **Форматировать**

При использовании карты памяти с данной камерой в первый раз рекомендуется отформатировать карту памяти в камере для обеспечения ее стабильной работы. Заметьте, что форматирование карты приводит к полному удалению и невозможности восстановления всех данных на карте памяти. Сохраните ценные данные на компьютере и т.п.

## **1 MENU → (Настройка) → [Форматировать].**

#### **Примечание**

- Форматирование безвозвратно удаляет все данные, включая даже защищенные снимки.
- Во время форматирования горит индикатор доступа. Не извлекайте карту памяти, когда горит индикатор доступа.
- Отформатируйте карту памяти на данной камере. Если карту памяти отформатировать на компьютере, то, в зависимости от типа формата, карта памяти может оказаться непригодной для использования.
- Для завершения форматирования может потребоваться несколько минут в зависимости от карты памяти.
- Вы не сможете отформатировать карту памяти, если оставшийся заряд аккумулятора составляет менее 1%.

[Справочное руководство](#page-0-0)

Цифровой фотоаппарат DSC-HX95

# **Номер файла**

Выбор способа назначения номеров файлов для фотоснимков.

**1 MENU → (Настройка) → [Номер файла] → нужная установка.**

## **Подробности пунктов меню**

**Серия:**

Устройство будет назначать файлам последовательные номера до "9999" без сброса номеров.

**Сброс :**

Устройство выполнит сброс номеров в случае записи файла в новой папке и будет назначать файлам номера, начиная с "0001".

(Если папка для записи содержит файл, назначается номер, на единицу превышающий наибольший номер.)

[Справочное руководство](#page-0-0)

Цифровой фотоаппарат DSC-HX95

## **Устан. имя файла**

Вы можете указать первые три символа имени файла для снятых изображений.

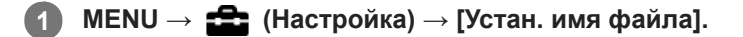

**Выберите поле ввода имени файла для отображения клавиатуры на экране, а затем введите три символа на свой выбор. 2**

#### **Примечание**

- Можно ввести только заглавные буквы, цифры и символы подчеркивания. Однако символ подчеркивания нельзя использовать в качестве первого символа.
- Три символа имени файла, указанные с помощью [Устан. имя файла], будут применены к изображениям, снятым после изменения установки.

#### **См. также**

[Как использовать клавиатуру](#page-27-0)

Цифровой фотоаппарат DSC-HX95

# **Показ. инф. о носит**

Отображает доступное время видеозаписи для вставленной карты памяти. Также отображает количество доступных для записи фотоснимков для вставленной карты памяти.

**1 MENU** →  $\bullet$  **(Hастройка)** → [Показ. инф. о носит].

Цифровой фотоаппарат DSC-HX95

# **Выбор папк. записи**

Если [Название папки] установлено в [Станд.формат] и имеется 2 папки или больше, вы можете выбрать папку на карте памяти, в которую будут записываться изображения.

**1 MENU→ (Настройка)→[Выбор папк. записи]→нужная папка.**

#### **Примечание**

Вы не сможете выбрать папку при установке [Название папки] в [Формат Дата].

#### **См. также**

[Название папки](#page-226-0)

Цифровой фотоаппарат DSC-HX95

# **Создать папку**

Создается новая папка на карте памяти для записи фотоснимков. Новая папка будет создана с номером, превышающим на единицу наибольший номер папки, используемой в данный момент. Снимки сохраняются во вновь созданной папке.

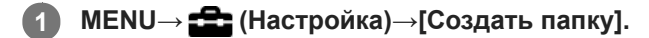

## **Примечание**

- Если вставить в данное изделие карту памяти, которая использовалась с другим оборудованием, и выполнить съемку, новая папка может быть создана автоматически.
- В одной папке может храниться всего до 4000 снимков. Если емкость папки достигла предела, новая папка может быть создана автоматически.

<span id="page-226-0"></span>[Справочное руководство](#page-0-0)

Цифровой фотоаппарат DSC-HX95

## **Название папки**

Фотоснимки записываются в папке, автоматически созданной внутри папки DCIM на карте памяти. Вы можете изменить путь папок с назначенными именами.

**1 MENU** →  $\blacktriangle$  (Настройка) → [Название папки] → нужная установка.

## **Подробности пунктов меню**

## **Станд.формат:**

Имя папки имеет следующую форму: номер папки + MSDCF. Пример: 100MSDCF

#### **Формат Дата:**

Имя папки имеет следующую форму: номер папки + Г (последняя цифра)/ММ/ДД. Пример: 10080405(Номер папки: 100, дата: 04/05/2018)

#### **Примечание**

Вы не можете изменить настройки [Название папки] для видеозаписи.

Цифровой фотоаппарат DSC-HX95

# **Восстан. БД изобр.**

Если файлы изображений были обработаны на компьютере, в файле базы данных изображений могут возникнуть проблемы. В таких случаях снимки на карте памяти не будут воспроизводиться на данном изделии. При возникновении этих проблем восстановите файл с помощью опции [Восстан. БД изобр.].

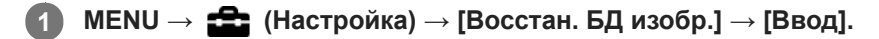

#### **Примечание**

Используйте полностью заряженный аккумулятор. Низкий заряд аккумулятора во время восстановления может привести к повреждению данных.

[Справочное руководство](#page-0-0)

Цифровой фотоаппарат DSC-HX95

## **Звуковые сигн.**

Выбор необходимости подачи звука.

**1 MENU → (Настройки съемки2) → [Звуковые сигн.] → нужная установка.**

## **Подробности пунктов меню**

#### **Вкл: все:**

Звуки, воспроизводимые, например, при достижении фокуса путем нажатия кнопки затвора наполовину.

## **Вкл: Только затвор:**

Воспроизведение только звука затвора.

#### **Выкл:**

Звуки не воспроизводятся.

[Справочное руководство](#page-0-0)

Цифровой фотоаппарат DSC-HX95

# **Запись даты (фотоснимок)**

Установка записи даты съемки на фотоснимке.

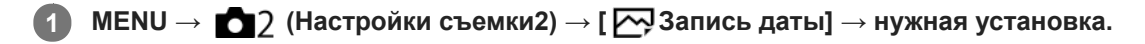

## **Подробности пунктов меню**

#### **Вкл:**

Выполняется запись даты съемки.

#### **Выкл:**

Запись даты съемки отсутствует.

#### **Примечание**

- Если фотосъемка была выполнена с датой, последующее удаление даты со снимков невозможно.
- Печать дат будет дублироваться, если установить в изделии печать дат при печати снимков с помощью ПК или принтеров.
- Время записи снимка наложить на снимок невозможно.
- **[**  $\sim$  **Запись даты] недоступно для изображений RAW.**

[Справочное руководство](#page-0-0)

Цифровой фотоаппарат DSC-HX95

## **Мозаичное меню**

Выбор всегда ли будет отображаться первый экран меню при нажатии кнопки MENU.

**1 MENU → (Настройка) → [Мозаичное меню] → нужная установка.**

## **Подробности пунктов меню**

**Вкл:**

Всегда отображать первый экран меню (Мозаичное меню).

**Выкл:**

Отключение отображения Мозаичного меню.

[Справочное руководство](#page-0-0)

Цифровой фотоаппарат DSC-HX95

# **Спр. д-ка выб. реж.**

Вы можете отобразить описание режима съемки при повороте диска режимов и изменении установок, доступных для режима съемки.

**1 MENU → (Настройка) → [Спр. д-ка выб. реж.] → нужная установка.**

## **Подробности пунктов меню**

**Вкл:**

Отображение справки диска режимов.

**Выкл:**

Отключение справки диска режимов.

[Справочное руководство](#page-0-0)

Цифровой фотоаппарат DSC-HX95

# **Время нач. энергоз.**

Вы можете установить время, когда питание автоматически отключится.

**1 MENU** →  $\blacktriangle$  (Настройка) → [Время нач. энергоз.] → нужная установка.

## **Подробности пунктов меню**

**30 мин./5 мин./2 мин./1 мин.**

#### **Примечание**

Функция экономии питания не активируется во время подачи питания через USB, воспроизведения слайд-шоу или записи видео, или при подключении к компьютеру или телевизору.

Цифровой фотоаппарат DSC-HX95

## **Темп. авт.выкл.пит.**

Установка температуры камеры, при которой камера автоматически выключается во время съемки. Если она установлена в положение [Высокий], вы сможете продолжать съемку даже в том случае, если температура камеры превысит нормальную температуру.

**1 MENU → (Настройка) → [Темп. авт.выкл.пит.] → нужная установка.**

## **Подробности пунктов меню**

### **Стандартная:**

Установка стандартной температуры, при которой камера выключается.

### **Высокий:**

Установка более высокой температуры, чем стандартная температура, при которой камера выключается.

## **Примечания при установке [Темп. авт.выкл.пит.] в [Высокий]**

- Не выполняйте съемку, удерживая камеру в руке. Используйте штатив.
- Использование камеры путем удерживания ее в руке в течение длительного периода времени может привести к возникновению низкотемпературных ожогов.

## **Время непрерывной видеозаписи при установке [Темп. авт.выкл.пит.] в [Высокий]**

Ниже указана продолжительность времени, доступного для непрерывной видеозаписи, когда камера начинает запись с установками по умолчанию после выключения питания на некоторое время. Следующие значения показывают непрерывное время от начала записи камерой до окончания записи.

### **Температура окружающей среды: 20 °C**

Время непрерывной видеозаписи (HD): приблиз. 29 минут Время непрерывной видеозаписи (4K): приблиз. 5 минут **Температура окружающей среды: 30 °C** Время непрерывной видеозаписи (HD): приблиз. 29 минут Время непрерывной видеозаписи (4K): приблиз. 5 минут **Температура окружающей среды: 40 °C** Время непрерывной видеозаписи (HD): приблиз. 15 минут Время непрерывной видеозаписи (4K): приблиз. 5 минут HD: XAVC S HD (60p 50M/50p 50M, нет подключения по Wi-Fi) 4K: XAVC S 4K (30p 60M/25p 60M, нет подключения по Wi-Fi)

### **Примечание**

- Даже если [Темп. авт.выкл.пит.] установлена в [Высокий], в зависимости от условий или температуры камеры доступное для записи время видеосъемки может не изменяться.
- Непрерывная видеосъемка возможна максимум в течение приблизительно 29 минут за один раз. Время записи составляет приблизительно 5 минут при видеосъемке в формате XAVC S 4K/XAVC S HD 120p/100p. (ограничено техническими характеристиками изделия)

**См. также**

[Доступное время видеозаписи](#page-473-0)

[Справочное руководство](#page-0-0)

Цифровой фотоаппарат DSC-HX95

# **Перекл. NTSC/PAL**

Воспроизведение видео, записанного с помощью этого устройства, на телевизоре системы NTSC/PAL.

**1 MENU → (Настройка) → [Перекл. NTSC/PAL] → [Ввод]**

## **Примечание**

- В случае установки карты памяти, ранее отформатированной с помощью другой видеосистемы, появится сообщение о необходимости переформатирования карты. При необходимости выполнения записи с помощью другой системы, переформатируйте карту памяти или используйте другую карту памяти.
- При выполнении [Перекл. NTSC/PAL] и изменении установки с установки по умолчанию, сообщение "Работает на NTSC." или "Работает на PAL." появится на экране запуска.

Цифровой фотоаппарат DSC-HX95

# **Настройки HDMI: Разрешение HDMI**

При подсоединении изделия к телевизору высокой четкости (HD) с разъемами HDMI с помощью кабеля HDMI (продается отдельно), можно выбрать разрешение HDMI для вывода снимков на экран телевизора.

**1 MENU → (Настройка) → [Настройки HDMI] → [Разрешение HDMI] → нужная установка.**

## **Подробности пунктов меню**

### **Авто:**

Изделие автоматически распознает телевизор высокой четкости и устанавливает выходное разрешение.

### **2160p/1080p:**

Выходные сигналы в 2160p/1080p.

#### **1080p:**

Выходные сигналы с качеством изображения высокой четкости (1080p).

## **1080i:**

Выходные сигналы с качеством изображения высокой четкости (1080i).

#### **Примечание**

Если не удается отобразить изображения должным образом с помощью установки [Авто], выберите [1080i], [1080p] или [2160p/1080p] в зависимости от подключенного телевизора.

Цифровой фотоаппарат DSC-HX95

# **Настройки HDMI: Вывод 24p/60p (видео) (Только для 1080 60i-совместимых моделей)**

Вы можете установить 1080/24p или 1080/60p в качестве выходного формата HDMI, если [[ Параметры зап.] установлены в [24p 50M], [24p 60M] или [24p 100M].

**1 MENU → (Настройка) → [Настройки HDMI] → [Разрешение HDMI] → [1080p] или [2160p/1080p].**

**2 MENU → (Настройка) → [Настройки HDMI] → [ Вывод 24p/60p] → нужная установка.**

## **Подробности пунктов меню**

**60p:**

Видеозаписи выводятся в виде 60р.

**24p:**

Видеозаписи выводятся в виде 24р.

### **Примечание**

Пункты 1 и 2 могут быть установлены в любом порядке.

### **См. также**

[Параметры зап. \(видеосъемка\)](#page-161-0)

Цифровой фотоаппарат DSC-HX95

# **Настройки HDMI: Показ инф. о HDMI**

Выбор необходимости отображения информации о съемке при соединении данного изделия и телевизора с помощью кабеля HDMI (продается отдельно).

**1 MENU → (Настройка) → [Настройки HDMI] → [Показ инф. о HDMI] → нужная установка.**

## **Подробности пунктов меню**

## **Включить:**

Отображение информации о съемке на телевизоре.

На телевизоре отображается записанный снимок и информация о съемке, в то время как на мониторе камеры не отображается ничего.

## **Выключить:**

Информация о съемке на телевизоре не отображается.

На телевизоре отображается только записанный снимок, в то время как на мониторе камеры отображается записанный снимок и информация о съемке.

## **Примечание**

При подключении данного изделия к 4K-совместимому телевизору будет автоматически выбрано [Выключить].

Если установить [ Формат файла] в [XAVC S 4K] и выполнять видеосъемку, когда камера подключена к устройству HDMI, изображения не будут отображаться на мониторе.

Цифровой фотоаппарат DSC-HX95

# **Настройки HDMI: Вывод TC (видеосъемка)**

Установка необходимости нанесения слоя информации TC (временного кода) на выходной сигнал через разъем HDMI при выводе сигнала на другие устройства профессионального пользования. Данная функция наносит информацию временного кода на выходной сигнал HDMI. Изделие отправляет информацию временного кода в виде цифровых данных, а не в виде изображения, отображаемого на экране. Подсоединенное устройство может затем обратиться к цифровым данным для распознавания данных о времени.

# **1 MENU → (Настройка) → [Настройки HDMI] → [ Вывод TC] → нужная установка.**

## **Подробности пунктов меню**

### **Вкл:**

Временной код выводится на другие устройства.

### **Выкл:**

Временной код не выводится на другие устройства.

### **Примечание**

Если [ Вывод TC] установлено в [Вкл], изображение может не выводиться надлежащим образом на телевизор или записывающее устройство. В подобных случаях установите [ В Вывод ТС] в [Выкл].

Цифровой фотоаппарат DSC-HX95

# **Настройки HDMI: Управление REC (видеосъемка)**

При подключении камеры к внешнему рекордеру/проигрывателю вы можете удаленно управлять рекордером/ проигрывателем для начала/остановки записи с помощью камеры.

**1 MENU → (Настройка) → [Настройки HDMI] → [ Управление REC] → нужная установка.**

## **Подробности пунктов меню**

**Вкл:**

Камера может отправить команду записи на внешний рекордер/проигрыватель.

Камера отправляет команду записи на внешний рекордер/проигрыватель.

### **Выкл:**

Камера не может отправить команду на внешний рекордер/проигрыватель для начала/остановки записи.

### **Примечание**

- $\Box$  Доступно для внешних рекордеров/проигрывателей совместимых с [ $\Box$ ] Управление REC].
- При использовании функции [ | В Управление REC] установите режим съемки Н В (Видео).
- При установке [ Вывод TC] в [Выкл] использование функции [ Управление REC] невозможно.
- **Даже если отображается <sub>C</sub>ebacc**, внешний рекордер/проигрыватель может не работать надлежащим образом в зависимости от установок или состояния рекордера/проигрывателя. Убедитесь в том, что внешний рекордер/ проигрыватель работает надлежащим образом, перед его использованием.

Цифровой фотоаппарат DSC-HX95

# **Настройки HDMI: КОНТР. ПО HDMI**

При подключении данного изделия к Sync-совместимому телевизору "BRAVIA" с помощью кабеля HDMI (продается отдельно), вы можете управлять данным изделием, направляя пульт дистанционного управления телевизора на телевизор.

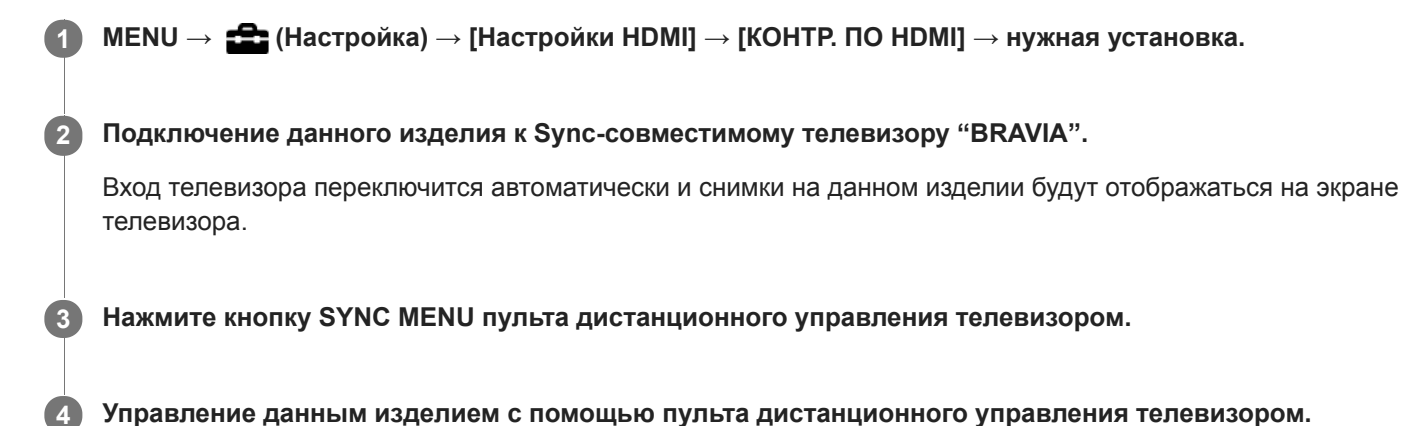

## **Подробности пунктов меню**

### **Вкл:**

Вы можете управлять данным изделием с помощью пульта дистанционного управления телевизора.

### **Выкл:**

Запрещает управление данным изделием с помощью пульта дистанционного управления телевизора.

## **Примечание**

- При подключении данного изделия к телевизору с помощью кабеля HDMI доступные пункты меню будут ограничены.
- [КОНТР. ПО HDMI] доступно только с Sync-совместимым телевизором "BRAVIA". Работа SYNC MENU также отличается в зависимости от используемого телевизора. Подробные сведения приведены в инструкции по эксплуатации, прилагаемой к телевизору.
- Если изделие выполняет ненужные операции в ответ на сигналы пульта дистанционного управления телевизора при подключении изделия к телевизору другого производителя с помощью соединения HDMI, выберите MENU  $\rightarrow$ (Настройка) → [Настройки HDMI] → [КОНТР. ПО HDMI] → [Выкл].

Цифровой фотоаппарат DSC-HX95

# **Настройки HDMI: Аудио вых. HDMI (видео)**

Если камера подключена к внешнему устройству, например телевизору, с помощью кабеля HDMI (продается отдельно), звук, улавливаемый микрофоном камеры, выводится на внешнее устройство во время видеосъемки и в режиме ожидания. Во время съемки вы можете проверять как изображение, так и звук на внешнем устройстве.

## **Режим ожидания видеосъемки**

Это состояние устанавливается перед началом видеосъемки путем нажатия кнопки MOVIE после поворота диска режимов в (Видео) и установки значений для скорости затвора и диафрагмы. Значок "STBY" отображается на экране.

**1 MENU → (Настройка) → [Настройки HDMI] → [ Аудио вых. HDMI] → нужная установка.**

## **Подробности пунктов меню**

**Вкл:**

Звук выводится на внешнее устройство.

#### **Выкл:**

Звук не выводится на внешнее устройство.

### **Примечание**

Во время вывода звука через HDMI электронный звук не генерируется при выполнении и завершении видеозаписи, даже если [Звуковые сигн.] установлены в [Вкл].

#### **См. также**

[Просмотр снимков на телевизоре с помощью кабеля HDMI](#page-200-0)

<span id="page-243-0"></span>Цифровой фотоаппарат DSC-HX95

# **USB-соединение**

Выбор способа выполнения USB-соединения при подключении данного устройства к компьютеру и т.п. Выберите MENU → (Сеть) → [Управл. со смартф.] → [Управл. со смартф.] → [Выкл] заранее.

**1 MENU → (Настройка) → [USB-соединение] → нужная установка.**

## **Подробности пунктов меню**

### **Авто:**

Автоматически устанавливается соединение Mass Storage или MTP в зависимости от компьютера или других подключаемых устройств USB. Компьютеры с системой Windows 7, Windows 8.1 или Windows 10 подключаются в режиме MTP, и их уникальные функции будут доступны для использования.

#### **Съемный диск:**

Устанавливается соединение Mass Storage между данным изделием, компьютером и другими устройствами USB. **MTP:**

Устанавливается соединение MTP между данным устройством, компьютером и другими устройствами USB. Компьютеры с системой Windows 7, Windows 8.1 или Windows 10 подключаются в режиме MTP, и их уникальные функции будут доступны для использования.

### **Удаленный ПК:**

Используется Imaging Edge для управления изделием с компьютера, включая такие функции, как съемка и хранение снимков в компьютере.

#### **Примечание**

Для установки соединения между изделием и компьютером может понадобиться некоторое время, если [USBсоединение] установлено в [Авто].

#### **См. также**

- [Настр. "Удален. ПК": Место сохр. снимка](#page-246-0)
- [Настр. "Удален. ПК": RAW+JСох.изоб.ПК](#page-247-0)

[Справочное руководство](#page-0-0)

Цифровой фотоаппарат DSC-HX95

# **Настройка USB LUN**

Повышение совместимости путем ограничения функций USB-соединения.

**1 MENU → (Настройка) → [Настройка USB LUN] → нужная установка.**

## **Подробности пунктов меню**

**Несколько:** В обычных случаях используйте [Несколько]. **Одиночный:** Установите [Настройка USB LUN] в [Одиночный] только в том случае, если невозможно установить соединение.

[Справочное руководство](#page-0-0)

Цифровой фотоаппарат DSC-HX95

# **USB питание**

Установка целесообразности подачи питания через кабель micro USB, когда изделие подсоединено к компьютеру или устройству USB.

**1 MENU → (Настройка) → [USB питание] → нужная установка.**

## **Подробности пунктов меню**

## **Вкл:**

Питание подается на изделие через кабель micro USB, когда изделие подключено к компьютеру и т.п.

### **Выкл:**

Питание не подается на изделие через кабель micro USB, когда изделие подключено к компьютеру и т.п. При использовании прилагаемого адаптера переменного тока питание будет подаваться даже в том случае, если выбрано [Выкл].

## **Операции доступны во время подачи питания через кабель USB**

В следующей таблице показано, какие операции доступны/недоступны во время подачи питания через кабель USB.

Галочка означает, что операция доступна, а "―" что операция недоступна.

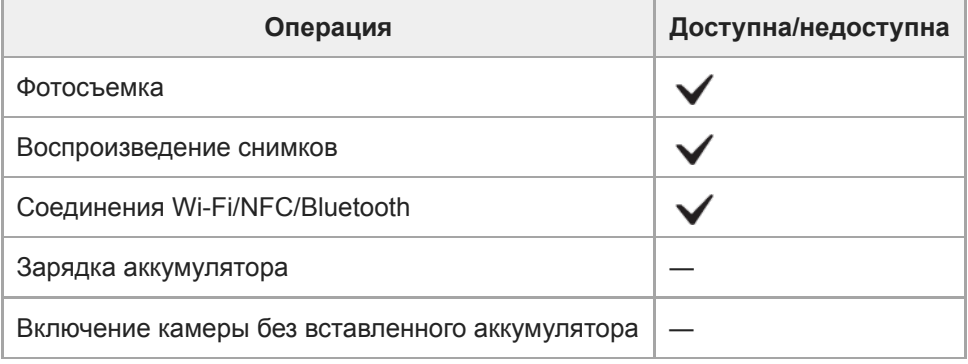

### **Примечание**

Вставьте аккумулятор в изделие для подачи питания через кабель USB.

<span id="page-246-0"></span>Цифровой фотоаппарат DSC-HX95

# **Настр. "Удален. ПК": Место сохр. снимка**

Установка необходимости сохранения фотоснимков как на камере, так и на компьютере во время записи с помощью дистанционного управления с ПК. Данная установка полезна, если необходимо проверить записанные снимки на камере, не оставляя камеру.

Дистанционное управление с ПК: Используется Imaging Edge для управления данным изделием с компьютера, включая такие функции, как съемка и хранение снимков в компьютере. \*

**1 MENU → (Настройка) → [Настр. "Удален. ПК"] → [Место сохр. снимка] → нужная установка.**

### **Подробности пунктов меню**

#### **Только компьютер:**

Сохранение фотоснимков только в компьютере.

#### **Компьют.+Камера:**

Сохранение фотоснимков в компьютере и камере.

#### **Примечание**

- Во время съемки с помощью дистанционного управления с ПК вы не сможете изменить установки для [Место сохр. снимка]. Настройте установки перед началом съемки.
- При установке карты памяти, непригодной для записи, вы не сможете получать фотоснимки даже в случае выбора [Компьют.+Камера].
- Если вы выбрали [Компьют.+Камера] и не вставили карту памяти в камеру, вы не сможете спустить затвор даже в случае установки [Спуск без карты] в [Вкл].
- Во время воспроизведения фотоснимков на камере вы не сможете выполнять съемку с помощью дистанционного управления с ПК.

#### **См. также**

- [USB-соединение](#page-243-0)
- [Спуск без карты](#page-143-0)
- [Настр. "Удален. ПК": RAW+JСох.изоб.ПК](#page-247-0)

<span id="page-247-0"></span>Цифровой фотоаппарат DSC-HX95

# **Настр. "Удален. ПК": RAW+JСох.изоб.ПК**

Выбор типа файлов изображений, передаваемых в компьютер при съемке с помощью дистанционного управления с ПК.

При фотосъемке с помощью дистанционного управления с ПК, приложение на компьютере не будет показывать снимок до тех пор, пока изображение не будет полностью передано. При выполнении съемки RAW+JPEG скорость обработки изображения можно повысить путем передачи только изображений JPEG вместо передачи как изображений RAW, так и JPEG.

Дистанционное управление с ПК: Используется Imaging Edge для управления данным изделием с компьютера, включая такие функции, как съемка и хранение снимков в компьютере. \*

**1 MENU → (Настройка) → [Настр. "Удален. ПК"] → [RAW+JСох.изоб.ПК] → нужная установка.**

## **Подробности пунктов меню**

#### **RAW и JPEG:**

Передача в компьютер как файлов RAW, так и файлов JPEG.

#### **Только JPEG:**

Передача в компьютер только файлов JPEG.

#### **Только RAW:**

Передача в компьютер только файлов RAW.

#### **Примечание**

- Установка для [RAW+JСох.изоб.ПК] не может быть изменена во время съемки с помощью дистанционного управления с ПК. Выполните установку перед съемкой.
- [RAW+JСох.изоб.ПК] можно установить только, если [ Формат файла] установлен в [RAW и JPEG].

#### **См. также**

- [USB-соединение](#page-243-0)
- [Формат файла \(фотоснимок\)](#page-87-0)
- [Настр. "Удален. ПК": Место сохр. снимка](#page-246-0)

[Справочное руководство](#page-0-0)

Цифровой фотоаппарат DSC-HX95

# **Язык**

Выбор языка, используемого в пунктах меню, предупреждениях и сообщениях.

**1 MENU → (Настройка) → [ Язык] → нужный язык.**

Цифровой фотоаппарат DSC-HX95

## **Настр. даты/врем.**

Экран установки часов отображается автоматически при включении данного изделия в первый раз или после полной разрядки внутреннего аккумулятора автономной подпитки. Выберите это меню при установке даты и времени после первого включения.

**1 MENU → (Настройка) → [Настр. даты/врем.] → нужная установка.**

## **Подробности пунктов меню**

#### **Летнее время:**

Выбор функции перехода на летнее время [Вкл]/[Выкл].

## **Дата/Время:**

Установка даты и времени.

## **Формат даты:**

Выбор формата индикации даты и времени.

#### **Совет**

- Для зарядки внутреннего аккумулятора автономной подпитки вставьте заряженный аккумулятор и оставьте изделие на 24 часа или дольше с выключенным питанием.
- Если часы переустанавливаются после каждой зарядки аккумулятора, это может указывать на необходимость замены внутреннего аккумулятора автономной подпитки. Проконсультируйтесь с сервисным центром.

[Справочное руководство](#page-0-0)

Цифровой фотоаппарат DSC-HX95

# **Часовой пояс**

Настройка региона, где будет использоваться изделие.

**1 MENU → (Настройка) → [Часовой пояс]→ нужная область.**

Цифровой фотоаппарат DSC-HX95

# **Модель**

Отображает версию программного обеспечения данного изделия. Проверьте версию при появлении обновлений программного обеспечения для данного изделия и т.п.

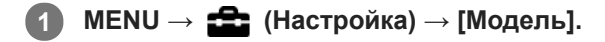

## **Примечание**

• Обновление может быть выполнено только при уровне заряда аккумулятора **[77]** (3 полоски оставшегося заряда аккумулятора) или более. Используйте заряженный в достаточной степени аккумулятор.
Цифровой фотоаппарат DSC-HX95

# **Демонстр. режим**

Функция [Демонстр. режим] позволяет автоматически отображать видеозаписи, записанные на карте памяти (демонстрация), после того как камера не эксплуатировалась в течение определенного периода времени. Обычный выбор [Выкл].

**1 MENU → (Настройка) → [Демонстр. режим] → нужная установка.**

## **Подробности пунктов меню**

**Вкл:**

Демонстрация воспроизведения видеозаписи начинается автоматически, если изделие не использовалось приблизительно в течение одной минуты. Возможно воспроизведение только защищенных видеозаписей AVCHD. Установите режим просмотра в [Просм. AVCHD] и защитите самый старый по дате и времени записи видеофайл.

## **Выкл:**

Демонстрация не отображается.

#### **Примечание**

- Вы можете активировать эту функцию только когда изделие подключено с помощью специального адаптера переменного тока.
- При отсутствии защищенных видеозаписей AVCHD на карте памяти вы не сможете выбрать [Вкл].

Цифровой фотоаппарат DSC-HX95

# **Заводск. настройка**

Возврат изделия к установкам по умолчанию. Записанные снимки сохраняются даже в случае выполнения [Заводск. настройка].

**1 MENU → (Настройка) → [Заводск. настройка] → нужная установка.**

### **Подробности пунктов меню**

#### **Сброс настроек камеры:**

Инициализация основных установок съемки в установки по умолчанию.

#### **Инициализировать:**

Инициализация всех установок в установки по умолчанию.

#### **Примечание**

Ни в коем случае не извлекайте аккумулятор во время возврата к установкам по умолчанию.

<span id="page-254-0"></span>Цифровой фотоаппарат DSC-HX95

# **PlayMemories Mobile**

С помощью приложения для смартфона PlayMemories Mobile можно выполнять съемку во время управления камерой с помощью смартфона или передавать снятые камерой изображения на смартфон. Загрузите и установите приложение PlayMemories Mobile из магазина смартфонных приложений. Если приложение PlayMemories Mobile уже установлено на смартфоне, убедитесь, что оно обновлено до последней версии. Для получения подробных сведений о приложении PlayMemories Mobile перейдите на страницу поддержки [\(http://www.sony.net/pmm/](http://www.sony.net/pmm/?id=hg_stl)).

### **Примечание**

В зависимости от версий будущих обновлений, эксплуатационные процедуры или экранные индикаторы могут быть изменены без предварительного уведомления.

**2**

<span id="page-255-0"></span>[Справочное руководство](#page-0-0)

Цифровой фотоаппарат DSC-HX95

# **Управление камерой с помощью смартфона Android (NFC Пульт ДУ в одно касание)**

Вы можете подключить данное устройство к NFC-совместимому смартфону Android путем их соприкосновения друг с другом, а затем управлять этим устройством с помощью смартфона. Убедитесь в том, что [Управл. со смартф.] установлено в [Вкл], выбрав MENU →  $\bigoplus$  (Сеть) → [Управл. со смартф.].

# **1 Активируйте функцию NFC смартфона.**

- **Переключите данное изделие в режим съемки.**
	- $\bullet$  Функция NFC доступна только в случае, если  $\mathbb N$  (метка N) отображается на экране.

#### **Приложите смартфон к изделию. 3**

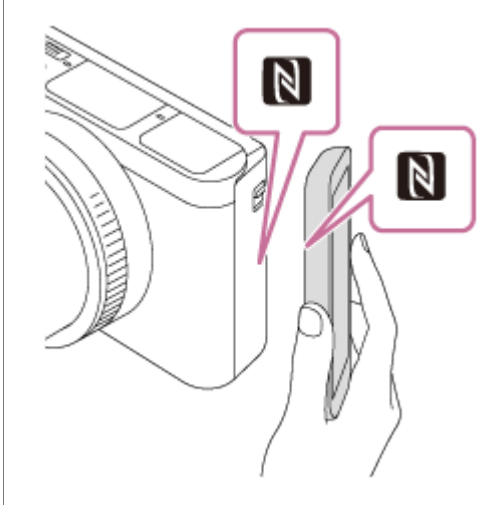

Смартфон и устройство установят соединение, и запустится PlayMemories Mobile.

- Вы можете выполнять съемку с помощью пульта дистанционного управления, одновременно проверяя композицию изображения на экране смартфона.
- Прикоснитесь смартфоном к устройству на 1-2 секунды, пока не запустится PlayMemories Mobile.

### **Об "NFC"**

NFC представляет собой технологию, которая делает доступной беспроводную связь в коротком диапазоне между различными устройствами, например мобильными телефонами или IC-тегами и т.п. NFC упрощает передачу данных путем лишь одного касания к определенной сенсорной точке.

**NFC (Near Field Communication) представляет собой международный стандарт технологии беспроводной** связи малого радиуса действия.

#### **Примечание**

- Если не удается выполнить соединение, выполните следующее:
	- $-3$ апустите PlayMemories Mobile на смартфоне, а затем медленно перемещайте смартфон в сторону  $\blacksquare$  (метки N) данного изделия.
	- Если смартфон в чехле, снимите его.
	- Если изделие в чехле, снимите его.

Убедитесь в том, что функция NFC активирована на смартфоне.

- Поскольку для связи Bluetooth и связи Wi-Fi используется один и тот же диапазон частот, могут возникнуть радиочастотные помехи. В случае неустойчивого соединения Wi-Fi его можно улучшить, выключив функцию Bluetooth смартфона. В этом случае функция привязки информации о местоположении будет недоступна.
- При видеосъемке с помощью смартфона в качестве пульта дистанционного управления, монитор изделия становится темнее.
- Если [Режим полета] установлено в [Вкл], выполнить соединение данного изделия со смартфоном невозможно. Установите [Режим полета] в [Выкл].
- Если данное изделие находится в режиме воспроизведения и подключено к смартфону, отображаемый снимок отправляется в смартфон.

#### **См. также**

- [PlayMemories Mobile](#page-254-0)
- [Режим полета](#page-278-0)

<span id="page-257-0"></span>Цифровой фотоаппарат DSC-HX95

# **Управление камерой с помощью смартфона Android (QR Code)**

Вы можете управлять данным устройством с помощью смартфона, подключив смартфон к камере с помощью QR Code.

Убедитесь в том, что [Управл. со смартф.] установлено в [Вкл], выбрав MENU →  $\bigoplus$  (Сеть) → [Управл. со смартф.].

#### **MENU → (Сеть) → [Управл. со смартф.] → [ Соединение]. 1**

QR Code **(A)** и SSID **(B)** отображаются на мониторе данного изделия.

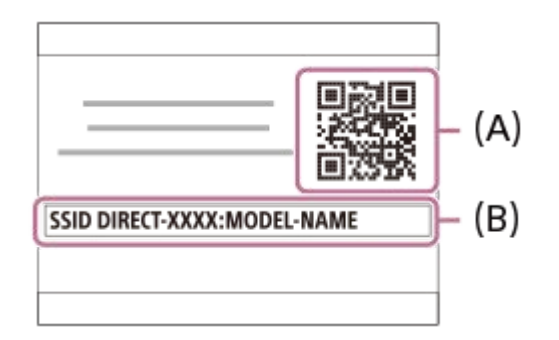

**2 Запустите PlayMemories Mobile на смартфоне и выберите [Сканировать QR Code камеры].**

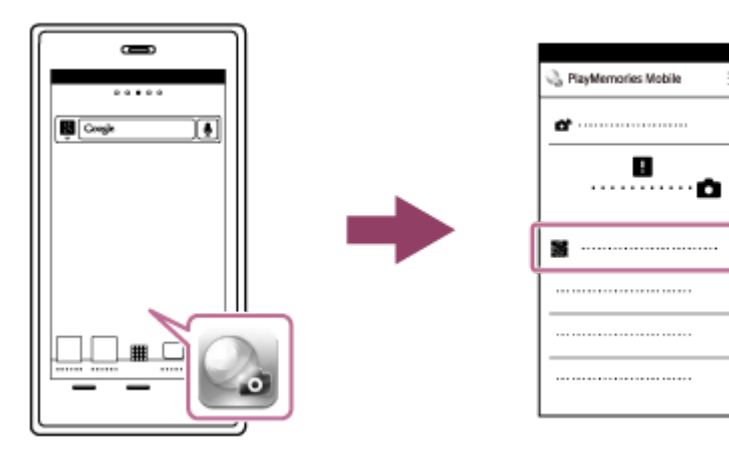

# **Выберите [OK] на экране смартфона.**

При отображении сообщения снова выберите [OK].

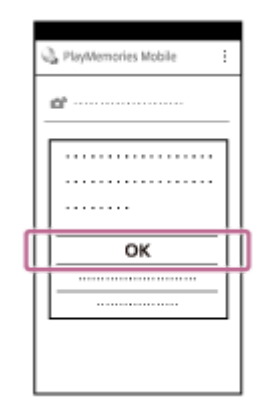

**3**

#### **Выполните считывание QR Code, отображенного на мониторе данного устройства, с помощью смартфона. 4**

После считывания QR Code на экране смартфона будет отображено сообщение [Соединиться с камерой?].

### **Выберите [OK] на экране смартфона.**

Смартфон подключен к изделию.

Теперь можно выполнять съемку дистанционно, проверяя композицию на экране смартфона.

#### **Совет**

**5**

После считывания QR Code SSID данного устройства (DIRECT-xxxx) и пароль будут зарегистрированы на смартфоне. Это позволит позже легко подключать смартфон к данному устройству с помощью Wi-Fi путем выбора SSID.(Заранее установите [Управл. со смартф.] в [Вкл].)

#### **Примечание**

- Поскольку для связи Bluetooth и связи Wi-Fi используется один и тот же диапазон частот, могут возникнуть радиочастотные помехи. В случае неустойчивого соединения Wi-Fi его можно улучшить, выключив функцию Bluetooth смартфона. В этом случае функция привязки информации о местоположении будет недоступна.
- При видеосъемке с помощью смартфона в качестве пульта дистанционного управления, монитор изделия становится темнее.
- Если вам не удается подключить смартфон к данному устройству с помощью функции [Одно касание(NFC)] или QR Code, используйте SSID и пароль.

#### **См. также**

- [PlayMemories Mobile](#page-254-0)
- [Управление камерой с помощью смартфона Android \(SSID\)](#page-259-0)

<span id="page-259-0"></span>Цифровой фотоаппарат DSC-HX95

# **Управление камерой с помощью смартфона Android (SSID)**

Вы можете управлять данным изделием с помощью смартфона, подключив смартфон к камере с помощью SSID и пароля.

Убедитесь в том, что [Управл. со смартф.] установлено в [Вкл], выбрав MENU →  $\bigoplus$  (Сеть) → [Управл. со смартф.].

**MENU → (Сеть) → [Управл. со смартф.] → [ Соединение]. 1**

QR Code отображается на мониторе данного изделия.

#### **Нажмите кнопку (Удалить) данного изделия. 2**

SSID и пароль данного изделия отображаются на мониторе данного изделия.

SSID DIRECT-XXXX:MODEL-NAME **Password XXXX** 

**3 Запустите PlayMemories Mobile на смартфоне.**

**4 Выберите название модели данного изделия (DIRECT-xxxx: xxxx).**

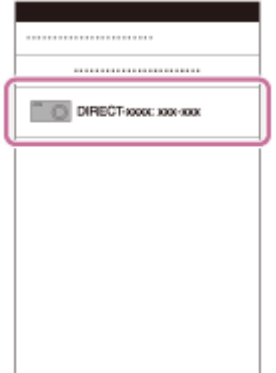

**5 Введите пароль, отображаемый на данном изделии.**

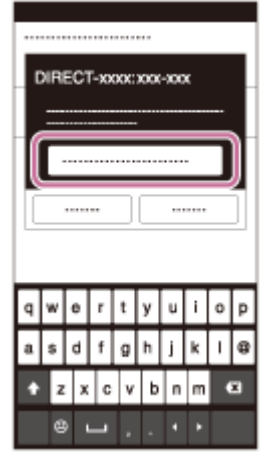

Смартфон подключен к изделию.

Теперь можно выполнять съемку дистанционно, проверяя композицию на экране смартфона.

#### **Примечание**

- Поскольку для связи Bluetooth и связи Wi-Fi используется один и тот же диапазон частот, могут возникнуть радиочастотные помехи. В случае неустойчивого соединения Wi-Fi его можно улучшить, выключив функцию Bluetooth смартфона. В этом случае функция привязки информации о местоположении будет недоступна.
- При видеосъемке с помощью смартфона в качестве пульта дистанционного управления, монитор изделия становится темнее.

#### **См. также**

[PlayMemories Mobile](#page-254-0)

<span id="page-261-0"></span>Цифровой фотоаппарат DSC-HX95

# **Управление камерой с помощью iPhone или iPad (QR Code)**

Вы можете подключить iPhone или iPad к камере с помощью QR Code и управлять камерой с помощью iPhone или iPad.

Убедитесь в том, что [Управл. со смартф.] установлено в [Вкл], выбрав MENU →  $\bigoplus$  (Сеть) → [Управл. со смартф.].

#### **MENU → (Сеть) → [Управл. со смартф.] → [ Соединение]. 1**

QR Code **(A)** и SSID **(B)** отображаются на мониторе данного изделия.

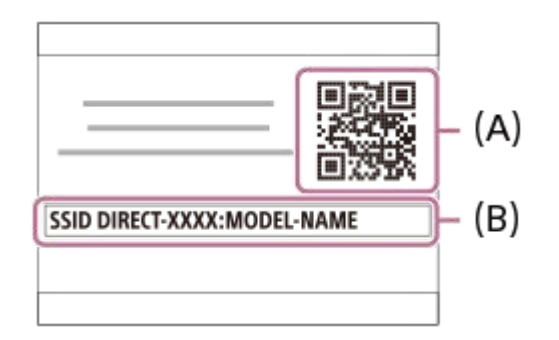

**2 Запустите PlayMemories Mobile на iPhone или iPad и выберите [Сканировать QR Code камеры].**

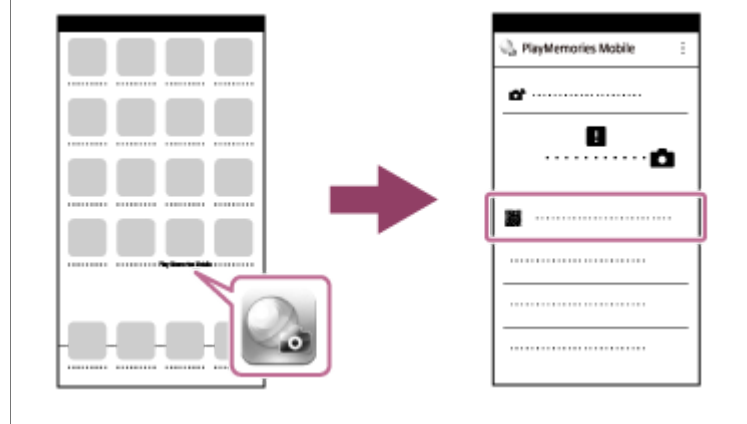

# **Выберите [OK] на экране iPhone или iPad. 3**

При отображении сообщения снова выберите [OK].

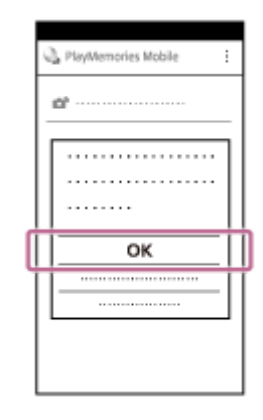

**Выполните считывание QR Code, отображенного на мониторе данного устройства, с помощью iPhone или iPad.**

### **Установите профиль (установочную информацию), следуя инструкциям, показанным на экране 5 iPhone или iPad, и выберите [OK].**

Профиль будет установлен в iPhone или iPad.

Если активирована функция блокировки паролем для iPhone или iPad, потребуется ввести пароль. Введите пароль, установленный для iPhone или iPad.

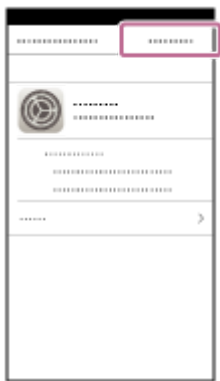

**4**

**Выберите [Settings] на экране "Home" → [Wi-Fi] → SSID данного устройства на iPhone или iPad. 6**

iPhone или iPad подключится к этому устройству.

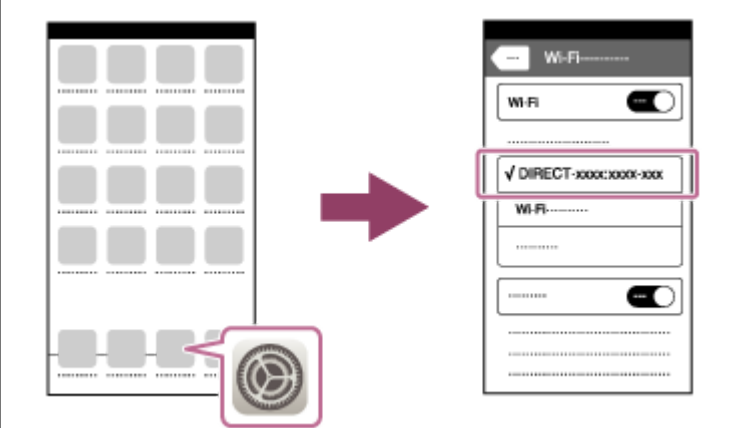

**Вернитесь к экрану "Home" iPhone или iPad и запустите PlayMemories Mobile.**

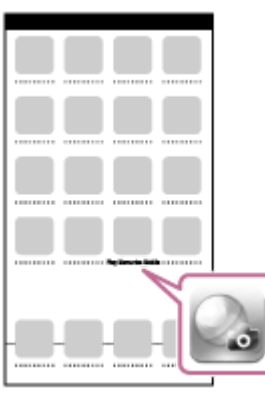

Теперь можно выполнять съемку дистанционно, проверяя композицию на экране iPhone или iPad.

**7**

После считывания QR Code SSID (DIRECT-xxxx) и пароль данного устройства будут сохранены на iPhone или iPad. Это позволит позже легко подключать iPhone или iPad к данному устройству с помощью Wi-Fi путем выбора SSID.(Заранее установите [Управл. со смартф.] в [Вкл].)

#### **Примечание**

- Поскольку для связи Bluetooth и связи Wi-Fi используется один и тот же диапазон частот, могут возникнуть радиочастотные помехи. В случае неустойчивого соединения Wi-Fi его можно улучшить, выключив функцию Bluetooth смартфона. В этом случае функция привязки информации о местоположении будет недоступна.
- При видеосъемке с помощью смартфона в качестве пульта дистанционного управления, монитор изделия становится темнее.
- Если вам не удастся подключить iPhone или iPad к данному устройству с помощью QR Code, используйте SSID и пароль.

#### **См. также**

- [PlayMemories Mobile](#page-254-0)
- [Управление камерой с помощью iPhone или iPad \(SSID\)](#page-264-0)

<span id="page-264-0"></span>Цифровой фотоаппарат DSC-HX95

# **Управление камерой с помощью iPhone или iPad (SSID)**

Вы можете управлять камерой с помощью iPhone или iPad, подключив iPhone или iPad к камере, используя SSID и пароль.

Убедитесь в том, что [Управл. со смартф.] установлено в [Вкл], выбрав MENU →  $\bigoplus$  (Сеть) → [Управл. со смартф.].

**MENU → (Сеть) → [Управл. со смартф.] → [ Соединение]. 1**

QR Code отображается на мониторе данного изделия.

#### **Нажмите кнопку (Удалить) данного изделия. 2**

SSID и пароль данного изделия отображаются на мониторе данного изделия.

SSID DIRECT-XXXX:MODEL-NAME **Password XXXX** 

**Выберите название модели данного изделия (DIRECT-xxxx: xxxx) на экране установки Wi-Fi вашего iPhone или iPad.**

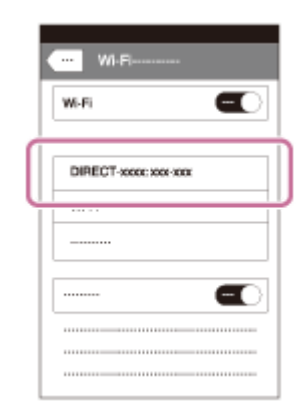

**3**

**4 Введите пароль, отображаемый на данном изделии.**

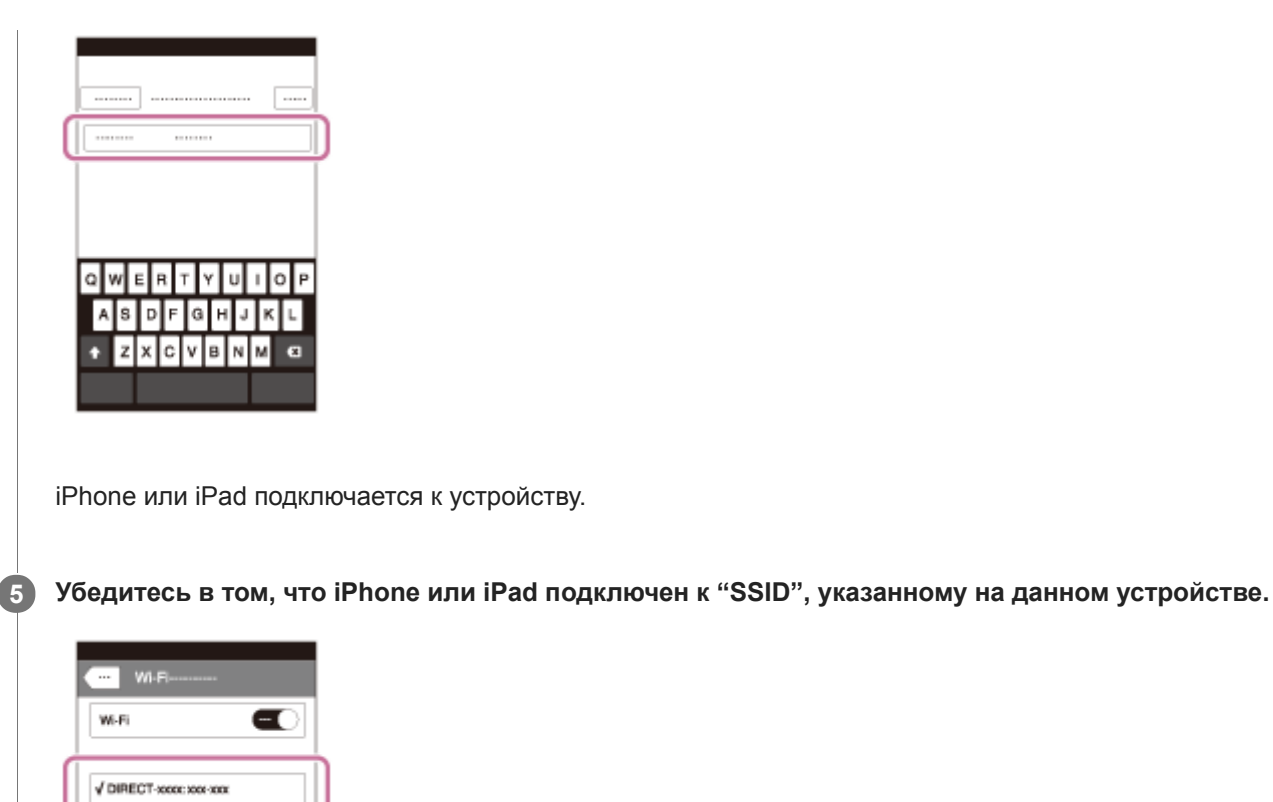

 $\blacksquare$ 

**Вернитесь к экрану "Home" iPhone или iPad и запустите PlayMemories Mobile. 6**

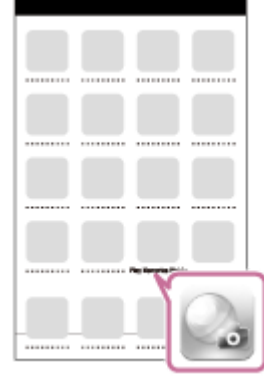

Теперь можно выполнять съемку дистанционно, проверяя композицию на экране iPhone или iPad.

#### **Примечание**

- Поскольку для связи Bluetooth и связи Wi-Fi используется один и тот же диапазон частот, могут возникнуть радиочастотные помехи. В случае неустойчивого соединения Wi-Fi его можно улучшить, выключив функцию Bluetooth смартфона. В этом случае функция привязки информации о местоположении будет недоступна.
- При видеосъемке с помощью смартфона в качестве пульта дистанционного управления, монитор изделия становится темнее.

[PlayMemories Mobile](#page-254-0)

<span id="page-267-0"></span>Цифровой фотоаппарат DSC-HX95

**2**

# **Фун.Отпр.на смарт.: Отправ. на смартф.**

Вы можете передавать фотоснимки или видеозаписи XAVC S в смартфон и просматривать их.На смартфоне должно быть установлено приложение PlayMemories Mobile.

#### **MENU → (Сеть) → [Фун.Отпр.на смарт.]→ [Отправ. на смартф.] → нужная установка. 1**

 $\blacksquare$  При нажатии кнопки  $\blacktriangleright$  (Отправ. на смартф.) в режиме воспроизведения появится экран установки для [Отправ. на смартф.].

**Если изделие готово к передаче, на нем появится информационный экран. Подключите смартфон к изделию, воспользовавшись этой информацией.**

Способ установки для подключения смартфона к изделию отличается в зависимости от смартфона.

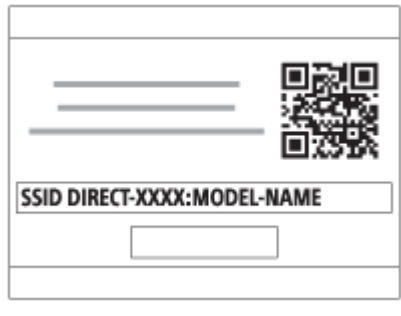

## **Подробности пунктов меню**

### **Выбрать на этом устр.:**

Выбор снимка на изделии для передачи в смартфон.

- (1) Выберите из [Данный снимок], [Все с этой датой] или [Составные снимки].
- Отображаемые опции могут отличаться в зависимости от режима просмотра, выбранного на камере.

(2) Если выбрано [Составные снимки], выберите нужные снимки с помощью центра колесика управления, а затем нажмите MENU → [Ввод].

### **Выбрать на смартфоне:**

Отображение всех снимков, записанных на карте памяти устройства, на смартфоне.

### **Примечание**

- Возможна передача только изображений, сохраненных на карте памяти камеры.
- Вы можете выбрать размер изображения для отправки в смартфон из [Оригинал], [2M] или [VGA]. Для изменения размера изображения выполните следующие действия.
	- Для смартфона Android
	- Запустите PlayMemories Mobile и измените размер изображения посредством [Настройки] → [Копиров. размер изобр.]. Для iPhone/iPad
	- Выберите PlayMemories Mobile в меню настроек и измените размер изображения с помощью [Копиров. размер изобр.].
- При отправке изображения RAW конвертируются в формат JPEG.
- Видеозаписи в формате AVCHD отправить невозможно.
- Видеозаписи XAVC S 4K или оригинальные данные видеозаписей XAVC S HD, записанных в формате [120p]/[100p], передавать на смартфон невозможно. Вы можете передавать только вспомогательные видеоролики.
- В зависимости от смартфона переданная видеозапись может не воспроизводиться правильно. Например, видеозапись может не воспроизводиться плавно или может отсутствовать звук.
- В зависимости от формата фотоснимка или видеозаписи кадров их воспроизведение на смартфоне может быть невозможным.
- Данное изделие совместно использует информацию о соединении для [Отправ. на смартф.] с устройством, имеющим разрешение на соединение. Если нужно изменить устройство, которому разрешено соединение с изделием, переустановите информацию о соединении, выполнив следующие действия. MENU → (Сеть) → [Настройки Wi-Fi] → [Сбр. SSID/Пароль]. После переустановки информации о соединении необходимо снова зарегистрировать смартфон.
- Если [Режим полета] установлено в [Вкл], выполнить соединение данного изделия со смартфоном невозможно. Установите [Режим полета] в [Выкл].
- При передаче большого количества снимков или видеозаписей большой длительности рекомендуется подавать питание на камеру от сетевой розетки с помощью адаптера переменного тока (прилагается).

#### **См. также**

- [PlayMemories Mobile](#page-254-0)
- [Управление камерой с помощью смартфона Android \(NFC Пульт ДУ в одно касание\)](#page-255-0)
- [Управление камерой с помощью смартфона Android \(QR Code\)](#page-257-0)
- [Управление камерой с помощью смартфона Android \(SSID\)](#page-259-0)
- [Управление камерой с помощью iPhone или iPad \(QR Code\)](#page-261-0)
- [Управление камерой с помощью iPhone или iPad \(SSID\)](#page-264-0)
- [Отправка снимков в смартфон Android \(Обмен в одно касание NFC\)](#page-270-0)
- [Фун.Отпр.на смарт.: Отправка цели \(вспомогательные видеоролики\)](#page-269-0)
- [Режим полета](#page-278-0)

<span id="page-269-0"></span>Цифровой фотоаппарат DSC-HX95

# **Фун.Отпр.на смарт.: Отправка цели (вспомогательные видеоролики)**

При передаче видео XAVC S на смартфон с помощью [Отправ. на смартф.] можно установить, передавать вспомогательный видеоролик с низким битрейтом или оригинальную видеозапись с высоким битрейтом.

**1 MENU → (Сеть) → [Фун.Отпр.на смарт.] → [ Отправка цели] → нужная установка.**

### **Подробности пунктов меню**

#### **Только прокси:**

Передача только вспомогательных видеороликов.

#### **Только оригинал:**

Передача только оригинальных видеозаписей.

#### **Прокси и оригинал:**

Передача вспомогательных видеороликов и оригинальных видеозаписей.

#### **Примечание**

- Видеозаписи XAVC S 4K или оригинальные данные видеозаписей XAVC S HD, записанных в формате [120p]/[100p], передавать на смартфон невозможно. Вы можете передавать только вспомогательные видеоролики.
- При передаче большого количества снимков или видеозаписей большой длительности рекомендуется подавать питание на камеру от сетевой розетки с помощью адаптера переменного тока (прилагается).

#### **См. также**

- [Фун.Отпр.на смарт.: Отправ. на смартф.](#page-267-0)
- [Запись прокси](#page-163-0)

**3**

<span id="page-270-0"></span>[Справочное руководство](#page-0-0)

Цифровой фотоаппарат DSC-HX95

# **Отправка снимков в смартфон Android (Обмен в одно касание NFC)**

Одним касанием вы можете подключить к данному изделию NFC-совместимый смартфон Android и отправить снимок, отображаемый на экране изделия, непосредственно в смартфон. Вы можете передавать фотоснимки и видеозаписи XAVC S

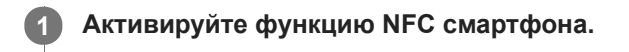

**2 Отобразите на изделии одиночный снимок.**

**Приложите смартфон к изделию.**

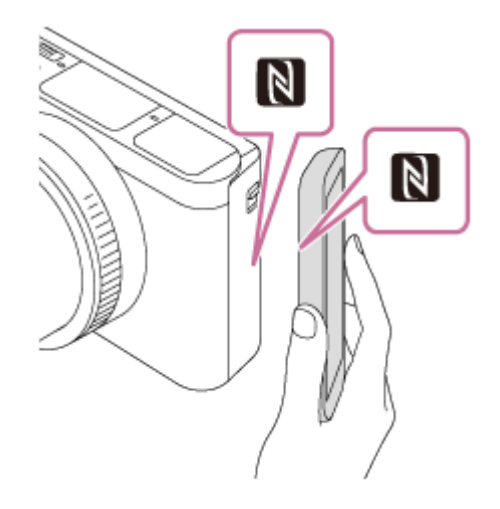

Устройство и смартфон устанавливают соединение, и приложение PlayMemories Mobile автоматически запускается на смартфоне, а затем отображаемый снимок отправляется в смартфон.

- Перед прикладыванием смартфона отмените функции спящего режима и блокировки экрана смартфона.
- $\bullet$  Функция NFC доступна только в случае, если  $\blacksquare$  (метка N) отображается на изделии.
- Прикоснитесь смартфоном к устройству на 1-2 секунды, пока не запустится PlayMemories Mobile.
- Для передачи двух и более снимков выберите MENU → (Сеть) → [Фун.Отпр.на смарт.] → [Отправ. на смартф.] для выбора снимков. После появления экрана активации соединения используйте NFC для соединения изделия и смартфона.

# **Об "NFC"**

NFC представляет собой технологию, которая делает доступной беспроводную связь в коротком диапазоне между различными устройствами, например мобильными телефонами или IC-тегами и т.п. NFC упрощает передачу данных путем лишь одного касания к определенной сенсорной точке.

**NFC (Near Field Communication) представляет собой международный стандарт технологии беспроводной** связи малого радиуса действия.

### **Примечание**

Вы можете выбрать размер изображения для отправки в смартфон из [Оригинал], [2M] или [VGA]. Для изменения размера изображения выполните следующие действия. Запустите PlayMemories Mobile и измените размер изображения посредством [Настройки] → [Копиров. размер изобр.].

- При отправке изображения RAW конвертируются в формат JPEG.
- **Видеозаписи в формате AVCHD отправить невозможно.**
- Видеозаписи XAVC S 4K или оригинальные данные видеозаписей XAVC S HD, записанных в формате [120p]/[100p], передавать на смартфон невозможно. Вы можете передавать только вспомогательные видеоролики.
- В зависимости от смартфона переданная видеозапись может не воспроизводиться правильно. Например, видеозапись может не воспроизводиться плавно или может отсутствовать звук.
- Если на изделии отображается индексное изображение, выполнить передачу снимков с помощью функции NFC невозможно.
- Если не удается выполнить соединение, выполните следующее:
	- Запустите PlayMemories Mobile на смартфоне, а затем медленно перемещайте смартфон в сторону N (метки N) данного изделия.
	- Если смартфон в чехле, снимите его.
	- Если изделие в чехле, снимите его.
	- Убедитесь в том, что функция NFC активирована на смартфоне.
- Если [Режим полета] установлено в [Вкл], выполнить соединение изделия и смартфона невозможно. Установите [Режим полета] в [Выкл].

#### **См. также**

- [PlayMemories Mobile](#page-254-0)
- [Фун.Отпр.на смарт.: Отправ. на смартф.](#page-267-0)
- [Фун.Отпр.на смарт.: Отправка цели \(вспомогательные видеоролики\)](#page-269-0)
- [Режим полета](#page-278-0)

<span id="page-272-0"></span>[Справочное руководство](#page-0-0)

Цифровой фотоаппарат DSC-HX95

# **Отправить на комп.**

С помощью этой операции вы можете передать снимки, хранящиеся в изделии, в компьютер, подключенный к беспроводной точке доступа или к беспроводному широкополосному маршрутизатору, и легко сделать резервные копии. Перед началом этой операции установите приложение PlayMemories Home на компьютере и зарегистрируйте точку доступа на устройстве.

**1 Запустите компьютер.**

**2 MENU → (Сеть) → [Отправить на комп.].**

#### **Примечание**

- В зависимости от настроек приложения компьютера, изделие выключится после сохранения снимков в компьютере.
- Вы можете передавать снимки с изделия только в один компьютер за один раз.
- Чтобы передать снимки в другой компьютер, подключите устройство к компьютеру через USB-соединение и следуйте инструкциям в PlayMemories Home.
- Передача записей вспомогательных видеороликов невозможна.

#### **См. также**

- [Установка PlayMemories Home](#page-289-0)
- **[Настройки Wi-Fi: Нажать WPS](#page-279-0)**
- **[Настройки Wi-Fi: Руч. настр. тчк дост.](#page-280-0)**

**2**

[Справочное руководство](#page-0-0)

Цифровой фотоаппарат DSC-HX95

# **Просмотр на ТВ**

Вы можете просматривать снимки на телевизоре, подсоединенном к сети, посредством передачи их с изделия, не соединяя изделие и телевизор с помощью кабеля. Для некоторых телевизоров может понадобиться выполнение операций на телевизоре. Подробные сведения приведены в инструкции по эксплуатации, прилагаемой к телевизору.

# **1 MENU → (Сеть) → [Просмотр на ТВ] → нужное устройство для подключения.**

**Если нужно воспроизвести снимки в режиме слайд-шоу, нажмите центр колесика управления.**

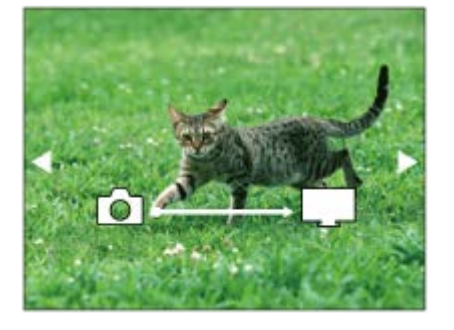

- Для отображения следующего/предыдущего снимка вручную нажимайте правую/левую стороны колесика управления.
- Для изменения устройства, которое нужно подключить, нажмите нижнюю сторону колесика управления, а затем выберите [Спис. устр.].

## **Установки слайд-шоу**

Вы можете изменять установки слайд-шоу, нажимая нижнюю сторону колесика управления. **Выбор воспроизв.:** Выбор группы снимков для просмотра. **Просм. папк. (Фотосн.):** Выбор из [Все] и [Все в папке]. **Просм. по дате:** Выбор из [Все] и [Все по дате]. **Интервал:** Выбор из [Короткий] и [Длительный]. **Эффекты\*:** Выбор из [Вкл] и [Выкл]. **Разм. воспр. изобр.:** Выбор из [HD] и [4K]. Эти настройки применимы только для телевизоров BRAVIA, которые совместимы с данными функциями.

### **Примечание**

- Вы можете использовать эту функцию на телевизоре, поддерживающем DLNA-рендерер.
- Вы можете просматривать снимки на телевизоре с поддержкой Wi-Fi Direct или на телевизоре с поддержкой сети (включая телевизоры с поддержкой проводной сети).
- Если для подключения данного устройства к телевизору не будет использоваться Wi-Fi Direct, в первую очередь необходимо зарегистрировать точку доступа.
- Отображение снимков на телевизоре может занять некоторое время.

Воспроизвести видео на телевизоре через Wi-Fi невозможно. Воспользуйтесь кабелем HDMI (продается отдельно).

### **См. также**

- [Настройки Wi-Fi: Нажать WPS](#page-279-0)
- [Настройки Wi-Fi: Руч. настр. тчк дост.](#page-280-0)

Цифровой фотоаппарат DSC-HX95

# **Настр. связ. с пол.**

Вы можете использовать приложение PlayMemories Mobile для получения информации о местоположении со смартфона, подсоединенного к камере, с помощью соединения Bluetooth. Вы можете записать информацию о местоположении, полученную во время съемки.

# **Предварительная подготовка**

Для использования функции привязки информации о местоположении необходимо приложение PlayMemories Mobile.

Если "Привязка информ. о положении" не отображается на главной странице PlayMemories Mobile, необходимо предварительно выполнить следующие действия.

- Установите PlayMemories Mobile на смартфоне. **1.**
	- PlayMemories Mobile можно установить из магазина приложений вашего смартфона. Если вы уже установили это приложение, обновите его до последней версии.
- Передайте предварительно записанный снимок на смартфон с помощью функции [Отправ. на смартф.] **2.** камеры.
	- После передачи на смартфон снимка, записанного с помощью камеры, на главной странице приложения появится сообщение "Привязка информ. о положении".

# **Порядок работы**

- : Операции, выполняемые на смартфоне
- : Операции, выполняемые на камере
- 1. **П**: Убедитесь, что функция Bluetooth смартфона активирована.
	- Не выполняйте операцию сопряжения по Bluetooth на экране установки смартфона. В пунктах с 2 по 7 операция сопряжения выполняется с помощью камеры и приложения PlayMemories Mobile.
	- Если вы случайно выполнили операцию сопряжения на экране установки смартфона в пункте 1, отмените сопряжение, а затем выполните операцию сопряжения, следуя пунктам с 2 по 7, с помощью камеры и приложения PlayMemories Mobile.
- **2.** : На камере выберите MENU → (Сеть) → [Настр-ки Bluetooth] → [Функция Bluetooth] → [Вкл].
- **3.**  $\bullet$  : На камере выберите MENU →  $\oplus$  (Сеть) → [Настр-ки Bluetooth] → [Связывание].
- : Запустите PlayMemories Mobile на смартфоне и постучите "Привязка информ. о положении." **4.**
	- Если "Привязка информ. о положении" не отобразится, выполните действия в разделе "Предварительная подготовка" выше.
- 5.  $□$ : Активируйте [Привязка информ. о положении] на экране установки [Привязка информ. о положении] приложения PlayMemories Mobile.
- 6.  $□$ : Следуйте инструкциям на экране установки [Привязка информ. о положении] приложения PlayMemories Mobile, а затем выберите в списке свою камеру.
- **7.** : Выберите [Да] при отображении сообщения на мониторе камеры.
- Сопряжение камеры и PlayMemories Mobile завершено.
- 8. Ва камере выберите MENU → **AD** (Сеть) → [ПНастр. связ. с пол.] → [Связ.с инф.о полож] → [Вкл].
	- $\blacksquare$  На мониторе камеры будет отображен  $\mathcal{R}$  (значок получения информации о местоположении). Информация о местоположении, полученная с помощью GPS и т.п. смартфона, будет записана во время съемки изображений.

### **Подробности пунктов меню**

### **Связ.с инф.о полож:**

Установка необходимости получения информации о местоположении путем соединения со смартфоном.

#### **Автокоррекц. врем.:**

Установка необходимости автоматической коррекции установки даты камеры с помощью информации от подсоединенного смартфона.

#### **Авторегулир. обл.:**

Установка необходимости автоматической коррекции установки области камеры с помощью информации от подсоединенного смартфона.

### **Значки, отображаемые во время получения информации о местоположении**

 (Получение информации о местоположении): камера получает информацию о местоположении. (Получение информации о местоположении невозможно): камера не может получить информацию о местоположении.

- (Соединение Bluetooth доступно): установлено соединение Bluetooth со смартфоном.
- (Соединение Bluetooth недоступно): соединение Bluetooth со смартфоном не установлено.

#### **Совет**

- Привязка информации о местоположении возможна, если на смартфоне запущено приложение PlayMemories Mobile, даже если экран смартфона выключен. Ecли же камера была выключена на некоторое время, привязка информации о местоположении может не произойти сразу при повторном включении камеры. В этом случае привязка информации о местоположении будет выполнена немедленно, если вы откроете на смартфоне экран PlayMemories Mobile.
- Если приложение PlayMemories Mobile не работает, например, в случае перезапуска смартфона, запустите PlayMemories Mobile для возобновления привязки информации o местоположении.
- В приложении PlayMemories Home можно просматривать снимки на карте, импортируя в компьютер снимки с информацией о местоположении. Более подробные сведения приведены в Справке для PlayMemories Home.
- Если функция связи информации о местоположении не работает надлежащим образом, см. следующие примечания и выполните сопряжение еще раз.
	- Убедитесь, что функция Bluetooth смартфона активирована.
	- Убедитесь, что камера не соединена с другими устройствами с помощью функции Bluetooth.
	- Убедитесь, что [Режим полета] для камеры установлено в [Выкл].
	- Удалите информацию о сопряжении для камеры, зарегистрированной в PlayMemories Mobile.
	- Выполните [Сброс. настр. сети] камеры.
- Для получения более подробных видеоинструкций см. следующую страницу поддержки. [http://www.sony.net/pmm/btg/](http://www.sony.net/pmm/btg/?id=hg_stl)

### **Примечание**

- При инициализации камеры информация о сопряжении также будет удалена. Для выполнения сопряжения еще раз, перед повторной попыткой удалите информацию о сопряжении для камеры, зарегистрированной в PlayMemories Mobile.
- Информация о местоположении не будет записана, если ее невозможно получить, например, при отключении соединения Bluetooth.
- С камерой может быть сопряжено до 15 устройств Bluetooth, однако информация о местоположении может передаваться только на один смартфон. При необходимости передачи информации о местоположении на другой смартфон, выключите функцию [Привязка информ. о положении] уже соединенного смартфона.
- Если соединение Bluetooth неустойчивое, удалите все препятствия, например людей или металлические предметы, между камерой и сопряженным смартфоном.

При сопряжении камеры и смартфона обязательно используйте меню [Привязка информ. о положении] в PlayMemories Mobile.

## **Поддерживаемые смартфоны**

- Смартфоны с Android: Android 5.0 или более поздней версией, совместимые с Bluetooth 4.0 или более поздней версией
- iPhone/iPad: iPhone 4S или более поздняя версия/iPad 3-го поколения или более поздняя версия
- \* Для получения последней информации см. сайт поддержки.
- Информация о версии Bluetooth приведена на веб-сайте для вашего смартфона.

#### **См. также**

- [PlayMemories Home](#page-288-0)
- [PlayMemories Mobile](#page-254-0)
- [Фун.Отпр.на смарт.: Отправ. на смартф.](#page-267-0)
- **[Настр-ки Bluetooth](#page-396-0)**

<span id="page-278-0"></span>Цифровой фотоаппарат DSC-HX95

# **Режим полета**

Находясь на борту самолета и т.п., можно временно отключить все функции беспроводной связи, в том числе Wi-Fi.

#### **MENU → (Сеть) → [Режим полета] → нужная установка. 1**

При установке [Режим полета] в [Вкл] на экране будет отображен значок самолета.

<span id="page-279-0"></span>Цифровой фотоаппарат DSC-HX95

# **Настройки Wi-Fi: Нажать WPS**

Если точка доступа оснащена кнопкой Wi-Fi Protected Setup (WPS), вы можете легко зарегистрировать точку доступа для данного устройства.

# **1 MENU → (Сеть) →[Настройки Wi-Fi] → [Нажать WPS].**

**2 Нажмите кнопку Wi-Fi Protected Setup (WPS) на точке доступа для подключения.**

#### **Примечание**

- [Нажать WPS] работает только в случае, если для точки доступа установлена настройка безопасности WPA или WPA2 и точка доступа поддерживает функцию кнопки Wi-Fi Protected Setup (WPS). Если установка безопасности установлена в положение WEP или точка доступа не поддерживает функцию точки Wi-Fi Protected Setup (WPS), выполните [Руч. настр. тчк дост.].
- Для получения подробных сведений о доступных функциях и настройках точки доступа см. инструкцию по эксплуатации точки доступа или обратитесь к администратору точки доступа.
- Соединение может быть не установлено или дальность связи может оказаться меньше из-за окружающих условий, таких как тип материала стен и наличие препятствий или радиоволн между устройством и точкой доступа. В этом случае измените расположение устройства или переместите это устройство ближе к точке доступа.

### **См. также**

**[Настройки Wi-Fi: Руч. настр. тчк дост.](#page-280-0)** 

<span id="page-280-0"></span>Цифровой фотоаппарат DSC-HX95

# **Настройки Wi-Fi: Руч. настр. тчк дост.**

Вы можете зарегистрировать точку доступа вручную. Перед запуском этой процедуры проверьте название SSID точки доступа, систему защиты и пароль. В некоторых устройствах пароль может быть установлен заранее. Для получения подробных сведений см. инструкцию по эксплуатации точки доступа или проконсультируйтесь с администратором точки доступа.

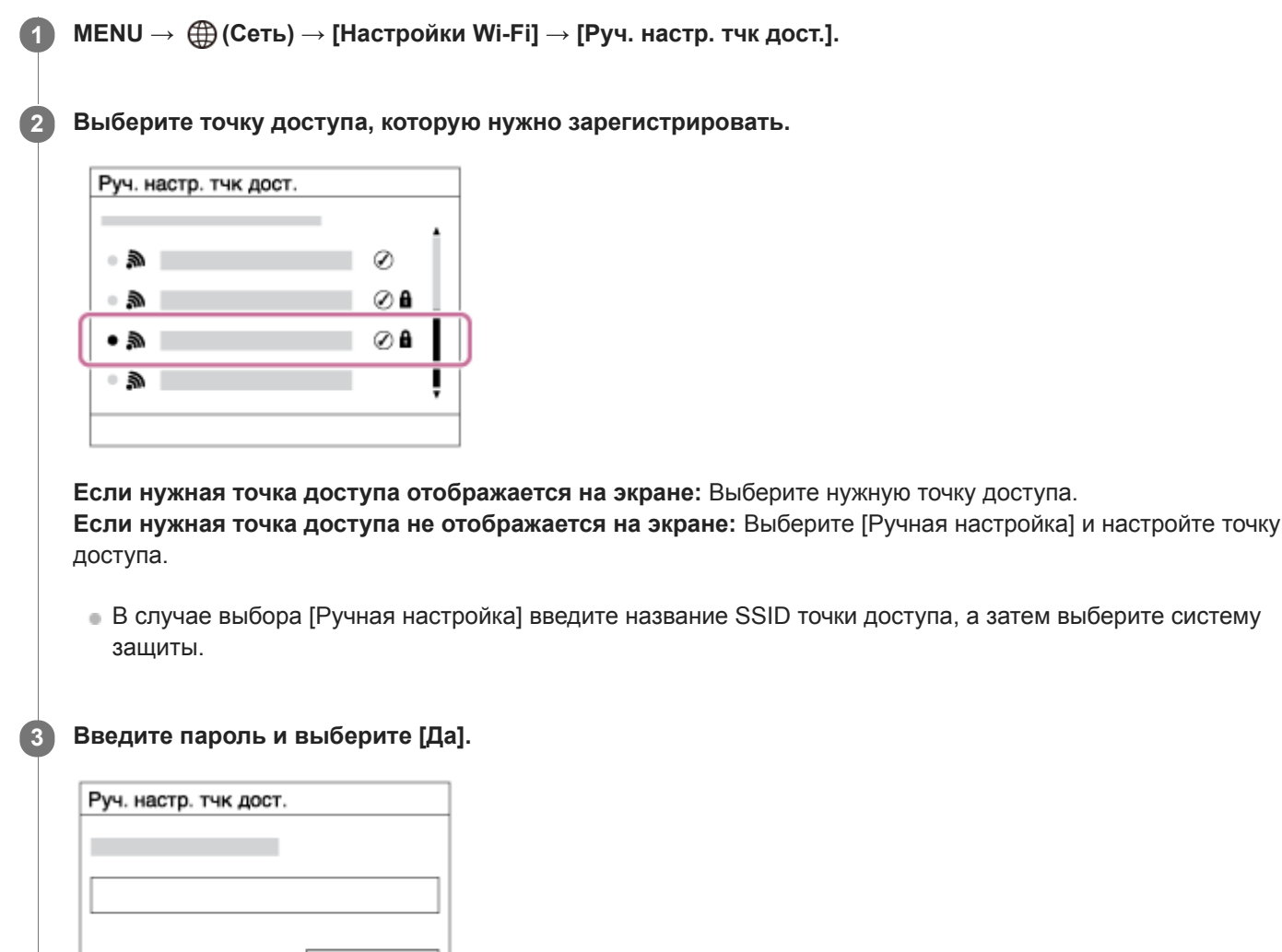

 $\bullet$  Для точек доступа без метки  $\bullet$  вводить пароль не требуется.

Да Отмена

**4 Выберите [Да].**

# **Другие пункты настройки**

В зависимости от состояния или метода настройки точки доступа может понадобиться настройка дополнительных пунктов.

## **WPS PIN:**

Отображение PIN-кода, введенного в подключенное устройство.

# **Приоритетное соед.:**

Выберите [Вкл] или [Выкл].

# **Настр. IP-адреса:**

Выберите [Авто] или [Ручной].

# **IP-адрес:**

Если вводить IP-адрес вручную, введите установленный адрес.

## **Маска подсети/Шлюз по умолчанию:**

Если вы установили [Настр. IP-адреса] в [Ручной], введите каждый из адресов в соответствии с сетевым окружением.

## **Примечание**

Чтобы зарегистрированная точка доступа в будущем имела приоритет, установите [Приоритетное соед.] в [Вкл].

### **См. также**

- [Настройки Wi-Fi: Нажать WPS](#page-279-0)
- [Как использовать клавиатуру](#page-27-0)

Цифровой фотоаппарат DSC-HX95

# **Настройки Wi-Fi: Отобр. MAC-адрес**

Отображение MAC-адреса данного изделия.

**1 MENU → (Сеть) → [Настройки Wi-Fi] → [Отобр. MAC-адрес].**

Цифровой фотоаппарат DSC-HX95

# **Настройки Wi-Fi: Сбр. SSID/Пароль**

Данное изделие совместно использует информацию о соединении для [Отправ. на смартф.] и [ Соединение] с устройством, имеющим разрешение на соединение. Если нужно изменить устройство, которому разрешено соединение, переустановите информацию о соединении.

**1 MENU → (Сеть) → [Настройки Wi-Fi] → [Сбр. SSID/Пароль] → [Да].**

#### **Примечание**

При подключении данного устройства к смартфону после сброса информации о соединении нужно повторно выполнить установки для смартфона.

#### **См. также**

- [Фун.Отпр.на смарт.: Отправ. на смартф.](#page-267-0)
- [Управл. со смартф.](#page-389-0)

[Справочное руководство](#page-0-0)

Цифровой фотоаппарат DSC-HX95

# **Редакт. назв. устр.**

Вы можете изменить название устройства для соединения Wi-Fi Direct или Bluetooth.

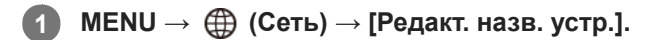

**2 Выберите поле ввода, а затем введите название устройства→[Да].**

#### **См. также**

- [Настройки Wi-Fi: Нажать WPS](#page-279-0)
- **[Настройки Wi-Fi: Руч. настр. тчк дост.](#page-280-0)**
- [Как использовать клавиатуру](#page-27-0)

[Справочное руководство](#page-0-0)

Цифровой фотоаппарат DSC-HX95

# **Сброс. настр. сети**

Сброс всех сетевых установок к значениям по умолчанию.

**1 MENU → (Сеть) → [Сброс. настр. сети] → [Ввод].**

[Справочное руководство](#page-0-0)

Цифровой фотоаппарат DSC-HX95

# **Рекомендуемая конфигурация компьютера**

Вы можете проверить конфигурацию функционирующего компьютера для программного обеспечения по следующему URL-адресу: <http://www.sony.net/pcenv/>

[Справочное руководство](#page-0-0)

Цифровой фотоаппарат DSC-HX95

# **Программное обеспечение для компьютеров Mac**

Подробные сведения о программном обеспечении для компьютеров Mac см. по следующему URL-адресу: <http://www.sony.co.jp/imsoft/Mac/>

### **Примечание**

Программное обеспечение, которое можно использовать, отличается в зависимости от региона.

#### **См. также**

[Отправить на комп.](#page-272-0)
Цифровой фотоаппарат DSC-HX95

# **PlayMemories Home**

С помощью приложения PlayMemories Home можно выполнять следующие действия:

- Вы можете импортировать снимки, полученные с помощью данного изделия, в компьютер.
- Вы можете воспроизводить снимки, импортированные в компьютер.
- Вы можете совместно использовать снимки с помощью PlayMemories Online.
- Вы можете редактировать видеозаписи, например, путем обрезания или соединения.
- Вы можете добавлять различные эффекты, например, фоновую музыку или субтитры к видеозаписям.

Также для Windows можно выполнять следующие действия:

- Вы можете сортировать снимки на компьютере по календарной дате съемки для их просмотра.
- Вы можете редактировать и корректировать изображения, например, путем обрезки и изменения размера. Вы можете создать диск из видеозаписей, импортированных в компьютер.
- Диски Blu-ray или диски AVCHD можно создавать из видеозаписей формата XAVC S.
- Вы можете загружать фотоснимки в сетевую службу. (Требуется подключение к сети Интернет.)
- Вы можете импортировать снимки, записанные с информацией о местоположении, в компьютер и просматривать их на карте.
- Для получения более подробных сведений обращайтесь к справке приложения PlayMemories Home.

#### **См. также**

[Установка PlayMemories Home](#page-289-0)

<span id="page-289-0"></span>Цифровой фотоаппарат DSC-HX95

## **Установка PlayMemories Home**

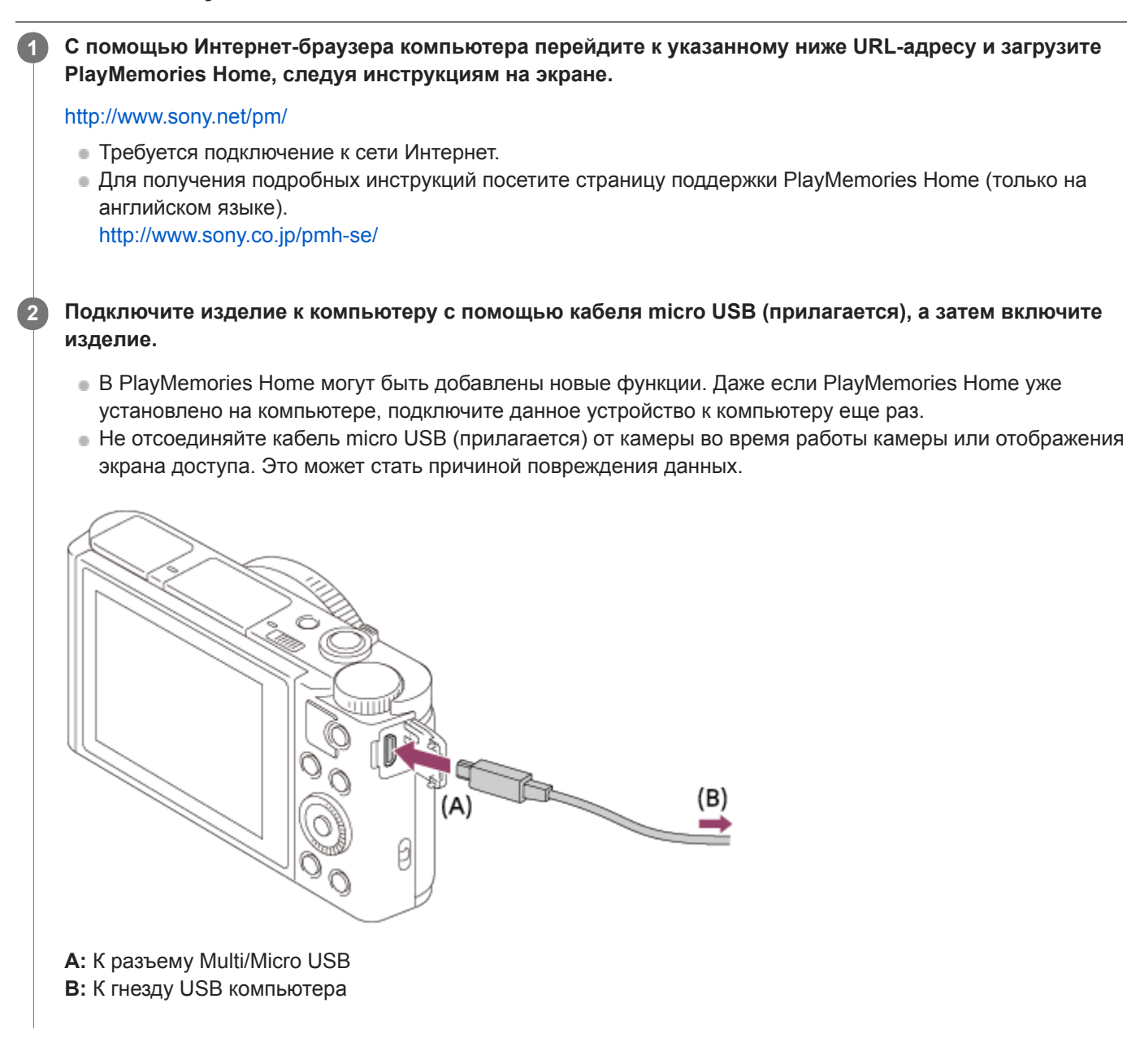

#### **Примечание**

- Выполните вход в систему с правами Администратора.
- Может потребоваться перезагрузка компьютера. Когда появится сообщение с запросом на подтверждение перезагрузки компьютера, перезагрузите компьютер, следуя инструкциям, появляющимся на экране.
- DirectX можно установить в зависимости от системной конфигурации компьютера.

Цифровой фотоаппарат DSC-HX95

## **Подключение к компьютеру**

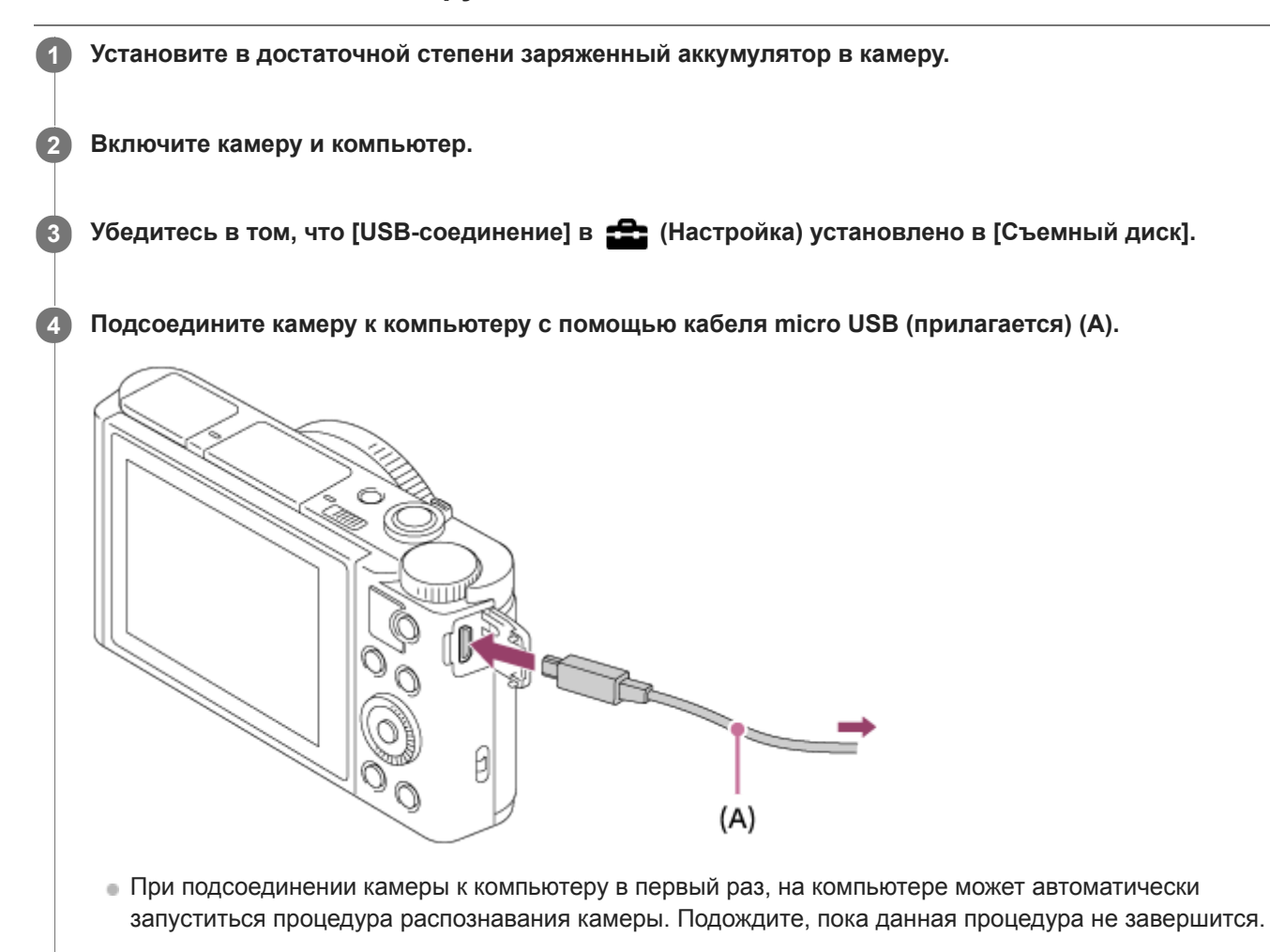

Если при подключении изделия к компьютеру с помощью кабеля micro USB опция [USB питание] установлена в [Вкл], питание будет осуществляться с компьютера. (Установка по умолчанию: [Вкл])

#### **Примечание**

Не включайте/выключайте и не перезагружайте компьютер, а также не выводите компьютер из спящего режима, когда между компьютером и камерой установлено USB-соединение. Это может привести к неисправности. Перед включением/ выключением или перезагрузкой компьютера, или перед выводом компьютера из спящего режима отключите камеру от компьютера.

#### **См. также**

- [USB-соединение](#page-243-0)
- **[Настройка USB LUN](#page-244-0)**

[Справочное руководство](#page-0-0)

Цифровой фотоаппарат DSC-HX95

# **Импортирование изображений в компьютер без использования PlayMemories Home**

PlayMemories Home позволяет легко импортировать снимки. Для получения подробных сведений о функциях приложения PlayMemories Home см. справку PlayMemories Home.

## **Импортирование снимков в компьютер без использования приложения PlayMemories Home (Для Windows)**

Если после установки USB-соединения между изделием и компьютером появится мастер автоматического воспроизведения, щелкните [Открыть папку для просмотра файлов] → [OK] → [DCIM]. Затем скопируйте нужные снимки в компьютер.

## **Импортирование снимков в компьютер без использования приложения PlayMemories Home (Для Mac)**

Подсоедините изделие к компьютеру Mac. Дважды щелкните на вновь распознанном значке на рабочем столе  $\rightarrow$ папке, в которой хранится снимок для импортирования. Затем перетащите файл изображения на значок жесткого диска.

### **Примечание**

- Для таких операций, как импортирование в компьютер видеозаписей XAVC S или AVCHD, используйте PlayMemories Home.
- Не редактируйте или не выполняйте другие операции с видеофайлами/папками AVCHD или XAVC S на подключенном компьютере. Видеофайлы могут повредиться или стать невоспроизводимыми. Не удаляйте или не копируйте видеозаписи AVCHD или XAVC S на карте памяти с компьютера. Sony не несет ответственности за последствия, возникшие в результате выполнения таких операций с помощью компьютера.

Цифровой фотоаппарат DSC-HX95

## **Отсоединение камеры от компьютера**

Выполните указанные ниже действия 1 и 2 перед выполнением следующих операций:

- Отсоединение кабеля micro USB.
- Извлечением карты памяти.
- Выключением изделия.

**1 Щелкните (Безопасное извлечение устройств и дисков) на панели задач.**

**2 Щелкните по отображенному сообщению.**

#### **Примечание**

- На компьютерах Mac перетащите значок карты памяти или значок привода на значок "Корзина". Камера будет отключена от компьютера.
- На компьютерах Windows 7/Windows 8 значок отсоединения может не появиться. В этом случае можно пропустить действия приведенных выше пунктов.
- Не извлекайте кабель micro USB из камеры в то время, когда горит индикатор доступа. Это может привести к повреждению данных.

[Справочное руководство](#page-0-0)

Цифровой фотоаппарат DSC-HX95

# **Imaging Edge**

Imaging Edge является программным пакетом, который включает такие функции, как дистанционная съемка с компьютера и настройка или обработка изображений RAW, записанных с помощью камеры.

### **Viewer:**

Вы можете отображать изображения на дисплее и выполнять поиск изображений.

### **Edit:**

Вы можете редактировать изображения с различными коррекциями, такими как градационная кривая и резкость, и обрабатывать изображения, записанные в формате RAW.

#### **Remote:**

Вы можете регулировать настройки камеры или делать снимки с компьютера, подключенного к камере с помощью кабеля USB.

Для управления камерой с компьютера выберите MENU → • • (Настройка) → [USB-соединение] → [Удаленный ПК] перед подключением камеры к компьютеру с помощью кабеля USB.

Для получения подробных сведений об использовании Imaging Edge перейдите на страницу поддержки. [http://www.sony.net/disoft/help/](http://www.sony.net/disoft/help/?id=hg_stl)

### **Установка Imaging Edge на компьютер**

Загрузите и установите программное обеспечение со следующего URL-адреса: [http://www.sony.net/disoft/d/](http://www.sony.net/disoft/d/?id=hg_stl)

#### **См. также**

[USB-соединение](#page-243-0)

<span id="page-294-0"></span>[Справочное руководство](#page-0-0)

Цифровой фотоаппарат DSC-HX95

## **Выбор диска для создания**

Вы можете создать диск, который можно воспроизводить на других устройствах, из видеозаписи, выполненной на данной камере.

Какие устройства могут воспроизводить диск, зависит от типа диска. Выберите тип диска, подходящий для устройств воспроизведения, которые будут использоваться.

В зависимости от типа видеозаписи, формат видеозаписи можно преобразовать при создании диска.

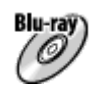

#### **Качество изображения высокой четкости (HD) (диск Blu-ray)**

Видеозаписи с качеством изображения высокой четкости (HD) можно записать на диск Blu-ray, создав диск с качеством изображения высокой четкости (HD).

Диск Blu-ray позволяет выполнять видеозаписи с качеством изображения высокой четкости (HD) большей продолжительности, чем диски DVD.

Записываемые видеоформаты: XAVC S, AVCHD

Проигрыватели: устройства воспроизведения дисков Blu-ray (проигрыватели дисков Sony Blu-ray, PlayStation 4 и т.п.)

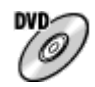

#### **Качество изображения высокой четкости (HD) (диск с записью AVCHD)**

Видеозаписи с качеством изображения высокой четкости (HD) можно записать на носитель DVD, например, диски DVD-R, создав диск с качеством изображения высокой четкости (HD).

Записываемые видеоформаты: XAVC S, AVCHD

Проигрыватели: устройства воспроизведения формата AVCHD (проигрыватели дисков Sony Blu-ray, PlayStation 4 и т.п.)

Воспроизведение таких дисков на обычных DVD-проигрывателях невозможно.

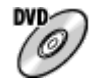

#### **Качество изображения стандартной четкости (STD)**

Видеозаписи с качеством изображения стандартной четкости (STD), преобразуемые из видеозаписей с качеством изображения высокой четкости (HD), могут быть записаны на носителе DVD, например дисках DVD-R, при этом создается диск с качеством изображения стандартной четкости (STD).

Записываемые видеоформаты: AVCHD

Проигрыватели: устройства для воспроизведения обычных дисков DVD (DVD-проигрыватели, компьютеры, которые могут воспроизводить диски DVD и т.п.)

#### **Совет**

- Вы можете использовать следующие типы 12-см дисков с помощью программы PlayMemories Home. **BD-R/DVD-R/DVD+R/DVD+R DL**: неперезаписываемые **BD-RE/DVD-RW/DVD+RW**: перезаписываемые Дополнительная запись невозможна.
- Для поддержания "PlayStation 4" всегда используйте последнюю версию программного обеспечения системы "PlayStation  $\Delta$ ".

#### **Примечание**

Видеозапись 4K на диск с качеством изображения 4K невозможна.

### **См. также**

- [Создание дисков Blu-ray из видеозаписей с качеством изображения высокой четкости](#page-296-0)
- [Создание дисков DVD \(запись дисков AVCHD\) из видеозаписей с качеством изображения высокой четкости](#page-297-0)
- [Создание дисков DVD из видеозаписей с качеством изображения стандартной четкости](#page-298-0)

<span id="page-296-0"></span>Цифровой фотоаппарат DSC-HX95

# **Создание дисков Blu-ray из видеозаписей с качеством изображения высокой четкости**

Вы можете создавать диски Blu-ray, которые можно воспроизводить на устройствах воспроизведения дисков Bluray (например, проигрывателях дисков Sony Blu-ray или PlayStation 4 и т.п.).

#### **A. Создание дисков с помощью компьютера**

С помощью компьютера Windows вы можете копировать видеозаписи, импортированные в компьютер, и создавать диски Blu-ray с помощью PlayMemories Home.

Ваш компьютер должен иметь возможность создания дисков Blu-ray.

При создании диска Blu-ray в первый раз, подключите камеру к компьютеру с помощью кабеля USB. Необходимое программное обеспечение будет автоматически добавлено в компьютер. (Необходимо подключение к сети Интернет.)

Для получения подробных сведений о создании диска с помощью PlayMemories Home см. Справочное руководство для PlayMemories Home.

#### **B.Создание диска с помощью устройства, отличного от компьютера**

Вы также можете создавать диски Blu-ray с помощью рекордера Blu-ray и т.п. Для получения подробных сведений см. инструкцию по эксплуатации устройства.

**Примечание**

При создании дисков Blu-ray с помощью PlayMemories Home из видеозаписей, выполненных в видеоформате XAVC S, качество изображения преобразуется в 1920×1080 (60i/50i). Создание дисков с оригинальным качеством изображения невозможно.

Для видеозаписей с оригинальным качеством изображения скопируйте видеозаписи на компьютер или внешний носитель.

#### **См. также**

- [Выбор диска для создания](#page-294-0)
- [Создание дисков DVD \(запись дисков AVCHD\) из видеозаписей с качеством изображения высокой четкости](#page-297-0)
- [Создание дисков DVD из видеозаписей с качеством изображения стандартной четкости](#page-298-0)

<span id="page-297-0"></span>Цифровой фотоаппарат DSC-HX95

# **Создание дисков DVD (запись дисков AVCHD) из видеозаписей с качеством изображения высокой четкости**

Вы можете создавать диски DVD (запись дисков AVCHD), которые можно воспроизводить на AVCHDсовместимых устройствах воспроизведения (например проигрывателях дисков Sony Blu-ray или PlayStation 4 и т.п.).

### **A. Создание дисков с помощью компьютера**

На компьютере с Windows вы можете копировать видеозаписи, импортированные в компьютер, и создавать диски DVD (запись дисков AVCHD) с помощью PlayMemories Home.

Ваш компьютер должен иметь возможность создавать диски DVD (запись дисков AVCHD).

При создании диска DVD в первый раз подключите камеру к компьютеру с помощью кабеля USB. Необходимое программное обеспечение будет автоматически добавлено в компьютер. (Необходимо подключение к сети Интернет.)

Для получения подробных сведений о создании диска с помощью PlayMemories Home см. Справочное руководство для PlayMemories Home.

#### **B.Создание диска с помощью устройства, отличного от компьютера**

Вы также можете создавать диски DVD (запись дисков AVCHD) с помощью рекордера Blu-ray и т.п. Для получения подробных сведений см. инструкцию по эксплуатации устройства.

#### **Примечание**

- При создании дисков DVD (диски с записью AVCHD) с помощью PlayMemories Home из видеозаписей, выполненных в видеоформате XAVC S, качество изображения преобразовывается в 1920×1080 (60i/50i). Создание дисков с оригинальным качеством изображения невозможно. Для видеозаписей с оригинальным качеством изображения скопируйте видеозаписи на компьютер или внешний носитель.
- При создании дисков с записью AVCHD с помощью PlayMemories Home из видеозаписей, записанных в видеоформате AVCHD с помощью [ Параметры зап.], установленной в [60i 24M(FX)]/[50i 24M(FX)], качество изображения преобразовывается, и создать диски с оригинальным качеством изображения будет невозможно. Это преобразование может занять длительное время. Для видеозаписей с оригинальным качеством изображения используйте диски Blu-ray.

#### **См. также**

- [Выбор диска для создания](#page-294-0)
- [Создание дисков Blu-ray из видеозаписей с качеством изображения высокой четкости](#page-296-0)
- [Создание дисков DVD из видеозаписей с качеством изображения стандартной четкости](#page-298-0)

<span id="page-298-0"></span>Цифровой фотоаппарат DSC-HX95

# **Создание дисков DVD из видеозаписей с качеством изображения стандартной четкости**

Вы можете создавать диски DVD, которые можно воспроизводить на обычных устройствах воспроизведения DVD (проигрыватели DVD, компьютеры, которые могут воспроизводить диски DVD и т.п.).

### **A. Создание дисков с помощью компьютера**

С помощью компьютера Windows вы можете копировать видеозаписи, импортированные в компьютер, и создавать диски DVD с помощью PlayMemories Home.

Ваш компьютер должен иметь возможность создания дисков DVD.

При создании диска DVD в первый раз подключите камеру к компьютеру с помощью кабеля USB. Установите специальное дополнительное программное обеспечение, следуя инструкциям на экране. (Необходимо подключение к сети Интернет.)

Подробные сведения о создании диска с помощью PlayMemories Home приведены в Справочном руководстве для PlayMemories Home.

#### **B. Создание диска с помощью устройства, отличного от компьютера**

Вы можете также создавать диски DVD с помощью рекордера Blu-ray, рекордера HDD и т.п. Подробные сведения приведены в инструкции по эксплуатации устройства.

#### **См. также**

- [Выбор диска для создания](#page-294-0)
- [Создание дисков Blu-ray из видеозаписей с качеством изображения высокой четкости](#page-296-0)
- [Создание дисков DVD \(запись дисков AVCHD\) из видеозаписей с качеством изображения высокой четкости](#page-297-0)

Цифровой фотоаппарат DSC-HX95

## **Использование пунктов MENU**

Вы можете изменять настройки, относящиеся ко всем операциям с камерой, включая съемку, воспроизведение и метод управления. Вы также можете выполнять функции камеры из MENU.

## **1 Нажмите кнопку MENU для отображения экрана меню.**

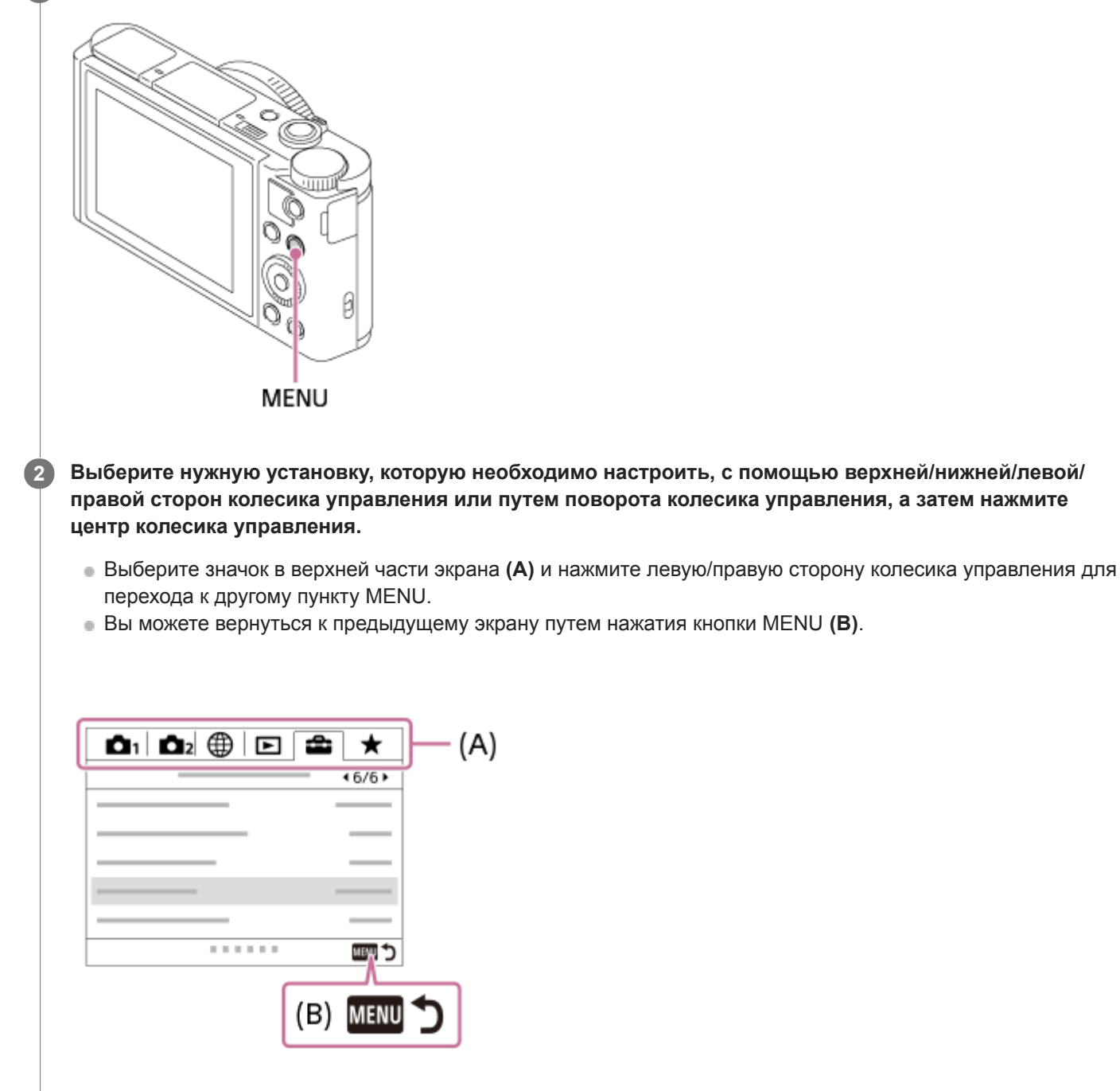

**3 Выберите нужное значение установки, а затем нажмите по центру для подтверждения выбора.**

#### **См. также**

- [Мозаичное меню](#page-230-0)
- [Добавить пункт](#page-206-0)

[Справочное руководство](#page-0-0)

Цифровой фотоаппарат DSC-HX95

# **Формат файла (фотоснимок)**

Установка формата файла для фотоснимков.

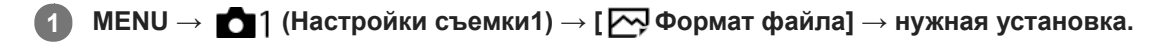

### **Подробности пунктов меню**

### **RAW:**

С файлами данного формата цифровая обработка не производится. Выбирайте этот формат для обработки изображений на компьютере в профессиональных целях.

### **RAW и JPEG:**

Одновременно создается изображение RAW и изображение JPEG. Это удобно, когда вам нужно иметь два файла изображения, JPEG для просмотра и RAW для редактирования.

### **JPEG:**

Изображение будет записано в формате JPEG.

### **Об изображениях RAW**

- Для того чтобы открыть файл изображения RAW, записанный с помощью данной камеры, необходима программа Imaging Edge. С помощью Imaging Edge можно открыть файл изображения RAW, а затем преобразовать его в популярный формат изображения, например JPEG или TIFF, или же повторно отрегулировать баланс белого, насыщенность или контрастность изображения.
- Функцию [Авто HDR] или [Эффект рисунка] невозможно применять с изображениями RAW.
- Изображения RAW, полученные камерой, записываются в сжатом формате RAW.

#### **Примечание**

- Если вы не собираетесь редактировать изображения на компьютере, рекомендуется записывать их в формате JPEG.
- Добавление меток регистрации DPOF (команда печати) к изображениям RAW невозможно.

#### **См. также**

[Разм.изобр.JPEG \(фотоснимок\)](#page-83-0)

[Справочное руководство](#page-0-0)

Цифровой фотоаппарат DSC-HX95

# **Качество JPEG (фотоснимок)**

Выбор качества изображения JPEG при установке [  $\bigtriangledown$  Формат файла] в [RAW и JPEG] или [JPEG].

**1 MENU → (Настройки съемки1) → [ Качество JPEG] → нужная установка.**

### **Подробности пунктов меню**

#### **Сверхвысокое/Высокое/Стандартное:**

Поскольку степень сжатия увеличивается от [Сверхвысокое] до [Высокое] и до [Стандартное], размер файла уменьшается в таком же порядке. Это позволит записывать больше файлов на одну карту памяти, однако качество изображения при этом снизится.

#### **См. также**

[Формат файла \(фотоснимок\)](#page-87-0)

Цифровой фотоаппарат DSC-HX95

# **Разм.изобр.JPEG (фотоснимок)**

Чем больше размер изображения, тем больше деталей будет воспроизводиться при печати фотоснимков на бумаге большого формата. Чем меньше размер изображения, тем большее количество снимков может быть записано.

**1 MENU → (Настройки съемки1) → [ Разм.изобр.JPEG] → нужная установка.**

## **Подробности пунктов меню**

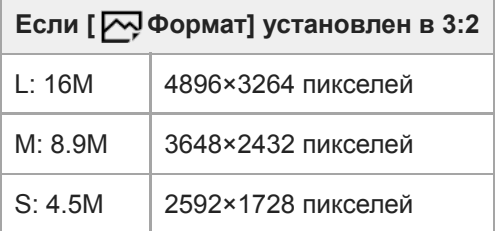

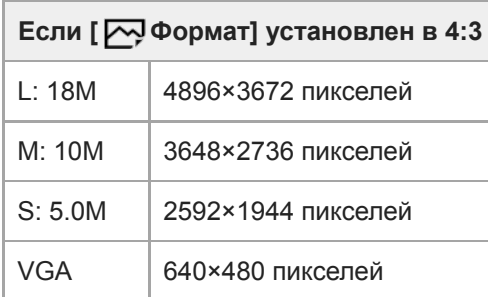

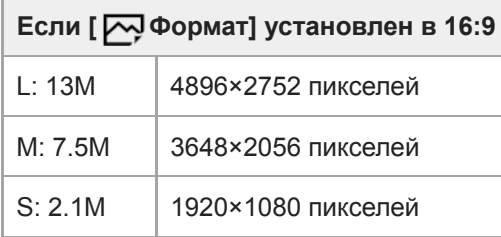

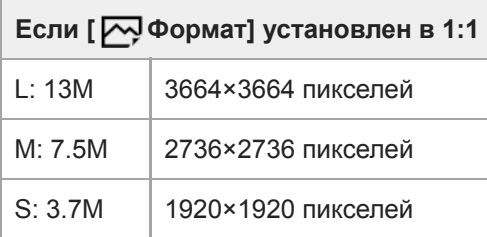

### **Примечание**

Если [ Формат файла] установлен в [RAW] или [RAW и JPEG], размер изображения для снимков RAW соответствует "L".

## **См. также**

[Формат \(фотоснимок\)](#page-86-0)

[Справочное руководство](#page-0-0)

Цифровой фотоаппарат DSC-HX95

## **Формат (фотоснимок)**

**1 MENU → (Настройки съемки1) → [ Формат] → нужная установка.**

### **Подробности пунктов меню**

**3:2:**

Тот же формат, что и у фотопленки шириной 35 мм

**4:3:**

Формат подходит для просмотра на телевизоре, который не поддерживает разрешение высокой четкости **16:9:**

Формат подходит для просмотра на телевизоре, который поддерживает разрешение высокой четкости

**1:1:**

Одинаковое соотношение по горизонтали и вертикали.

Цифровой фотоаппарат DSC-HX95

## **Панорама: размер**

Установка размера изображения при съемке панорамных изображений. Размер изображения изменяется в зависимости от установки [Панорама: направ.].

**1 MENU → (Настройки съемки1) → [Панорама: размер] → нужная установка.**

### **Подробности пунктов меню**

Если [Панорама: направ.] установлен в [Вверх] или [Вниз] **Стандартная:** 3872×2160 **Широкий:** 5536×2160

Если [Панорама: направ.] установлен в [Влево] или [Вправо] **Стандартная:** 8192×1856 **Широкий:** 12416×1856

#### **См. также**

- [Панорамный обзор](#page-101-0)
- [Панорама: направ.](#page-89-0)

[Справочное руководство](#page-0-0)

Цифровой фотоаппарат DSC-HX95

## **Панорама: направ.**

Установка направления панорамирования камеры при съемке панорамных изображений.

**1 MENU → (Настройки съемки1) → [Панорама: направ.] → нужная установка.**

### **Подробности пунктов меню**

#### **Вправо:**

Панорамирование камеры слева направо.

#### **Влево:**

Панорамирование камеры справа налево.

#### **Вверх:**

Панорамирование камеры снизу вверх.

#### **Вниз:**

Панорамирование камеры сверху вниз.

#### **См. также**

[Панорамный обзор](#page-101-0)

[Справочное руководство](#page-0-0)

Цифровой фотоаппарат DSC-HX95

# **ШП высокого ISO (фотоснимок)**

Во время съемки с высокой чувствительностью ISO изделие выполняет подавление шума, который становится более заметен в случае высокой чувствительности изделия.

**1 MENU → (Настройки съемки1) → [ ШП высокого ISO] → нужная установка.**

### **Подробности пунктов меню**

#### **Нормальная:**

Включение обычного эффекта шумоподавления при высоком значении ISO.

#### **Низкий:**

Включение умеренного эффекта шумоподавления при высоком значении ISO.

#### **Примечание**

- [ ШП высокого ISO] фиксируется в [Нормальная] в следующих режимах съемки:
	- [Интеллект. Авто]
	- [Супер авторежим]
	- [Выбор сцены]
	- [Панорамный обзор]
- **Если [**  $\leftrightarrow$  **Формат файла] установлено в [RAW], данная функция недоступна.**
- [ ШП высокого ISO] не работает для изображений RAW, если [ Формат файла] установлено в [RAW и JPEG].

[Справочное руководство](#page-0-0)

Цифровой фотоаппарат DSC-HX95

## **Цвет. простран. (фотоснимок)**

Способ, с помощью которого цвета представлены с помощью сочетания цифр или диапазона воспроизведения цвета, называется "цветовым пространством". Вы можете изменить цветовое пространство в зависимости от назначения изображения.

**1 MENU → (Настройки съемки1) → [ Цвет. простран.] → нужная установка.**

### **Подробности пунктов меню**

### **sRGB:**

Это стандартное цветовое пространство цифровой камеры. Используйте [sRGB] во время обычной съемки, например, когда нужно напечатать снимки без каких-либо изменений.

### **AdobeRGB:**

Данное цветовое пространство имеет широкий диапазон воспроизведения цвета. Если большая часть объекта имеет яркий зеленый или красный цвет, эффективным является Adobe RGB. Имя файла записанного изображения начинается с " ".

### **Примечание**

- [AdobeRGB] предназначено для приложений или принтеров, которые поддерживают управление цветом и опцию цветового пространства DCF2.0. При использовании приложений или принтеров, не поддерживающих Adobe RGB, снимки могут не печататься или не отображаться с правильными цветами.
- При отображении снимков, записанных с помощью [AdobeRGB], на устройствах, не совместимых с Adobe RGB, снимки будут отображаться с низкой насыщенностью.

[Справочное руководство](#page-0-0)

Цифровой фотоаппарат DSC-HX95

## **Переключение автоматического режима (Режим Авто)**

Данная камера оснащена следующими двумя режимами автоматической съемки: [Интеллект. Авто] и [Супер авторежим]. Вы можете переключить автоматический режим для съемки в зависимости от объекта и ваших предпочтений.

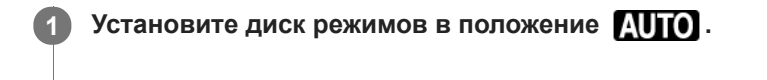

**2 MENU → (Настройки съемки1) → [Режим Авто] → нужная установка.**

### **Подробности пунктов меню**

## **Интеллект. Авто:**

Позволяет выполнять съемку с автоматическим распознаванием сцен.

### **10<sup>+</sup> Супер авторежим:**

Позволяет выполнять съемку с автоматическим распознаванием сцен. Данный режим позволяет получать четкие изображения сцен с низкой освещенностью или контровым светом.

#### **Примечание**

- В режиме [Супер авторежим] процесс записи занимает больше времени, поскольку изделие создает композитный снимок. В этом случае отображается (значок наложения) и звук затвора слышен несколько раз, однако записывается только одно изображение.
- **В режиме [Супер авторежим] и во время отображения**  $\Box^+$  **(значка наложения) старайтесь не допускать перемещения** камеры до записи нескольких снимков.
- Для режима [Интеллект. Авто] и [Супер авторежим] большинство функций настраивается автоматически и вы не сможете регулировать настройки по своему усмотрению.

#### **См. также**

- [Интеллект. Авто](#page-92-0)
- [Супер авторежим](#page-93-0)
- [Программное авто](#page-97-0)

[Справочное руководство](#page-0-0)

Цифровой фотоаппарат DSC-HX95

# **Выбор сцены**

Позволяет выполнять съемку с предварительно выполненными установками в соответствии с условиями сцены.

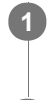

**1 Установите диск режимов в положение SCN (Выбор сцены).**

**2 Поверните колесико управления для выбора нужной настройки.**

## **Подробности пунктов меню**

## **Портрет:**

Размывание фона и резкое изображение объекта. Мягко подчеркивает оттенки кожи.

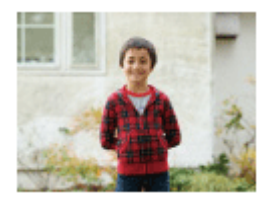

## **Макро:**

Съемка крупным планом таких объектов, как цветы, насекомые, продукты питания или небольшие предметы.

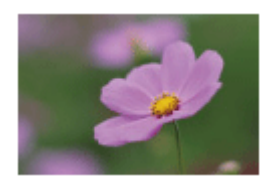

## **Пейзаж:**

Съемка сцены в полном объеме с резкой фокусировкой и яркими цветами.

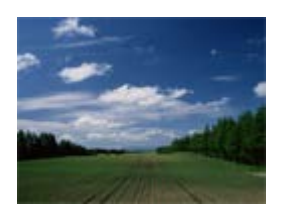

 **Закат:** Прекрасные фотографии заката солнца в красных тонах.

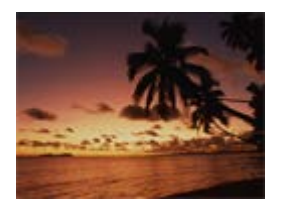

 **Ночная Сцена:** Съемка ночных сцен без потери атмосферы темноты.

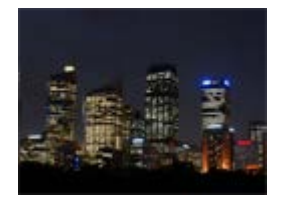

## **Сумерки с рук:**

Съемка ночных сцен с меньшим шумом и размытостью без использования штатива. Будет выполнена серия снимков, которые будут обработаны для уменьшения размытости объекта, дрожания камеры и шума.

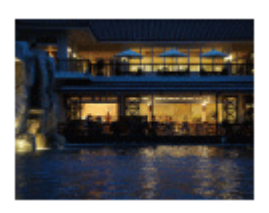

## **2)** Ночной Портрет:

Съемка ночных портретов с помощью вспышки. Вспышка не выдвигается автоматически. Поднимите вспышку вручную перед съемкой.

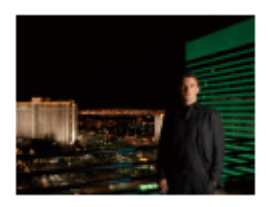

## **Устр. размыт. движ.:**

Позволяет выполнять съемку внутри помещения без использования вспышки и уменьшает размытость объекта. Изделие делает серию снимков и объединяет их для создания снимка, уменьшая размытость объекта и шум.

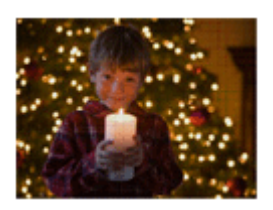

 **Домашн. животное:** Позволяет выполнять фотосъемку домашних животных с наилучшими установками.

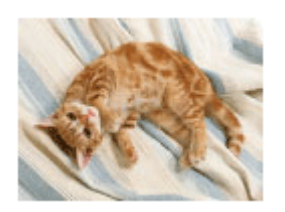

 **Гастрономия:** Позволяет снимать продукты питания в привлекательных и ярких цветах.

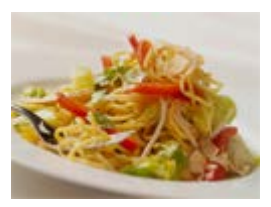

**<b> @** Фейерверки: Позволяет получать снимки фейерверков во всем их блеске.

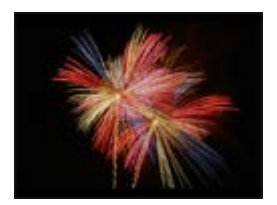

## **ВЫСОК. ЧУВСТВИТ.:**

Позволяет выполнять фотосъемку даже в темных местах без использования вспышки и уменьшает размытость объекта. Также позволяет выполнять видеосъемку темных сцен с повышенной яркостью.

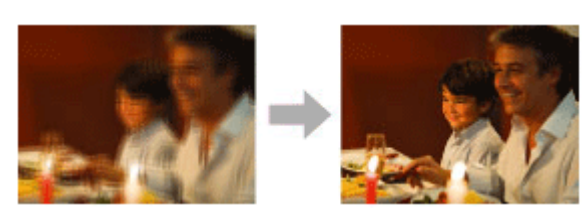

#### **Совет**

Для изменения сцены поверните колесико управления на экране режима съемки и выберите новую сцену.

#### **Примечание**

- При следующих настройках выдержка затвора будет более длинной, поэтому рекомендуется использовать штатив и т.п. для предотвращения размытости изображения:
	- [Ночная Сцена]
	- [Ночной Портрет]
	- [Фейерверки]
- В режиме [Сумерки с рук] или [Устр. размыт. движ.] затвор сработает 4 раз и снимок будет записан.
- Если выбрать [Сумерки с рук] или [Устр. размыт. движ.] с [RAW] или [RAW и JPEG], [ Формат файла] временно станет [JPEG].
- При съемке следующих объектов уменьшение размытости будет менее эффективным даже в режиме [Сумерки с рук] или [Устр. размыт. движ.]:
	- Неравномерно движущиеся объекты.
	- Слишком близко расположенные к изделию объекты.
	- Объекты с однообразными формами, такие, как небо, пляж или газон.
	- Непрерывно изменяющиеся объекты, например волны или водопады.
- В случае [Сумерки с рук] или [Устр. размыт. движ.] может возникнуть шум при использовании мерцающего источника света, например, люминесцентного освещения.
- Минимальное расстояние, на которое можно приблизиться к объекту, не изменяется даже при выборе [Макро]. Минимальный диапазон фокусировки определяется минимальным расстоянием объектива.

#### **См. также**

[Использование вспышки](#page-151-0)

**1**

[Справочное руководство](#page-0-0)

Цифровой фотоаппарат DSC-HX95

## **Режим протяжки**

Выберите соответствующий режим для объекта, например, покадровая съемка, непрерывная съемка или съемка в режиме брекетинга.

#### **Выберите (\*) / []** (Режим протяжки) на колесике управления → нужная установка.

 $\bullet$  Вы также можете установить режим протяжки путем выбора MENU  $\rightarrow$  1 (Настройки съемки1) → [Режим протяжки].

**2 Выберите нужный режим с помощью правой/левой стороны колесика управления.**

### **Подробности пунктов меню**

 **Покадров. Съемка:**

Обычный режим съемки.

#### **Непрерыв. Съемка:**

Непрерывная фотосъемка при нажатии и удерживании кнопки затвора.

#### **Пр-тСкорНепр:**

Непрерывная фотосъемка с высокой скоростью при нажатии и удерживании кнопки затвора.

#### **Автоспуск:**

Съемка снимка с помощью автоспуска через заданное число секунд после нажатия кнопки затвора.

## **Автоспуск (непр.):**

Съемка заданного количества снимков с помощью автоспуска через заданное число секунд после нажатия кнопки затвора.

#### **ВНОС** Непрер. брекетинг:

Съемка при удержании кнопки затвора с различными степенями экспозиции для каждого снимка.

#### **ВНАЗ Покадр. брекетинг:**

Съемка указанного количества снимков друг за другом с различными степенями экспозиции для каждого снимка.

#### **ВВЗИВ Брекетинг WB:**

Съемка в общей сложности трех снимков с различными цветовыми тонами в соответствии с выбранными установками баланса белого, цветовой температуры и цветного фильтра.

#### **ВВЮ Брекетинг DRO:**

Съемка в общей сложности трех снимков с различной степенью Оптимизатора Д-диапазона.

#### **См. также**

- [Непрерыв. Съемка](#page-71-0)
- [Пр-тСкорНепр](#page-72-0)
- [Автоспуск](#page-73-0)
- [Автоспуск \(непр.\)](#page-74-0)
- [Непрер. брекетинг](#page-75-0)
- [Покадр. брекетинг](#page-76-0)
- [Брекетинг WB](#page-79-0)
- [Брекетинг DRO](#page-80-0)

**1**

[Справочное руководство](#page-0-0)

Цифровой фотоаппарат DSC-HX95

# **Установки брекет.**

Вы можете установить автоспуск при съемке в режиме брекетинга, а также порядок съемки для брекетинга экспозиции и брекетинга баланса белого.

### **Выберите / (Режим протяжки) колесика управления → выберите съемку в режиме брекетинга.**

 $\bullet$  Вы также можете установить режим протяжки путем выбора MENU  $\rightarrow$  1 (Настройки съемки1) → [Режим протяжки].

**2 MENU → (Настройки съемки1) → [Установки брекет.] → нужная установка.**

### **Подробности пунктов меню**

#### **А/спуск во вр.брек.:**

Установка целесообразности использования автоспуска во время серийной съемки. Установка также числа секунд до спуска затвора при использовании автоспуска. (OFF/2 сек./5 сек./10 сек.)

#### **Порядок брекет.:**

Установка порядка съемки при брекетинге экспозиции и брекетинге баланса белого.  $(0 \rightarrow \rightarrow \rightarrow +/\rightarrow 0 \rightarrow +)$ 

#### **См. также**

- [Непрер. брекетинг](#page-75-0)
- [Покадр. брекетинг](#page-76-0)
- [Брекетинг WB](#page-79-0)
- [Брекетинг DRO](#page-80-0)

[Справочное руководство](#page-0-0)

Цифровой фотоаппарат DSC-HX95

## **Память (Настройки съемки1/Настройки съемки2)**

Позволяет зарегистрировать в изделии до 2 часто используемых режимов или установок изделия. Вы можете вызывать настройки с помощью только диска режимов.

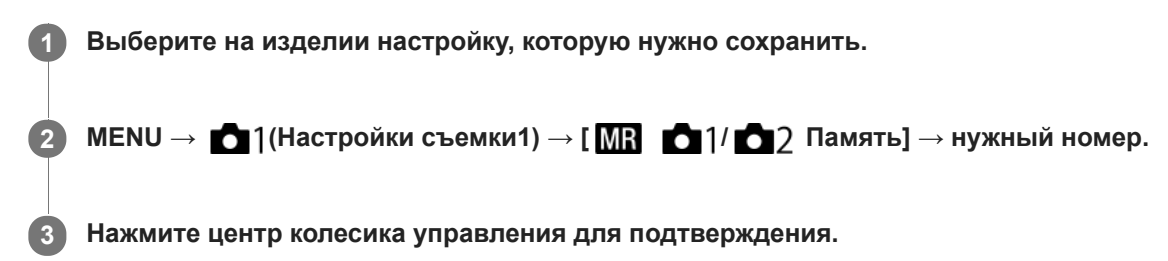

### **Пункты, которые можно зарегистрировать**

- Вы можете зарегистрировать различные функции для съемки. Пункты, которые действительно можно сохранить, отображаются в меню камеры.
- Диафрагма (число F)
- Выдержка
- Кратность оптического зума

#### **Для изменения сохраненных настроек**

Измените настройку на нужную и пересохраните ее под тем же номером режима.

#### **Примечание**

Программное смещение зарегистрировать невозможно.

#### **См. также**

[Вызов \(Настройки съемки1/Настройки съемки2\)](#page-107-0)

Цифровой фотоаппарат DSC-HX95

## **Область фокусир.**

Выбор области фокусировки. Используйте эту функцию, когда трудно сфокусироваться надлежащим образом в режиме автоматической фокусировки.

**1 MENU → (Настройки съемки1) → [Область фокусир.] → нужная установка.**

### **Подробности пунктов меню**

### **Широкая АФ :**

Автоматическая фокусировка на объекте, занимающем весь диапазон экрана. При нажатии в режиме фотосъемки кнопки затвора наполовину, вокруг области фокусировки отобразится зеленая рамка.

### **Центр :**

Автоматически выполняет фокусировку на объект в центре изображения. Используйте вместе с функцией блокировки фокуса для создания нужной композиции.

#### **В Рег. пятно АФ:**

Позволяет перемещать рамку фокусировки в нужную точку на экране и фокусироваться на очень маленьком объекте в узкой области.

На экране съемки регулируемого пятна можно изменять размер рамки фокусировки, поворачивая колесико управления.

## **Расш. рег.пятно АФ :**

Если изделию не удается сфокусироваться на одной выбранной точке, оно использует точки фокусировки вокруг регулируемого пятна в качестве второй приоритетной области для фокусировки.

#### **Для перемещения области фокусировки**

Если [Область фокусир.] установлена в [Рег. пятно АФ] или [Расш. рег.пятно АФ], при нажатии кнопки, которой назначен [Стандарт фокусир.], можно выполнять съемку, перемещая рамку фокусировки с помощью верхней/ нижней/левой/правой сторон колесика управления. Для возврата рамки фокусировки в центр монитора нажмите кнопку **C/** во время перемещения рамки. Для изменения установок съемки с помощью колесика управления нажмите кнопку, которой назначено [Стандарт фокусир.].

#### **Примечание**

- [Область фокусир.] фиксируется в [Широкая АФ] в следующих случаях:
	- [Интеллект. Авто]
	- $-$  [Супер авторежим]
	- [Выбор сцены]
	- В режиме распознавания улыбки
- Область фокусировки может не подсвечиваться во время непрерывной съемки или при нажатии кнопки затвора сразу до упора.
- Вы не сможете выполнить функции, назначенные колесику управления или пользовательской кнопке во время перемещения рамки фокусировки.

[Справочное руководство](#page-0-0)

Цифровой фотоаппарат DSC-HX95

# **Подсветка AF (фотоснимок)**

Подсветка АФ излучает заполняющий свет для выполнения более легкой фокусировки на объект в темных окружающих условиях. В промежуток времени между нажатием кнопки затвора наполовину и блокировкой фокуса горит подсветка АФ, позволяющая камере легко фокусироваться.

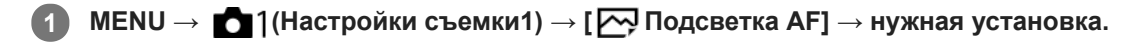

## **Подробности пунктов меню**

#### **Авто:**

В темных окружающих условиях загорается подсветка АФ.

#### **Выкл:**

Подсветка АФ не используется.

### **Примечание**

- Функцию [ Подсветка AF] невозможно использовать в следующих случаях:
	- В режиме видеосъемки
	- Панорамный обзор
	- Если [Выбор сцены] установлен в следующие режимы:
		- [Пейзаж]
		- [Ночная Сцена]
		- [Домашн. животное]
		- [Фейерверки]
- Подсветка АФ излучает очень яркий свет. Не смотрите прямо на подсветку АФ с близкого расстояния, хотя опасности для здоровья это не представляет.

**2**

[Справочное руководство](#page-0-0)

Цифровой фотоаппарат DSC-HX95

# **Центр. следящ. AF**

При нажатии центра колесика управления камера определяет объект, расположенный в центре экрана, и продолжает отслеживание объекта.

**1 MENU → (Настройки съемки1) → [Центр. следящ. AF] → [Вкл].**

**Совместите рамку выбора (A) c объектом и нажмите центр колесика управления.**

Еще раз нажмите центр для остановки отслеживания.

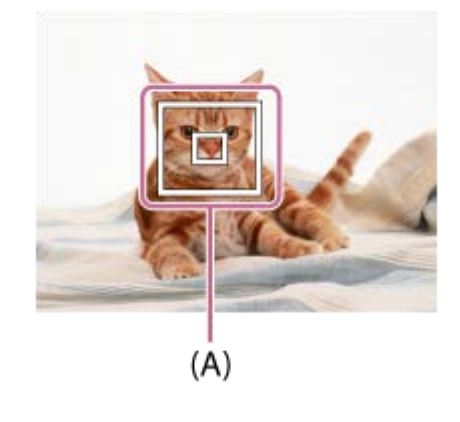

**3 Нажмите кнопку затвора до упора вниз для выполнения съемки.**

#### **Совет**

Если назначить функцию [Стандарт фокусир.] клавише по вашему выбору, можно активировать [Центр. следящ. AF] или обнаружить объект еще раз путем нажатия этой клавиши, когда [Область фокусир.] установлена в [Широкая АФ] или [Центр].

#### **Примечание**

- Функция [Центр. следящ. AF] может не работать должным образом в следующих случаях:
	- Объект очень быстро двигается.
	- Объект слишком мал или слишком велик.
	- Слабый контраст между объектом съемки и фоном.
	- В темноте.
	- Общее освещение меняется.
- Функция захвата объекта АФ не работает в следующих случаях:
	- [Панорамный обзор]
	- Если [Выбор сцены] установлено в [Сумерки с рук], [Устр. размыт. движ.] или [Фейерверки].
	- При использовании цифрового зума
	- $-$  Если режим съемки установлен в Видео, а [ $\sharp$  SteadyShot] установлена в [Интеллект.активн.].
	- $-B$  случае видеосъемки при установке  $\left[\begin{matrix} 1 \\ 1 \end{matrix}\right]$  Параметры зап.] в [120p]/[100p]

[Стандарт фокусир.](#page-61-0)

Цифровой фотоаппарат DSC-HX95

## **Наст.приор.лиц вAF**

Установка необходимости фокусировки камеры на распознанных лицах с более высоким приоритетом в режиме автофокусировки.

**MENU → (Настройки съемки1) → [Наст.приор.лиц вAF] → [Приорит. лица в AF] → нужная установка. 1**

### **Подробности пунктов меню**

#### **Вкл:**

Камера фокусируется на распознанных лицах с более высоким приоритетом.

**Выкл:**

Камера фокусируется без распознавания лиц.

### **Отоб.кадр расп.лиц**

Установка необходимости отображения рамки распознавания лица, если [Приорит. лица в AF] установлен в [Вкл].

**Вкл: 1.** MENU → (Настройки съемки1) → [Наст.приор.лиц вAF] → [Отоб.кадр расп.лиц] → нужная установка.

Отображение рамки распознавания лица, если [Приорит. лица в AF] установлен в [Вкл].

#### **Выкл:**

Отключение отображения рамки распознавания лица.

#### **Рамка распознавания лица**

- При обнаружении изделием лица появляется серая рамка распознавания лица. Когда изделие определяет, что включена автоматическая фокусировка, рамка распознавания лица становится белой.
- В случае если порядок приоритета зарегистрирован для каждого лица с помощью [Регистрация лиц], изделие автоматически выбирает первое приоритетное лицо и рамка распознавания лица поверх этого лица становится белой. Рамки распознавания лица других зарегистрированных лиц становятся красноватопурпурными.

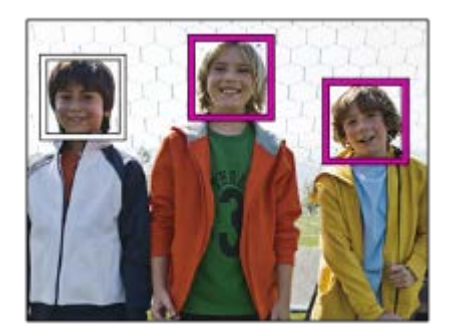

#### **Совет**

Если [Наст.приор.лиц вAF] установлено в [Вкл], рамка распознавания лица отображается вокруг глаз, когда камера фокусируется на глазах. Рамка, отображенная поверх глаз, исчезнет через некоторое время.

#### **Примечание**

- Вы не можете использовать функцию распознавания лиц со следующими функциями:
	- Другие функции зума, отличные от оптического зума
	- [Панорамный обзор]
	- [Схематизация] под [Эффект рисунка]
	- [Пейзаж], [Ночная Сцена], [Закат], [Домашн. животное], [Гастрономия] или [Фейерверки] под [Выбор сцены]
	- Видеосъемка с установкой [ Параметры зап.] в [120p]/[ 100p].
- Может быть распознано до 8 лиц людей.
- Даже если [Отоб.кадр расп.лиц] установлен в [Выкл], зеленая рамка фокусировки будет отображаться вокруг лиц, находящихся в фокусе.
- Если режим съемки установлен в [Интеллект. Авто] или [Супер авторежим], [Приорит. лица в AF] фиксируется в [Вкл].
- В некоторых условиях изделие может не обнаружить лиц совсем или может случайно обнаружить другие объекты в качестве лиц.

#### **См. также**

- [Регистрация лиц \(Новая регистрация\)](#page-148-0)
- [Регистрация лиц \(Изменение приоритета\)](#page-149-0)
[Справочное руководство](#page-0-0)

Цифровой фотоаппарат DSC-HX95

# **Предварител. AF (фотоснимок)**

Изделие выполняет автоматическую регулировку фокуса перед нажатием и удерживанием наполовину нажатой кнопки затвора. Во время операций фокусировки экран может дрожать.

**1 MENU → (Настройки съемки1) → [ Предварител. AF] → нужная установка.**

## **Подробности пунктов меню**

**Вкл:**

Регулировка фокуса перед нажатием и удерживанием наполовину нажатой кнопки затвора.

**Выкл:**

Не регулируйте фокус перед нажатием наполовину кнопки затвора.

**1**

[Справочное руководство](#page-0-0)

Цифровой фотоаппарат DSC-HX95

## **Коррек.экспоз.**

Обычно экспозиция устанавливается автоматически (автоэкспозиция). Базируясь на значении экспозиции, установленном автоэкспозицией, можно сделать все изображения ярче или темнее, если соответственно отрегулировать [Коррек.экспоз.] в сторону плюс или минус (коррекция экспозиции).

**/ (Коррек.экспоз.) на колесике управления → нажмите левую/правую сторону колесика управления или поверните колесико управления и выберите нужную установку.**

**Сторона + (верхняя):** Изображения становятся ярче. **Сторона - (нижняя):**

Изображения становятся темнее.

- При использовании [Интеллект. Авто] или [Супер авторежим] вы можете отобразить экран установки для [Творческое фото], нажав  $\frac{1}{2}$ / $\frac{1}{2}$ .
- $\bullet$  Вы также можете выбрать MENU  $\rightarrow$  1 (Настройки съемки1)  $\rightarrow$  [Коррек.экспоз.].

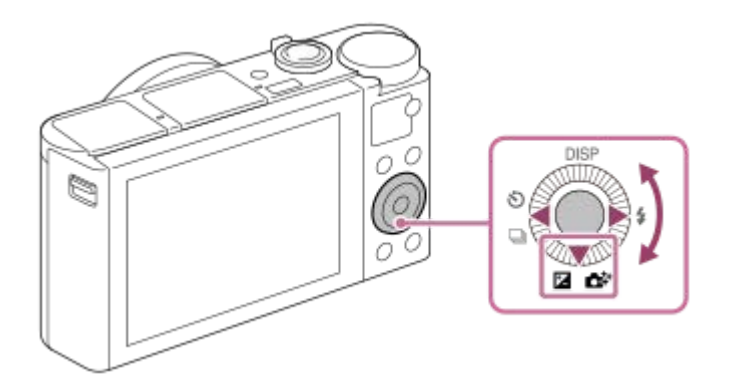

- Вы можете регулировать значение коррекции экспозиции в диапазоне от -3,0 EV до +3,0 EV.
- Вы можете подтвердить значение коррекции экспозиции, которое установили на экране съемки. **Монитор**

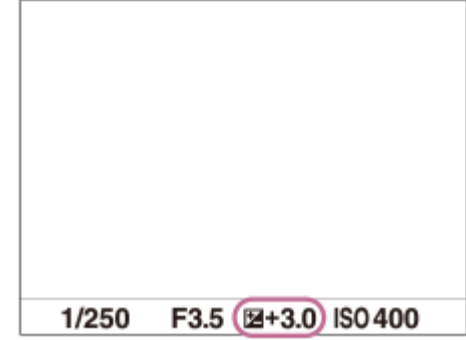

### **Видоискатель**

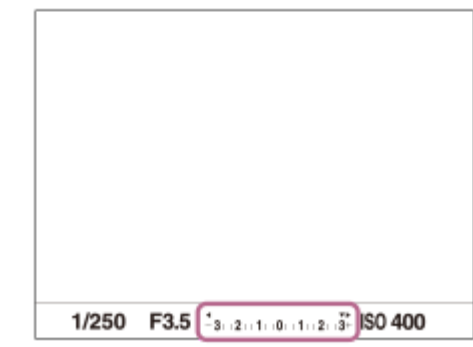

#### **Примечание**

- Вы не сможете выполнить коррекцию экспозиции в следующих режимах съемки:
	- [Интеллект. Авто]
	- [Супер авторежим]
	- [Выбор сцены]
- При использовании [Ручной экспозиция] коррекцию экспозиции можно выполнить только, если [ISO] установлен в [ISO AUTO].
- Вы можете регулировать значение коррекции экспозиции в диапазоне от -2,0 EV до +2,0 EV для видеозаписей.
- Вам, возможно, не удастся получить удовлетворительный эффект, если съемка производится при чрезвычайно темных или светлых условиях, или при использовании вспышки.

#### **См. также**

- [Непрер. брекетинг](#page-75-0)
- [Покадр. брекетинг](#page-76-0)
- [Настр. Зебры](#page-116-0)

[Справочное руководство](#page-0-0)

Цифровой фотоаппарат DSC-HX95

# **ISO**

Чувствительность к свету выражается значением ISO (рекомендуемая величина экспозиции). Чем больше число, тем выше чувствительность.

**1 MENU → (Настройки съемки1) → [ISO] → нужная установка.**

## **Подробности пунктов меню**

### **Многокадровое ШП:**

Объединение непрерывно снятых снимков для создания снимка с меньшим шумом. Нажмите правую сторону для отображения экрана установки, а затем выберите нужное значение с помощью верхней/нижней сторон колесика управления.

Выберите нужное значение ISO из ISO AUTO или ISO 100 – ISO 12800.

#### **ISO AUTO:**

Автоматическая установка чувствительности ISO.

#### **ISO 80 – ISO 6400:**

Установка чувствительности ISO вручную. При выборе большего значения чувствительность ISO увеличивается.

#### **Совет**

Вы можете изменить диапазон чувствительности ISO, установленный автоматически в режиме [ISO AUTO]. Выберите [ISO AUTO], нажмите правую сторону колесика управления и установите нужные значения для [Максим. ISO AUTO] и [Миним. ISO AUTO].Данные значения также применяются при съемке в режиме [ISO AUTO] в соответствии с [Многокадровое ШП].

#### **Примечание**

- Если [ Формат файла] установлено в [RAW] или [RAW и JPEG], выбор [Многокадровое ШП] невозможен.
- Если выбрано [Многокадровое ШП], использование вспышки, [Опт.Д-диап.] или [Авто HDR] невозможно.
- Если [Эффект рисунка] установлено в положение, отличное от [Выкл], выбор [Многокадровое ШП] невозможен.
- **[ISO AUTO] выбирается при использовании следующих функций:** 
	- [Интеллект. Авто]
	- [Супер авторежим]
	- [Выбор сцены]
	- [Панорамный обзор]
- Чем выше значение ISO, тем больше шума будет появляться на снимках.
- Во время видеосъемки доступны значения ISO между 80 и 6400.
- При использовании [Многокадровое ШП] процесс наложения снимков займет некоторое время.
- Если выбрано [ISO AUTO] при установленном режиме съемки [P], [A], [S] или [M], чувствительность ISO будет автоматически регулироваться в пределах установленного диапазона.

[Справочное руководство](#page-0-0)

Цифровой фотоаппарат DSC-HX95

## **Режим измер.**

Выбор режима измерения экспозиции, устанавливающего, какую часть экрана следует использовать для определения экспозиции.

**1 MENU → (Настройки съемки1) → [Режим измер.] → нужная установка.**

## **Подробности пунктов меню**

## **Мульти:**

Свет измеряется в каждой области после разделения общей области на несколько областей, и определяется надлежащая экспозиция всего экрана (Многошаблонный экспозамер).

## **(•)** Центр:

Измеряется средняя яркость по всему экрану, при этом делается акцент на центральной области экрана (Центровзвешенный экспозамер).

### **•** Точечный:

Измеряется только центральная область (Точечный экспозамер). Этот режим подходит для измерения света в указанной части экрана. Размер окружности замера можно выбрать от [Точечный: Стандартная] до [Точечный: Больш.].

### **• Средн. всего экр.:**

Измеряется средняя яркость всего экрана. Экспозиция будет стабильной даже в случае изменения композиции или положения объекта.

### **Выделение:**

Измеряется яркость во время усиления ярко освещенной области экрана. Этот режим подходит для съемки объекта во время предотвращения переэкспонирования.

#### **Совет**

- Если выбрано [Мульти] и [Приор.лиц в м/изм] установлено в положение [Вкл], камера измеряет яркость на основании распознанных лиц.
- Если [Режим измер.] установлено в [Выделение] и активирована функция [Опт.Д-диап.] или [Авто HDR], яркость и контрастность будет корректироваться автоматически путем разделения изображения на небольшие области и анализа контрастности света и тени. Выполните настройки в зависимости от условий съемки.

#### **Примечание**

- [Режим измер.] фиксируется в [Мульти] в следующих режимах съемки:
	- [Интеллект. Авто]
	- [Супер авторежим]
	- [Выбор сцены]
	- Другие функции зума, отличные от оптического зума
- В режиме [Выделение] объект может быть темным, если на экране присутствует более яркая часть.

#### **См. также**

- [Блокировка AE](#page-115-0)
- [Приор.лиц в м/изм](#page-114-0)
- [Опт.Д-диап. \(DRO\)](#page-117-0)
- [Авто HDR](#page-118-0)

Цифровой фотоаппарат DSC-HX95

# **Приор.лиц в м/изм**

Установка необходимости измерения камерой яркости на основании распознанных лиц, если [Режим измер.] установлен в [Мульти].

**1 MENU → (Настройки съемки1) → [Приор.лиц в м/изм] → нужная установка.**

## **Подробности пунктов меню**

## **Вкл:**

Камера измеряет яркость на основании распознанных лиц.

# **Выкл:**

Камера измеряет яркость с помощью установки [Мульти], без распознавания лиц.

### **Примечание**

Если режим съемки установлен в [Интеллект. Авто] или [Супер авторежим], [Приор.лиц в м/изм] фиксируется в [Вкл].

#### **См. также**

[Режим измер.](#page-112-0)

[Справочное руководство](#page-0-0)

Цифровой фотоаппарат DSC-HX95

## **Режим вспышки**

Вы можете установить режим вспышки.

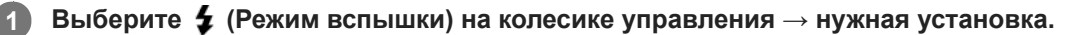

 $\bullet$  Вы также можете установить режим вспышки путем выбора MENU  $\rightarrow$  1 (Настройки съемки1) → [Режим вспышки].

## **Подробности пунктов меню**

## **Вспышка выкл:**

Вспышка не срабатывает.

## **Автовспышка:**

Вспышка срабатывает в условиях недостаточного освещения или во время съемки против яркого света.

## **Запол. вспыш.:**

Вспышка срабатывает каждый раз при спуске затвора.

## **Медл. синхр.:**

Вспышка срабатывает каждый раз при спуске затвора. Съемка в режиме медленной синхронизации позволяет получить четкое изображение как снимаемого объекта, так и фона за счет удлинения выдержки затвора.

## **↓ Син.зад.штор.:**

Вспышка срабатывает каждый раз при спуске затвора непосредственно перед завершением экспозиции. Съемка в режиме синхронизации задней шторки позволяет получать естественное изображение следа движущегося объекта, например, движущегося автомобиля или идущего человека.

### **Примечание**

- Установки по умолчанию зависят от режима съемки.
- В зависимости от режима съемки некоторые установки [Режим вспышки] будут недоступны.

#### **См. также**

[Использование вспышки](#page-151-0)

**1**

[Справочное руководство](#page-0-0)

Цифровой фотоаппарат DSC-HX95

## **Кор.эксп.вспыш.**

Регулируется количество света вспышки в диапазоне от –3,0 EV до +3,0 EV. Коррекция экспозиции вспышки изменяет только яркость света вспышки. Коррекция экспозиции изменяет яркость света вспышки совместно с изменением выдержки и диафрагмы.

#### **MENU → (Настройки съемки1) → [Кор.эксп.вспыш.] → нужная установка.**

Выбор более высоких значений (сторона +) делает уровень мощности вспышки выше, а выбор более низких значений (сторона –) делает уровень мощности вспышки ниже.

#### **Примечание**

- [Кор.эксп.вспыш.] не работает, если режим съемки установлен в следующие режимы:
	- [Интеллект. Авто]
	- [Супер авторежим]
	- [Панорамный обзор]
	- [Выбор сцены]
- Эффект повышения мощности вспышки (сторона +) может оказаться незаметным из-за ограниченной доступной яркости света вспышки, если объект находится за пределами максимального диапазона вспышки. Если объект находится слишком близко, эффект понижения мощности (сторона -) может быть незаметен.

#### **См. также**

[Использование вспышки](#page-151-0)

[Справочное руководство](#page-0-0)

Цифровой фотоаппарат DSC-HX95

# **Ум.эфф.кр.глаз**

При использовании вспышки она сработает два или более раз перед съемкой для уменьшения эффекта красных глаз.

**1 MENU → (Настройки съемки1) → [Ум.эфф.кр.глаз] → нужная установка.**

## **Подробности пунктов меню**

## **Вкл:**

Вспышка срабатывает всегда для уменьшения эффекта красных глаз.

# **Выкл:**

Не используется уменьшение эффекта красных глаз.

#### **Примечание**

Уменьшение эффекта красных глаз может не обеспечить желаемых результатов. Это зависит от индивидуальных отличий и условий, таких, как расстояние до человека или от того, смотрел ли он или нет в объектив во время предварительного срабатывания вспышки.

Цифровой фотоаппарат DSC-HX95

# **Баланс белого**

Коррекция тонового эффекта условий окружающего освещения для записи нейтрального белого объекта в белом цвете. Используйте эту функцию, если цветовые тоны изображения не соответствует ожидаемым, или если нужно изменить цветовые тоны специально для подчеркивания выразительности.

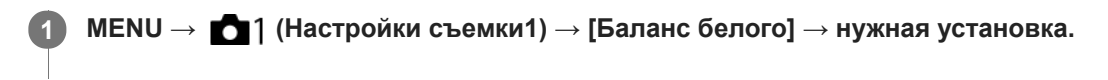

## **Подробности пунктов меню**

**AWB** AWB<sub></sub> AWB ® Aвто/ ※ Дневной свет / ↑ Тень / ● Облачно / 人 Лампа накал. / Ж -1 Флуор.: **Тепл.белый** / **Флуор.: Хол. белый** / **Флуор.: Днев. бел.** / **Флуор.: Дневн. свет** / **Вспышка** : При выборе источника света, освещающего объект, изделие регулирует цветовые тона в соответствии с выбранным источником света (предустановленным балансом белого). Если выбрано [Авто], изделие автоматически определяет источник света и регулирует цветовые тона.

## **Цв.тмп./Ф-тр.:**

Выполняется регулировка цветовых тонов в зависимости от источника света. Создание эффекта фильтров CC (компенсации цвета) для фотографии.

## **Пользоват. 1/Пользоват. 2/Пользоват. 3:**

Использование установки баланса белого, сохраненной в [Пользоват. настр.].

## **Пользоват. настр.:**

Сохранение в памяти базового белого цвета для условий освещения во время съемки.

Выберите номер сохраненного в памяти пользовательского баланса белого.

#### **Совет**

- Вы можете отобразить экран точной регулировки и выполнить точные регулировки цветовых тонов при необходимости, нажав правую сторону колесика управления.
- Если цветовые тона в выбранных установках не соответствуют ожидаемым, выполните съемку [Брекетинг WB].
- **ив АМВО или АМВО отображается только в случае установки [Устан.приор.в AWB] в [Атмосфера] или [Белый].**

### **Примечание**

- [Баланс белого] фиксируется в [Авто] в следующих режимах съемки:
	- [Интеллект. Авто]
	- [Супер авторежим]
	- [Выбор сцены]
- При использовании в качестве источника света ртутной или натриевой лампы точный баланс белого не будет получен изза характеристик света. Рекомендуется выполнять съемку с помощью вспышки или выбрать [Пользоват. настр.].

#### **См. также**

- [Получение основного белого цвета в режиме \[Пользоват. настр.\]](#page-133-0)
- [Устан.приор.в AWB](#page-132-0)
- [Брекетинг WB](#page-79-0)

Цифровой фотоаппарат DSC-HX95

# **Устан.приор.в AWB**

Выбор приоритета во время съемки в таких условиях освещенности, как люминесцентное освещение, при установке [Баланс белого] в [Авто].

**1 MENU → (Настройки съемки1) → [Устан.приор.в AWB] → нужная установка.**

## **Подробности пунктов меню**

# **Стандартная:**

Съемка со стандартным автоматическим балансом белого. Камера автоматически регулирует цветовые тона.

# $AMB<sub>Ambi</sub>$  **Атмосфера:**

Приоритет цветового тона источника света. Подходит, если нужно получить теплую атмосферу.

# **AWB**<sup>2</sup> Белый:

Приоритет воспроизведения белого цвета при низкой цветовой температуре источника света.

### **См. также**

[Баланс белого](#page-130-0)

Цифровой фотоаппарат DSC-HX95

# **Опт.Д-диап. (DRO)**

Путем разделения изображения на небольшие области изделие анализирует контрастность света и тени объекта, и фона и создает изображение с оптимальной яркостью и градацией.

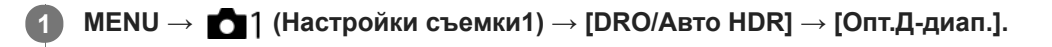

**2 Выберите нужную установку с помощью левой/правой сторон колесика управления.**

## **Подробности пунктов меню**

 **Оптимизат. Д-диапазона: Авто:**

Автоматическая коррекция яркости.

### **В Оптимизатор Д-диапазона: Lv1 — Оптимизатор Д-диапазона: Lv5:**

Оптимизация градаций записанного изображения для каждой указанной области. Выберите уровень оптимизации от значения Lv1 (слабый) до Lv5 (сильный).

## **Примечание**

- В следующих случаях [Опт.Д-диап.] фиксируется в [Выкл]:
	- Режим съемки установлен в [Панорамный обзор].
	- Многокадровое ШП
	- Если [Эффект рисунка] установлено в положение, отличное от [Выкл]
- [DRO/Авто HDR] фиксируется в [Выкл] при выборе следующих режимов в [Выбор сцены].
	- $=$  [Закат]
	- [Ночная Сцена]
	- [Ночной Портрет]
	- [Сумерки с рук]
	- [Устр. размыт. движ.]
	- [Фейерверки]

Установка фиксируется в [Оптимизат. Д-диапазона: Авто], если выбраны режимы [Выбор сцены], отличные от вышеперечисленных.

При съемке с использованием функции [Опт.Д-диап.] на снимке может быть много шума. Выберите надлежащий уровень путем проверки записанного снимка, особенно при усилении эффекта.

[Справочное руководство](#page-0-0)

Цифровой фотоаппарат DSC-HX95

# **Авто HDR**

Съемка трех изображений с разной экспозицией и объединение изображений с правильной экспозицией, ярких частей недоэкспонированного изображения и темных частей переэкспонированного изображения для создания изображений с большим диапазоном градации (высоким динамическим диапазоном). Будет записано одно изображение с надлежащей экспозицией и одно наложенное изображение.

## **1 MENU → (Настройки съемки1) → [DRO/Авто HDR] → [Авто HDR].**

**2 Выберите нужную установку с помощью левой/правой сторон колесика управления.**

### **Подробности пунктов меню**

 **Авто HDR: Сдвиг экспоз. Авто:**

Автоматическая коррекция яркости.

### **Авто HDR: Сдвиг экспоз. 1,0 EV ― Авто HDR: Сдвиг экспоз. 6,0 EV:**

Установка разницы в экспозиции в зависимости от контрастности объекта. Выберите уровень оптимизации от 1,0EV (слабый) до 6,0EV (сильный).

Например, при установке значения экспозиции на 2,0 EV будут созданы три изображения со следующими уровнями экспозиции: −1,0 EV, правильная экспозиция и +1,0 EV.

#### **Совет**

- Затвор срабатывает три раза для одного снимка. Не забывайте о следующем:
	- Используйте данную функцию, когда объект неподвижен или не мигает.
	- Не изменяйте композицию перед съемкой.

### **Примечание**

- Данная функция недоступна в случае установки [ Формат файла] в [RAW] или [RAW и JPEG].
- [Авто HDR] недоступно в следующих режимах съемки:
	- [Интеллект. Авто]
	- [Супер авторежим]
	- [Панорамный обзор]
	- [Выбор сцены]
- **[Авто HDR] недоступно в следующих случаях:** 
	- Если выбран [Многокадровое ШП].
	- Если [Эффект рисунка] установлено в положение, отличное от [Выкл].
- Вы не сможете начать следующую съемку до тех пор, пока обработка после данной съемки не будет завершена.
- Вы можете не получить нужного эффекта в зависимости от разницы в освещении объекта и условий съемки.
- При использовании вспышки эта функция не оказывает большого эффекта.
- В случае низкой контрастности сцены или дрожания изделия или смазывания объекта вы можете не получить хороших снимков HDR. будет отображаться поверх записанного изображения, информируя об обнаружении камерой размытости снимка. При необходимости изменяйте композицию или переснимайте изображение внимательно, чтобы избежать размытия изображения.

Цифровой фотоаппарат DSC-HX95

# **Творческ. стиль**

Позволяет устанавливать нужную обработку изображения и точно регулировать контрастность, насыщенность и резкость для каждого стиля изображения. С помощью этой функции можно регулировать экспозицию (скорость затвора и диафрагму) по своему усмотрению, в отличие от [Выбор сцены], когда экспозицию регулирует изделие.

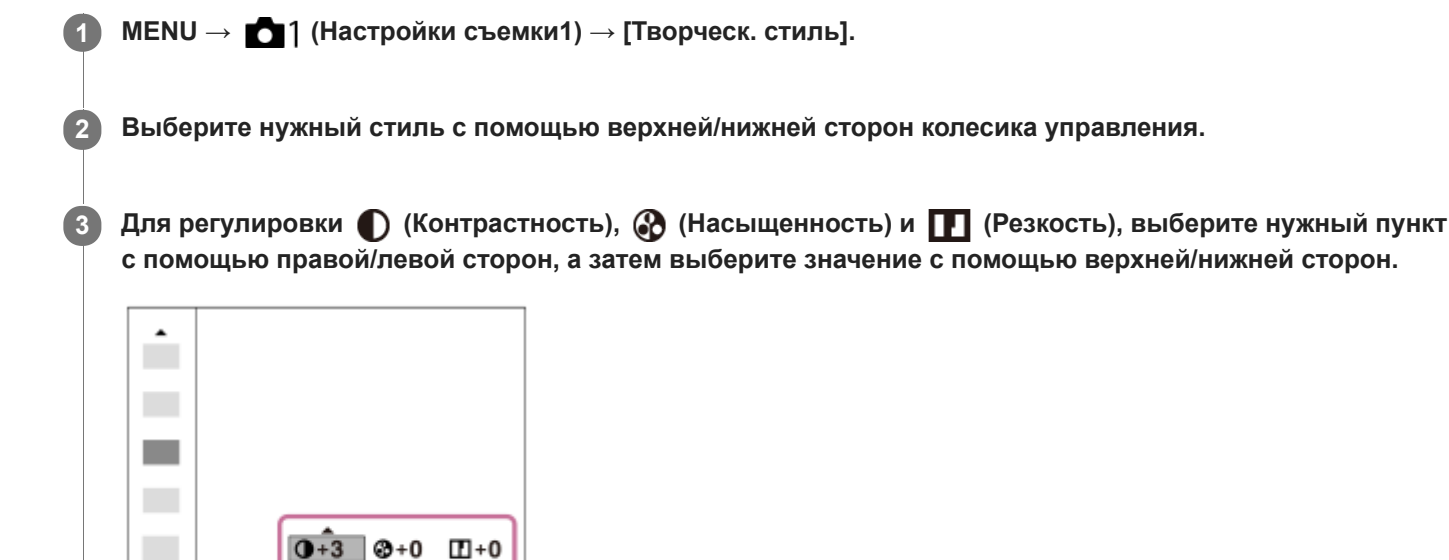

## **Подробности пунктов меню**

## **Std.** Стандартное:

Для съемки различных сцен с богатой градацией и прекрасными цветами.

## **Яркий:**

Повышение насыщенности и контрастности для съемки изумительных изображений красочных сцен, а также таких объектов, как цветы, весенняя зелень, синее небо или океанские пейзажи.

## **Портрет:**

Для захвата цвета кожи с мягким тоном, идеально подходит для съемки портретов.

## **Пейзаж:**

Повышение насыщенности, контрастности и резкости для съемки ярких и четких сюжетов. Также используется для выделения дальних пейзажей.

## **Закат:**

Для съемки прекрасных оттенков красного цвета заходящего солнца.

### **Черно-белый:**

Для съемки черно-белых монохромных изображений.

### **Cепия:**

Для съемки монохромных изображений с оттенком сепии.

## **Для установки [Контрастность], [Насыщенность] и [Резкость]**

[Контрастность], [Насыщенность] и [Резкость] можно отрегулировать для каждого предустановленного стиля изображения, например [Стандартное] и [Пейзаж].

Выберите элемент для установки, нажимая правую/левую стороны колесика управления, а затем установите значение с помощью верхней/нижней сторон колесика управления.

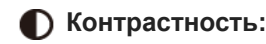

Чем выше выбранное значение, тем сильнее подчеркивается разница между светом и тенью, и тем больше эффект на снимке.

## **<sup><sup>3</sup>**</sup> Насыщенность:

Чем выше выбранное значение, тем более насыщенным является цвет. При выборе более низких значений цвет изображения будет ограничен и приглушен.

# **П** Резкость:

Регулировка резкости. Чем выше выбранное значение, тем сильнее подчеркиваются контуры, а чем ниже выбранное значение, тем сильнее смягчаются контуры.

## **Примечание**

- [Творческ. стиль] фиксируется в [Стандартное] в следующих случаях:
	- [Интеллект. Авто]
	- [Супер авторежим]
	- [Выбор сцены]
	- [Эффект рисунка] установлен в положение, отличное от [Выкл].

Если данная функция установлена в [Черно-белый] или [Cепия], регулировка [Насыщенность] невозможна.

[Справочное руководство](#page-0-0)

Цифровой фотоаппарат DSC-HX95

# **Эффект рисунка**

Выберите нужный фильтр эффекта для получения более выразительных и художественных снимков.

**1 MENU → (Настройки съемки1) → [Эффект рисунка] → нужная установка.**

## **Подробности пунктов меню**

## **Выкл:**

Отключение функции [Эффект рисунка].

### **Дешевый фотоапп.:**

Создание мягкого изображения с затененными углами и уменьшенной яркостью.

### **Манипул. с цветом:**

Создание яркого изображения за счет усиления оттенков цветов.

#### **Схематизация:**

Создает высококонтрастную, абстрактную картину путем значительного усиления основных цветов или черного и белого цвета.

## **Ретро:**

Создание эффекта старой фотографии с оттенками сепии и менее выраженным контрастом.

#### **Мягкие светл. тона:**

Создание изображения с указанной атмосферой: яркое, прозрачное, воздушное, нежное, мягкое.

#### **Выделение цвета:**

Создание изображения, которое сохраняет только специфический цвет, а остальные цвета преобразуются в черный и белый цвета.

#### **Высоко-контр.Ч/Б:**

Создает высококонтрастное черно-белое изображение.

### **Мягкий фокус:**

Создает изображение с помощью эффекта мягкого света.

#### **<b> ( HDR Живопись:**

Создает вид живописи, выделяя цвета и детали.

#### **( Насыщ. монохром.:**

Создает черно-белое изображение с богатой градацией и воспроизведением деталей.

### **Mini) Миниатюра:**

Создает изображение, на котором ярко выделяется объект, а фон сильно расфокусирован. Данный эффект можно часто встретить на снимках миниатюрных моделей.

### **Акварель:**

Создает изображение с эффектами расплывания и размывания красок, как будто оно нарисовано акварельными красками.

### **Иллюстрация:**

Создает изображение, похожее на иллюстрацию, усиливая контуры.

### **Совет**

Вы можете выполнить подробные установки для некоторых пунктов с помощью левой/правой сторон колесика управления.

#### **Примечание**

При использовании функции зума, отличной от оптического зума, установка большего масштаба увеличения делает [Дешевый фотоапп.] менее эффективной.

- Если выбрано [Выделение цвета], изображения могут не сохранить выбранный цвет в зависимости от объекта или условий съемки.
- Вы не сможете проверить следующие эффекты на экране режима съемки, поскольку изделие обрабатывает изображение после съемки. Также невозможно снять другой снимок, пока не завершится обработка. Использовать данные эффекты для видеозаписей невозможно.
	- [Мягкий фокус]
	- [HDR Живопись]
	- [Насыщ. монохром.]
	- [Миниатюра]
	- [Акварель]
	- [Иллюстрация]
- В случае [HDR Живопись] и [Насыщ. монохром.] затвор срабатывает три раза для одного снимка. Не забывайте о следующем:
	- Используйте данную функцию, когда объект неподвижен или не мигает.
	- Не изменяйте композицию во время съемки.

В случае низкой контрастности сцены или значительного дрожания камеры, или смазывания объекта, получение хороших изображений HDR, возможно, не удастся. Если изделие обнаружит такую ситуацию, на записанном снимке появится индикация , информирующая об этой ситуации. При необходимости изменяйте композицию или переснимайте изображение внимательно, чтобы избежать размытия изображения.

- Данная функция недоступна в следующих режимах съемки:
	- [Интеллект. Авто]
	- [Супер авторежим]
	- [Выбор сцены]
	- [Панорамный обзор]
- Если [ Формат файла] установлено в [RAW] или [RAW и JPEG], данная функция недоступна.

Цифровой фотоаппарат DSC-HX95

# **Эфф. мягк. кожи (фотоснимок)**

Установка эффекта, используемого для съемки гладкой кожи с помощью функции распознавания лиц.

**1 MENU → (Настройки съемки1) → [ Эфф. мягк. кожи] → нужная установка.**

## **Подробности пунктов меню**

**Выкл:** Функция [ Эфф. мягк. кожи] не используется. **<sup>®</sup><sup>†</sup><sub>0</sub>Bкл:** Используется [ Эфф. мягк. кожи].

### **Совет**

При [ Эфф. мягк. кожи], установленном в [Вкл], можно выбрать уровень эффекта.Выберите уровень эффекта, нажимая правую/левую сторону колесика управления.

#### **Примечание**

- [ Эфф. мягк. кожи] недоступен, если [ Формат файла] установлено в [RAW].
- [ Эфф. мягк. кожи] недоступен для изображений RAW, если [ Формат файла] установлено в [RAW и JPEG].

Цифровой фотоаппарат DSC-HX95

# **Регистрация лиц (Новая регистрация)**

Если лица были заранее зарегистрированы, изделие может фокусироваться на зарегистрированном лице в качестве приоритетного. Перед съемкой установите [Приорит. лица в AF] и [Приор. зарегис.лиц] в [Вкл].

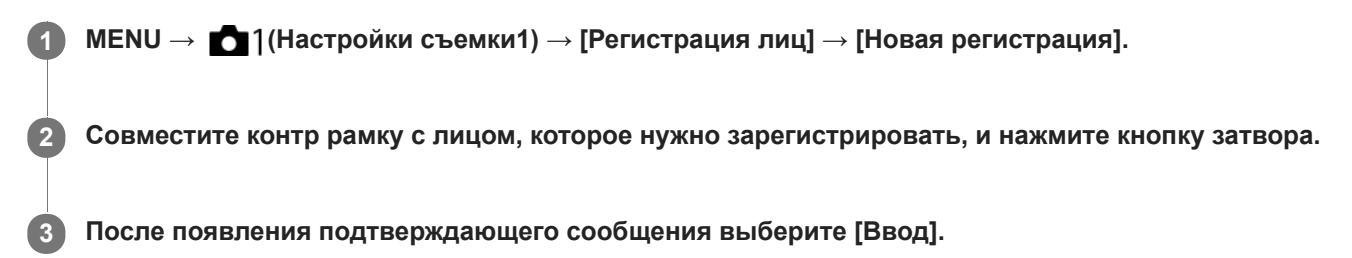

#### **Примечание**

- Можно зарегистрировать до восьми лиц людей.
- Выполните снимок лица спереди в ярко освещенном месте. Лицо может быть не зарегистрировано правильно, если оно закрыто шляпой, маской, солнцезащитными очками и т.п.

#### **См. также**

- [Приор. зарегис.лиц](#page-146-0)
- [Наст.приор.лиц вAF](#page-63-0)
- [Smile Shutter](#page-147-0)

Цифровой фотоаппарат DSC-HX95

## **Регистрация лиц (Изменение приоритета)**

При регистрации нескольких лиц для получения приоритета приоритет получит лицо, зарегистрированное первым. Вы можете изменить порядок приоритета.

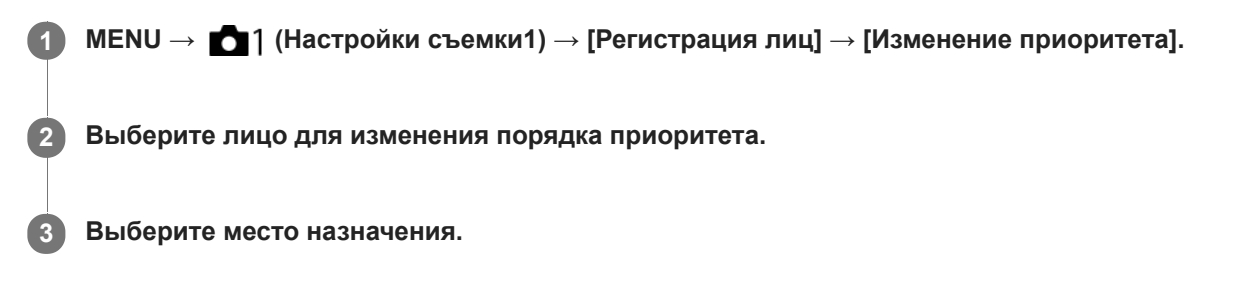

#### **См. также**

- [Приор. зарегис.лиц](#page-146-0)
- [Наст.приор.лиц вAF](#page-63-0)
- [Smile Shutter](#page-147-0)

Цифровой фотоаппарат DSC-HX95

# **Регистрация лиц (Удалить)**

Удаление зарегистрированного лица.

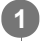

## **MENU → (Настройки съемки1) → [Регистрация лиц] → [Удалить].**

Если выбрано [Удалить все], можно удалить все зарегистрированные лица.

### **Примечание**

Даже в случае выполнения команды [Удалить] данные для зарегистрированного лица останутся в изделии. Для удаления из изделия данных для зарегистрированных лиц выберите [Удалить все].

Цифровой фотоаппарат DSC-HX95

# **Приор. зарегис.лиц**

Установка необходимости фокусировки с более высоким приоритетом на лицах, зарегистрированных с помощью [Регистрация лиц], если [Приорит. лица в AF] установлен в [Вкл].

**1 MENU → (Настройки съемки1) → [Приор. зарегис.лиц] → нужная установка.**

## **Подробности пунктов меню**

**Вкл:**

Фокусировка с более высоким приоритетом на лицах, зарегистрированных с помощью [Регистрация лиц].

**Выкл:**

Фокусировка без присвоения более высокого приоритета зарегистрированным лицам.

#### **См. также**

- [Наст.приор.лиц вAF](#page-63-0)
- [Регистрация лиц \(Новая регистрация\)](#page-148-0)
- [Регистрация лиц \(Изменение приоритета\)](#page-149-0)

[Справочное руководство](#page-0-0)

Цифровой фотоаппарат DSC-HX95

# **Smile Shutter**

Камера автоматически сделает снимок при обнаружении улыбающегося лица.

**1 MENU → (Настройки съемки1) → [Smile Shutter] → нужная установка.**

## **Подробности пунктов меню**

### **Выкл:**

Функция [Smile Shutter] не используется.

## **Вкл:**

Камера автоматически сделает снимок при обнаружении улыбающегося лица. В качестве чувствительности обнаружения можно выбрать [Вкл: Легкая улыбка], [Вкл: Обычн. улыбка] или [Вкл: Широк. улыбка]

## **Рекомендации по более эффективному захвату улыбок**

- Не закрывайте глаза челкой волос и держите глаза прищуренными.
- Не закрывайте лицо шляпой, масками, солнцезащитными очками и т.п.
- Пытайтесь максимально ориентировать лицо в сторону изделия и держите голову прямо.
- Улыбайтесь широко и открыто. Улыбка легче распознается, если видны зубы.
- При нажатии кнопки затвора во время распознавания улыбки изделие выполнит съемку. После съемки изделие вернется в режим распознавания улыбки.

#### **Примечание**

- Вы не можете использовать функцию [Smile Shutter] со следующими функциями:
	- [Панорамный обзор]
	- [Эффект рисунка]
	- [Выбор сцены] установлено в [Пейзаж], [Ночная Сцена], [Закат], [Сумерки с рук], [Устр. размыт. движ.], [Домашн. животное], [Гастрономия] или [Фейерверки].
	- При видеозаписи.
- Может быть распознано до 8 лиц людей.
- В некоторых условиях изделие может не обнаружить лиц совсем или может случайно обнаружить другие объекты в качестве лиц.
- Если устройство не может распознать улыбку, отрегулируйте Чувствительность при распознавании улыбки.
- При отслеживании лица с помощью [Следящий AF] во время выполнения функции Smile Shutter распознавание улыбки осуществляется только для данного лица.

[Справочное руководство](#page-0-0)

Цифровой фотоаппарат DSC-HX95

# **Авто кадриров. (фотоснимок)**

Если данное изделие распознает и выполняет съемку лиц, объектов крупным планом или объектов, отслеживаемых функцией [Следящий AF], оно автоматически обрезает изображение до подходящей композиции, а затем сохраняет его. Сохраняются как оригинальные, так и обрезанные изображения. Обрезанное изображение записывается с тем же размером, что и оригинальное изображение.

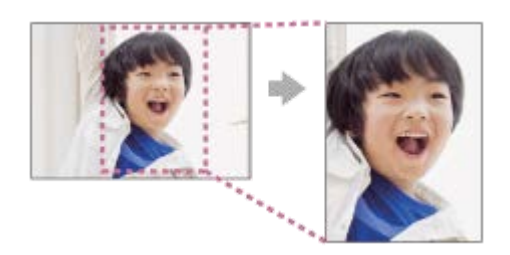

**1 MENU → (Настройки съемки1) → [ Авто кадриров.] → нужная установка.**

## **Подробности пунктов меню**

#### **Выкл:**

Изображения не обрезаются.

#### **Авто:**

Изображения обрезаются автоматически до подходящей композиции.

### **Примечание**

- [ Авто кадриров.] недоступно, когда режим съемки установлен в [Панорамный обзор], [Видео], или когда [Выбор сцены] установлено в [Сумерки с рук] или [Устр. размыт. движ.].
- В зависимости от условий съемки обрезанное изображение может иметь не самую лучшую композицию.
- [ Авто кадриров.] установить невозможно, если [ Формат файла] установлено в [RAW] или [RAW и JPEG].
- [  $\sim$  Авто кадриров.] недоступно в следующих случаях.
	- [Режим протяжки] установлено в [Непрерыв. Съемка], [Пр-тСкорНепр], [Автоспуск (непр.)], [Непрер. брекетинг], [Покадр. брекетинг], [Брекетинг WB] или [Брекетинг DRO].
	- Чувствительность ISO установлена в [Многокадровое ШП].
	- [DRO/Авто HDR]установлено в [Авто HDR].
	- Другие функции зума, отличные от оптического зума
	- [Эффект рисунка] установлен в [Мягкий фокус], [HDR Живопись], [Насыщ. монохром.], [Миниатюра], [Акварель] или [Иллюстрация].

Цифровой фотоаппарат DSC-HX95

# **Автопортр./автосп.**

Вы можете изменять угол монитора и выполнять съемку, наблюдая в монитор.

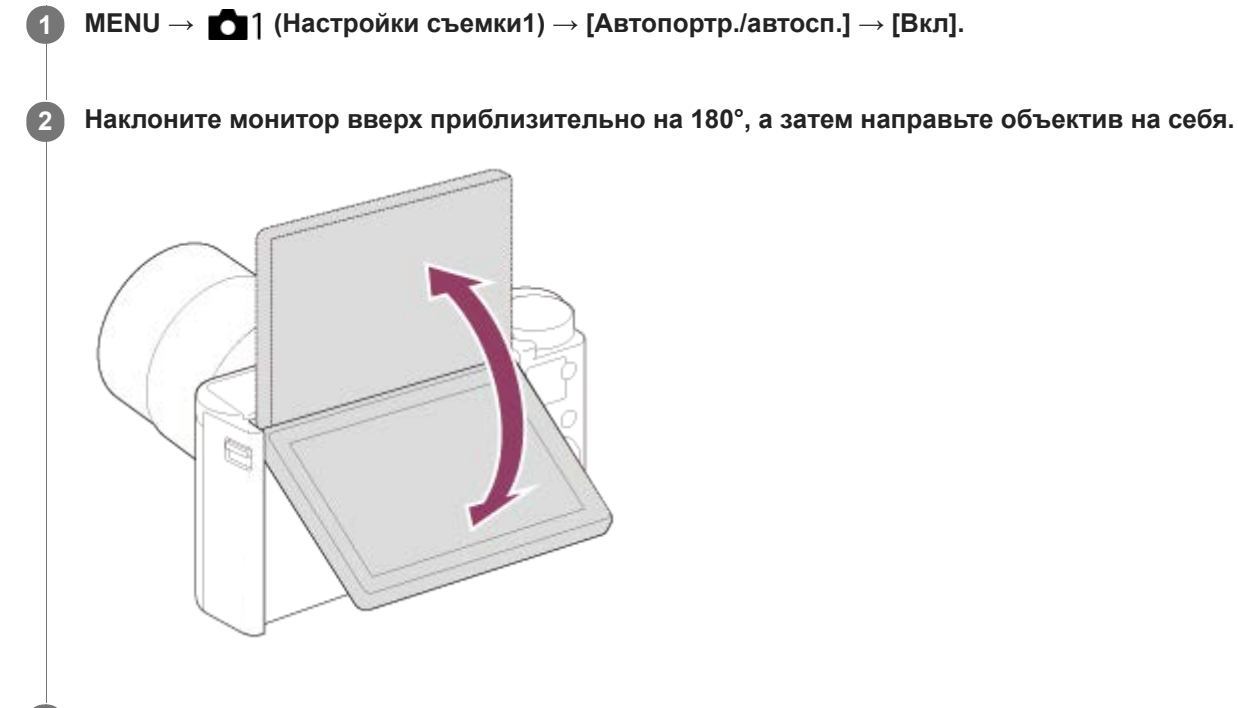

## **Нажмите кнопку затвора.**

Изделие начнет съемку с использованием таймера автоспуска спустя три секунды.

### **Совет**

**3**

Если вы хотите использовать другой режим протяжки, отличный от режима автоспуска с 3-секундной задержкой, сначала установите [Автопортр./автосп.] в [Выкл], а затем поверните монитор вверх примерно на 180 градусов.

Цифровой фотоаппарат DSC-HX95

# **Видео: Режим экспозиц.**

Вы можете установить режим экспозиции для видеосъемки.

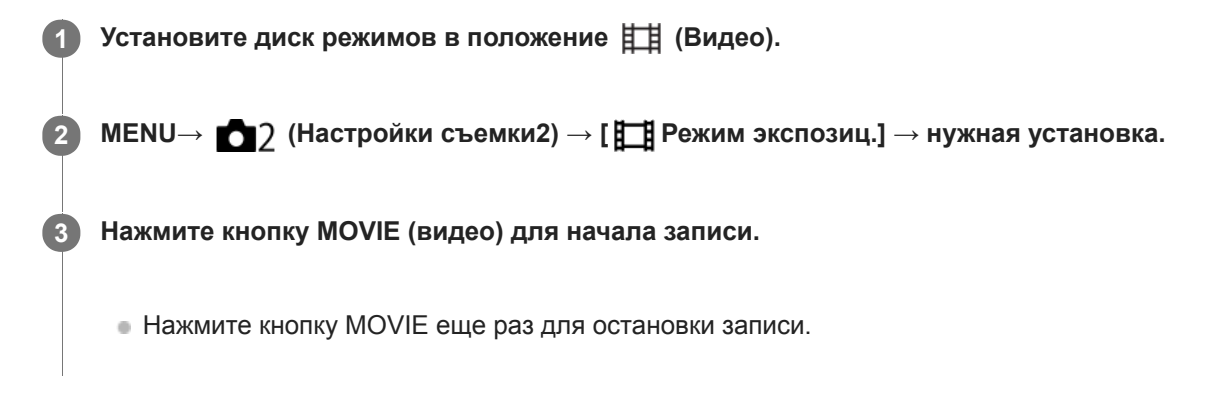

## **Подробности пунктов меню**

## **Программное авто:**

Позволяет выполнять съемку с автоматической регулировкой экспозиции (как выдержки, так и значения диафрагмы).

## **Приор. диафрагмы:**

Позволяет выполнить съемку после регулировки значения диафрагмы вручную.

## **Приор. выдержки:**

Позволяет выполнить съемку после регулировки выдержки вручную.

## **Е Ни Ручной экспозиция:**

Позволяет выполнять съемку после регулировки экспозиции (как скорости затвора, так и значения диафрагмы) вручную.

Цифровой фотоаппарат DSC-HX95

# **Формат файла (видеосъемка)**

Выбор формата файла видео.

## **1 MENU → (Настройки съемки2) → [ Формат файла] → нужная установка.**

## **Подробности пунктов меню**

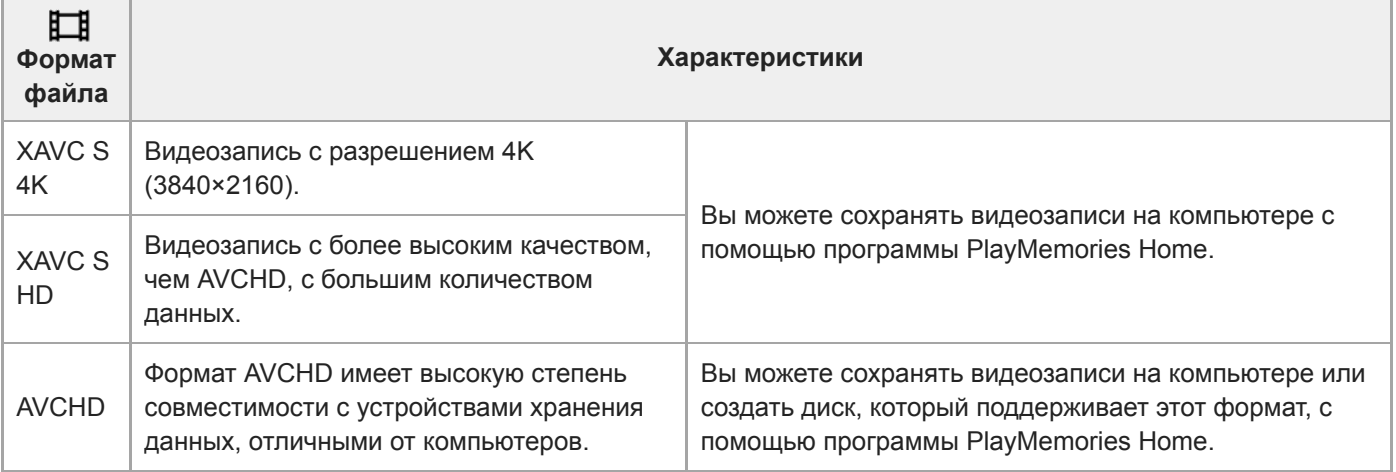

### **Примечание**

- При записи видео XAVC S 4K или XAVC S HD в 120p/100p доступное для непрерывной записи время составляет приблизительно 5 минут.Время, оставшееся для видеозаписи, отображается на мониторе.Если вы хотите записать другую сессию видео 4K или HD 120p/100p, выключите камеру и подождите некоторое время перед началом следующей сессии съемки. Даже если время записи было менее 5 минут, запись может остановиться для защиты изделия в зависимости от температуры окружающей среды, при которой выполняется съемка.
- При установке [ Формат файла] в [AVCHD] размер файла видеосъемки ограничивается приблиз. значением 2 Гб. Если во время записи размер видеофайла достигнет приблиз. 2 Гб, будет автоматически создан новый видеофайл.
- **Если установить [ Формат файла] в [XAVC S 4K] и выполнять видеосъемку, когда камера подключена к устройству** HDMI, изображения не будут отображаться на мониторе камеры.

Цифровой фотоаппарат DSC-HX95

# **Параметры зап. (видеосъемка)**

Выбор частоты кадров и битрейта для видеозаписи.

#### **MENU → (Настройки съемки2) → [ Параметры зап.] → нужная установка. 1**

Чем выше скорость передачи данных, тем выше качество изображения.

## **Подробности пунктов меню**

## **Если [ Формат файла] установлен в [XAVC S 4K]**

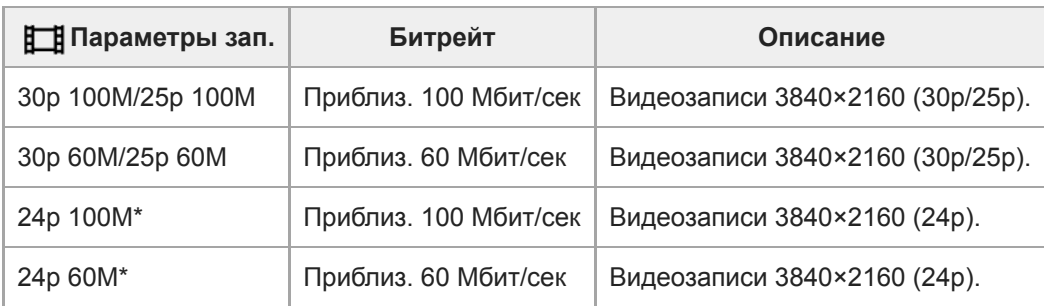

\* Только, если [Перекл. NTSC/PAL] установлен в NTSC

# **Если [ Формат файла] установлен в [XAVC S HD]**

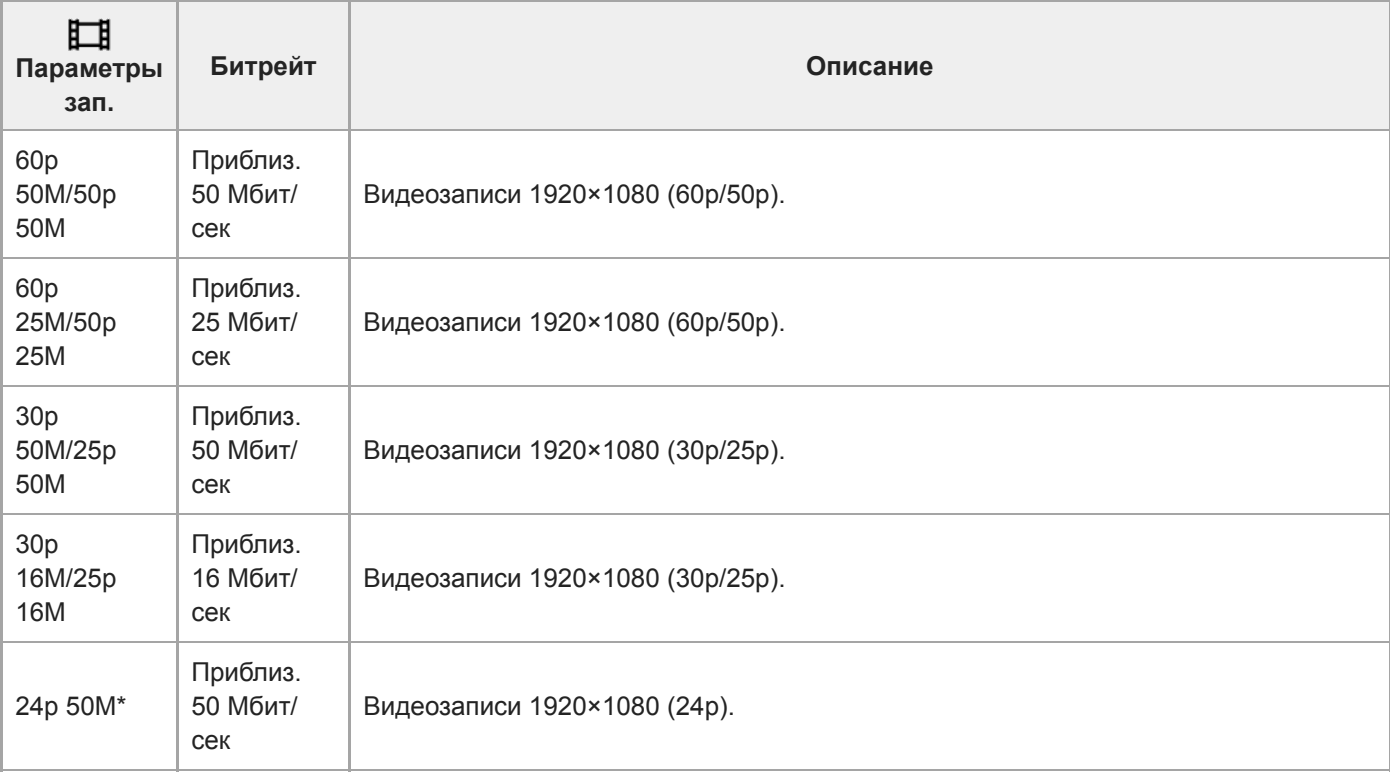

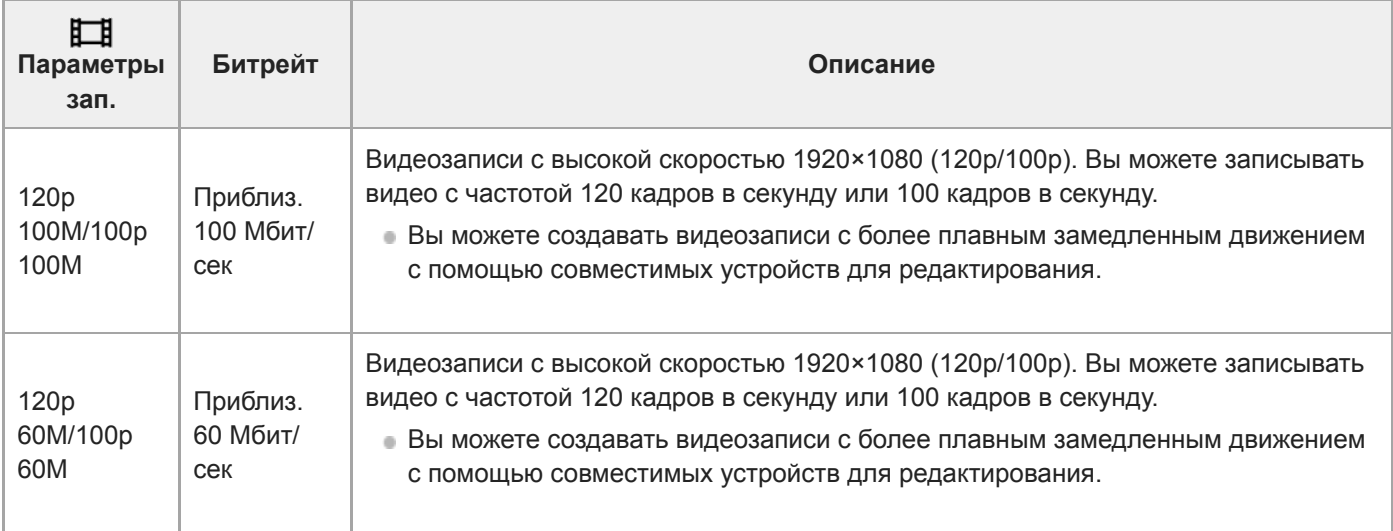

\* Только, если [Перекл. NTSC/PAL] установлен в NTSC

# **Если [ Формат файла] установлен в [AVCHD]**

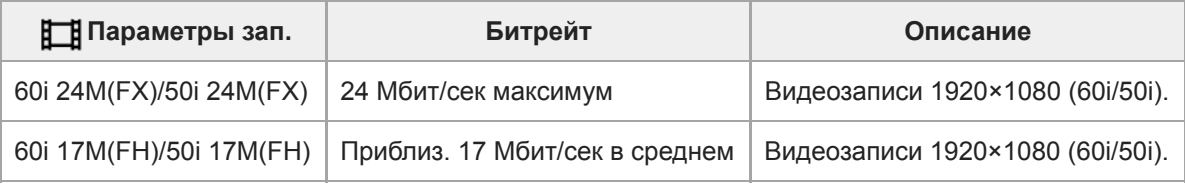

## **Примечание**

- Создание диска с записью AVCHD из видеозаписей, сделанных при установке [60i 24M(FX)]/[50i 24M(FX)] для [ Параметры зап.] занимает длительное время из-за преобразования качества изображения видеозаписей. Если вы хотите сохранить видеозаписи без их преобразования, используйте диск Blu-ray.
- Выбрать [120p]/[100p] для следующих установок невозможно.
	- [Интеллект. Авто]
	- [Супер авторежим]
	- [Выбор сцены]

**Если [ Пераметры зап.] установлено в [120p]/[100p], качество изображения почти соответствует качеству HD.** 

[Справочное руководство](#page-0-0)

Цифровой фотоаппарат DSC-HX95

## **Запись прокси**

Установка возможности одновременной записи вспомогательных видеороликов с низким битрейтом во время видеозаписи XAVC S. Поскольку вспомогательные видеоролики имеют небольшой размер файла, они подходят для передачи на смартфоны или загрузки на веб-сайты.

**1 MENU → (Настройки съемки2) → [ Запись прокси] → нужная установка.**

## **Подробности пунктов меню**

#### **Вкл :**

Одновременная запись вспомогательных видеороликов.

#### **Выкл :**

Вспомогательные видеоролики не записываются.

#### **Совет**

- Вспомогательные видеоролики записываются в формате XAVC S HD (1280×720) со скоростью 9 Мбит/с. Частота кадров вспомогательного видеоролика будет такой же, как у оригинальной видеозаписи.
- Вспомогательные видеоролики не отображаются на экране воспроизведения (экране воспроизведения одиночного изображения или индексном экране изображений).  $P_{X}$  отображается над видеозаписями, для которых одновременно был записан вспомогательный видеоролик.

#### **Примечание**

- Воспроизведение вспомогательных видеороликов на данной камере невозможно.
- Запись вспомогательных видеороликов недоступна в следующих случаях.
	- Если [ Формат файла] установлен в [AVCHD]
	- Если [ Формат файла] установлен в [XAVC S HD] и [ Параметры зап.] установлены в [120p]/[100p]
	- Если [ SteadyShot] установлен в [Интеллект.активн.]
- Удаление/установка защиты видеозаписей, для которых имеются вспомогательные видеоролики, приводит к удалению/ установке защиты как оригинальных видеозаписей, так и вспомогательных видеороликов. Удалить/установить защиту только для оригинальных видеозаписей или вспомогательных видеороликов невозможно.
- Редактирование видеозаписей на данной камере невозможно.

#### **См. также**

- [Фун.Отпр.на смарт.: Отправка цели \(вспомогательные видеоролики\)](#page-269-0)
- [Форматы видеозаписи](#page-159-0)
- [Воспроизведение снимков на индексном экране \(Индекс изображ.\)](#page-189-0)
- [Используемые карты памяти](#page-52-0)

[Справочное руководство](#page-0-0)

Цифровой фотоаппарат DSC-HX95

# **Авто медл. затв. (видео)**

Установка необходимости автоматического регулирования выдержки затвора во время видеозаписи в случае темного объекта.

**1 MENU → (Настройки съемки2) → [ Авто медл. затв.] → нужная установка.**

## **Подробности пунктов меню**

### **Вкл:**

Используется Автоматический медленный затвор. Выдержка затвора автоматически удлиняется во время записи в темных местах. Вы можете уменьшить количество шумов на видеозаписи, используя более длинную выдержку затвора во время записи в темных местах.

### **Выкл:**

Не используется Автоматический медленный затвор. Записанное видео будет более темным, если выбрано [Вкл], однако вы сможете выполнять видеозапись с более плавным движением и меньшей размытостью объектов.

#### **Примечание**

- [ Авто медл. затв.] не функционирует в следующих случаях:
	- **Наз** (Приор. выдержки)
	- (Ручной экспозиция)
	- Если [ISO] установлено в положение, отличное от [ISO AUTO]

[Справочное руководство](#page-0-0)

Цифровой фотоаппарат DSC-HX95

# **Запись звука**

Установка целесообразности записи звука во время видеосъемки. Выберите [Выкл] во избежание записи звуков работы объектива и камеры.

**1 MENU → (Настройки съемки2) → [Запись звука] → нужная установка.**

## **Подробности пунктов меню**

**Вкл:** Звук записывается (стерео). **Выкл:** Звук не записывается.

[Справочное руководство](#page-0-0)

Цифровой фотоаппарат DSC-HX95

## **Исх. ур. микрофона**

Вы можете выбрать уровень микрофона для видеозаписи.

**1 MENU → (Настройки съемки2) → [Исх. ур. микрофона] → нужная установка.**

## **Подробности пунктов меню**

## **Нормальная:**

Запись звуков окружающей среды в переделах определенного уровня. Данная установка подходит для записи ежедневных разговоров.

#### **Низкий:**

Точная запись звуков окружающей среды. Данная установка подходит для записи реалистичных звуков, например концерта.
[Справочное руководство](#page-0-0)

Цифровой фотоаппарат DSC-HX95

### **Умен. шума ветра**

Установка необходимости уменьшения шума ветра путем обрезания низкочастотного звука входного аудиосигнала из встроенного микрофона.

**1 MENU → (Настройки съемки2) → [Умен. шума ветра] → нужная установка.**

#### **Подробности пунктов меню**

#### **Вкл:**

Уменьшение шума ветра.

#### **Выкл:**

Отсутствие уменьшения шума ветра.

#### **Примечание**

Установка этого пункта в [Вкл] в условиях, когда ветер дует не слишком сильно, может привести к тому, что нормальный звук будет записан с очень низкой громкостью.

Цифровой фотоаппарат DSC-HX95

# **SteadyShot (видео)**

Установка эффекта [ SteadyShot] при видеосъемке. При установке эффекта [  $\Box$  SteadyShot] в [Выкл] с использованием штатива (продается отдельно) будет получено естественное изображение.

**1 MENU → (Настройки съемки2) → [ SteadyShot] → нужная установка.**

#### **Подробности пунктов меню**

#### **Интеллект.активн.:**

Обеспечивает более сильный эффект SteadyShot, чем [Активный].

#### **Активный:**

Обеспечивает более сильный эффект SteadyShot.

#### **Стандартный:**

Уменьшает дрожание камеры в устойчивых условиях видеозаписи.

#### **Выкл:**

Не используется [ FF] SteadyShot].

#### **Примечание**

- При изменении установки для [ F SteadyShot] угол обзора будет изменяться.
- [Интеллект.активн.] и [Активный] нельзя выбрать в случае установки [ Формат файла] в [XAVC S 4K] или [XAVC S HD 120p/100p].

[Справочное руководство](#page-0-0)

Цифровой фотоаппарат DSC-HX95

### **Отображ. метки (видео)**

Установка необходимости отображения меток, установленных на мониторе или видоискателе с помощью [ Настр. метки] во время видеозаписи.

**1 MENU → (Настройки съемки2) → [ Отображ. метки] → нужная установка.**

#### **Подробности пунктов меню**

#### **Вкл:**

Метки отображаются. Метки не записываются.

**Выкл:** Метки не отображаются.

#### **Примечание**

- **Метки отображаются при установке диска режимов в**  $\pm i$  **(Видео) или при видеосъемке.**
- Метки отображаются на мониторе или видоискателе. (Вывод меток невозможен.)

#### **См. также**

[Настр. метки \(видеосъемка\)](#page-174-0)

[Справочное руководство](#page-0-0)

Цифровой фотоаппарат DSC-HX95

### **Настр. метки (видеосъемка)**

Установка меток для отображения во время видеосъемки.

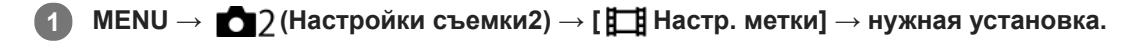

#### **Подробности пунктов меню**

#### **Центр:**

Установка необходимости отображения центральной метки в центре экрана съемки.

### [Выкл]/[Вкл]

#### **Вид:**

Установка отображения метки формата. [Выкл]/[4:3]/[13:9]/[14:9]/[15:9]/[1.66:1]/[1.85:1]/[2.35:1]

#### **Безопасн. зона:**

Установка отображения зоны безопасности. Это становится стандартным диапазоном, который можно получить с помощью обычных бытовых телевизоров.

[Выкл]/[80%]/[90%]

#### **Контрольная рамка:**

Установка целесообразности отображения направляющей рамки. Вы можете проверить, является ли объект горизонтальной или перпендикулярной поверхностью относительно земли. [Выкл]/[Вкл]

#### **Совет**

- Вы можете отобразить несколько меток одновременно.
- Поместите объект в точке пересечения [Контрольная рамка] для создания сбалансированной композиции.

Цифровой фотоаппарат DSC-HX95

### **Видео с затвором**

Вы можете начинать или останавливать видеозапись, нажимая кнопку затвора, которая больше и удобнее для нажатия, чем кнопка MOVIE (Видео).

**1 MENU → (Настройки съемки2) → [Видео с затвором] → нужная установка.**

#### **Подробности пунктов меню**

#### **Включено:**

Позволяет выполнять видеозапись с помощью кнопки затвора, если режим съемки установлен в [Видео].

#### **Выключено:**

Отключение записи видео с помощью кнопки затвора.

#### **Совет**

- Если [Видео с затвором] установлено в [Включено], вы по-прежнему сможете начинать или останавливать видеозапись, нажимая кнопку MOVIE.
- Если [Видео с затвором] установлено в [Включено], вы сможете использовать кнопку затвора для пуска или остановки видеозаписи на внешнем устройстве записи/воспроизведения с помощью [ ] Управление REC].

#### **См. также**

[Видеосъемка](#page-156-0)

[Справочное руководство](#page-0-0)

Цифровой фотоаппарат DSC-HX95

### **Спуск без карты**

Установка возможности спуска затвора, если карта памяти не вставлена.

**1 MENU → (Настройки съемки2) → [Спуск без карты] → нужная установка.**

#### **Подробности пунктов меню**

#### **Вкл:**

Спускать затвор, даже если карта памяти не вставлена.

#### **Выкл:**

Не спускать затвор, если карта памяти не вставлена.

#### **Примечание**

- Если карта памяти не вставлена, полученные снимки не будут сохранены.
- Установкой по умолчанию является [Вкл]. Рекомендуется выбрать [Выкл] перед реальной съемкой.

[Справочное руководство](#page-0-0)

Цифровой фотоаппарат DSC-HX95

## **SteadyShot (фотоснимок)**

Установка необходимости использования функции SteadyShot.

**1 MENU → (Настройки съемки2) → [ SteadyShot] → нужная установка.**

### **Подробности пунктов меню**

**Вкл:** Используется [ <a>
<a>
<sub><a>
SteadyShot]</a>.</sub>

**Выкл:** Не используется [  $\rightarrow$  SteadyShot]. При использовании штатива рекомендуется установить камеру в [Выкл].

[Справочное руководство](#page-0-0)

Цифровой фотоаппарат DSC-HX95

### **Диап.пом.при увел.**

Выбор степени отдаления с помощью функции [Помощь при увел.].

**1 MENU → (Настройки съемки2) → [Диап.пом.при увел.] → нужная установка.**

#### **Подробности пунктов меню**

**S:**

Небольшая величина отдаления.

**M:**

Средняя величина отдаления.

**L:**

Большая величина отдаления.

#### **См. также**

[Помощь при увел.](#page-126-0)

[Справочное руководство](#page-0-0)

Цифровой фотоаппарат DSC-HX95

### **Настр. увеличения**

Вы можете выбрать настройку зума изделия.

#### **1 MENU → (Настройки съемки2) → [Настр. увеличения] → нужная установка.**

#### **Подробности пунктов меню**

#### **Только оптич. увел.:**

Ограничение диапазона зума оптическими зумом. Вы можете использовать функцию интеллектуального зума, если установить [  $\sim$  Разм.изобр.JPEG] в [M], [S] или [VGA].

#### **Вкл:Увел.четк.изоб.:**

Выберите эту установку, чтобы использовать Диапазон увеличения четкости изображения. Даже при превышении диапазона оптического зума изделие увеличивает изображения в пределах диапазона, в котором качество изображения существенно не ухудшается.

#### **Вкл:Цифров. увел.:**

В случае превышения диапазона зума функции увеличения четкости изображения, изделие увеличивает изображения до наибольшего масштаба. Однако качество изображения ухудшится.

#### **Примечание**

Установите [Только оптич. увел.], если хотите увеличивать изображения в пределах диапазона, в котором качество изображения не ухудшается.

#### **См. также**

- [Функции зуммирования доступны с данным изделием](#page-121-0)
- [О масштабе увеличения](#page-125-0)
- [Скорость увеличен.](#page-129-0)

[Справочное руководство](#page-0-0)

Цифровой фотоаппарат DSC-HX95

### **Скорость увеличен.**

Настройка скорости зуммирования рычага зуммирования камеры.

**1 MENU → (Настройки съемки2) → [Скорость увеличен.] → нужная установка.**

#### **Подробности пунктов меню**

#### **Нормальная:**

Установка нормальной скорости зуммирования рычага зуммирования.

#### **Быстрая:**

Установка высокой скорости зуммирования рычага зуммирования.

#### **Совет**

Данные [Скорость увеличен.] настройки также используются при зуммировании с помощью пульта дистанционного управления (продается отдельно), подсоединенного к камере.

#### **Примечание**

Выбор [Быстрая] повышает вероятность записи звука зуммирования.

#### **См. также**

- [Зум](#page-123-0)
- [Функции зуммирования доступны с данным изделием](#page-121-0)
- [Настр. увеличения](#page-124-0)

**1**

[Справочное руководство](#page-0-0)

Цифровой фотоаппарат DSC-HX95

### **Кнопка DISP (Монитор/Видоискатель)**

Позволяет установить режимы отображения экрана, которые можно выбрать с помощью DISP (Настройка показа) в режиме съемки.

#### **MENU → (Настройки съемки2) → [Кнопка DISP] → [Монитор] или [Видоискатель] → нужная установка → [Ввод].**

Пункты, отмеченные значком  $\blacktriangledown$ , являются доступными.

#### **Подробности пунктов меню**

#### **Графич. инф. :**

Отображение основной информации о съемке. Графически показывает значение выдержки и диафрагмы.

#### **Показ. всю инф. :**

Отображение информации о записи.

#### **Не показывать :**

Информация о записи не отображается.

#### **Гистограмма :**

Отображает распределение яркости графически.

#### **Уровень :**

Указывает, ровно ли расположено изделие как в продольном **(A)**, так и горизонтальном **(B)** направлении. Если изделие расположено ровно в каждом из направлений, индикатор загорается зеленым цветом.

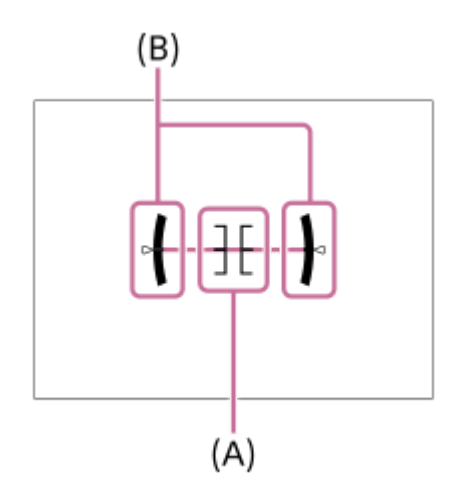

#### **Для в/искателя\*:**

На мониторе отображается только информация о съемке, но не объект. Данная установка представляет собой установку дисплея для съемки с видоискателем.

#### **Монитор выкл.\*:**

Всегда выключает монитор во время съемки. Вы можете использовать монитор при воспроизведении изображений или при работе с MENU. Данная установка представляет собой установку дисплея для съемки с видоискателем.

Эти режимы экрана доступны только при установке [Монитор].

#### **Примечание**

- В случае наклона изделия вперед или назад на большой угол ошибка уровня будет возрастать.
- $\Box$  Даже в случае коррекции наклона с помощью уровня изделие может иметь погрешность почти в  $\pm 1^{\circ}$ .

### **См. также**

[Переключение экранной индикации \(во время съемки/воспроизведения\)](#page-34-0)

[Справочное руководство](#page-0-0)

Цифровой фотоаппарат DSC-HX95

### **FINDER/MONITOR**

Установка способа переключения между отображением на видоискателе и на мониторе.

**1 MENU → (Настройки съемки2) → [FINDER/MONITOR] → нужная установка.**

#### **Подробности пунктов меню**

#### **Авто:**

Если вы посмотрите в видоискатель, среагирует датчик окуляра и отображение автоматически переключится на видоискатель.

#### **Видоискат.(Ручной):**

Монитор выключится и изображение будет отображаться только в видоискателе.

#### **Монитор(Ручной):**

Видоискатель выключится и изображение будет всегда отображаться на мониторе.

#### **Совет**

- Вы можете назначить функцию [FINDER/MONITOR] предпочитаемой клавише. MENU → (Настройки съемки2) → [ Польз. клав.], [ Польз. клав.] или [ Польз. клав.] → установите [Выб. Finder/Monitor] предпочитаемой клавише.
- Если вы хотите сохранить отображение на видоискателе или отображение на мониторе, заранее установите [FINDER/MONITOR] в [Видоискат.(Ручной)] или [Монитор(Ручной)]. Если отвести глаза от видоискателя во время записи, можно оставить монитор в выключенном состоянии, установив отображение монитора в [Монитор выкл.] с помощью кнопки DISP. Выберите MENU → (Настройки съемки2) → [Кнопка DISP] → [Монитор] и добавьте флажок к [Монитор выкл.] заранее.

#### **Примечание**

Если видоискатель опущен вниз, снимки всегда отображаются на мониторе независимо от установки [FINDER/MONITOR].

#### **См. также**

- [Польз. клав. \(фотоснимок/видеозапись/воспроизведение\)](#page-203-0)
- [Кнопка DISP \(Монитор/Видоискатель\)](#page-37-0)

Цифровой фотоаппарат DSC-HX95

### **Настр. Зебры**

Установка шаблона зебры, который появляется на участке изображения, если уровень яркости этого участка совпадает с установленным уровнем IRE. Используйте этот шаблон зебра в качестве справки для регулировки яркости.

**1 MENU → (Настройки съемки2) → [Настр. Зебры] → нужная установка.**

### **Подробности пунктов меню**

#### **Отобр. Зебры:**

Установка необходимости отображения шаблона зебры.

#### **Уровень Зебры:**

Регулировка уровня яркости шаблона зебры.

#### **Совет**

- Вы можете сохранить значения для проверки правильной экспозиции или засветки, а также уровня яркости для [Уровень Зебры]. Установки для подтверждения правильной экспозиции и засветки регистрируются в [Пользовательский1] и [Пользовательский2] соответственно в установках по умолчанию.
- Для проверки правильной экспозиции установите стандартное значение и диапазон для уровня яркости. Шаблон зебра появится в областях, которые находятся в установленном диапазоне.
- Для проверки засветки установите минимальное значение для уровня яркости. Шаблон зебры появится на областях, уровень яркости которых равен или превышает установленное значение.

#### **Примечание**

Шаблон зебра не отображается на устройствах, подключенных через HDMI.

[Справочное руководство](#page-0-0)

Цифровой фотоаппарат DSC-HX95

### **Сетка**

Установка необходимости отображения линии сетки. Линия сетки помогает в настройке композиции снимков.

**1 MENU → (Настройки съемки2) → [Сетка] → нужная установка.**

#### **Подробности пунктов меню**

#### **Сетка 3x3:**

Размещение главных объектов близко к одной из линий сетки, которые делят изображение на три части для получения хорошо сбалансированной композиции.

#### **Квадратная сетка:**

Квадратная сетка позволяет легко проверить горизонтальность уровня композиции. Это удобно для оценки композиции при съемке ландшафтов, съемке крупным планом или при выполнении сканирования камерой.

#### **Диаг. + квад. сетка:**

Расположение объекта на линии диагонали может выражать приподнятое настроение и сильные эмоции.

#### **Выкл:**

Линии сетки не отображаются.

[Справочное руководство](#page-0-0)

Цифровой фотоаппарат DSC-HX95

### **Инстр. настр. эксп.**

Вы можете установить целесообразность отображения справки при изменении экспозиции.

**1 MENU → (Настройки съемки2) → [Инстр. настр. эксп.] → нужная установка.**

#### **Подробности пунктов меню**

**Выкл:**

Справка не отображается.

#### **Вкл:**

Справка отображается.

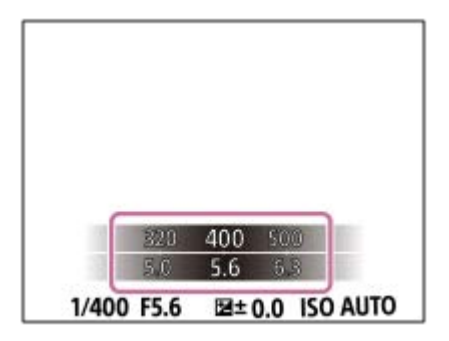

[Справочное руководство](#page-0-0)

Цифровой фотоаппарат DSC-HX95

### **Авто.просмотр**

Вы можете просмотреть записанный снимок на экране непосредственно после съемки. Вы также можете установить время отображения для авто просмотра.

**1 MENU → (Настройки съемки2) → [Авто.просмотр] → нужная установка.**

#### **Подробности пунктов меню**

#### **10 сек./5 сек./2 сек.:**

Отображение записанного снимка на экране непосредственно после съемки для выбранного промежутка времени. При выполнении операции увеличения во время Автоматического просмотра можно просмотреть изображение с помощью увеличенного масштаба.

#### **Выкл:**

Автоматический просмотр не отображается.

#### **Примечание**

- При использовании функции, которая выполняет обработку изображения, изображение перед обработкой может быть отображено временно, за ним следует изображение после обработки.
- Настройки DISP (Настройка показа) применяются для отображения Автоматического просмотра.

#### **См. также**

[Увеличение воспроизводимого снимка \(Увеличить\)](#page-178-0)

[Справочное руководство](#page-0-0)

Цифровой фотоаппарат DSC-HX95

### **Польз. клав. (фотоснимок/видеозапись/воспроизведение)**

Вы можете назначить нужную функцию нужной клавише.

Некоторые функции доступны только в случае их назначения пользовательской клавише. Например, в случае назначения [AF на глаз] клавише [Центральн. кнопка] для [ Польз. клав.], вы сможете легко вызвать [AF на глаз], просто нажав центр колесика управления во время съемки.

**1 MENU → (Настройки съемки2) → [ Польз. клав.], [ Польз. клав.] или [ Польз. клав.]. Выберите клавишу, которой нужно назначить функцию на экране выбора, и нажмите центр колесика 2 управления. • Клавиши, которым можно назначить функции, отличаются для [**  $\sim$  **Польз. клав.], [ ] Польз. клав.] и [** Польз. клав.]. Вы можете назначить нужные функции следующим клавишам. 3 1. Fn/ <del>∧</del> кнопка **2.** Центральн. кнопка/Левая кнопка/Правая кнопка **3.** Кнопка C **Выберите функцию, которую нужно назначить. 3** Функции, которые можно назначить, отличаются в зависимости от клавиш.

#### **Подробности пунктов меню**

#### **Польз. клав.:**

Установка функции пользовательской клавиши для использования при фотосъемке.

#### **Польз. клав.:**

Установка функции пользовательской клавиши для использования при видеозаписи. Вы можете назначить функцию, отличную от той, которая используется при фотосъемке.

#### **Польз. клав.:**

Установка функции пользовательской клавиши для использования при воспроизведении изображений.

#### **См. также**

- [Использование колесика управления](#page-20-0)
- [Стандарт фокусир.](#page-61-0)

Цифровой фотоаппарат DSC-HX95

### **Настр. меню функ.**

Вы можете назначить функции для их вызова при нажатии кнопки Fn (Функция).

**MENU → (Настройки съемки2) → [Настр. меню функ.] → установите функцию нужной клавише. 1**

Функции, которые можно назначить, отображаются на экране выбора пункта настройки.

[Справочное руководство](#page-0-0)

Цифровой фотоаппарат DSC-HX95

### **Кнопка MOVIE**

Установка необходимости активации кнопки MOVIE (Видео).

**1 MENU → (Настройки съемки2) → [Кнопка MOVIE] → нужная установка.**

#### **Подробности пунктов меню**

#### **Всегда:**

Начало видеозаписи при нажатии кнопки MOVIE в любом режиме.

#### **Только реж. Видео:**

Начало видеозаписи при нажатии кнопки MOVIE только в случае, если установлен режим съемки [ Видео].

[Справочное руководство](#page-0-0)

Цифровой фотоаппарат DSC-HX95

### **Звуковые сигн.**

Выбор необходимости подачи звука.

**1 MENU → (Настройки съемки2) → [Звуковые сигн.] → нужная установка.**

#### **Подробности пунктов меню**

#### **Вкл: все:**

Звуки, воспроизводимые, например, при достижении фокуса путем нажатия кнопки затвора наполовину.

#### **Вкл: Только затвор:**

Воспроизведение только звука затвора.

#### **Выкл:**

Звуки не воспроизводятся.

[Справочное руководство](#page-0-0)

Цифровой фотоаппарат DSC-HX95

### **Запись даты (фотоснимок)**

Установка записи даты съемки на фотоснимке.

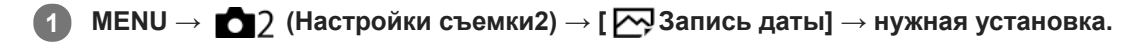

#### **Подробности пунктов меню**

#### **Вкл:**

Выполняется запись даты съемки.

#### **Выкл:**

Запись даты съемки отсутствует.

#### **Примечание**

- Если фотосъемка была выполнена с датой, последующее удаление даты со снимков невозможно.
- Печать дат будет дублироваться, если установить в изделии печать дат при печати снимков с помощью ПК или принтеров.
- Время записи снимка наложить на снимок невозможно.
- **[**  $\sim$  **Запись даты] недоступно для изображений RAW.**

Цифровой фотоаппарат DSC-HX95

**2**

### **Фун.Отпр.на смарт.: Отправ. на смартф.**

Вы можете передавать фотоснимки или видеозаписи XAVC S в смартфон и просматривать их.На смартфоне должно быть установлено приложение PlayMemories Mobile.

#### **MENU → (Сеть) → [Фун.Отпр.на смарт.]→ [Отправ. на смартф.] → нужная установка. 1**

 $\blacksquare$  При нажатии кнопки  $\blacktriangleright$  (Отправ. на смартф.) в режиме воспроизведения появится экран установки для [Отправ. на смартф.].

**Если изделие готово к передаче, на нем появится информационный экран. Подключите смартфон к изделию, воспользовавшись этой информацией.**

Способ установки для подключения смартфона к изделию отличается в зависимости от смартфона.

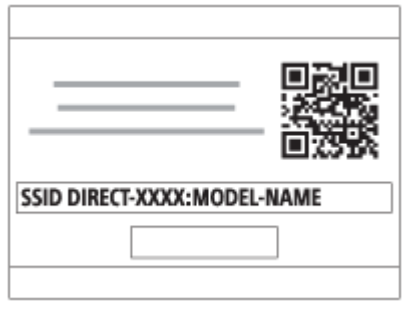

#### **Подробности пунктов меню**

#### **Выбрать на этом устр.:**

Выбор снимка на изделии для передачи в смартфон.

- (1) Выберите из [Данный снимок], [Все с этой датой] или [Составные снимки].
- Отображаемые опции могут отличаться в зависимости от режима просмотра, выбранного на камере.

(2) Если выбрано [Составные снимки], выберите нужные снимки с помощью центра колесика управления, а затем нажмите MENU → [Ввод].

#### **Выбрать на смартфоне:**

Отображение всех снимков, записанных на карте памяти устройства, на смартфоне.

#### **Примечание**

- Возможна передача только изображений, сохраненных на карте памяти камеры.
- Вы можете выбрать размер изображения для отправки в смартфон из [Оригинал], [2M] или [VGA]. Для изменения размера изображения выполните следующие действия.
	- Для смартфона Android
	- Запустите PlayMemories Mobile и измените размер изображения посредством [Настройки] → [Копиров. размер изобр.]. Для iPhone/iPad
	- Выберите PlayMemories Mobile в меню настроек и измените размер изображения с помощью [Копиров. размер изобр.].
- При отправке изображения RAW конвертируются в формат JPEG.
- Видеозаписи в формате AVCHD отправить невозможно.
- Видеозаписи XAVC S 4K или оригинальные данные видеозаписей XAVC S HD, записанных в формате [120p]/[100p], передавать на смартфон невозможно. Вы можете передавать только вспомогательные видеоролики.
- В зависимости от смартфона переданная видеозапись может не воспроизводиться правильно. Например, видеозапись может не воспроизводиться плавно или может отсутствовать звук.
- В зависимости от формата фотоснимка или видеозаписи кадров их воспроизведение на смартфоне может быть невозможным.
- Данное изделие совместно использует информацию о соединении для [Отправ. на смартф.] с устройством, имеющим разрешение на соединение. Если нужно изменить устройство, которому разрешено соединение с изделием, переустановите информацию о соединении, выполнив следующие действия. MENU → (Сеть) → [Настройки Wi-Fi] → [Сбр. SSID/Пароль]. После переустановки информации о соединении необходимо снова зарегистрировать смартфон.
- Если [Режим полета] установлено в [Вкл], выполнить соединение данного изделия со смартфоном невозможно. Установите [Режим полета] в [Выкл].
- При передаче большого количества снимков или видеозаписей большой длительности рекомендуется подавать питание на камеру от сетевой розетки с помощью адаптера переменного тока (прилагается).

#### **См. также**

- [PlayMemories Mobile](#page-254-0)
- [Управление камерой с помощью смартфона Android \(NFC Пульт ДУ в одно касание\)](#page-255-0)
- [Управление камерой с помощью смартфона Android \(QR Code\)](#page-257-0)
- [Управление камерой с помощью смартфона Android \(SSID\)](#page-259-0)
- [Управление камерой с помощью iPhone или iPad \(QR Code\)](#page-261-0)
- [Управление камерой с помощью iPhone или iPad \(SSID\)](#page-264-0)
- [Отправка снимков в смартфон Android \(Обмен в одно касание NFC\)](#page-270-0)
- [Фун.Отпр.на смарт.: Отправка цели \(вспомогательные видеоролики\)](#page-269-0)
- [Режим полета](#page-278-0)

Цифровой фотоаппарат DSC-HX95

### **Фун.Отпр.на смарт.: Отправка цели (вспомогательные видеоролики)**

При передаче видео XAVC S на смартфон с помощью [Отправ. на смартф.] можно установить, передавать вспомогательный видеоролик с низким битрейтом или оригинальную видеозапись с высоким битрейтом.

**1 MENU → (Сеть) → [Фун.Отпр.на смарт.] → [ Отправка цели] → нужная установка.**

#### **Подробности пунктов меню**

#### **Только прокси:**

Передача только вспомогательных видеороликов.

#### **Только оригинал:**

Передача только оригинальных видеозаписей.

#### **Прокси и оригинал:**

Передача вспомогательных видеороликов и оригинальных видеозаписей.

#### **Примечание**

- Видеозаписи XAVC S 4K или оригинальные данные видеозаписей XAVC S HD, записанных в формате [120p]/[100p], передавать на смартфон невозможно. Вы можете передавать только вспомогательные видеоролики.
- При передаче большого количества снимков или видеозаписей большой длительности рекомендуется подавать питание на камеру от сетевой розетки с помощью адаптера переменного тока (прилагается).

#### **См. также**

- [Фун.Отпр.на смарт.: Отправ. на смартф.](#page-267-0)
- [Запись прокси](#page-163-0)

[Справочное руководство](#page-0-0)

Цифровой фотоаппарат DSC-HX95

### **Отправить на комп.**

С помощью этой операции вы можете передать снимки, хранящиеся в изделии, в компьютер, подключенный к беспроводной точке доступа или к беспроводному широкополосному маршрутизатору, и легко сделать резервные копии. Перед началом этой операции установите приложение PlayMemories Home на компьютере и зарегистрируйте точку доступа на устройстве.

**1 Запустите компьютер.**

**2 MENU → (Сеть) → [Отправить на комп.].**

#### **Примечание**

- В зависимости от настроек приложения компьютера, изделие выключится после сохранения снимков в компьютере.
- Вы можете передавать снимки с изделия только в один компьютер за один раз.
- Чтобы передать снимки в другой компьютер, подключите устройство к компьютеру через USB-соединение и следуйте инструкциям в PlayMemories Home.
- Передача записей вспомогательных видеороликов невозможна.

#### **См. также**

- [Установка PlayMemories Home](#page-289-0)
- **[Настройки Wi-Fi: Нажать WPS](#page-279-0)**
- **[Настройки Wi-Fi: Руч. настр. тчк дост.](#page-280-0)**

**2**

[Справочное руководство](#page-0-0)

Цифровой фотоаппарат DSC-HX95

### **Просмотр на ТВ**

Вы можете просматривать снимки на телевизоре, подсоединенном к сети, посредством передачи их с изделия, не соединяя изделие и телевизор с помощью кабеля. Для некоторых телевизоров может понадобиться выполнение операций на телевизоре. Подробные сведения приведены в инструкции по эксплуатации, прилагаемой к телевизору.

#### **1 MENU → (Сеть) → [Просмотр на ТВ] → нужное устройство для подключения.**

**Если нужно воспроизвести снимки в режиме слайд-шоу, нажмите центр колесика управления.**

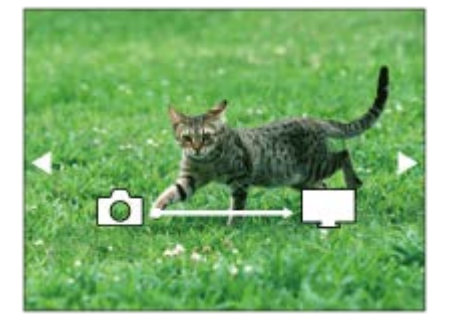

- Для отображения следующего/предыдущего снимка вручную нажимайте правую/левую стороны колесика управления.
- Для изменения устройства, которое нужно подключить, нажмите нижнюю сторону колесика управления, а затем выберите [Спис. устр.].

#### **Установки слайд-шоу**

Вы можете изменять установки слайд-шоу, нажимая нижнюю сторону колесика управления. **Выбор воспроизв.:** Выбор группы снимков для просмотра. **Просм. папк. (Фотосн.):** Выбор из [Все] и [Все в папке]. **Просм. по дате:** Выбор из [Все] и [Все по дате]. **Интервал:** Выбор из [Короткий] и [Длительный]. **Эффекты\*:** Выбор из [Вкл] и [Выкл]. **Разм. воспр. изобр.:** Выбор из [HD] и [4K]. Эти настройки применимы только для телевизоров BRAVIA, которые совместимы с данными функциями.

#### **Примечание**

- Вы можете использовать эту функцию на телевизоре, поддерживающем DLNA-рендерер.
- Вы можете просматривать снимки на телевизоре с поддержкой Wi-Fi Direct или на телевизоре с поддержкой сети (включая телевизоры с поддержкой проводной сети).
- Если для подключения данного устройства к телевизору не будет использоваться Wi-Fi Direct, в первую очередь необходимо зарегистрировать точку доступа.
- Отображение снимков на телевизоре может занять некоторое время.

Воспроизвести видео на телевизоре через Wi-Fi невозможно. Воспользуйтесь кабелем HDMI (продается отдельно).

#### **См. также**

- [Настройки Wi-Fi: Нажать WPS](#page-279-0)
- [Настройки Wi-Fi: Руч. настр. тчк дост.](#page-280-0)

<span id="page-389-0"></span>[Справочное руководство](#page-0-0)

Цифровой фотоаппарат DSC-HX95

### **Управл. со смартф.**

Установка состояния, обеспечивающего подключение камеры к смартфону.

**1 MENU → (Сеть) → [Управл. со смартф.] → нужная установка.**

#### **Подробности пунктов меню**

#### **Управл. со смартф.:**

Установка необходимости соединения камеры и смартфона с помощью Wi-Fi. ([Вкл]/[Выкл])

#### **Соединение:**

Отображение QR code или SSID, используемых для подключения камеры к смартфону.

#### **Всегда соединено:**

Установка необходимости держать камеру подключенной к смартфону. Если этот пункт установлен в [Вкл], после подключения камеры к смартфону она будет оставаться подключенной к нему постоянно. Если он установлен в [Выкл], камера будет подключаться к смартфону только при выполнении процедуры подключения.

#### **Примечание**

- При установке [Всегда соединено] в [Вкл] энергопотребление будет больше, чем при установке в [Выкл].
- Если [Всегда соединено] установлено в [Вкл], для выключения камеры потребуется некоторое время.

#### **См. также**

- [Управление камерой с помощью смартфона Android \(NFC Пульт ДУ в одно касание\)](#page-255-0)
- [Управление камерой с помощью смартфона Android \(QR Code\)](#page-257-0)
- [Управление камерой с помощью смартфона Android \(SSID\)](#page-259-0)
- [Управление камерой с помощью iPhone или iPad \(QR Code\)](#page-261-0)
- [Управление камерой с помощью iPhone или iPad \(SSID\)](#page-264-0)
- [Фун.Отпр.на смарт.: Отправ. на смартф.](#page-267-0)

Цифровой фотоаппарат DSC-HX95

### **Режим полета**

Находясь на борту самолета и т.п., можно временно отключить все функции беспроводной связи, в том числе Wi-Fi.

#### **MENU → (Сеть) → [Режим полета] → нужная установка. 1**

При установке [Режим полета] в [Вкл] на экране будет отображен значок самолета.

Цифровой фотоаппарат DSC-HX95

### **Настройки Wi-Fi: Нажать WPS**

Если точка доступа оснащена кнопкой Wi-Fi Protected Setup (WPS), вы можете легко зарегистрировать точку доступа для данного устройства.

### **1 MENU → (Сеть) →[Настройки Wi-Fi] → [Нажать WPS].**

**2 Нажмите кнопку Wi-Fi Protected Setup (WPS) на точке доступа для подключения.**

#### **Примечание**

- [Нажать WPS] работает только в случае, если для точки доступа установлена настройка безопасности WPA или WPA2 и точка доступа поддерживает функцию кнопки Wi-Fi Protected Setup (WPS). Если установка безопасности установлена в положение WEP или точка доступа не поддерживает функцию точки Wi-Fi Protected Setup (WPS), выполните [Руч. настр. тчк дост.].
- Для получения подробных сведений о доступных функциях и настройках точки доступа см. инструкцию по эксплуатации точки доступа или обратитесь к администратору точки доступа.
- Соединение может быть не установлено или дальность связи может оказаться меньше из-за окружающих условий, таких как тип материала стен и наличие препятствий или радиоволн между устройством и точкой доступа. В этом случае измените расположение устройства или переместите это устройство ближе к точке доступа.

#### **См. также**

**[Настройки Wi-Fi: Руч. настр. тчк дост.](#page-280-0)** 

Цифровой фотоаппарат DSC-HX95

### **Настройки Wi-Fi: Руч. настр. тчк дост.**

Вы можете зарегистрировать точку доступа вручную. Перед запуском этой процедуры проверьте название SSID точки доступа, систему защиты и пароль. В некоторых устройствах пароль может быть установлен заранее. Для получения подробных сведений см. инструкцию по эксплуатации точки доступа или проконсультируйтесь с администратором точки доступа.

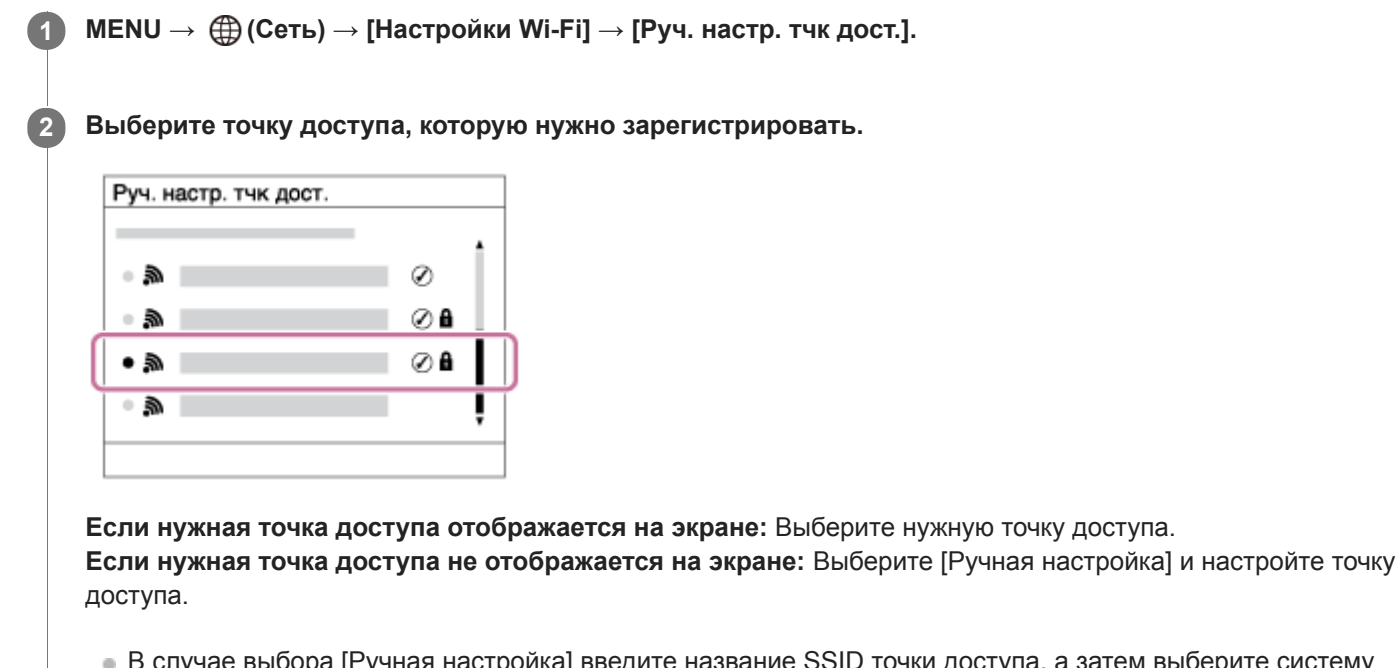

ь случае вы<mark>оора [Ручная настройка] введите название</mark> SSID точки доступа, а затем выберите систему защиты.

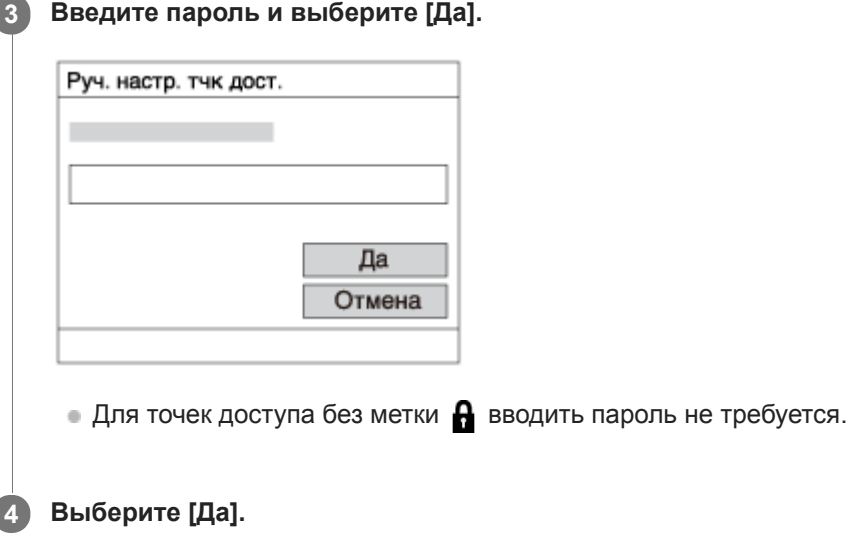

### **Другие пункты настройки**

В зависимости от состояния или метода настройки точки доступа может понадобиться настройка дополнительных пунктов.

#### **WPS PIN:**

 $\overline{\phantom{a}}$ 

Отображение PIN-кода, введенного в подключенное устройство.

### **Приоритетное соед.:**

Выберите [Вкл] или [Выкл].

### **Настр. IP-адреса:**

Выберите [Авто] или [Ручной].

### **IP-адрес:**

Если вводить IP-адрес вручную, введите установленный адрес.

#### **Маска подсети/Шлюз по умолчанию:**

Если вы установили [Настр. IP-адреса] в [Ручной], введите каждый из адресов в соответствии с сетевым окружением.

#### **Примечание**

Чтобы зарегистрированная точка доступа в будущем имела приоритет, установите [Приоритетное соед.] в [Вкл].

#### **См. также**

- [Настройки Wi-Fi: Нажать WPS](#page-279-0)
- [Как использовать клавиатуру](#page-27-0)

Цифровой фотоаппарат DSC-HX95

# **Настройки Wi-Fi: Отобр. MAC-адрес**

Отображение MAC-адреса данного изделия.

**1 MENU → (Сеть) → [Настройки Wi-Fi] → [Отобр. MAC-адрес].**

Цифровой фотоаппарат DSC-HX95

### **Настройки Wi-Fi: Сбр. SSID/Пароль**

Данное изделие совместно использует информацию о соединении для [Отправ. на смартф.] и [ Соединение] с устройством, имеющим разрешение на соединение. Если нужно изменить устройство, которому разрешено соединение, переустановите информацию о соединении.

**1 MENU → (Сеть) → [Настройки Wi-Fi] → [Сбр. SSID/Пароль] → [Да].**

#### **Примечание**

При подключении данного устройства к смартфону после сброса информации о соединении нужно повторно выполнить установки для смартфона.

#### **См. также**

- [Фун.Отпр.на смарт.: Отправ. на смартф.](#page-267-0)
- [Управл. со смартф.](#page-389-0)
<span id="page-396-0"></span>Цифровой фотоаппарат DSC-HX95

# **Настр-ки Bluetooth**

Управление установками для подключения камеры к смартфону через соединение Bluetooth. Перед использованием функции привязки информации о местоположении необходимо выполнить сопряжение камеры и смартфона.

Если нужно выполнить сопряжение камеры и смартфона для использования функции привязки информации о местоположении, см "Настр. связ. с пол.".

# **1 MENU → (Сеть) → [Настр-ки Bluetooth] → нужная установка.**

# **Подробности пунктов меню**

### **Функция Bluetooth (Вкл/Выкл):**

Установка необходимости активации функции Bluetooth камеры.

#### **Связывание:**

Отображение экрана для сопряжения камеры и смартфона с помощью PlayMemories Mobile.

### **Отобр. адрес устр.:**

Отображение BD-адреса камеры.

### **Примечание**

Если [Функция Bluetooth] установлено в [Вкл], для выключения камеры потребуется некоторое время.

### **См. также**

[Настр. связ. с пол.](#page-275-0)

Цифровой фотоаппарат DSC-HX95

# **Настр. связ. с пол.**

Вы можете использовать приложение PlayMemories Mobile для получения информации о местоположении со смартфона, подсоединенного к камере, с помощью соединения Bluetooth. Вы можете записать информацию о местоположении, полученную во время съемки.

# **Предварительная подготовка**

Для использования функции привязки информации о местоположении необходимо приложение PlayMemories Mobile.

Если "Привязка информ. о положении" не отображается на главной странице PlayMemories Mobile, необходимо предварительно выполнить следующие действия.

- Установите PlayMemories Mobile на смартфоне. **1.**
	- PlayMemories Mobile можно установить из магазина приложений вашего смартфона. Если вы уже установили это приложение, обновите его до последней версии.
- Передайте предварительно записанный снимок на смартфон с помощью функции [Отправ. на смартф.] **2.** камеры.
	- После передачи на смартфон снимка, записанного с помощью камеры, на главной странице приложения появится сообщение "Привязка информ. о положении".

# **Порядок работы**

- : Операции, выполняемые на смартфоне
- : Операции, выполняемые на камере
- 1. **П**: Убедитесь, что функция Bluetooth смартфона активирована.
	- Не выполняйте операцию сопряжения по Bluetooth на экране установки смартфона. В пунктах с 2 по 7 операция сопряжения выполняется с помощью камеры и приложения PlayMemories Mobile.
	- Если вы случайно выполнили операцию сопряжения на экране установки смартфона в пункте 1, отмените сопряжение, а затем выполните операцию сопряжения, следуя пунктам с 2 по 7, с помощью камеры и приложения PlayMemories Mobile.
- **2.** : На камере выберите MENU → (Сеть) → [Настр-ки Bluetooth] → [Функция Bluetooth] → [Вкл].
- **3.**  $\bullet$  : На камере выберите MENU →  $\oplus$  (Сеть) → [Настр-ки Bluetooth] → [Связывание].
- : Запустите PlayMemories Mobile на смартфоне и постучите "Привязка информ. о положении." **4.**
	- Если "Привязка информ. о положении" не отобразится, выполните действия в разделе "Предварительная подготовка" выше.
- 5. П: Активируйте [Привязка информ. о положении] на экране установки [Привязка информ. о положении] приложения PlayMemories Mobile.
- 6.  $□$ : Следуйте инструкциям на экране установки [Привязка информ. о положении] приложения PlayMemories Mobile, а затем выберите в списке свою камеру.
- **7.** : Выберите [Да] при отображении сообщения на мониторе камеры.
- Сопряжение камеры и PlayMemories Mobile завершено.
- 8. В : На камере выберите MENU → **( Дан** (Сеть) → [ П Настр. связ. с пол.] → [Связ.с инф.о полож] → [Вкл].
	- $\blacksquare$  На мониторе камеры будет отображен  $\mathcal{R}$  (значок получения информации о местоположении). Информация о местоположении, полученная с помощью GPS и т.п. смартфона, будет записана во время съемки изображений.

### **Подробности пунктов меню**

## **Связ.с инф.о полож:**

Установка необходимости получения информации о местоположении путем соединения со смартфоном.

#### **Автокоррекц. врем.:**

Установка необходимости автоматической коррекции установки даты камеры с помощью информации от подсоединенного смартфона.

#### **Авторегулир. обл.:**

Установка необходимости автоматической коррекции установки области камеры с помощью информации от подсоединенного смартфона.

### **Значки, отображаемые во время получения информации о местоположении**

 $\Lambda$  (Получение информации о местоположении): камера получает информацию о местоположении. (Получение информации о местоположении невозможно): камера не может получить информацию о местоположении.

- (Соединение Bluetooth доступно): установлено соединение Bluetooth со смартфоном.
- (Соединение Bluetooth недоступно): соединение Bluetooth со смартфоном не установлено.

### **Совет**

- Привязка информации о местоположении возможна, если на смартфоне запущено приложение PlayMemories Mobile, даже если экран смартфона выключен. Ecли же камера была выключена на некоторое время, привязка информации о местоположении может не произойти сразу при повторном включении камеры. В этом случае привязка информации о местоположении будет выполнена немедленно, если вы откроете на смартфоне экран PlayMemories Mobile.
- Если приложение PlayMemories Mobile не работает, например, в случае перезапуска смартфона, запустите PlayMemories Mobile для возобновления привязки информации o местоположении.
- В приложении PlayMemories Home можно просматривать снимки на карте, импортируя в компьютер снимки с информацией о местоположении. Более подробные сведения приведены в Справке для PlayMemories Home.
- Если функция связи информации о местоположении не работает надлежащим образом, см. следующие примечания и выполните сопряжение еще раз.
	- Убедитесь, что функция Bluetooth смартфона активирована.
	- Убедитесь, что камера не соединена с другими устройствами с помощью функции Bluetooth.
	- Убедитесь, что [Режим полета] для камеры установлено в [Выкл].
	- Удалите информацию о сопряжении для камеры, зарегистрированной в PlayMemories Mobile.
	- Выполните [Сброс. настр. сети] камеры.
- Для получения более подробных видеоинструкций см. следующую страницу поддержки. [http://www.sony.net/pmm/btg/](http://www.sony.net/pmm/btg/?id=hg_stl)

### **Примечание**

- При инициализации камеры информация о сопряжении также будет удалена. Для выполнения сопряжения еще раз, перед повторной попыткой удалите информацию о сопряжении для камеры, зарегистрированной в PlayMemories Mobile.
- Информация о местоположении не будет записана, если ее невозможно получить, например, при отключении соединения Bluetooth.
- С камерой может быть сопряжено до 15 устройств Bluetooth, однако информация о местоположении может передаваться только на один смартфон. При необходимости передачи информации о местоположении на другой смартфон, выключите функцию [Привязка информ. о положении] уже соединенного смартфона.
- Если соединение Bluetooth неустойчивое, удалите все препятствия, например людей или металлические предметы, между камерой и сопряженным смартфоном.

При сопряжении камеры и смартфона обязательно используйте меню [Привязка информ. о положении] в PlayMemories Mobile.

## **Поддерживаемые смартфоны**

- Смартфоны с Android: Android 5.0 или более поздней версией, совместимые с Bluetooth 4.0 или более поздней версией
- iPhone/iPad: iPhone 4S или более поздняя версия/iPad 3-го поколения или более поздняя версия
- \* Для получения последней информации см. сайт поддержки.
- Информация о версии Bluetooth приведена на веб-сайте для вашего смартфона.

### **См. также**

- [PlayMemories Home](#page-288-0)
- [PlayMemories Mobile](#page-254-0)
- [Фун.Отпр.на смарт.: Отправ. на смартф.](#page-267-0)
- **Hастр-ки Bluetooth**

[Справочное руководство](#page-0-0)

Цифровой фотоаппарат DSC-HX95

# **Редакт. назв. устр.**

Вы можете изменить название устройства для соединения Wi-Fi Direct или Bluetooth.

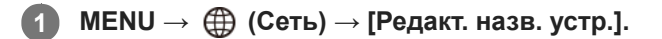

**2 Выберите поле ввода, а затем введите название устройства→[Да].**

#### **См. также**

- **[Настройки Wi-Fi: Нажать WPS](#page-279-0)**
- **[Настройки Wi-Fi: Руч. настр. тчк дост.](#page-280-0)**
- [Как использовать клавиатуру](#page-27-0)

[Справочное руководство](#page-0-0)

Цифровой фотоаппарат DSC-HX95

# **Сброс. настр. сети**

Сброс всех сетевых установок к значениям по умолчанию.

**1 MENU → (Сеть) → [Сброс. настр. сети] → [Ввод].**

[Справочное руководство](#page-0-0)

Цифровой фотоаппарат DSC-HX95

# **Защита снимков (Защита)**

Предохраняет записанные снимки от случайного стирания. На защищенных снимках отображается метка  $\bullet$ 

**1 MENU → (Воспроизве- дение) → [Защита] → нужная установка.**

## **Подробности пунктов меню**

#### **Неск. снимков:**

Применение защиты нескольких выбранных снимков.

- (1) Выберите снимок для защиты, а затем нажмите центр колесика управления. На экранной кнопке отобразится метка  $\bigvee$ . Чтобы отменить выбор, нажмите центр еще раз для удаления метки  $\bigvee$ .
- (2) Для защиты других снимков повторите действия пункта (1).

(3) MENU  $\rightarrow$  [Да].

#### **Все в этой папке:**

Установка защиты на все снимки в выбранной папке.

#### **Все с этой датой:**

Установка защиты на все снимки, записанные в выбранную дату.

#### **Отменить все в папке:**

Отмена защиты на все снимки в выбранной папке.

#### **Отмен.все с этой датой:**

Отмена защиты на все снимки, записанные в выбранную дату.

#### **Все в гр. непр. съемки:**

Установка защиты на все снимки в выбранной группе непрерывной съемки.

#### **Отм.все в гр.непр.съем:**

Отмена защиты на все снимки в выбранной группе непрерывной съемки.

#### **Совет**

Если выбрать группу непрерывной съемки в [Неск. снимков], все снимки в группе будут защищены. Для выбора и защиты определенных снимков в пределах группы выполните [Неск. снимков] во время отображения снимков в пределах группы.

#### **Примечание**

Пункты меню, которые можно выбрать, отличаются в зависимости от установки [Режим просмотра] и выбранного контента.

**1**

**2**

[Справочное руководство](#page-0-0)

Цифровой фотоаппарат DSC-HX95

# **Поворот изображения (Повернуть)**

Поворот записанного фотоснимка против часовой стрелки.

Отобразите изображение, которое нужно повернуть, а затем выберите MENU → **|►** (Воспроизве**дение) → [Повернуть].**

**Нажмите центр колесика управления.**

Снимок повернется против часовой стрелки. Снимок поворачивается после нажатия центра. Если повернуть снимок, он сохраняется повернутым даже после выключения изделия.

### **Примечание**

- Поворачивать видеозаписи невозможно.
- Возможно, вы не сможете поворачивать снимки, снятые с помощью других изделий.
- При просмотре повернутых снимков на компьютере они могут отображаться в их исходной ориентации в зависимости от программного обеспечения.

Цифровой фотоаппарат DSC-HX95

# **Удаление нескольких выбранных снимков (Удалить)**

Вы можете удалить несколько выбранных фотоснимков. Вы не сможете восстановить снимок после его удаления. Заранее проверьте снимок, который нужно удалить.

**1 MENU → (Воспроизве- дение) → [Удалить] → нужная установка.**

# **Подробности пунктов меню**

#### **Неск. снимков:**

Удаление выбранных снимков.

(1) Выберите снимки для удаления, а затем нажмите центр колесика управления. На экранной кнопке отобразится метка  $\blacktriangledown$ . Чтобы отменить выбор, нажмите центр еще раз для удаления метки  $\blacktriangledown$ .

(2) Для удаления других фотоснимков повторите действия пункта (1).

(3) MENU  $\rightarrow$  [Да].

### **Все в этой папке:**

Удаление всех снимков в выбранной папке.

#### **Все с этой датой:**

Удаление всех снимков, записанных в выбранную дату.

#### **Все, кроме дан. изобр.:**

Удаление всех снимков в группе непрерывной съемки, кроме выбранных.

#### **Все в гр. непр. съемки:**

Удаление всех снимков в выбранной группе непрерывной съемки.

#### **Совет**

- Выполните [Форматировать] для удаления всех снимков, включая защищенные снимки.
- Для отображения нужной папки или даты, выберите нужную папку или дату во время воспроизведения, выполнив следующую процедуру:

Рычажок ЕЕ (Индекс изображ.) → выберите полоску слева с помощью колесика управления → выберите нужную папку или дату с помощью верхней/нижней сторон колесика управления.

Если выбрать группу непрерывной съемки в [Неск. снимков], будут удалены все снимки в группе. Для выбора и удаления определенных снимков в пределах группы выполните [Неск. снимков] во время отображения снимков в пределах группы.

### **Примечание**

- Удаление защищенных снимков невозможно.
- Пункты меню, которые можно выбрать, отличаются в зависимости от установки [Режим просмотра] и выбранного контента.

### **См. также**

- [Удаление отображаемого снимка](#page-197-0)
- [Форматировать](#page-220-0)

Цифровой фотоаппарат DSC-HX95

# **Оценка**

изображений. **Совет MENU → (Воспроизве- дение) → [Оценка].** Появится экран выбора рейтинга изображения. **1 Нажимайте левую/правую сторону колесика управления для отображения изображения, которому нужно назначить рейтинг, а затем нажмите центр. 2 Выберите число из (Оценка), нажимая левую/правую сторону колесика управления, а затем нажмите центр. 3 4 Нажмите кнопку MENU для выхода из экрана установки рейтинга.**

Вы можете назначить рейтинги записанным изображениям по шкале от  $\bigstar$  до  $\mathbf{X}^{\star}$ , чтобы упростить поиск

Вы также можете назначить рейтинги при воспроизведении изображений с помощью пользовательской клавиши. Назначьте [Оценка] нужной клавише с помощью [  $\blacktriangleright$  Польз. клав.] заранее, а затем нажмите пользовательскую клавишу во время воспроизведения изображения, которому нужно назначить рейтинг. Число из \* (Оценка) изменяется при каждом нажатии пользовательской клавиши.

### **Примечание**

Вы можете назначать рейтинги только для фотоснимков.

#### **См. также**

- [Польз. клав. \(фотоснимок/видеозапись/воспроизведение\)](#page-203-0)
- [Наст.оцен.\(Пол.кл.\)](#page-195-0)

Цифровой фотоаппарат DSC-HX95

# **Наст.оцен.(Пол.кл.)**

Установка доступного числа из при назначении рейтинга изображениям с помощью клавиши, которой назначена [Оценка], используя [  $\blacktriangleright$  Польз. клав.].

**1 MENU → (Воспроизве- дение) → [Наст.оцен.(Пол.кл.)].**

Добавьте метку **V** к числу из **\*** , которое нужно активировать. **2**

Вы можете выбрать отмеченное число во время установки [Оценка] с помощью пользовательской клавиши.

### **См. также**

- [Оценка](#page-194-0)
- [Польз. клав. \(фотоснимок/видеозапись/воспроизведение\)](#page-203-0)

[Справочное руководство](#page-0-0)

Цифровой фотоаппарат DSC-HX95

# **Указание изображений, которые нужно распечатать (Укажите печать)**

Вы можете указать заранее на карте памяти, какие фотоснимки нужно распечатать позже. Значок **DPOF** (команда печати) появится на указанных снимках. DPOF расшифровывается как "Digital Print Order Format". Установка DPOF будет сохранена после печати снимка. Рекомендуется отменить данную установку после печати.

**1 MENU → (Воспроизве- дение) → [Укажите печать] → нужная установка.**

# **Подробности пунктов меню**

## **Неск. снимков:**

Выбор снимков для добавления метки печати.

(1) Выберите снимок и нажмите центр колесика управления. На экранной кнопке отобразится метка  $\blacktriangledown$ . Чтобы отменить выбор, нажмите центр еще раз и удалите метку  $\blacktriangledown$ .

(2) Повторяйте действие пункта (1) для печати других снимков. Чтобы выбрать все изображения за определенную дату или в определенной папке, установите флажок для даты или папки. (3) MENU  $\rightarrow$  [Да].

## **Отменить все:**

Очистка всех меток DPOF.

### **Настройка печати:**

Установка необходимости печати даты на снимках, зарегистрированных с помощью меток DPOF.

Положение или размер даты (на снимке или за его пределами) может отличаться в зависимости от принтера.

### **Примечание**

- Добавить метку DPOF невозможно к следующим файлам:
	- Изображения в формате RAW
- Количество копий указать невозможно.
- Некоторые принтеры не поддерживают функцию печати даты.

[Справочное руководство](#page-0-0)

Цифровой фотоаппарат DSC-HX95

# **Фотосъемка**

Захват выбранной сцены из видеозаписи для сохранения в виде фотоснимка. Сначала выполните видеосъемку, затем сделайте паузу воспроизведения видеозаписи для захвата решающих моментов, которые могут оказаться пропущенными при фотосъемке, и сохраните их в виде фотоснимков.

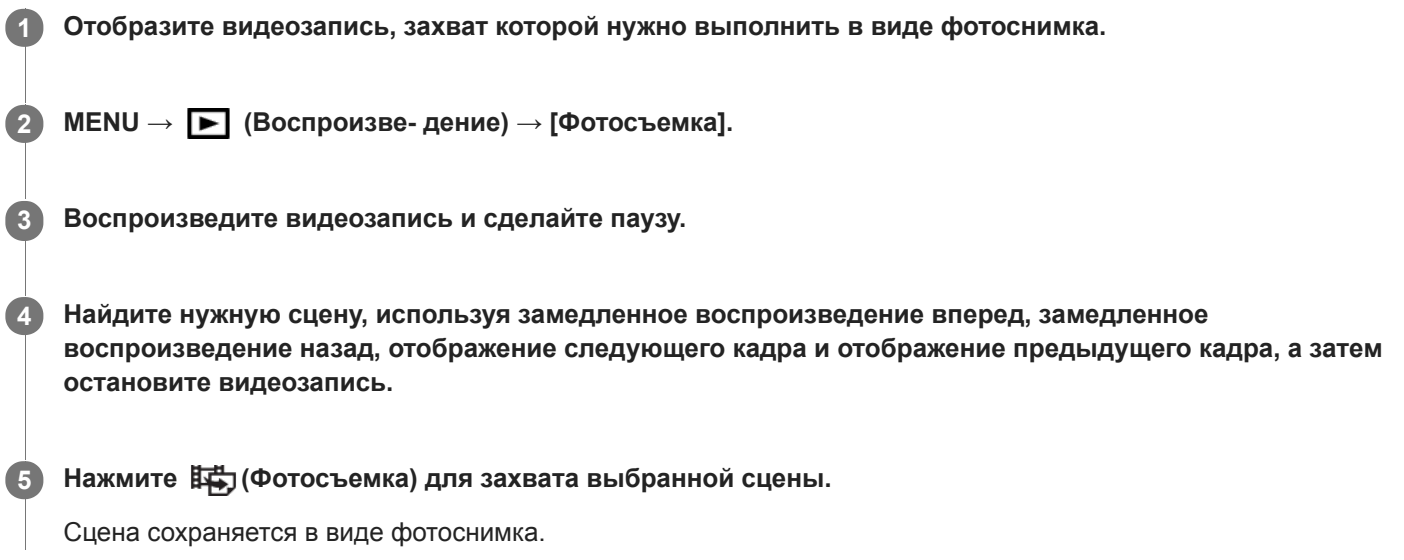

#### **См. также**

- [Видеосъемка](#page-156-0)
- [Воспроизведение видеозаписей](#page-184-0)

**1**

[Справочное руководство](#page-0-0)

Цифровой фотоаппарат DSC-HX95

# **Увеличение воспроизводимого снимка (Увеличить)**

Увеличение воспроизводимого снимка. Используйте эту функцию для проверки фокуса изображения и т.п.

**Отобразите снимок, который нужно увеличить, а затем передвиньте рычажок W/T (зум) в сторону T.**

- Передвиньте рычажок W/T (зум) в сторону W для регулировки коэффициента зуммирования.
- Просмотр будет увеличен на той части изображения, на которой была сфокусирована камера во время съемки. Если информация об области фокусировки не может быть получена, камера выполнит увеличение по центру изображения.

**Выберите фрагмент, который нужно увеличить, нажимая верхнюю/нижнюю/правую/левую стороны колесика управления. 2**

**Нажмите кнопку MENU или центр колесика управления для завершения воспроизведения с увеличением.**

#### **Совет**

**3**

- Вы также можете увеличить воспроизводимое изображение с помощью MENU.
- Вы можете изменить начальное увеличение и начальное положение увеличенных изображений, выбирая MENU  $\rightarrow$   $\blacktriangleright$ (Воспроизве- дение)  $\rightarrow$  [ $\bigoplus$  Увел. исх. масшт.] или [ $\bigoplus$  Увел. исх. полож.].

#### **Примечание**

Увеличивать видеозаписи невозможно.

### **См. также**

- [Увел. исх. масшт.](#page-182-0)
- [Увел. исх. полож.](#page-183-0)

[Справочное руководство](#page-0-0)

Цифровой фотоаппарат DSC-HX95

# **Увел. исх. масшт.**

Установка начального масштаба увеличения при воспроизведении увеличенных изображений.

**1 MENU → (Воспроизве- дение) → [ Увел. исх. масшт.] → нужная установка.**

### **Подробности пунктов меню**

### **Стандартн. увелич.:**

Отображение изображения со стандартным увеличением.

### **Предыдущ. увелич.:**

Отображение изображения с предыдущим увеличением. Предыдущее увеличение сохраняется даже после выхода из режима зуммирования воспроизведения.

#### **См. также**

- [Увеличение воспроизводимого снимка \(Увеличить\)](#page-178-0)
- [Увел. исх. полож.](#page-183-0)

[Справочное руководство](#page-0-0)

Цифровой фотоаппарат DSC-HX95

# **Увел. исх. полож.**

Установка начального положения при увеличении изображения во время воспроизведения.

**1 MENU → (Воспроизве- дение) → [ Увел. исх. полож.] → нужная установка.**

# **Подробности пунктов меню**

**Сфокусир.положен.:** Увеличение изображения от точки фокусировки во время съемки. **Центр:** Увеличение изображения от центра экрана.

### **См. также**

- [Увеличение воспроизводимого снимка \(Увеличить\)](#page-178-0)
- [Увел. исх. масшт.](#page-182-0)

Цифровой фотоаппарат DSC-HX95

# **Кор.интерв.движен.**

Вы можете регулировать интервал отслеживания движения объекта.

**1 MENU → (Воспроизве- дение) → [Кор.интерв.движен.] → нужная установка.**

#### **См. также**

[Видеосъемка движ.](#page-185-0)

[Справочное руководство](#page-0-0)

Цифровой фотоаппарат DSC-HX95

# **Воспроизведение снимков с помощью слайд-шоу (Слайд-шоу)**

Непрерывное автоматическое воспроизведение снимков.

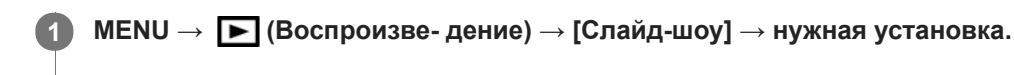

**2 Выберите [Ввод].**

# **Подробности пунктов меню**

## **Повторить:**

Выберите [Вкл], при котором воспроизведение снимков происходит в циклическом режиме, или [Выкл], при котором изделие завершает слайд-шоу после однократного воспроизведения всех снимков.

### **Интервал:**

Выберите интервал отображения для снимков из [1 сек.], [3 сек.], [5 сек.], [10 сек.] или [30 сек.].

## **Для прекращения слайд-шоу в середине воспроизведения**

Нажмите кнопку MENU для выхода из слайд-шоу. Вы не можете приостанавливать слайд-шоу.

### **Совет**

- Во время воспроизведения можно отобразить следующий/предыдущий снимок, нажимая правую/левую сторону колесика управления.
- Вы можете активировать слайд-шоу только в случае, если [Режим просмотра] установлено в [Просм. по дате] или [Просм. папк. (Фотосн.)].

[Справочное руководство](#page-0-0)

Цифровой фотоаппарат DSC-HX95

# **Переключение между фотоснимками и видеозаписями (Режим просмотра)**

Настройка режима просмотра (способ отображения изображения).

**1 MENU → (Воспроизве- дение) → [Режим просмотра] → нужная установка.**

## **Подробности пунктов меню**

 **Просм. по дате:** Отображение снимков по дате.  **Просм. папк. (Фотосн.):** Отображение только фотоснимков. **Просм. AVCHD:** Отображение только видеозаписей в формате AVCHD. **ДХАУС S HD:** Отображение только видеозаписей в формате XAVC S HD. **ДХАУСS** Просм. XAVC S 4K: Отображение только видеозаписей в формате XAVC S 4K.

**2**

[Справочное руководство](#page-0-0)

Цифровой фотоаппарат DSC-HX95

# **Воспроизведение снимков на индексном экране (Индекс изображ.)**

Вы можете одновременно отобразить несколько снимков в режиме воспроизведения.

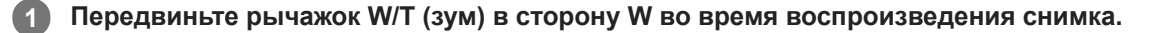

**Выберите снимок, нажимая верхнюю/нижнюю/правую/левую стороны колесика управления или поворачивая колесико управления.**

#### **Для изменения количества отображаемых снимков**

MENU → (Воспроизве- дение) → [Индекс изображ.] → нужная установка.

### **Подробности пунктов меню**

**9 изображений/25 изображений**

#### **Для возврата к воспроизведению одиночного снимка**

Выберите нужный снимок и нажмите центр колесика управления.

### **Для быстрого отображения нужного снимка**

Выберите полосу слева от индексного экрана изображений с помощью колесика управления, а затем нажимайте верхнюю/нижнюю стороны колесика управления. Если выбирается полоса, можно отобразить экран календаря или экран выбора папки, нажимая центр. Кроме того, вы можете переключить режим просмотра, выбрав значок.

#### **См. также**

[Переключение между фотоснимками и видеозаписями \(Режим просмотра\)](#page-190-0)

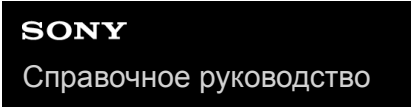

Цифровой фотоаппарат DSC-HX95

# **Отобр.гр.непр.съем**

Установка необходимости отображения полученных при непрерывной съемке изображений в виде группы.

## **1 MENU → (Воспроизве- дение) → [Отобр.гр.непр.съем] → нужная установка.**

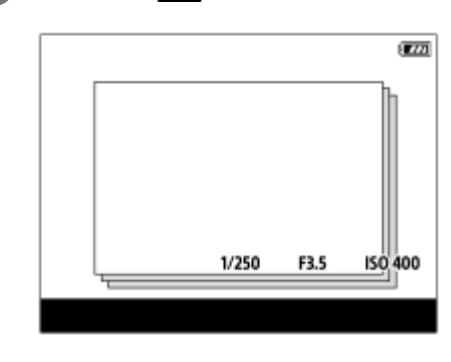

### **Подробности пунктов меню**

### **Вкл:**

Отображение полученных при непрерывной съемке изображений в виде группы.

#### **Выкл:**

Не отображать полученные при непрерывной съемке изображения в виде группы.

#### **Совет**

- Изображения, полученные при установке [Режим протяжки] в [Непрерыв. Съемка] или [Пр-тСкорНепр], будут сгруппированы. Одна последовательность изображений, снятых непрерывно путем удерживания нажатой кнопки затвора во время непрерывной съемки, становится одной группой.
- На индексном экране изображений  $\Box$  отображается поверх группы непрерывной съемки.

### **Примечание**

- Изображения можно сгруппировать и отображать только в том случае, если [Режим просмотра] установлен в [Просм. по дате]. Если он не установлен в [Просм. по дате], изображения нельзя сгруппировать и отображать, даже при установке [Отобр.гр.непр.съем] в [Вкл].
- Если удалить группу непрерывной съемки, все изображения в группе будут удалены.

#### **См. также**

- [Непрерыв. Съемка](#page-71-0)
- [Пр-тСкорНепр](#page-72-0)

[Справочное руководство](#page-0-0)

Цифровой фотоаппарат DSC-HX95

# **Автоматический поворот записанных снимков (Поворот отображ.)**

Выбор ориентации при воспроизведении записанных снимков.

**1 MENU → (Воспроизве- дение) → [Поворот отображ.] → нужная установка.**

## **Подробности пунктов меню**

#### **Авто:**

При повороте камеры отображаемый снимок автоматически поворачивается путем определения положения камеры.

### **Ручной:**

Изображения, снятые вертикально, отображаются вертикально. При установке ориентации снимка с помощью функции [Повернуть], снимок будет отображаться соответственно.

### **Выкл:**

Изображения всегда отображаются горизонтально.

### **См. также**

[Поворот изображения \(Повернуть\)](#page-180-0)

[Справочное руководство](#page-0-0)

Цифровой фотоаппарат DSC-HX95

# **Яркость монитора**

Отрегулируйте яркость экрана.

**1 MENU → (Настройка) → [Яркость монитора] → нужная установка.**

### **Подробности пунктов меню**

#### **Ручной:**

Pегулировать яркость в диапазоне от –2 до +2.

#### **Солн. погода:**

Установка яркости надлежащим образом для съемки вне помещения.

#### **Примечание**

- Установка [Солн. погода] является слишком яркой для съемки внутри помещения. Для съемки в помещении установите [Яркость монитора] в положение [Ручной].
- Яркость монитора невозможно отрегулировать в следующих случаях. Максимальная яркость будет составлять [±0].

— Если [  $\Box$  Формат файла] установлено в [XAVC S 4K].

Если [ Формат файла] установлен в [XAVC S HD] и [ Параметры зап.] установлены в [120p]/[100p].

Яркость монитора фиксируется на [-2] во время видеосъемки с использованием функций Wi-Fi.

[Справочное руководство](#page-0-0)

Цифровой фотоаппарат DSC-HX95

# **Яркость видоискат.**

При использовании видоискателя данное изделие регулирует яркость видоискателя в соответствии с условиями окружающей среды.

**1 MENU → (Настройка) → [Яркость видоискат.] → нужная установка.**

## **Подробности пунктов меню**

### **Авто:**

Автоматическая регулировка яркости.

#### **Ручной:**

Выбор яркости видоискателя в пределах диапазона от –2 до +2.

### **Примечание**

Яркость видоискателя невозможно отрегулировать в следующих случаях. Максимальная яркость будет составлять [±0].

Если [ Формат файла] установлено в [XAVC S 4K]. — Если [ На Формат файла] установлен в [XAVC S HD] и [ На Параметры зап.] установлены в [120p]/[100p].

[Справочное руководство](#page-0-0)

Цифровой фотоаппарат DSC-HX95

# **Цвет.темп. видоиск.**

Регулировка цветовой температуры видоискателя.

**1 MENU → (Настройка) → [Цвет.темп. видоиск.] → нужная установка.**

# **Подробности пунктов меню**

### **от –2 до +2:**

При выборе "-" экран видоискателя изменится к теплым цветам, а при выборе "+" он изменится к холодным цветам.

[Справочное руководство](#page-0-0)

Цифровой фотоаппарат DSC-HX95

# **Параметры громк.**

Установка громкости звука при воспроизведении видеозаписи.

**1 MENU → (Настройка) → [Параметры громк.] → нужная установка.**

## **Регулировка громкости во время воспроизведения**

Нажмите нижнюю сторону колесика управления во время воспроизведения видеозаписей для отображения операционной панели, а затем отрегулируйте громкость. Вы можете регулировать громкость во время прослушивания реального звука.

[Справочное руководство](#page-0-0)

Цифровой фотоаппарат DSC-HX95

# **Мозаичное меню**

Выбор всегда ли будет отображаться первый экран меню при нажатии кнопки MENU.

**1 MENU → (Настройка) → [Мозаичное меню] → нужная установка.**

# **Подробности пунктов меню**

**Вкл:**

Всегда отображать первый экран меню (Мозаичное меню).

**Выкл:**

Отключение отображения Мозаичного меню.

[Справочное руководство](#page-0-0)

Цифровой фотоаппарат DSC-HX95

# **Спр. д-ка выб. реж.**

Вы можете отобразить описание режима съемки при повороте диска режимов и изменении установок, доступных для режима съемки.

**1 MENU → (Настройка) → [Спр. д-ка выб. реж.] → нужная установка.**

## **Подробности пунктов меню**

**Вкл:**

Отображение справки диска режимов.

**Выкл:**

Отключение справки диска режимов.

[Справочное руководство](#page-0-0)

Цифровой фотоаппарат DSC-HX95

# **Подтвержд.удал.**

Вы можете установить необходимость выбора [Удалить] или [Отмена] в качестве установки по умолчанию на экране подтверждения удаления.

**1 MENU → (Настройка) → [Подтвержд.удал.] → нужная установка.**

# **Подробности пунктов меню**

**Снач."Удал.":**  [Удалить] выбрано в качестве установки по умолчанию. **Снач."Отмена":** [Отмена] выбрано в качестве установки по умолчанию.

[Справочное руководство](#page-0-0)

Цифровой фотоаппарат DSC-HX95

# **Качество отображ.**

Вы можете изменить качество отображения.

**1 MENU → (Настройка) → [Качество отображ.] → нужная установка.**

### **Подробности пунктов меню**

#### **Высокое:**

Отображение с высоким качеством.

# **Стандартный:**

Отображение со стандартным качеством.

#### **Примечание**

- Если установлено [Высокое], потребление заряда аккумулятора будет выше, чем при установленном [Стандартный].
- При повышении температуры камеры установка может быть зафиксирована в положении [Стандартный].

Цифровой фотоаппарат DSC-HX95

# **Монитор авт. ВЫКЛ**

Камера автоматически переключается в режим экономии питания, если она не используется в течение определенного периода времени в режиме фотосъемки. Эта функция используется для снижения энергопотребления.

**1 MENU → (Настройка) → [Монитор авт. ВЫКЛ] → нужная установка**

# **Подробности пунктов меню**

### **Не отключается:**

Камера не переключается автоматически в режим экономии питания.

### **2 сек./5 сек./10 сек.:**

Камера переключается в режим экономии питания и монитор выключается, если прошло указанное количество секунд без каких-либо операций.

Если выбрано [5 сек.] или [10 сек.], монитор затемняется за две секунды до окончания установленного периода времени.

### **Примечание**

- [Монитор авт. ВЫКЛ] не функционирует в следующих случаях:
	- Если монитор поворачивается вверх примерно на 180 градусов
	- Если режим съемки установлен в [Панорамный обзор]
	- Когда функция экономии питания не включена

[Справочное руководство](#page-0-0)

Цифровой фотоаппарат DSC-HX95

# **Время нач. энергоз.**

Вы можете установить время, когда питание автоматически отключится.

**1 MENU → (Настройка) → [Время нач. энергоз.] → нужная установка.**

# **Подробности пунктов меню**

**30 мин./5 мин./2 мин./1 мин.**

#### **Примечание**

Функция экономии питания не активируется во время подачи питания через USB, воспроизведения слайд-шоу или записи видео, или при подключении к компьютеру или телевизору.

[Справочное руководство](#page-0-0)

Цифровой фотоаппарат DSC-HX95

# **Функц. при закр. VF**

Установка необходимости выключения питания при убирании видоискателя.

**1 MENU → (Настройка) → [Функц. при закр. VF] → нужная установка.**

## **Подробности пунктов меню**

### **Питание ВЫКЛ:**

Выключать питание при убирании видоискателя.

#### **Питание не ВЫКЛ:**

Не выключать питание при убирании видоискателя.

#### **Примечание**

Нажмите окуляр внутрь видоискателя перед убиранием видоискателя. При попытке вставить видоискатель в камеру с выдвинутым окуляром, видоискатель может подвергнуться воздействию силы, что приведет к его повреждению.

[Справочное руководство](#page-0-0)

Цифровой фотоаппарат DSC-HX95

# **Перекл. NTSC/PAL**

Воспроизведение видео, записанного с помощью этого устройства, на телевизоре системы NTSC/PAL.

**1 MENU → (Настройка) → [Перекл. NTSC/PAL] → [Ввод]**

### **Примечание**

- В случае установки карты памяти, ранее отформатированной с помощью другой видеосистемы, появится сообщение о необходимости переформатирования карты. При необходимости выполнения записи с помощью другой системы, переформатируйте карту памяти или используйте другую карту памяти.
- При выполнении [Перекл. NTSC/PAL] и изменении установки с установки по умолчанию, сообщение "Работает на NTSC." или "Работает на PAL." появится на экране запуска.

Цифровой фотоаппарат DSC-HX95

# **Темп. авт.выкл.пит.**

Установка температуры камеры, при которой камера автоматически выключается во время съемки. Если она установлена в положение [Высокий], вы сможете продолжать съемку даже в том случае, если температура камеры превысит нормальную температуру.

**1 MENU → (Настройка) → [Темп. авт.выкл.пит.] → нужная установка.**

# **Подробности пунктов меню**

### **Стандартная:**

Установка стандартной температуры, при которой камера выключается.

### **Высокий:**

Установка более высокой температуры, чем стандартная температура, при которой камера выключается.

## **Примечания при установке [Темп. авт.выкл.пит.] в [Высокий]**

- Не выполняйте съемку, удерживая камеру в руке. Используйте штатив.
- Использование камеры путем удерживания ее в руке в течение длительного периода времени может привести к возникновению низкотемпературных ожогов.

# **Время непрерывной видеозаписи при установке [Темп. авт.выкл.пит.] в [Высокий]**

Ниже указана продолжительность времени, доступного для непрерывной видеозаписи, когда камера начинает запись с установками по умолчанию после выключения питания на некоторое время. Следующие значения показывают непрерывное время от начала записи камерой до окончания записи.

### **Температура окружающей среды: 20 °C**

Время непрерывной видеозаписи (HD): приблиз. 29 минут Время непрерывной видеозаписи (4K): приблиз. 5 минут **Температура окружающей среды: 30 °C** Время непрерывной видеозаписи (HD): приблиз. 29 минут Время непрерывной видеозаписи (4K): приблиз. 5 минут **Температура окружающей среды: 40 °C** Время непрерывной видеозаписи (HD): приблиз. 15 минут Время непрерывной видеозаписи (4K): приблиз. 5 минут HD: XAVC S HD (60p 50M/50p 50M, нет подключения по Wi-Fi) 4K: XAVC S 4K (30p 60M/25p 60M, нет подключения по Wi-Fi)

### **Примечание**

- Даже если [Темп. авт.выкл.пит.] установлена в [Высокий], в зависимости от условий или температуры камеры доступное для записи время видеосъемки может не изменяться.
- Непрерывная видеосъемка возможна максимум в течение приблизительно 29 минут за один раз. Время записи составляет приблизительно 5 минут при видеосъемке в формате XAVC S 4K/XAVC S HD 120p/100p. (ограничено техническими характеристиками изделия)

**См. также**

[Доступное время видеозаписи](#page-473-0)
Цифровой фотоаппарат DSC-HX95

# **Демонстр. режим**

Функция [Демонстр. режим] позволяет автоматически отображать видеозаписи, записанные на карте памяти (демонстрация), после того как камера не эксплуатировалась в течение определенного периода времени. Обычный выбор [Выкл].

**1 MENU** → <del>12</del> (Настройка) → [Демонстр. режим] → нужная установка.

# **Подробности пунктов меню**

**Вкл:**

Демонстрация воспроизведения видеозаписи начинается автоматически, если изделие не использовалось приблизительно в течение одной минуты. Возможно воспроизведение только защищенных видеозаписей AVCHD. Установите режим просмотра в [Просм. AVCHD] и защитите самый старый по дате и времени записи видеофайл.

## **Выкл:**

Демонстрация не отображается.

### **Примечание**

- Вы можете активировать эту функцию только когда изделие подключено с помощью специального адаптера переменного тока.
- При отсутствии защищенных видеозаписей AVCHD на карте памяти вы не сможете выбрать [Вкл].

Цифровой фотоаппарат DSC-HX95

# **Настройки TC/UB**

Информация о временном коде (TC) и бите пользователя (UB) может быть записана в виде данных, прикрепленных к видеозаписи.

**1 MENU → (Настройка) → [Настройки TC/UB] → значение установки, которое нужно изменить.**

## **Подробности пунктов меню**

## **Настр.отобр.TC/UB:**

Установка отображения для счетчика, временного кода и бита пользователя.

### **TC Preset:**

Установка временного кода.

### **UB Preset:**

Установка бита пользователя.

### **TC Format:**

Установка способа записи для временного кода. (Только, если [Перекл. NTSC/PAL] установлен в NTSC.)

### **TC Run:**

Установка формата отсчета для временного кода.

## **TC Make:**

Установка формата записи для временного кода на носителе информации.

### **UB Time Rec:**

Установка целесообразности записи времени в виде бита пользователя.

# **Как установить временной код (TC Preset)**

- 1. MENU →  $\blacktriangle$  (Настройка) → [Настройки TC/UB] → [TC Preset].
- Поверните колесико управления и выберите первые две цифры. **2.**
	- Временной код можно установить в следующем диапазоне. Если выбрано [60i]: от 00:00:00:00 до 23:59:59:29
		- Если выбрано [24p] вы можете выбрать последние две цифры временного кода, кратные четырем, от 0 до 23 кадров. Если выбрано [50i]: от 00:00:00:00 до 23:59:59:24 \*
- Установите другие цифры, следуя той же процедуре, что и в пункте 2, а затем нажмите в центре колесика **3.** управления.

## **Примечание**

При наклоне монитора для съемки автопортрета, временной код и бит пользователя отображаться не будут.

## **Как переустановить временной код**

- 1. MENU →  $\Box$  (Настройка) → [Настройки TC/UB] → [TC Preset].
- **2.** Нажмите кнопку (Удалить) для переустановки временного кода (00:00:00:00).

Вы можете также переустановить временной код (00:00:00:00) с помощью пульта дистанционного управления RMT-VP1K (продается отдельно).

# **Как установить бит пользователя (UB Preset)**

- 1. MENU → <del>222</del> (Настройка) → [Настройки TC/UB] → [UB Preset].
- **2.** Поверните колесико управления и выберите первые две цифры.

Установите другие цифры, следуя той же процедуре, что и в пункте 2, а затем нажмите в центре колесика **3.** управления.

# **Как переустановить бит пользователя**

- **1.** MENU → (Настройка) → [Настройки TC/UB] → [UB Preset].
- **2.** Нажмите кнопку (Удалить) для переустановки бита пользователя (00 00 00 00).

# **Как выбрать способ записи для временного кода (TC Format \*1)**

**1.** MENU → (Настройка) → [Настройки TC/UB] → [TC Format].

# **DF:**

Запись временного кода в формате с пропуском кадра<sup>\*2</sup>.

# **NDF:**

## Запись временного кода в формате без пропуска кадра.

- \*1 Только, если [Перекл. NTSC/PAL] установлен в NTSC.
- \*2 Временной код основан на 30 кадрах в секунду. Однако в течение продолжительного периода времени записи между реальным временем и временным кодом возникнет расхождение, поскольку частота кадров сигнала изображения NTSC составляет приблизительно 29,97 кадров в секунду.Пропуск кадра корректирует данное расхождение для выравнивания временного кода и реального времени.В формате пропуска кадра первые 2 номера кадра пропускаются каждую минуту, за исключением каждой десятой минуты.Временной код без данной коррекции называется временным кодом без пропуска кадра.
- Установка фиксируется в [NDF] при записи в 4K/24p или 1080/24p.

# **Как выбрать формат отсчета для временного кода (TC Run)**

1. MENU → <del>Ω</del> (Настройка) → [Настройки TC/UB] → [TC Run].

## **Rec Run:**

Установка пошагового режима для временного кода для продвижения только во время записи. Временной код записывается последовательно относительно последнего временного кода предыдущей записи.

## **Free Run:**

Установка пошагового режима для временного кода для продвижения в любое время, независимо от функционирования камеры.

- Временной код может быть не записан последовательно в следующих случаях, даже если временной код переходит в режим [Rec Run].
	- При изменении формата записи.
	- При извлечении носителя информации.

# **Как выбрать способ записи временного кода (TC Make)**

1. MENU →  $\Box$  (Настройка) → [Настройки TC/UB] → [TC Make].

## **Preset:**

Запись вновь установленного временного кода на носитель информации.

## **Regenerate:**

Считывание последнего временного кода предыдущей записи с носителя информации и последовательная запись нового временного кода относительно последнего временного кода. Временной код переходит в режим [Rec Run] независимо от установки [TC Run].

Цифровой фотоаппарат DSC-HX95

# **Настройки HDMI: Разрешение HDMI**

При подсоединении изделия к телевизору высокой четкости (HD) с разъемами HDMI с помощью кабеля HDMI (продается отдельно), можно выбрать разрешение HDMI для вывода снимков на экран телевизора.

**1 MENU → (Настройка) → [Настройки HDMI] → [Разрешение HDMI] → нужная установка.**

# **Подробности пунктов меню**

## **Авто:**

Изделие автоматически распознает телевизор высокой четкости и устанавливает выходное разрешение.

### **2160p/1080p:**

Выходные сигналы в 2160p/1080p.

### **1080p:**

Выходные сигналы с качеством изображения высокой четкости (1080p).

## **1080i:**

Выходные сигналы с качеством изображения высокой четкости (1080i).

### **Примечание**

Если не удается отобразить изображения должным образом с помощью установки [Авто], выберите [1080i], [1080p] или [2160p/1080p] в зависимости от подключенного телевизора.

Цифровой фотоаппарат DSC-HX95

# **Настройки HDMI: Вывод 24p/60p (видео) (Только для 1080 60i-совместимых моделей)**

Вы можете установить 1080/24p или 1080/60p в качестве выходного формата HDMI, если [[ Параметры зап.] установлены в [24p 50M], [24p 60M] или [24p 100M].

**1 MENU → (Настройка) → [Настройки HDMI] → [Разрешение HDMI] → [1080p] или [2160p/1080p].**

**2 MENU → (Настройка) → [Настройки HDMI] → [ Вывод 24p/60p] → нужная установка.**

# **Подробности пунктов меню**

**60p:**

Видеозаписи выводятся в виде 60р.

**24p:**

Видеозаписи выводятся в виде 24р.

## **Примечание**

Пункты 1 и 2 могут быть установлены в любом порядке.

## **См. также**

[Параметры зап. \(видеосъемка\)](#page-161-0)

Цифровой фотоаппарат DSC-HX95

# **Настройки HDMI: Показ инф. о HDMI**

Выбор необходимости отображения информации о съемке при соединении данного изделия и телевизора с помощью кабеля HDMI (продается отдельно).

**1 MENU → (Настройка) → [Настройки HDMI] → [Показ инф. о HDMI] → нужная установка.**

# **Подробности пунктов меню**

## **Включить:**

Отображение информации о съемке на телевизоре.

На телевизоре отображается записанный снимок и информация о съемке, в то время как на мониторе камеры не отображается ничего.

## **Выключить:**

Информация о съемке на телевизоре не отображается.

На телевизоре отображается только записанный снимок, в то время как на мониторе камеры отображается записанный снимок и информация о съемке.

## **Примечание**

При подключении данного изделия к 4K-совместимому телевизору будет автоматически выбрано [Выключить].

Если установить [ Формат файла] в [XAVC S 4K] и выполнять видеосъемку, когда камера подключена к устройству HDMI, изображения не будут отображаться на мониторе.

Цифровой фотоаппарат DSC-HX95

# **Настройки HDMI: Вывод TC (видеосъемка)**

Установка необходимости нанесения слоя информации TC (временного кода) на выходной сигнал через разъем HDMI при выводе сигнала на другие устройства профессионального пользования. Данная функция наносит информацию временного кода на выходной сигнал HDMI. Изделие отправляет информацию временного кода в виде цифровых данных, а не в виде изображения, отображаемого на экране. Подсоединенное устройство может затем обратиться к цифровым данным для распознавания данных о времени.

# **1 MENU → (Настройка) → [Настройки HDMI] → [ Вывод TC] → нужная установка.**

# **Подробности пунктов меню**

## **Вкл:**

Временной код выводится на другие устройства.

## **Выкл:**

Временной код не выводится на другие устройства.

## **Примечание**

Если [ Вывод TC] установлено в [Вкл], изображение может не выводиться надлежащим образом на телевизор или записывающее устройство. В подобных случаях установите [ В Вывод ТС] в [Выкл].

Цифровой фотоаппарат DSC-HX95

# **Настройки HDMI: Управление REC (видеосъемка)**

При подключении камеры к внешнему рекордеру/проигрывателю вы можете удаленно управлять рекордером/ проигрывателем для начала/остановки записи с помощью камеры.

**1 MENU → (Настройка) → [Настройки HDMI] → [ Управление REC] → нужная установка.**

## **Подробности пунктов меню**

**Вкл:**

Камера может отправить команду записи на внешний рекордер/проигрыватель.

Камера отправляет команду записи на внешний рекордер/проигрыватель.

## **Выкл:**

Камера не может отправить команду на внешний рекордер/проигрыватель для начала/остановки записи.

## **Примечание**

- $\Box$  Доступно для внешних рекордеров/проигрывателей совместимых с [ $\Box$ ] Управление REC].
- При использовании функции [ | В Управление REC] установите режим съемки Н В (Видео).
- При установке [ Вывод TC] в [Выкл] использование функции [ Управление REC] невозможно.
- **Даже если отображается <sub>C</sub>ebacc**, внешний рекордер/проигрыватель может не работать надлежащим образом в зависимости от установок или состояния рекордера/проигрывателя. Убедитесь в том, что внешний рекордер/ проигрыватель работает надлежащим образом, перед его использованием.

Цифровой фотоаппарат DSC-HX95

# **Настройки HDMI: КОНТР. ПО HDMI**

При подключении данного изделия к Sync-совместимому телевизору "BRAVIA" с помощью кабеля HDMI (продается отдельно), вы можете управлять данным изделием, направляя пульт дистанционного управления телевизора на телевизор.

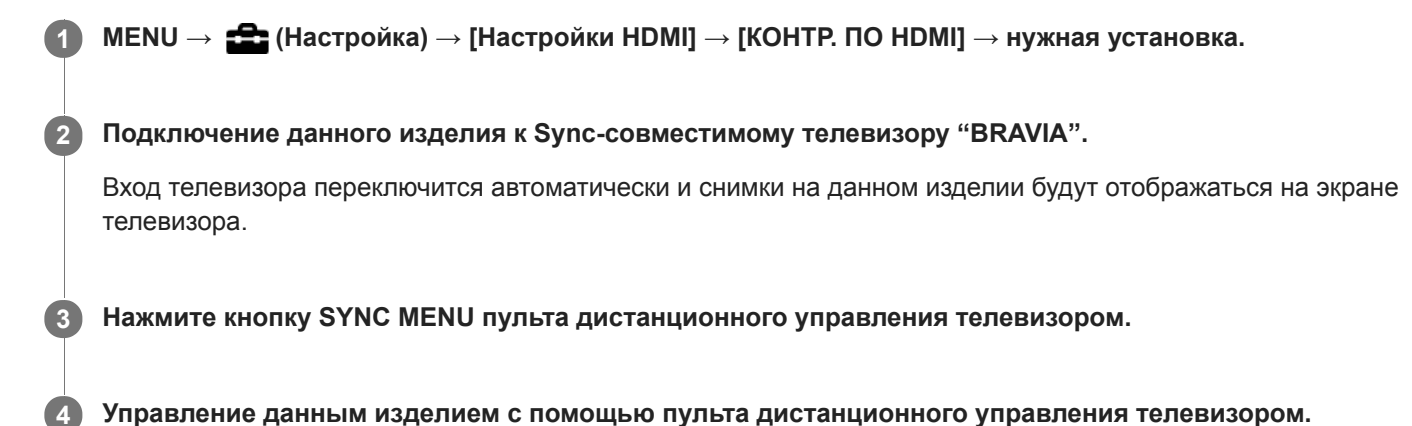

# **Подробности пунктов меню**

## **Вкл:**

Вы можете управлять данным изделием с помощью пульта дистанционного управления телевизора.

## **Выкл:**

Запрещает управление данным изделием с помощью пульта дистанционного управления телевизора.

# **Примечание**

- При подключении данного изделия к телевизору с помощью кабеля HDMI доступные пункты меню будут ограничены.
- [КОНТР. ПО HDMI] доступно только с Sync-совместимым телевизором "BRAVIA". Работа SYNC MENU также отличается в зависимости от используемого телевизора. Подробные сведения приведены в инструкции по эксплуатации, прилагаемой к телевизору.
- Если изделие выполняет ненужные операции в ответ на сигналы пульта дистанционного управления телевизора при подключении изделия к телевизору другого производителя с помощью соединения HDMI, выберите MENU  $\rightarrow$ (Настройка) → [Настройки HDMI] → [КОНТР. ПО HDMI] → [Выкл].

Цифровой фотоаппарат DSC-HX95

# **Настройки HDMI: Аудио вых. HDMI (видео)**

Если камера подключена к внешнему устройству, например телевизору, с помощью кабеля HDMI (продается отдельно), звук, улавливаемый микрофоном камеры, выводится на внешнее устройство во время видеосъемки и в режиме ожидания. Во время съемки вы можете проверять как изображение, так и звук на внешнем устройстве.

## **Режим ожидания видеосъемки**

Это состояние устанавливается перед началом видеосъемки путем нажатия кнопки MOVIE после поворота диска режимов в (Видео) и установки значений для скорости затвора и диафрагмы. Значок "STBY" отображается на экране.

**1 MENU → (Настройка) → [Настройки HDMI] → [ Аудио вых. HDMI] → нужная установка.**

# **Подробности пунктов меню**

**Вкл:**

Звук выводится на внешнее устройство.

### **Выкл:**

Звук не выводится на внешнее устройство.

## **Примечание**

Во время вывода звука через HDMI электронный звук не генерируется при выполнении и завершении видеозаписи, даже если [Звуковые сигн.] установлены в [Вкл].

#### **См. также**

[Просмотр снимков на телевизоре с помощью кабеля HDMI](#page-200-0)

Цифровой фотоаппарат DSC-HX95

# **Выб. вывода 4K (видеозапись)**

Вы можете установить способ записи видео и выполнения вывода HDMI, когда камера подключена к 4Kсовместимым внешним устройствам записи/воспроизведения и т.п.

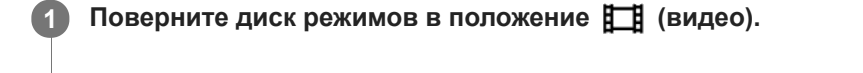

**2 Подключите камеру к нужному устройству с помощью кабеля HDMI.**

**3 MENU → (Настройка) → [ Выб. вывода 4K] → нужная установка.**

# **Подробности пунктов меню**

## **Карта пам.+HDMI:**

Одновременный вывод на внешнее устройство записи/воспроизведения и запись на карту памяти камеры.

## **Лишь HDMI(30p):**

Вывод видеозаписи 4K в 30p на внешнее устройство записи/воспроизведения без записи на карту памяти камеры.

## **Лишь HDMI(24p):**

Вывод видеозаписи 4K в 24p на внешнее устройство записи/воспроизведения без записи на карту памяти камеры.

# **Лишь HDMI(25p) \* :**

Вывод видеозаписи 4K в 25p на внешнее устройство записи/воспроизведения без записи на карту памяти камеры.

\* Только, если [Перекл. NTSC/PAL] установлен в PAL.

# **Примечание**

- Данный пункт можно установить только в том случае, если камера находится в режиме видеосъемки и подключена к 4Kсовместимому устройству.
- Если установлен [Лишь HDMI(30p)], [Лишь HDMI(24p)] или [Лишь HDMI(25p)], [Показ инф. о HDMI] будет временно установлен в [Выключить].
- Если установлен [Лишь HDMI(30p)], [Лишь HDMI(24p)] или [Лишь HDMI(25p)] показания счетчика не увеличиваются (реальное время записи не считается) во время видеозаписи на внешнее устройство записи/воспроизведения.
- Если [ Формат файла] установлен в [XAVC S 4K] и камера подключена через HDMI, следующие функции недоступны.
	- [Приорит. лица в AF]
	- $=$  [Приор.лиц в м/изм]
	- [Центр. следящ. AF]

#### **См. также**

- [Настройки HDMI: Управление REC \(видеосъемка\)](#page-240-0)
- [Формат файла \(видеосъемка\)](#page-160-0)
- [Параметры зап. \(видеосъемка\)](#page-161-0)
- **[Настройки HDMI: Показ инф. о HDMI](#page-238-0)**

Цифровой фотоаппарат DSC-HX95

# **USB-соединение**

Выбор способа выполнения USB-соединения при подключении данного устройства к компьютеру и т.п. Выберите MENU → (Сеть) → [Управл. со смартф.] → [Управл. со смартф.] → [Выкл] заранее.

**1 MENU → (Настройка) → [USB-соединение] → нужная установка.**

## **Подробности пунктов меню**

## **Авто:**

Автоматически устанавливается соединение Mass Storage или MTP в зависимости от компьютера или других подключаемых устройств USB. Компьютеры с системой Windows 7, Windows 8.1 или Windows 10 подключаются в режиме MTP, и их уникальные функции будут доступны для использования.

## **Съемный диск:**

Устанавливается соединение Mass Storage между данным изделием, компьютером и другими устройствами USB. **MTP:**

Устанавливается соединение MTP между данным устройством, компьютером и другими устройствами USB. Компьютеры с системой Windows 7, Windows 8.1 или Windows 10 подключаются в режиме MTP, и их уникальные функции будут доступны для использования.

## **Удаленный ПК:**

Используется Imaging Edge для управления изделием с компьютера, включая такие функции, как съемка и хранение снимков в компьютере.

#### **Примечание**

Для установки соединения между изделием и компьютером может понадобиться некоторое время, если [USBсоединение] установлено в [Авто].

#### **См. также**

- [Настр. "Удален. ПК": Место сохр. снимка](#page-246-0)
- [Настр. "Удален. ПК": RAW+JСох.изоб.ПК](#page-247-0)

[Справочное руководство](#page-0-0)

Цифровой фотоаппарат DSC-HX95

# **Настройка USB LUN**

Повышение совместимости путем ограничения функций USB-соединения.

**1 MENU** →  $\blacktriangle$  (Настройка) → [Настройка USB LUN] → нужная установка.

# **Подробности пунктов меню**

**Несколько:** В обычных случаях используйте [Несколько]. **Одиночный:** Установите [Настройка USB LUN] в [Одиночный] только в том случае, если невозможно установить соединение.

[Справочное руководство](#page-0-0)

Цифровой фотоаппарат DSC-HX95

# **USB питание**

Установка целесообразности подачи питания через кабель micro USB, когда изделие подсоединено к компьютеру или устройству USB.

**1 MENU → (Настройка) → [USB питание] → нужная установка.**

# **Подробности пунктов меню**

# **Вкл:**

Питание подается на изделие через кабель micro USB, когда изделие подключено к компьютеру и т.п.

## **Выкл:**

Питание не подается на изделие через кабель micro USB, когда изделие подключено к компьютеру и т.п. При использовании прилагаемого адаптера переменного тока питание будет подаваться даже в том случае, если выбрано [Выкл].

# **Операции доступны во время подачи питания через кабель USB**

В следующей таблице показано, какие операции доступны/недоступны во время подачи питания через кабель USB.

Галочка означает, что операция доступна, а "―" что операция недоступна.

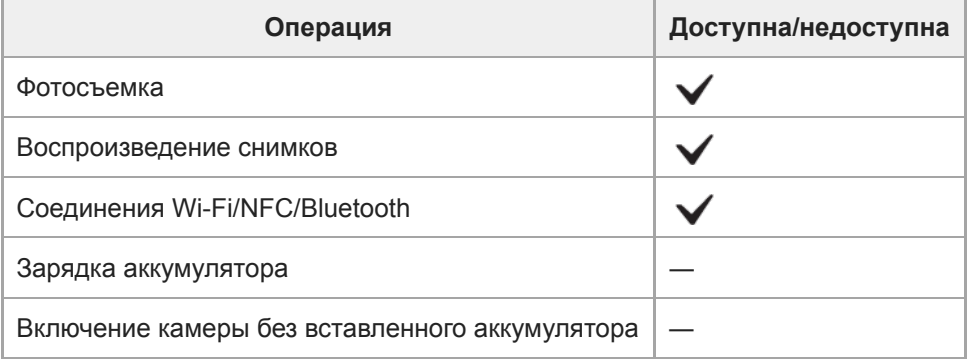

## **Примечание**

Вставьте аккумулятор в изделие для подачи питания через кабель USB.

Цифровой фотоаппарат DSC-HX95

# **Настр. "Удален. ПК": Место сохр. снимка**

Установка необходимости сохранения фотоснимков как на камере, так и на компьютере во время записи с помощью дистанционного управления с ПК. Данная установка полезна, если необходимо проверить записанные снимки на камере, не оставляя камеру.

Дистанционное управление с ПК: Используется Imaging Edge для управления данным изделием с компьютера, включая такие функции, как съемка и хранение снимков в компьютере. \*

**1 MENU → (Настройка) → [Настр. "Удален. ПК"] → [Место сохр. снимка] → нужная установка.**

## **Подробности пунктов меню**

#### **Только компьютер:**

Сохранение фотоснимков только в компьютере.

#### **Компьют.+Камера:**

Сохранение фотоснимков в компьютере и камере.

#### **Примечание**

- Во время съемки с помощью дистанционного управления с ПК вы не сможете изменить установки для [Место сохр. снимка]. Настройте установки перед началом съемки.
- При установке карты памяти, непригодной для записи, вы не сможете получать фотоснимки даже в случае выбора [Компьют.+Камера].
- Если вы выбрали [Компьют.+Камера] и не вставили карту памяти в камеру, вы не сможете спустить затвор даже в случае установки [Спуск без карты] в [Вкл].
- Во время воспроизведения фотоснимков на камере вы не сможете выполнять съемку с помощью дистанционного управления с ПК.

#### **См. также**

- [USB-соединение](#page-243-0)
- [Спуск без карты](#page-143-0)
- [Настр. "Удален. ПК": RAW+JСох.изоб.ПК](#page-247-0)

Цифровой фотоаппарат DSC-HX95

# **Настр. "Удален. ПК": RAW+JСох.изоб.ПК**

Выбор типа файлов изображений, передаваемых в компьютер при съемке с помощью дистанционного управления с ПК.

При фотосъемке с помощью дистанционного управления с ПК, приложение на компьютере не будет показывать снимок до тех пор, пока изображение не будет полностью передано. При выполнении съемки RAW+JPEG скорость обработки изображения можно повысить путем передачи только изображений JPEG вместо передачи как изображений RAW, так и JPEG.

Дистанционное управление с ПК: Используется Imaging Edge для управления данным изделием с компьютера, включая такие функции, как съемка и хранение снимков в компьютере. \*

**1 MENU → (Настройка) → [Настр. "Удален. ПК"] → [RAW+JСох.изоб.ПК] → нужная установка.**

## **Подробности пунктов меню**

### **RAW и JPEG:**

Передача в компьютер как файлов RAW, так и файлов JPEG.

### **Только JPEG:**

Передача в компьютер только файлов JPEG.

### **Только RAW:**

Передача в компьютер только файлов RAW.

### **Примечание**

- Установка для [RAW+JСох.изоб.ПК] не может быть изменена во время съемки с помощью дистанционного управления с ПК. Выполните установку перед съемкой.
- [RAW+JСох.изоб.ПК] можно установить только, если [ Формат файла] установлен в [RAW и JPEG].

#### **См. также**

- [USB-соединение](#page-243-0)
- [Формат файла \(фотоснимок\)](#page-87-0)
- [Настр. "Удален. ПК": Место сохр. снимка](#page-246-0)

[Справочное руководство](#page-0-0)

Цифровой фотоаппарат DSC-HX95

# **Язык**

Выбор языка, используемого в пунктах меню, предупреждениях и сообщениях.

**1 MENU → (Настройка) → [ Язык] → нужный язык.**

Цифровой фотоаппарат DSC-HX95

# **Настр. даты/врем.**

Экран установки часов отображается автоматически при включении данного изделия в первый раз или после полной разрядки внутреннего аккумулятора автономной подпитки. Выберите это меню при установке даты и времени после первого включения.

**1 MENU → (Настройка) → [Настр. даты/врем.] → нужная установка.**

# **Подробности пунктов меню**

### **Летнее время:**

Выбор функции перехода на летнее время [Вкл]/[Выкл].

## **Дата/Время:**

Установка даты и времени.

## **Формат даты:**

Выбор формата индикации даты и времени.

#### **Совет**

- Для зарядки внутреннего аккумулятора автономной подпитки вставьте заряженный аккумулятор и оставьте изделие на 24 часа или дольше с выключенным питанием.
- Если часы переустанавливаются после каждой зарядки аккумулятора, это может указывать на необходимость замены внутреннего аккумулятора автономной подпитки. Проконсультируйтесь с сервисным центром.

[Справочное руководство](#page-0-0)

Цифровой фотоаппарат DSC-HX95

# **Часовой пояс**

Настройка региона, где будет использоваться изделие.

**1 MENU → (Настройка) → [Часовой пояс]→ нужная область.**

Цифровой фотоаппарат DSC-HX95

# **Форматировать**

При использовании карты памяти с данной камерой в первый раз рекомендуется отформатировать карту памяти в камере для обеспечения ее стабильной работы. Заметьте, что форматирование карты приводит к полному удалению и невозможности восстановления всех данных на карте памяти. Сохраните ценные данные на компьютере и т.п.

## **1 MENU → (Настройка) → [Форматировать].**

#### **Примечание**

- Форматирование безвозвратно удаляет все данные, включая даже защищенные снимки.
- Во время форматирования горит индикатор доступа. Не извлекайте карту памяти, когда горит индикатор доступа.
- Отформатируйте карту памяти на данной камере. Если карту памяти отформатировать на компьютере, то, в зависимости от типа формата, карта памяти может оказаться непригодной для использования.
- Для завершения форматирования может потребоваться несколько минут в зависимости от карты памяти.
- Вы не сможете отформатировать карту памяти, если оставшийся заряд аккумулятора составляет менее 1%.

[Справочное руководство](#page-0-0)

Цифровой фотоаппарат DSC-HX95

# **Номер файла**

Выбор способа назначения номеров файлов для фотоснимков.

**1 MENU → (Настройка) → [Номер файла] → нужная установка.**

# **Подробности пунктов меню**

**Серия:**

Устройство будет назначать файлам последовательные номера до "9999" без сброса номеров.

**Сброс :**

Устройство выполнит сброс номеров в случае записи файла в новой папке и будет назначать файлам номера, начиная с "0001".

(Если папка для записи содержит файл, назначается номер, на единицу превышающий наибольший номер.)

[Справочное руководство](#page-0-0)

Цифровой фотоаппарат DSC-HX95

# **Устан. имя файла**

Вы можете указать первые три символа имени файла для снятых изображений.

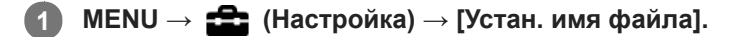

**Выберите поле ввода имени файла для отображения клавиатуры на экране, а затем введите три символа на свой выбор. 2**

#### **Примечание**

- Можно ввести только заглавные буквы, цифры и символы подчеркивания. Однако символ подчеркивания нельзя использовать в качестве первого символа.
- Три символа имени файла, указанные с помощью [Устан. имя файла], будут применены к изображениям, снятым после изменения установки.

#### **См. также**

[Как использовать клавиатуру](#page-27-0)

Цифровой фотоаппарат DSC-HX95

# **Выбор папк. записи**

Если [Название папки] установлено в [Станд.формат] и имеется 2 папки или больше, вы можете выбрать папку на карте памяти, в которую будут записываться изображения.

**1 MENU→ (Настройка)→[Выбор папк. записи]→нужная папка.**

### **Примечание**

Вы не сможете выбрать папку при установке [Название папки] в [Формат Дата].

#### **См. также**

[Название папки](#page-226-0)

Цифровой фотоаппарат DSC-HX95

# **Создать папку**

Создается новая папка на карте памяти для записи фотоснимков. Новая папка будет создана с номером, превышающим на единицу наибольший номер папки, используемой в данный момент. Снимки сохраняются во вновь созданной папке.

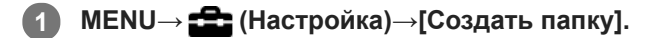

## **Примечание**

- Если вставить в данное изделие карту памяти, которая использовалась с другим оборудованием, и выполнить съемку, новая папка может быть создана автоматически.
- В одной папке может храниться всего до 4000 снимков. Если емкость папки достигла предела, новая папка может быть создана автоматически.

[Справочное руководство](#page-0-0)

Цифровой фотоаппарат DSC-HX95

# **Название папки**

Фотоснимки записываются в папке, автоматически созданной внутри папки DCIM на карте памяти. Вы можете изменить путь папок с назначенными именами.

**1 MENU** →  $\blacktriangle$  (Настройка) → [Название папки] → нужная установка.

## **Подробности пунктов меню**

## **Станд.формат:**

Имя папки имеет следующую форму: номер папки + MSDCF. Пример: 100MSDCF

### **Формат Дата:**

Имя папки имеет следующую форму: номер папки + Г (последняя цифра)/ММ/ДД. Пример: 10080405(Номер папки: 100, дата: 04/05/2018)

### **Примечание**

Вы не можете изменить настройки [Название папки] для видеозаписи.

Цифровой фотоаппарат DSC-HX95

# **Восстан. БД изобр.**

Если файлы изображений были обработаны на компьютере, в файле базы данных изображений могут возникнуть проблемы. В таких случаях снимки на карте памяти не будут воспроизводиться на данном изделии. При возникновении этих проблем восстановите файл с помощью опции [Восстан. БД изобр.].

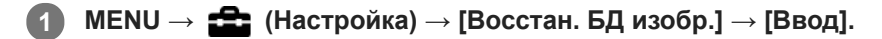

### **Примечание**

Используйте полностью заряженный аккумулятор. Низкий заряд аккумулятора во время восстановления может привести к повреждению данных.

Цифровой фотоаппарат DSC-HX95

# **Показ. инф. о носит**

Отображает доступное время видеозаписи для вставленной карты памяти. Также отображает количество доступных для записи фотоснимков для вставленной карты памяти.

**1 MENU** →  $\bullet$  **(Hастройка)** → [Показ. инф. о носит].

Цифровой фотоаппарат DSC-HX95

# **Модель**

Отображает версию программного обеспечения данного изделия. Проверьте версию при появлении обновлений программного обеспечения для данного изделия и т.п.

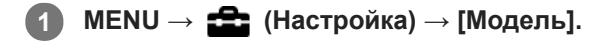

### **Примечание**

• Обновление может быть выполнено только при уровне заряда аккумулятора  $\Box$  3 полоски оставшегося заряда аккумулятора) или более. Используйте заряженный в достаточной степени аккумулятор.

Цифровой фотоаппарат DSC-HX95

# **Заводск. настройка**

Возврат изделия к установкам по умолчанию. Записанные снимки сохраняются даже в случае выполнения [Заводск. настройка].

**1 MENU → (Настройка) → [Заводск. настройка] → нужная установка.**

## **Подробности пунктов меню**

### **Сброс настроек камеры:**

Инициализация основных установок съемки в установки по умолчанию.

### **Инициализировать:**

Инициализация всех установок в установки по умолчанию.

### **Примечание**

Ни в коем случае не извлекайте аккумулятор во время возврата к установкам по умолчанию.

[Справочное руководство](#page-0-0)

Цифровой фотоаппарат DSC-HX95

# **Добавить пункт**

Вы можете зарегистрировать нужные пункты меню для (Мое меню) в MENU.

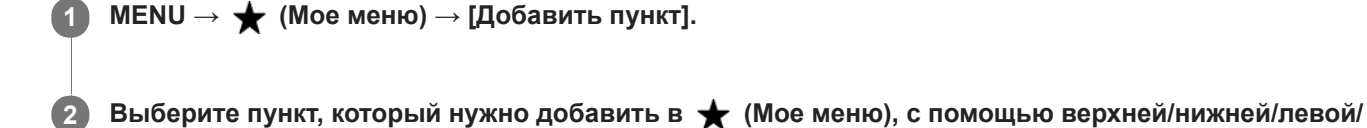

**3 Выберите для него место, нажимая верхнюю/нижнюю/левую/правую сторону колесика управления.**

### **Совет**

 $\bullet$  Вы можете добавить до 30 пунктов в  $\bigstar$  (Мое меню).

**правой стороны колесика управления.**

## **Примечание**

- **Вы не сможете добавить следующие пункты в**  $\bigstar$  **(Мое меню).** 
	- Любой пункт в MENU → ▶ (Воспроизве- дение)
	- [Просмотр на ТВ]

## **См. также**

- [Сортировать пункт](#page-207-0)
- [Удалить пункт](#page-208-0)
- **[Использование пунктов MENU](#page-21-0)**

Цифровой фотоаппарат DSC-HX95

# **Сортировать пункт**

Вы можете изменить последовательность пунктов меню, добавленных в  $\bigstar$  (Мое меню), в MENU.

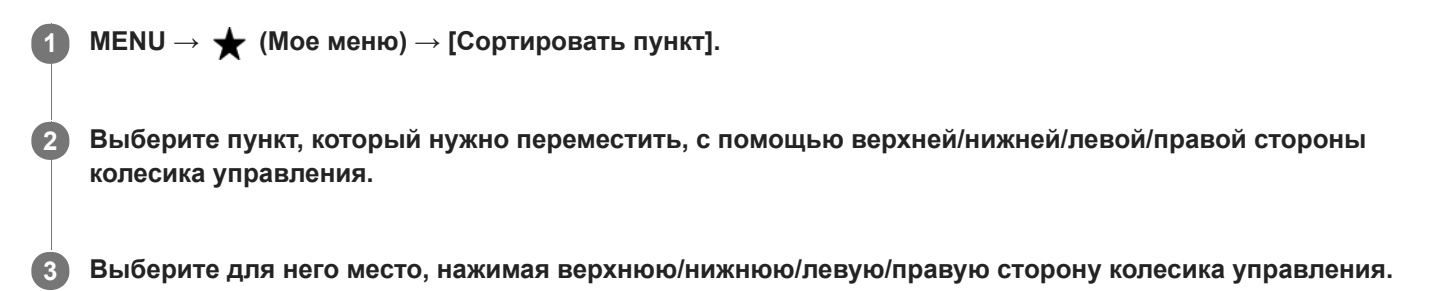

## **См. также**

[Добавить пункт](#page-206-0)

[Справочное руководство](#page-0-0)

Цифровой фотоаппарат DSC-HX95

# **Удалить пункт**

Вы можете удалить пункты меню, добавленные в  $\bigstar$  (Мое меню) MENU.

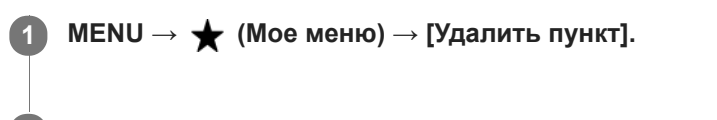

**Выберите пункт, который нужно удалить, с помощью верхней/нижней/левой/правой стороны колесика управления, а затем нажмите центр для удаления выбранного пункта. 2**

#### **Совет**

- $\bullet$  Для удаления всех пунктов на странице выберите MENU  $\rightarrow \bigstar$  (Мое меню) → [Удалить страницу].
- $\bullet$  Вы можете удалить все пункты, добавленные в  $\bigstar$  (Мое меню), выбрав MENU →  $\bigstar$  (Мое меню) → [Удалить все].

## **См. также**

- [Удалить страницу](#page-209-0)
- [Удалить все](#page-210-0)
- [Добавить пункт](#page-206-0)

Цифровой фотоаппарат DSC-HX95

# **Удалить страницу**

Вы можете удалить все пункты меню, добавленные на странице в (Мое меню), в MENU.

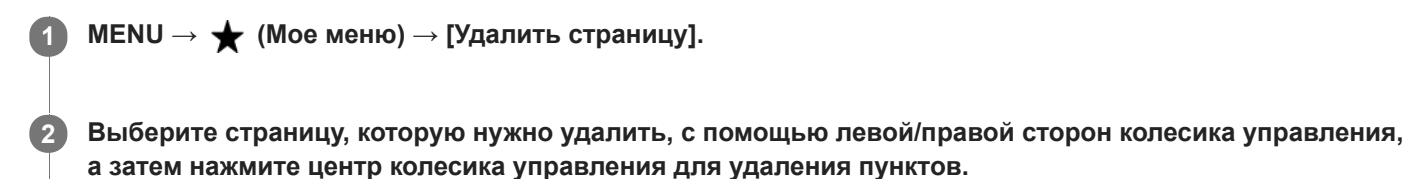

**См. также**

- [Добавить пункт](#page-206-0)
- [Удалить все](#page-210-0)

[Справочное руководство](#page-0-0)

Цифровой фотоаппарат DSC-HX95

# **Удалить все**

Вы можете удалить все пункты меню, добавленные в  $\bigstar$  (Мое меню), в MENU.

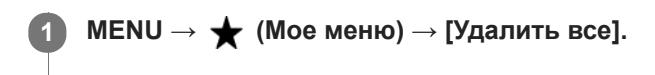

**2 Выберите [Да].**

### **См. также**

- [Добавить пункт](#page-206-0)
- [Удалить страницу](#page-209-0)

[Справочное руководство](#page-0-0)

Цифровой фотоаппарат DSC-HX95

# **Меры предосторожности**

См. также "Примечания по использованию" в Руководство по началу работы (прилагается) для данного изделия.

# **О технических характеристиках, приведенных в данном руководстве**

- Данные производительности и характеристик, приведенные в данном руководстве, основаны на нормальной температуре окружающей среды 25 °C, если не указано иное.
- Для аккумулятора данные основаны на полностью заряженном аккумуляторе до выключения индикатора зарядки.

# **О температурах эксплуатации**

- Съемка в исключительно холодных или горячих местах, превышающих указанный диапазон, не рекомендуется.
- При высокой температуре окружающей среды температура камеры быстро повышается.
- При повышении температуры камеры качество изображения может ухудшиться. Перед продолжением съемки рекомендуется подождать, пока температура камеры снизится.

# **Примечания по записи в течение длительного периода времени или видеозаписи в формате 4K**

В условиях низкой температуры, особенно во время видеосъемки 4K, время записи может быть меньше. Подогрейте аккумулятор или замените его новым.

# **Примечания относительно воспроизведения видеозаписей на других устройствах**

Видеозаписи XAVC S можно воспроизвести только на XAVC S-поддерживающих устройствах.

# **Резервное копирование карт памяти**

В следующих случаях данные могут быть повреждены. Не забывайте выполнять резервное копирование данных для их защиты.

- При извлечении карты памяти, отсоединении кабеля USB либо выключении питания изделия во время операции считывания или записи.
- При использовании карты памяти в местах, подверженных воздействию статического электричества или электрических помех.

# **Ошибка файла базы данных**

- Если вставить карту памяти, на которой нет файла базы данных изображений, в изделие и включить питание, изделие автоматически создаст файл базы данных изображений, используя некоторую емкость карты памяти. Процесс может занять длительное время и работать с изделием будет невозможно до его завершения.
- Если произойдет ошибка файла базы данных, экспортируйте все снимки в компьютер с помощью приложения PlayMemories Home, а затем отформатируйте карту памяти с помощью данного устройства.

# **Не используйте/не храните изделие в следующих местах**

- В чрезмерно жарком, холодном или влажном месте В таких местах, как, например, в автомобиле, припаркованном под прямыми солнечными лучами, корпус камеры может деформироваться, что может привести к неисправности.
- Под прямыми лучами солнца или вблизи нагревательного прибора Корпус камеры может обесцветиться или деформироваться, и это может привести к неисправности.
- В месте, подверженном качающей вибрации Это может привести к неисправности и невозможности записи данных. Кроме того, носитель записи может выйти из строя, а записанные данные могут быть повреждены.
- Вблизи источников сильного магнитного поля
- В местах с повышенным содержанием песка или пыли Будьте осторожны, чтобы не допустить попадания песка или пыли в изделие. Это может привести к неисправности изделия, и в некоторых случаях эта неисправность может быть не отремонтирована.
- в местах с высокой влажностью Это может привести к запотеванию объектива.

В местах излучения сильных радиоволн или радиации Запись и воспроизведение могут не функционировать надлежащим образом.

## **О конденсации влаги**

- При быстром перемещении изделия из холодного места в теплое внутри или снаружи изделия может конденсироваться влага. Подобная конденсация влаги может привести к неисправности изделия.
- Для предотвращения конденсации влаги, когда изделие попадает непосредственно из холодного места в теплое, сначала поместите его в пластиковый пакет и запечатайте, чтобы предотвратить попадание воздуха. Подождите около часа, пока температура изделия не достигнет температуры окружающей среды.
- В случае конденсации влаги выключите питание изделия и подождите около часа для испарения влаги. Обратите внимание, что если вы попытаетесь выполнять съемку, когда внутри объектива остается влага, вы не сможете записать качественные снимки.

## **Меры предосторожности при переноске**

- Не держитесь, не ударяйте и не прилагайте усилий к следующим деталям, если ваша камера оснащена ими:
	- объектив;
	- подвижная часть монитора;
	- подвижная часть вспышки;
	- подвижная часть видоискателя.
- Не переносите камеру, взявшись за прикрепленный штатив. Это может стать причиной повреждения отверстия гнезда для штатива.
- Не садитесь на стул или другое место, если камера находится в заднем кармане брюк или юбки, так как это может привести к неисправности или повреждению камеры.

## **Примечания по обращению с изделием**

- Перед подключением кабеля к разъему обязательно проверьте ориентацию разъема. Затем вставьте кабель прямо. Не вставляйте и не извлекайте кабель с усилием. Это может стать причиной повреждению разъема.
- В камере используются намагниченные детали, включая магниты. Не располагайте близко к камере предметы, на которые влияет магнитное поле, включая кредитные карты и дискеты.
- Записанное изображение может отличаться от изображения на мониторе перед записью.

# **О хранении**

- Для камер с несъемным объективом Если камера не используется, всегда прикрепляйте крышку объектива. (Только для моделей с прилагаемой крышкой объектива)
- Для камер со сменным объективом Если камера не используется, всегда прикрепляйте переднюю крышку объектива или крышку байонета. Для предотвращения попадания пыли или грязи внутрь камеры, удалите пыль с крышки байонета перед прикреплением ее к камере.
- Если после использования камера оказалась загрязнена, протрите ее. Если в камере останется вода, песок, пыль, соль и т.п., это может привести к неисправности.

## **Примечания относительно использования объективов**

При использовании объектива с приводным зумом будьте осторожны, чтобы ваши пальцы или другие предметы не были защемлены в объективе. (Только для моделей с объективом с приводным зумом или камер со сменным объективом)

- Если камеру необходимо разместить под источником света, например под солнечными лучами, установите крышку объектива на камеру. (Только для моделей с прилагаемой крышкой объектива или камер со сменным объективом)
- При съемке с контровым светом располагайтесь так, чтобы солнце находилось достаточно далеко от угла обзора. В противном случае солнечный свет может сфокусироваться внутри камеры и привести к появлению дыма или возгоранию. Даже если солнце находится немного в стороне от угла обзора, это может привести к появлению дыма или возгоранию.
- Не направляйте объектив непосредственно на лучи, например лазерные лучи. Это может повредить датчик изображения и привести к неисправности камеры.
- Если объект расположен слишком близко, на снимке могут отобразиться пыль или отпечатки пальцев на объективе. Протрите объектив мягкой тканью и т.п.

## **Примечания относительно вспышки (только для моделей со вспышкой)**

- Держите пальцы подальше от вспышки. Детали, излучающие свет, могут нагреться.
- Удалите грязь с поверхности вспышки. Грязь на поверхности вспышки может испускать дым или загораться из-за тепла, создаваемого световым излучением. При наличии грязи/пыли, очистите ее мягкой тканью.
- После использования вспышки верните ее в исходное положение. Убедитесь в том, что вспышка не выступает. (Только для моделей с подвижной вспышкой)

## **Примечания относительно многоинтерфейсного разъема (только для моделей с многоинтерфейсным разъемом)**

- При установке или снятии аксессуаров, например внешней вспышки, с многоинтерфейсного разъема, сначала отключите питание. При установке аксессуара убедитесь, что он надежно прикреплен к камере.
- Не используйте многоинтерфейсный разъем с имеющимися в продаже вспышками, использующими напряжение 250 В и более или с обратной полярностью камеры. Это может привести к неисправности.

## **Примечания относительно видоискателя и вспышки (только для моделей с видоискателем или вспышкой)**

- Соблюдайте осторожность, чтобы не травмировать пальцы при складывании видоискателя или вспышки. (Только для моделей с подвижным видоискателем или подвижной вспышкой)
- Попадание воды, пыли или песка на видоискатель или вспышку может привести к неисправности. (Только для моделей с подвижным видоискателем или подвижной вспышкой)

## **Примечания относительно видоискателя (только для моделей с видоискателем)**

- Во время съемки с использованием видоискателя могут возникнуть такие симптомы, как болезненные ощущения в глазах, усталость или тошнота. Во время съемки с использованием видоискателя рекомендуется периодически делать перерывы.
- Не прилагайте усилие для складывания видоискателя при выдвинутом окуляре. Это может привести к неисправности. (Только для моделей с подвижным видоискателем и выдвижным окуляром)
- Если поворачивать камеру, глядя в видоискатель, или двигать глазами, то изображение в видоискателе может быть искажено или цвет изображения может меняться. Это особенность объектива или устройства отображения и не является неисправностью. При съемке рекомендуется смотреть в центральную часть видоискателя.
- Изображение может быть слегка искажено возле углов видоискателя. Это не является неисправностью. Чтобы полностью видеть композицию со всеми деталями, можно также использовать монитор.
- При использовании камеры в холодном месте изображение может оставлять след. Это не является неисправностью.

## **Примечания относительно монитора**

- Не надавливайте на монитор. Монитор может быть обесцвечен, и это может привести к неисправности.
- Если на монитор попали капли воды или других жидкостей, протрите его мягкой тканью. Если монитор останется влажным, это может привести к изменению свойств его поверхности или повреждению. Это может привести к неисправности.

При использовании камеры в холодном месте изображение может оставлять след. Это не является неисправностью.

## **О совместимости форматов данных изображения**

Данное изделие соответствует универсальному стандарту DCF (Design rule for Camera File system), разработанному ассоциацией JEITA (Japan Electronics and Information Technology Industries Association).

## **Услуги и программное обеспечение, предоставляемое другими компаниями**

На сетевые службы, содержимое и [операционную систему и] программное обеспечение данного изделия могут распространяться отдельные условия и положения, и в любой момент может быть изменена, их предоставление может быть приостановлено и их использование может требовать оплаты, регистрации и информации кредитной карты.

[Справочное руководство](#page-0-0)

Цифровой фотоаппарат DSC-HX95

## **Об очистке**

### **Чистка объектива, видоискателя и вспышки**

Протрите объектив, видоискатель и вспышку мягкой тканью для удаления отпечатков пальцев, пыли и т.п.

## **Чистка объектива**

- Не используйте чистящие растворы, содержащие органические растворители, такие, как разбавитель, бензин.
- Во время чистки поверхности объектива удалите пыль с помощью имеющейся в продаже воздуходувки. В случае сильного загрязнения, вытрите пыль мягкой тканью или салфеткой, слегка смоченной в растворе для чистки объектива. Вытирайте, совершая движения по спирали от центра к периферии. Не распыляйте раствор для чистки объектива непосредственно на поверхность объектива.

## **Чистка поверхности изделия**

Очистите поверхность изделия мягкой тканью, слегка смоченной водой, а затем протрите поверхность сухой тканью. Чтобы не повредить покрытие или корпус:

- Не подвергайте изделие воздействию химических веществ, таких как разбавитель, бензин, спирт, разовые салфетки, жидкость от насекомых, солнцезащитный крем или инсектицид.
- Не прикасайтесь к изделию, если на ваших руках находится какое-либо из перечисленных выше веществ.
- Не оставляйте изделие в контакте с резиной или винилом в течение длительного времени.

## **Чистка монитора**

- При протирании монитора с помощью папиросной бумаги и т.п. покрытие может быть поцарапано.
- Если монитор загрязнен отпечатками пальцев или пылью, аккуратно удалите пыль с поверхности, а затем протрите монитор мягкой тканью и т.п.

Цифровой фотоаппарат DSC-HX95

## **Количество доступных для записи снимков**

Если вставить карту памяти в камеру и включить питание, на экране отобразится количество снимков, которые можно записать (в случае продолжения съемки с использованием текущих установок).

#### **Примечание**

- Если на экране мигает оранжевый "0" (количество доступных для записи снимков), карта памяти заполнена. Замените карту памяти другой картой или удалите снимки с используемой в данный момент картой памяти.
- Если мигает оранжевая надпись "NO CARD", в камере не установлена карта памяти. Вставьте карту памяти.

### **Количество снимков, которые можно записать на карту памяти**

В таблице ниже указано приблизительное количество снимков, которые можно записать на карту памяти, отформатированную с помощью данной камеры. Эти значения определены при использовании стандартных тестовых карт памяти Sony.

Значения могут изменяться в зависимости от условий съемки и типа используемой карты памяти.

[ Разм.изобр.JPEG]: [L: 18M]

[ Формат] установлено в [4:3] \*1

(Единицы измерения: снимки)

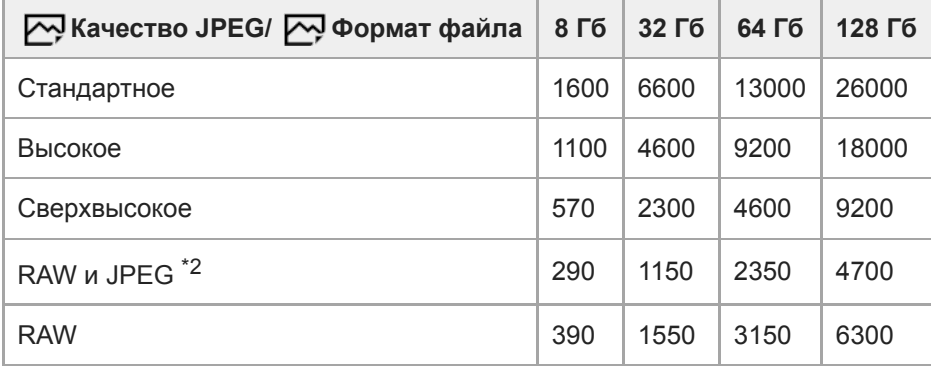

\*1 Если [ $\bigtriangledown$ Формат] установлен в положение, отличное от [4:3], можно записать больше снимков, чем количество, указанное в таблице выше.

[  $\overline{\sim}$  Качество JPEG] если выбрано [RAW и JPEG]: [Высокое]

#### **Примечание**

Даже если количество записываемых снимков превышает 9999, появится индикация "9999".

Указаны значения при использовании карты памяти Sony.

Цифровой фотоаппарат DSC-HX95

## **Доступное время видеозаписи**

В таблице ниже показано приблизительное общее время видеозаписи на карту памяти, отформатированную с помощью данной камеры. Значения могут изменяться в зависимости от условий съемки и типа используемой карты памяти.

Доступное время записи при установке [ Ф формат файла] в [XAVC S 4K] и [XAVC S HD] соответствует доступному времени записи для съемки при установке [  $\mathbf{p}$  Запись прокси] в [Выкл].

(h (часы), min (минуты))

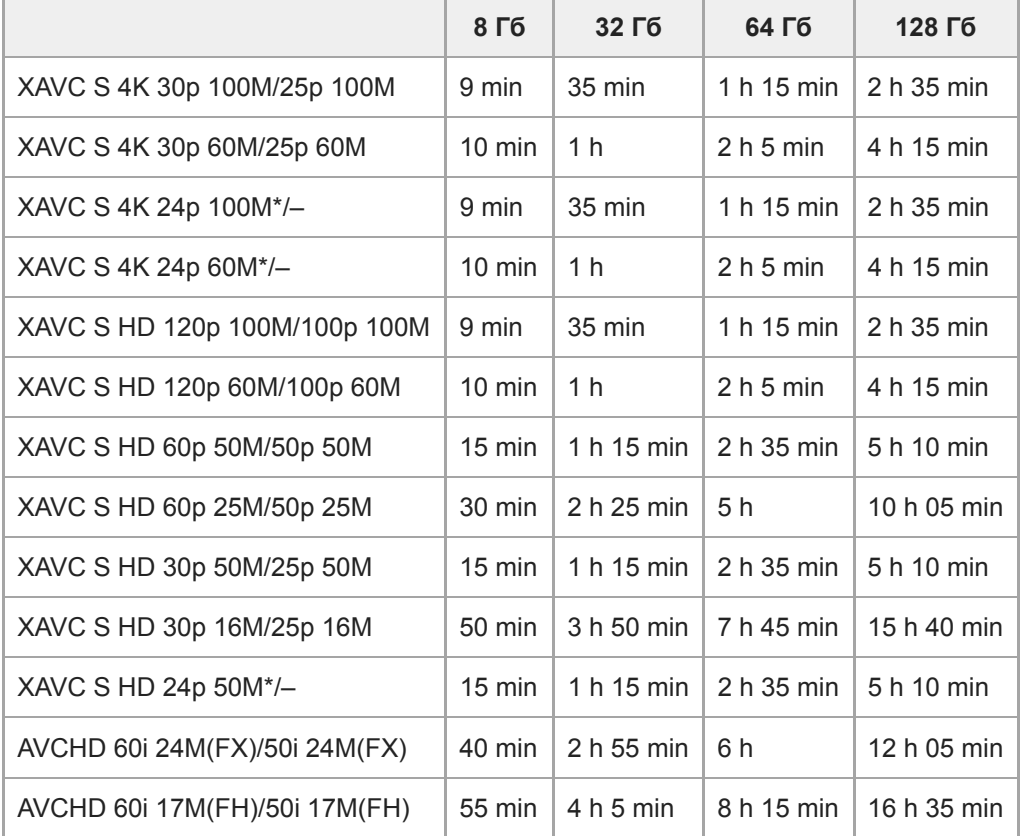

\* Только, если [Перекл. NTSC/PAL] установлен в NTSC.

Непрерывная видеосъемка возможна максимум в течение приблизительно 29 минут за один раз с настройками камеры по умолчанию и при температуре окружающей среды около 25 °C.

Однако время записи составляет приблизительно 5 минут при видеосъемке в формате XAVC S 4K/XAVC S HD 120p/100p.

(ограничено техническими характеристиками изделия)

#### **Примечание**

Доступное для записи время видеосъемки может изменяться, поскольку камера оснащена системой VBR (Variable Bit-Rate), которая автоматически регулирует качество изображения в зависимости от сцены съемки. При записи быстродвижущихся объектов изображение остается четким, однако доступное для записи время будет меньше, так как для записи требуется больше памяти. Доступное для записи время также изменяется в зависимости от условий съемки, объекта или настроек качества/размера изображения.

Указанное время представляет собой доступное для записи время при использовании карты памяти Sony.

## **Примечания по непрерывной видеозаписи**

- Для высококачественной видеозаписи и непрерывной съемки с высокой скоростью требуется большая мощность. Поэтому во время непрерывной съемки температура внутри камеры будет расти, в частности температура датчика изображения. В таких случаях камера автоматически выключится из-за нагрева поверхности камеры до высокой температуры, иначе высокая температура повлияет на качество изображений или внутренний механизм камеры.
- Ниже указана продолжительность времени, доступного для непрерывной видеозаписи, когда камера выполняет запись с установками по умолчанию после выключения питания на некоторое время. Значения показывают непрерывное время от начала записи камерой до окончания записи.

Температура окружающей среды: 20°C

- Время непрерывной видеозаписи (HD): приблиз. 29 минут
- Время непрерывной видеозаписи (4K): приблиз. 5 минут

Температура окружающей среды: 30°C

- Время непрерывной видеозаписи (HD): приблиз. 20 минут
- Время непрерывной видеозаписи (4K): приблиз. 5 минут

Температура окружающей среды: 40°C

- Время непрерывной видеозаписи (HD): приблиз. 15 минут
- Время непрерывной видеозаписи (4K): приблиз. 5 минут

[Темп. авт.выкл.пит.]: [Стандартная]

HD: XAVC S HD (60p 50M/50p 50M, если камера не подключена через Wi-Fi) 4K: XAVC S 4K (30p 60M/25p 60M, если камера не подключена через Wi-Fi)

- Продолжительность времени, доступного для видеозаписи, изменяется в зависимости от температуры, формата файла/настройки для видеозаписей, сетевого окружения Wi-Fi или состояния камеры перед началом записи. В случае частой перекомпоновки или съемки после включения питания температура внутри камеры повысится, и доступное время записи сократится.
- $\blacksquare$  Появление значка  $\blacksquare$  означает, что повысилась температура камеры.
- Если камера остановит видеозапись из-за повышения температуры, оставьте ее на некоторое время с  $\blacksquare$ выключенным питанием. Начните запись после полного снижения температуры внутри камеры.
- При соблюдении следующих рекомендаций вы сможете выполнять видеозапись в течение более продолжительных периодов времени.
	- Не допускайте попадания на камеру прямого солнечного света.
	- Выключайте камеру, когда она не используется.
- $\Box$  При установке [ $\Box$ ] Формат файла] в [AVCHD] размер файла видеосъемки ограничивается приблиз. значением 2 Гб. Если во время записи размер видеофайла достигнет приблиз. 2 Гб, будет автоматически создан новый видеофайл.

[Справочное руководство](#page-0-0)

Цифровой фотоаппарат DSC-HX95

## **Использование адаптера переменного тока/зарядного устройства за границей**

Вы можете использовать зарядное устройство (продается отдельно) и адаптер переменного тока (прилагается) в любой стране или регионе, где имеются источники электропитания от 100 В до 240 В переменного тока и 50 Гц/60 Гц.

В зависимости от страны/региона для подключения к сетевой розетке может потребоваться переходник. Проконсультируйтесь с туристическим агентством и т.п. и заранее подготовьте его.

#### **Примечание**

Не используйте электронный трансформатор напряжения, так как такие действия могут привести к неисправности.

Цифровой фотоаппарат DSC-HX95

## **Формат AVCHD**

Формат AVCHD был разработан для цифровых видеокамер высокой четкости для записи сигнала HD (высокой четкости) с помощью технологии кодирования высокоэффективного формата сжатия. Формат MPEG-4 AVC/H.264 используется для сжатия видеоданных, а система Dolby Digital или Linear PCM используется для сжатия аудиоданных.

Формат MPEG-4 AVC/H.264 позволяет сжимать изображения с большей эффективностью, чем обычный формат сжатия изображения.

Поскольку формат AVCHD использует технологию кодирования сжатия, изображение может быть неустойчивым в сценах, в которых резко изменяются экран, угол обзора или яркость и т.п., но это не является неисправностью.

[Справочное руководство](#page-0-0)

Цифровой фотоаппарат DSC-HX95

## **Лицензия**

## **Примечания к лицензии**

Данное изделие поставляется с программным обеспечением, которое используется на основании лицензионных соглашений с владельцами этого программного обеспечения. В соответствии с требованиями владельцев авторского права на данное программное обеспечение наша компания обязана уведомить вас о следующем. Лицензии (на английском языке) записаны во внутренней памяти изделия. Установите соединение Mass Storage между изделием и компьютером, чтобы прочесть лицензии в папке "PMHOME" - "LICENSE".

ДАННОЕ ИЗДЕЛИЕ ИМЕЕТ ЛИЦЕНЗИЮ, ПРЕДОСТАВЛЕННУЮ ПОРТФЕЛЕМ ПАТЕНТОВ AVC ДЛЯ ЛИЧНОГО ИСПОЛЬЗОВАНИЯ ПОТРЕБИТЕЛЕМ ИЛИ ДРУГОГО ИСПОЛЬЗОВАНИЯ, В РЕЗУЛЬТАТЕ КОТОРОГО ОН НЕ ПОЛУЧАЕТ ВОЗНАГРАЖДЕНИЯ

(i) КОДИРОВАНИЯ ВИДЕОИЗОБРАЖЕНИЯ В СООТВЕТСТВИИ С ТРЕБОВАНИЯМИ СТАНДАРТА AVC ("AVC VIDEO")

И/ИЛИ

(ii) ДЕКОДИРОВАНИЯ ВИДЕОИЗОБРАЖЕНИЯ AVC, ЗАКОДИРОВАННОГО ПОТРЕБИТЕЛЕМ, ДЕЯТЕЛЬНОСТЬ КОТОРОГО НОСИТ ЛИЧНЫЙ ХАРАКТЕР И/ИЛИ ПОЛУЧЕННОГО ОТ ПОСТАВЩИКА ВИДЕОМАТЕРИАЛОВ, ИМЕЮЩЕГО ЛИЦЕНЗИЮ КОМПАНИИ НА ПРОИЗВОДСТВО ВИДЕОПРОДУКЦИИ AVC. ДЛЯ ИСПОЛЬЗОВАНИЯ ИЗДЕЛИЯ В ДРУГИХ ЦЕЛЯХ ЛИЦЕНЗИЯ НЕ ПРЕДОСТАВЛЯЕТСЯ. ДОПОЛНИТЕЛЬНУЮ ИНФОРМАЦИЮ, ВКЛЮЧАЯ ИНФОРМАЦИЮ ОБ ИСПОЛЬЗОВАНИИ ПРОДУКТА В РЕКЛАМНЫХ, ВНУТРЕННИХ И КОММЕРЧЕСКИХ ЦЕЛЯХ, МОЖНО ПОЛУЧИТЬ У MPEG LA, L.L.C. СМ. [HTTP://WWW.MPEGLA.COM](http://www.mpegla.com/)

### **О прикладном программном обеспечении GNU GPL/LGPL**

В изделие включается программное обеспечение на основании Универсальной общедоступной лицензии GNU General Public License (далее именуемой "GPL") или Стандартной общественной лицензии ограниченного применения GNU Lesser General Public License (далее именуемой "LGPL").

Настоящим уведомляется, что вы имеете право доступа, модификации и распространения исходного кода данного программного обеспечения на условиях, оговоренных в прилагаемых лицензиях GPL/LGPL.

Исходный код распространяется через сеть Интернет.

Для его загрузки используйте следующий URL-адрес.

[http://oss.sony.net/Products/Linux/](http://www.sony.net/Products/Linux/) 

Наша компания просит не обращаться по поводу содержания исходного кода.

[Справочное руководство](#page-0-0)

Цифровой фотоаппарат DSC-HX95

## **Технические характеристики**

## **Камера**

### **[Система]**

**Тип камеры** Цифровой фотоаппарат

### **[Датчик изображения]**

#### **Формат изображения**

7,82 мм (тип 1/2,3), датчик изображения Exmor R CMOS **Количество эффективных пикселей камеры**

Приблиз. 18 200 000 пикселей

**Общее количество пикселей камеры:** Приблиз. 21 100 000 пикселей

## **[Объектив]**

### **ZEISS Vario-Sonnar T\***

f = 4,25 – 118 мм (84 градусов – 3 градуса 30 минут (24 – 720 мм) (угол обзора (эквивалент 35-мм формата))) F3,5 (W)  $-6,4$  (T)

## **[SteadyShot]**

**Система** Оптическая

### **[Система автоматической фокусировки]**

**Система обнаружения** Контрастнодетекторная система

## **[Вспышка]**

**Радиус действия вспышки (чувствительность ISO (рекомендуемая величина экспозиции) установлен в Авто)**

Приблиз. от 0,3 м до 5,4 м (W)/приблиз. от 2,5 м до 3,0 м (T)

### **[Электронный видоискатель]**

### **Тип**

Электронный видоискатель (органический электролюминесцентный)

### **Общее количество точек**

638 400 точек

## **Увеличение**

Приблиз. 0,50 $\times$  с объективом 50 мм на бесконечности, -1 м<sup>-1</sup>

### **Точка обзора**

Приблиз. 20 мм от окуляра и приблиз. 19,2 мм от рамки окуляра на -1 м<sup>-1</sup>

### **Регулировка диоптра**

От  $-4.0$  м<sup> $-1$ </sup> до +3,0 м<sup> $-1$ </sup>

## **[Монитор]**

**ЖК-монитор** Привод TFT 7,5 см (тип 3,0) **Общее количество точек** 921 600 точек

## **[Формат записи]**

**Формат файла** В соответствии с JPEG (DCF Ver. 2.0, Exif Ver. 2.31, MPF Baseline), RAW (формат Sony ARW 2.3) **Видеозапись (формат XAVC S)** В соответствии с MPEG-4 AVC/H.264 XAVC S вер. 1.0 Видео: MPEG-4 AVC/H.264 Аудио: LPCM 2 канала (48 кГц 16 бит) **Видеозапись (формат AVCHD)** Поддержка формата AVCHD версии 2.0 Видео: MPEG-4 AVC/H.264 Аудио: Dolby Digital 2 канала с Dolby Digital Stereo Creator Изготовлено по лицензии компании Dolby Laboratories.

## **[Носитель записи]**

Носители Memory Stick Micro, карты памяти microSD

## **[Разъемы ввода/вывода]**

## **Разъем Multi/Micro USB\***

Hi-Speed USB (USB 2.0) Поддерживает Micro USB-совместимые устройства.

### **HDMI**

Гнездо micro HDMI типа D

## **[Питание, общая информация]**

**Номинальный вход**  $3,6$  B  $\frac{1}{2}$ , 1,8 BT

**Рабочая температура** От 0°С до 40°С

## **Температура хранения**

От –20°С до 55°С

**Размеры (Ш/В/Г) (приблиз.)**  $102,0 \times 58,1 \times 35,5$  MM

**Вес (в соответствии с CIPA) (приблиз.)** 243 г (включая аккумулятор, карту памяти microSD)

## **[Беспроводная локальная сеть]**

**Поддерживаемый формат** IEEE 802.11 b/g/n **Полоса частот**

2,4 ГГц

**Безопасность** WEP/WPA-PSK/WPA2-PSK

**Способ подключения** Wi-Fi Protected Setup™ (WPS)/Вручную

**Способ доступа** Инфраструктурный режим

## **[NFC]**

**Тип тега** В соответствии с NFC Forum Type 3 Tag

## **[Связь Bluetooth]**

Bluetooth стандарт Вер. 4.1

### **Полоса частот** 2,4 ГГц

## **Адаптер переменного тока AC-UUD12/AC-UUE12**

**Номинальный вход** 100 – 240 В  $\sim$ , 50/60 Гц, 0,2 А **Номинальный выход**  $5 B \ \overline{\phantom{a}\phantom{a}\phantom{a}}$ , 1,5 A

## **Адаптер переменного тока AC-UB10C**

**Номинальный вход** 100 – 240 В , 50/60 Гц, 70 мА **Номинальный выход**  $5 B \frac{1}{2} 0.5 A$ 

## **Перезаряжаемый аккумулятор NP-BX1**

## **Номинальное напряжение** 3,6 В  $\frac{1}{2}$

ı

Конструкция и технические характеристики могут быть изменены без уведомления.

[Справочное руководство](#page-0-0)

Цифровой фотоаппарат DSC-HX95

## **Товарные знаки**

- $\bullet$  Memory Stick и  $\bullet$  являются товарными знаками или зарегистрированными товарными знаками Sony Corporation.
- $\bullet$  XAVC S и  $\overline{X}$ AVC S являются зарегистрированными товарными знаками Sony Corporation.
- AVCHD и логотип AVCHD являются товарными знаками Panasonic Corporation и Sony Corporation.
- Mac является товарным знаком Apple Inc., зарегистрированным в США и других странах.
- iPhone и iPad являются товарными знаками Apple Inc., зарегистрированными в США и других странах.
- Blu-ray Disc™ и Blu-ray™ являются товарными знаками Blu-ray Disc Association.
- DLNA и DLNA CERTIFIED являются товарными знаками Digital Living Network Alliance.
- Dolby, Dolby Audio и символ двойного D являются товарными знаками компании Dolby Laboratories.
- Термины HDMI и HDMI High-Definition Multimedia Interface и Логотип HDMI являются товарными знаками или зарегистрированными товарными знаками HDMI Licensing Administrator, Inc. в Соединенных Штатах и других странах.
- Microsoft и Windows являются зарегистрированными товарными знаками или товарными знаками Microsoft Corporation в США и/или других странах.
- Логотип microSDXC является товарным знаком SD-3C, LLC.
- Android и Google Play являются товарными знаками или зарегистрированными товарными знаками Google Inc.
- Wi-Fi, логотип Wi-Fi и Wi-Fi Protected Setup являются зарегистрированными товарными знаками или товарными знаками Wi-Fi Alliance.
- Метка N является товарным знаком или зарегистрированным товарным знаком NFC Forum, Inc. в США и других странах.
- Текстовый символ и логотипы Bluetooth® являются зарегистрированными товарными знаками, принадлежащими Bluetooth SIG, Inc., и любое использование таких знаков Sony Corporation осуществляется по лицензии.
- QR Code является товарным знаком Denso Wave Inc.
- Кроме того, названия систем и изделий, используемые в данном руководстве, являются, обычно, товарными знаками или зарегистрированными товарными знаками их соответствующих разработчиков или производителей. Однако знаки ™ или ® могут использоваться не во всех случаях в данном руководстве.

Цифровой фотоаппарат DSC-HX95

## **Поиск и устранение неисправностей**

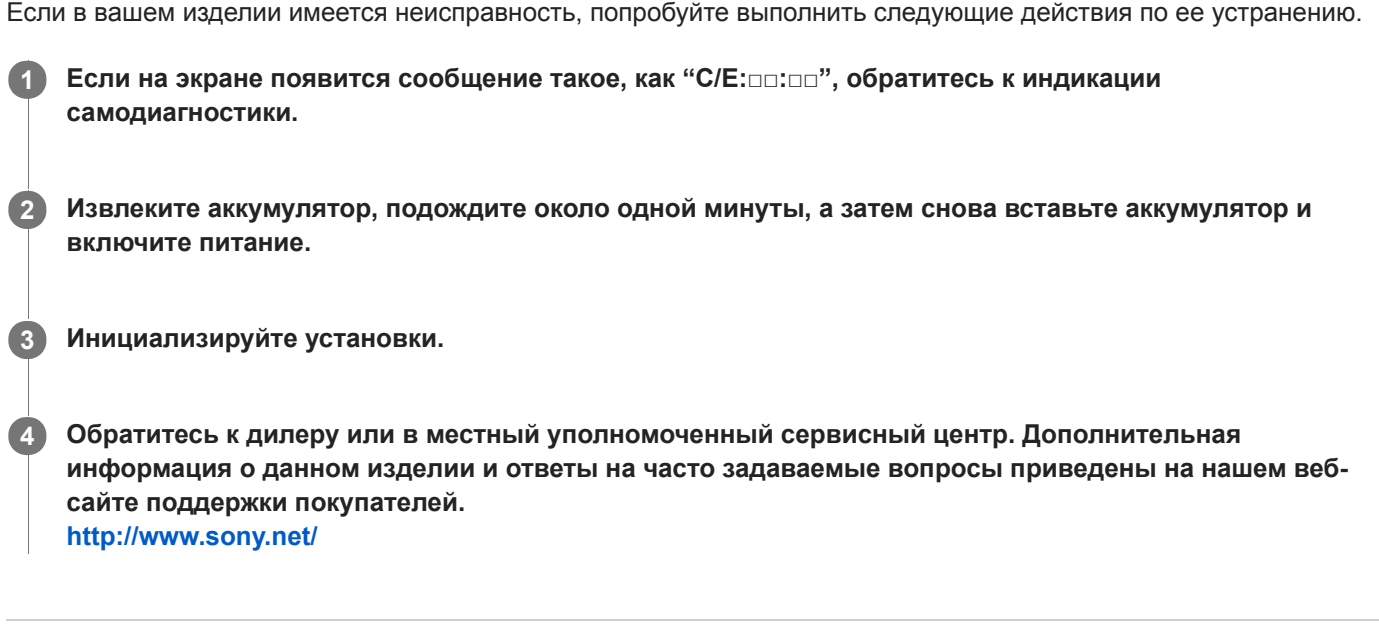

## **См. также**

- [Индикация самодиагностики](#page-483-0)
- [Заводск. настройка](#page-253-0)

<span id="page-483-0"></span>[Справочное руководство](#page-0-0)

Цифровой фотоаппарат DSC-HX95

### **Индикация самодиагностики**

Если появится код, начинающийся с буквы алфавита, это означает, что работает функция самодиагностики данного изделия. Две последние цифры (обозначенные □□) будут отличаться в зависимости от состояния данного изделия.

Если вам не удается решить проблему даже после нескольких попыток выполнить следующие действия по ее устранению, данное изделие, возможно, нуждается в ремонте. Обратитесь к дилеру Sony или в местный уполномоченный сервисный центр Sony.

#### **C:32:□□**

Имеет место проблема с устройством изделия. Выключите питание и включите его снова.

### **C:13:□□**

- Данное изделие не может выполнять считывание или записывать данные на карту памяти. Попробуйте выключить и снова включить данное изделие или выньте и вставьте карту памяти несколько раз.
- Вставлена неотформатированная карта памяти. Отформатируйте карту памяти.
- Вставленную карту памяти невозможно использовать для данного изделия или же данные повреждены. Вставьте новую карту памяти.

#### **E:61:□□**

## **E:62:□□**

### **E:91:□□**

Произошел сбой в работе изделия. Выполните инициализацию данного изделия, а затем включите питание снова.

### **E:94:□□**

Произошел сбой при записи или удалении данных. Требуется ремонт. Обратитесь к дилеру Sony или в местный уполномоченный сервисный центр Sony. Будьте готовы предоставить все номера в коде ошибок, начиная с E.

#### **См. также**

- [Форматировать](#page-220-0)
- [Заводск. настройка](#page-253-0)

Цифровой фотоаппарат DSC-HX95

## **Предупреждающие сообщения**

#### **Выбор Часового пояса/ Даты/Времени.**

Установите регион, дату и время. Если изделие не использовалось в течение длительного промежутка времени, зарядите встроенный аккумулятор для автономной подпитки.

#### **Работа с картой памяти невозможна. Форматировать?**

Карта памяти была отформатирована на компьютере, и формат файлов был модифицирован. Выберите [Ввод], а затем отформатируйте карту памяти. Вы сможете снова использовать карту памяти, однако все предыдущие данные на ней будут удалены. Для завершения операции форматирования может потребоваться некоторое время. Если сообщение по-прежнему появляется, замените карту памяти.

#### **Ошибка карты памяти**

- Вставлена несовместимая карта памяти.
- Форматирование не выполнено. Снова отформатируйте карту памяти.

#### **Чтен. карты пам. невозможно. Повт. вставьте карту памяти.**

- Вставлена несовместимая карта памяти.
- Карта памяти повреждена.
- Разъем карты памяти загрязнен.

#### **Открытие затвора невозможно, так как не вставлена карта памяти.**

- Не была установлена карта памяти.
- Для спуска затвора без установки карты памяти установите [Спуск без карты] в [Вкл]. В этом случае снимки не будут сохранены.

#### **Нормальная запись/воспроиз- ведение с карты памяти не гарантируются.**

Вставлена несовместимая карта памяти.

### **Обработка...**

При выполнении подавления шума выполняется процесс шумоподавления. Делать следующие снимки во время процесса шумоподавления невозможно.

### **Невозможно отобразить.**

- Фотоснимки, записанные с помощью других изделий или видоизмененные с помощью компьютера, могут не отображаться.
- Обработка на компьютере, например, удаление файлов изображений, может привести к возникновению несоответствий в файлах базы данных изображений. Восстановите файлы базы данных изображений.

#### **Невозможно напечатать.**

Вы пытались пометить изображения RAW меткой DPOF.

#### **Камера перегрелась. Позвольте камере остыть.**

Изделие нагрелось из-за непрерывной съемки. Выключите питание, дайте изделию остыть и подождите, пока оно будет снова готово к съемке.

# **TIA**

Температура изделия повысилась из-за съемки в течение длительного времени.

## Ş.

Количество фотоснимков превышает значение, для которого изделие может выполнять управление датой в файле базы данных.

## **DE**ROR

Не удается выполнить регистрацию в файле базы данных. Импортируйте все изображения в компьютер с помощью PlayMemories Home и восстановите карту памяти.

### **Ошибка файла базы изображений**

 $\blacksquare$  Произошла ошибка в файле базы данных изображений. Выберите [Настройка] → [Восстан. БД изобр.].

### **Системная ошибка**

### **Ошибка фотоаппарата. Выключите и снова включите питание.**

Извлеките аккумулятор, а затем вставьте его снова. Если сообщение появляется часто, обратитесь за консультацией в местный уполномоченный сервисный центр Sony.

### **Ошибка файла базы изображений. Восстановить?**

Запись и воспроизведение видео AVCHD выполнить невозможно, поскольку поврежден файл базы данных изображений. Восстановите файл базы данных изображений, следуя инструкциям на экране.

### **Невозможно увеличить. Невозможно повернуть кадр.**

Изображения, записанные другими изделиями, могут не увеличиваться или не поворачиваться.

### **Создание дополнительных папок невозможно.**

Папка на карте памяти имеет первые три цифры "999". Создать новые папки на данной камере невозможно.

#### **См. также**

- [Примечания относительно карты памяти](#page-54-0)
- [Форматировать](#page-220-0)

[Справочное руководство](#page-0-0)

Цифровой фотоаппарат DSC-HX95

## **Рекомендуемые страницы**

### **Передача снимков в смартфон**

[Вы можете передавать в смартфон снимки, снятые с помощью данной камеры. Приложение PlayMemories](#page-267-0) Mobile необходимо установить заранее.

### **Помощь при увел.**

[Эта функция позволяет скомпоновать снимок путем временного уменьшения масштаба при потере](#page-126-0) отслеживаемого объекта, чтобы можно было быстро найти объект.

**DSC-HX95: Информация о совместимости аксессуаров** [На данном веб-сайте приведена информация о совместимости аксессуаров. \(Откроется другое окно.\)](http://support.d-imaging.sony.co.jp/www/r/dsc/1830/index.php?id=hg_stl)